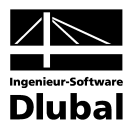

Fassung November 2011

# **Zusatzmodul**

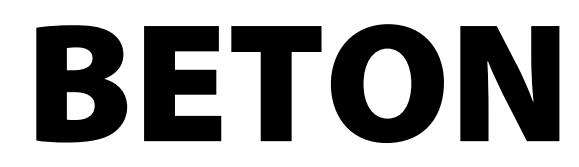

**Lineare und nichtlineare Stahlbetonbemessung nach SIA 262**

# Programm-Beschreibung

Alle Rechte, auch das der Übersetzung, vorbehalten.

Ohne ausdrückliche Genehmigung der INGENIEUR-SOFTWARE DLUBAL GMBH ist es nicht gestattet, diese Programmbeschreibung oder Teile daraus auf jedwede Art zu vervielfältigen.

**© Ingenieur-Software Dlubal GmbH Am Zellweg 2 D-93464 Tiefenbach**

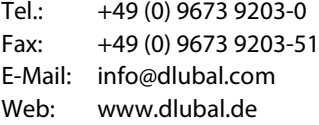

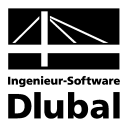

# Inhalt

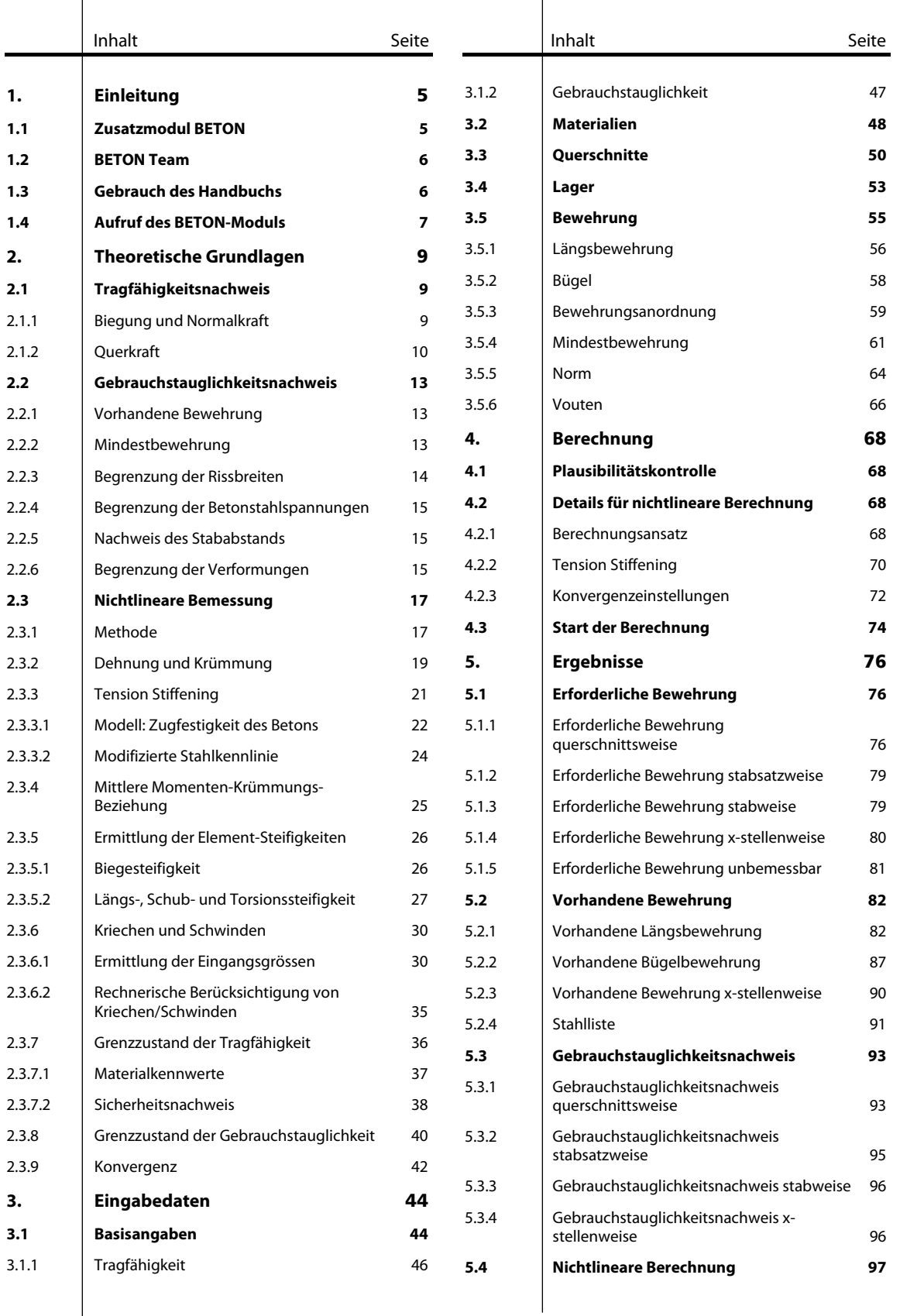

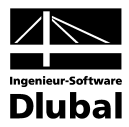

# Inhalt

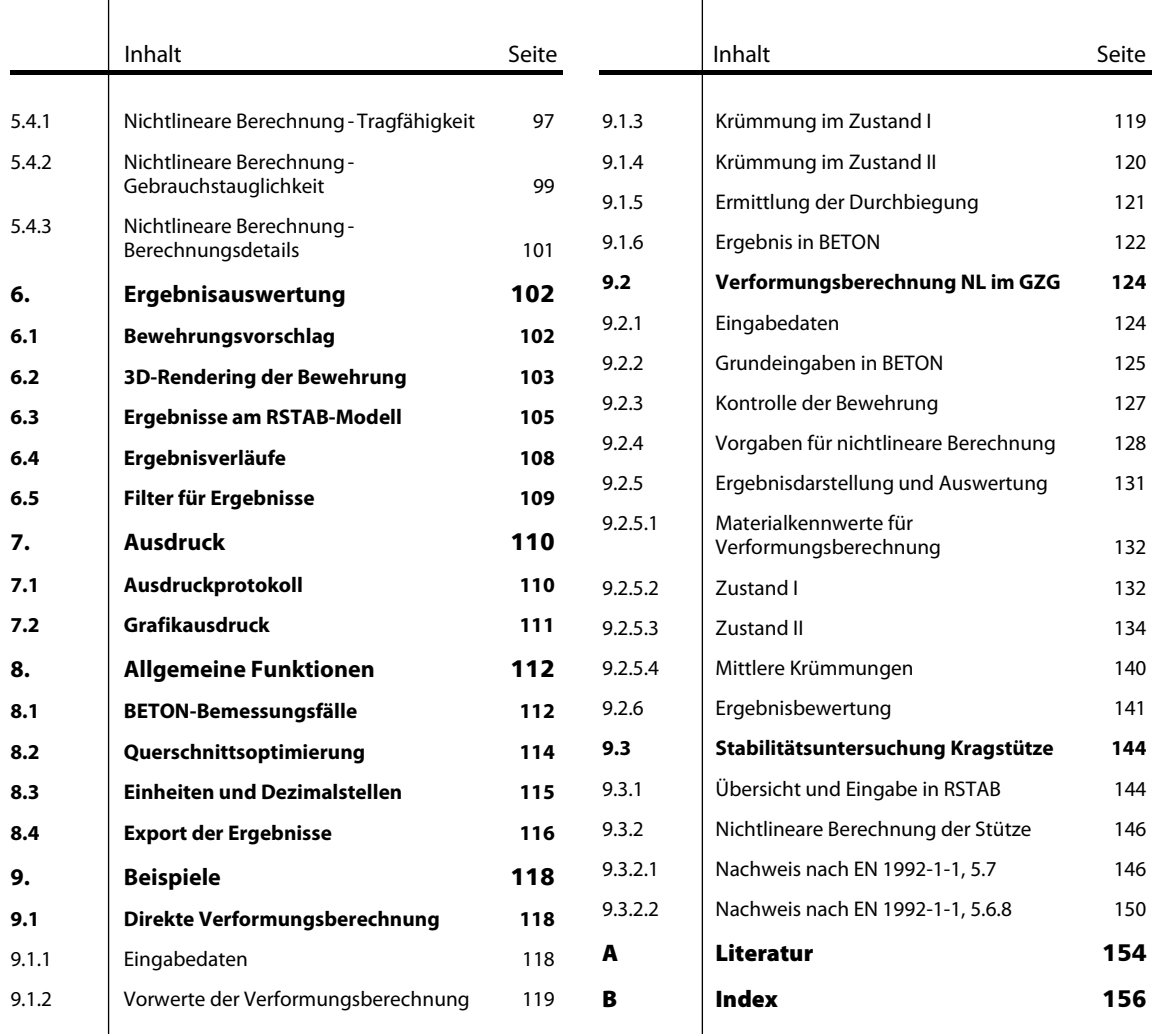

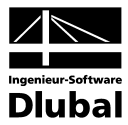

# <span id="page-4-0"></span>**1. Einleitung**

# <span id="page-4-1"></span>1.1 Zusatzmodul BETON

Das Stahlbeton-Bemessungsmodul BETON ist vollständig in die RSTAB-Oberfläche integriert. Damit ist die lückenlose Bewältigung von Bemessungsaufgaben für Stabwerksmodelle mit Stahlbetonelementen gewährleistet.

Das Zusatzmodul übernimmt alle relevanten RSTAB-Strukturparameter wie Material, Querschnitte, Stäbe, Stabsätze, Lager sowie die Schnittgrössen der definierten Einwirkungen und Kombinationen. Im Programm sind jedoch auch Bemessungsalternativen mit geänderten Querschnitten − einschliesslich einer Querschnittsoptimierung – möglich.

BETON untersucht die Grenzzustände der Tragfähigkeit und der Gebrauchstauglichkeit. Die Nachweise lassen sich sowohl über eine klassisch lineare oder anhand einer nichtlinearen Analyse führen. Optional wird im Programm untersucht, ob der Brandschutznachweis nach EN 1992-1-2:2004 erfüllt ist.

Bei der nichtlinearen Berechnung kann der Einfluss von Kriechen und Schwinden zur Analyse der Rissbildung im Verformungszustand berücksichtigt werden. Die Erhöhung der Bauteilsteifigkeit infolge der Mitwirkung des Betons auf Zug zwischen den Rissen (*Tension Stiffening*) lässt sich über benutzerdefinierte Parameter steuern.

Die Stahlbetonbemessung erfolgt nach folgenden nationalen und europäischen Normen:

- DIN 1045:1988-07
- DIN 1045-1:2001-07
- DIN 1045-1:2008-08
- DIN V ENV 1992-1-1:1992-06
- ÖNORM B 4700:2001-06
- EN 1992-1-1:2004
- ACI 318-08
- SIA 262

Die ermittelte erforderliche Bewehrung beinhaltet einen Bewehrungsvorschlag, der alle Anwendervorgaben zu Längs- und Bügelstäben berücksichtigt. Diese Bewehrungsausführung kann jederzeit angepasst werden; die mit den Änderungen verbundenen Nachweise werden automatisch aktualisiert.

Es besteht die Möglichkeit, die eingelegte Bewehrung fotorealistisch zu visualisieren. Diese wirklichkeitsgetreue Darstellung des Bewehrungskorbes kann − wie alle übrigen Ein- und Ausgabedaten des Moduls − im zentralen Ausdruckprotokoll von RSTAB dokumentiert werden.

Wir wünschen Ihnen viel Freude und Erfolg mit BETON. An dieser Stelle bedanken wir uns auch für die bisherige konstruktive Zusammenarbeit. Ihre Hinweise und Verbesserungsvorschläge werden in die Weiterentwicklung des Programms einfliessen.

Ihr Team von ING-SOFTWARE DLUBAL GMBH

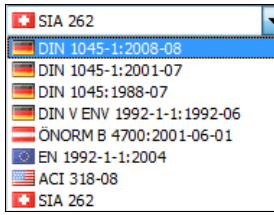

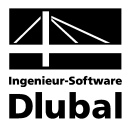

# <span id="page-5-0"></span>1.2 BETON Team

An der Entwicklung von BETON waren beteiligt:

#### **Programmkoordinierung**

Dipl.-Ing. Georg Dlubal Dipl.-Ing. (FH) Alexander Meierhofer Dipl.-Ing. (FH) Younes El Frem

#### **Programmierung**

Ing. Michal Balvon Jaroslav Bartoš Ing. Ladislav Ivančo Ing. Alexandr Průcha Ing. Roman Svoboda Dis. Jiří Šmerák RNDr. Stanislav Škovran

#### **Programmkontrolle**

Dipl.-Ing. (FH) Alexander Meierhofer Ing. Jan Fráňa Ing. Pavel Gruber

Ing. Bohdan Šmid Jana Vlachová

#### **Handbuch, Hilfesystem und Übersetzungen**

Dipl.-Ing. (FH) Alexander Meierhofer Dipl.-Ing. (FH) Robert Vogl Mgr. Petra Pokorná

Dipl.-Ing. Frank Faulstich Dipl.-Ü. Gundel Pietzcker

#### **Technische Unterstützung und Endkontrolle**

Dipl.-Ing. (BA) Markus Baumgärtel Dipl.-Ing. (BA) Sandy Baumgärtel Dipl.-Ing. (FH) Steffen Clauss Dipl.-Ing. (FH) Matthias Entenmann Dipl.-Ing. Frank Faulstich Dipl.-Ing. (FH) René Flori Dipl.-Ing. (FH) Stefan Frenzel Dipl.-Ing. (FH) Walter Fröhlich Dipl.-Ing. (FH) Andreas Hörold

Dipl.-Ing. (FH) Bastian Kuhn M.Sc. Dipl.-Ing. Frank Lobisch Dipl.-Ing. (FH) Alexander Meierhofer M. Eng. Dipl.-Ing. (BA) Andreas Niemeier M.Eng. Dipl.-Ing. (FH) Walter Rustler Dipl.-Ing. (FH) Frank Sonntag Dipl.-Ing. (FH) Christian Stautner Dipl.-Ing. (FH) Robert Vogl Dipl.-Ing. (FH) Andreas Wopperer

# 1.3 Gebrauch des Handbuchs

Da die Themenbereiche Installation, Benutzeroberfläche, Ergebnisauswertung und Ausdruck im RSTAB-Handbuch ausführlich erläutert sind, wird hier auf eine Beschreibung verzichtet. Der Schwerpunkt dieses Handbuchs liegt auf den Besonderheiten, die sich im Rahmen der Arbeit mit dem Zusatzmodul BETON ergeben.

<span id="page-5-1"></span>Grafik

Dieses Handbuch orientiert sich an der Reihenfolge und am Aufbau der Eingabe- und Ergebnismasken. Im Text werden die beschriebenen **Schaltflächen** (Buttons) in eckige Klammern gesetzt, z. B. [Grafik]. Gleichzeitig sind sie am linken Rand abgebildet. Zudem sind die **Begriffe** der Dialoge, Tabellen und Menüs in *Kursivschrift* hervorgehoben, um das Nachvollziehen der Erläuterungen zu erleichtern.

Das Handbuch ist nach schweizerischer Rechtschreibregel geschrieben. Am Ende befindet sich ein Stichwortverzeichnis. Sollten Sie trotzdem nicht fündig werden, so können Sie auf der Website **www.dlubal.de** die Suchfunktion benutzen, um in der Liste aller *Fragen und Antworten* nach bestimmten Kriterien zu filtern.

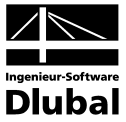

# <span id="page-6-0"></span>1.4 Aufruf des BETON-Moduls

Es bestehen in RSTAB folgende Möglichkeiten, das Zusatzmodul BETON zu starten.

#### **Menü**

Der Programmaufruf kann erfolgen über das RSTAB-Menü

```
Zusatzmodule → Stahlbetonbau → BETON.
```
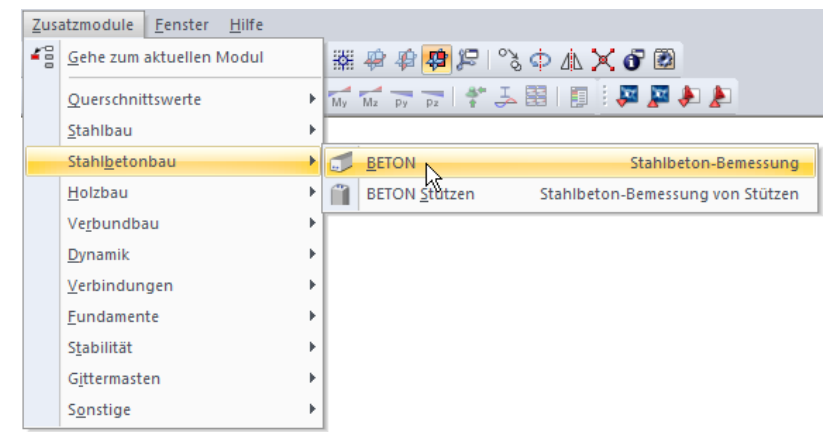

Bild 1.1: Menü *Zusatzmodule* → *Stahlbetonbau* → *BETON*

#### **Navigator**

BETON kann im *Daten*-Navigator aufgerufen werden über den Eintrag

**Zusatzmodule** → **BETON**.

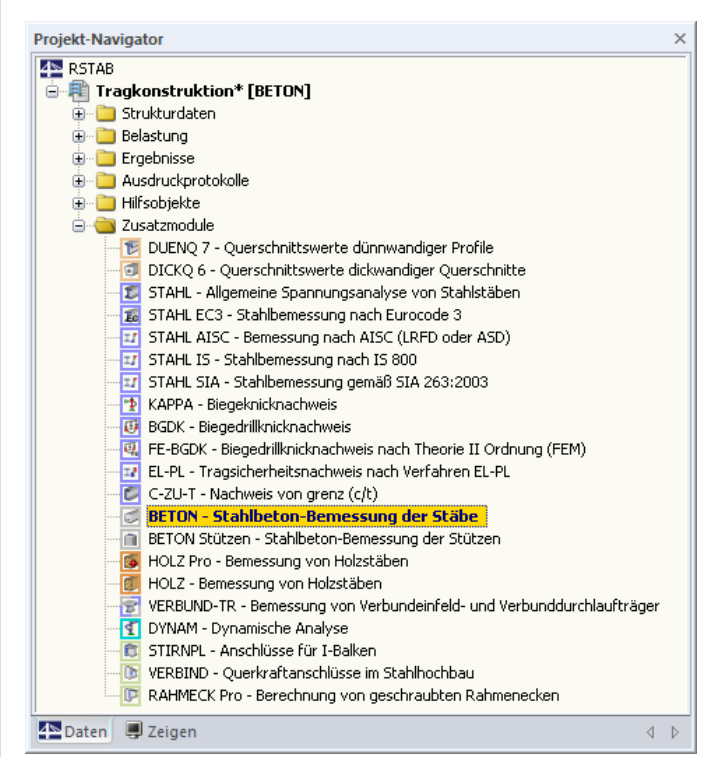

Bild 1.2: Daten-Navigator *Zusatzmodule* → *BETON*

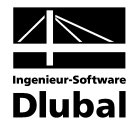

## **Panel**

Falls in der RSTAB-Position bereits Ergebnisse für BETON vorliegen, kann der relevante Bemessungsfall in der Liste der Lastfälle eingestellt werden (siehe links). Falls erforderlich, ist über die Schaltfläche [Ergebnisse ein/aus] die grafische Anzeige der Ergebnisse zu aktivieren.

Im Panel steht nun die Schaltfläche [BETON] zur Verfügung, die den Zugang zum Bemessungsmodul ermöglicht.

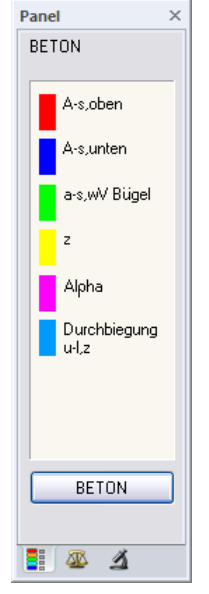

Bild 1.3: Panel-Schaltfläche [BETON]

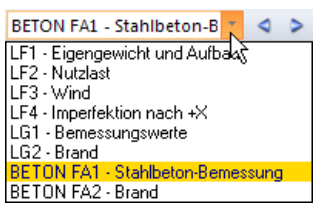

ഉ

**BETON** 

 $x$   $\overline{x}$ 

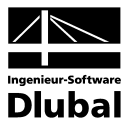

# <span id="page-8-0"></span>**2. Theoretische Grundlagen**

# <span id="page-8-1"></span>2.1 Tragfähigkeitsnachweis

Auf eine ausführliche Beschreibung der linearen Bemessungsverfahren wird verzichtet, da dieses Handbuch kein Lehrbuch ersetzen soll.

# <span id="page-8-2"></span>**2.1.1 Biegung und Normalkraft**

In SIA 262 werden die Bemessungsgrundlagen für den Nachweis in den Grenzzuständen der Tragfähigkeit dargestellt. Diese Regelungen gelten für Biegung mit oder ohne Normalkraft und für Normalkraft allein.

Der rechnerische Versagenszustand tritt ein, wenn die Grenzdehnungen erreicht werden. Je nachdem, wo diese Grenzdehnungen auftreten, kann das Versagen durch den Beton oder den Betonstahl ausgelöst werden.

Das folgende Bild verdeutlicht die zulässigen Dehnungsverteilungen bei Biegung mit und ohne Längskraft nach SIA 262.

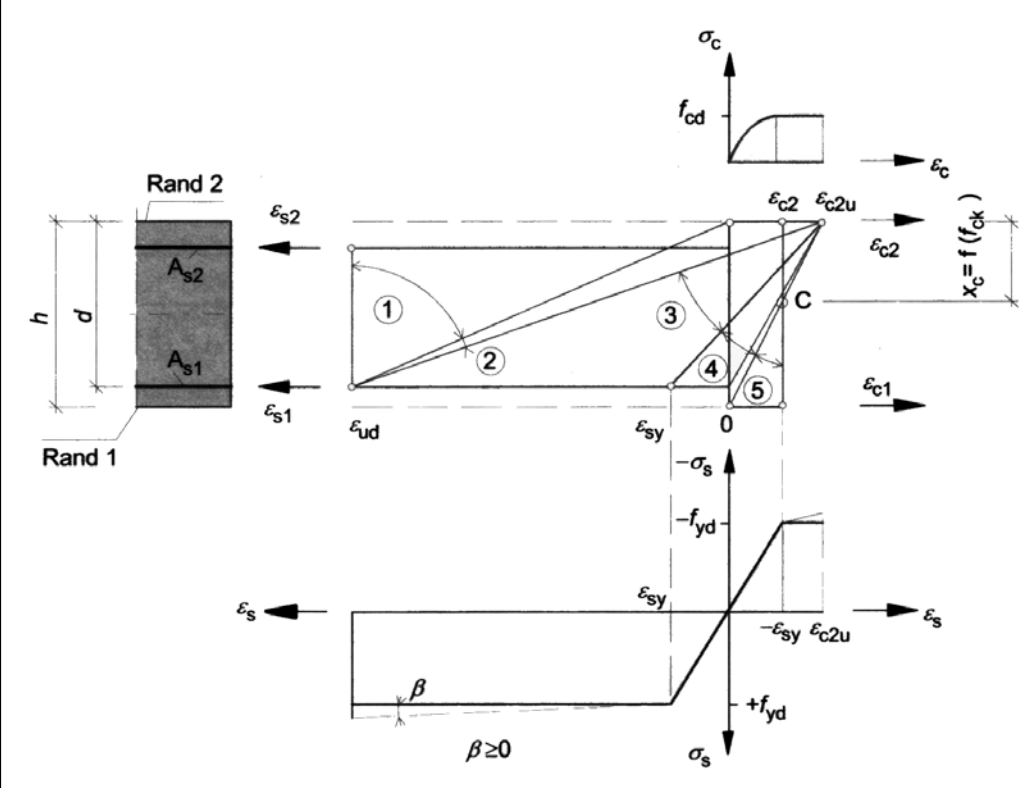

Bild 2.1: Rechnerisch mögliche Dehnungsverteilungen im Grenzzustand der Tragfähigkeit

Die im Bild gezeigten Bereiche der Dehnungsverteilungen bedeuten nac[h \[17\]:](#page-154-0)

#### **Bereich 1**

Dieser Bereich stellt sich bei einer mittigen Zugkraft oder bei einer Zugkraft mit geringer Ausmitte ein. Über dem gesamten Querschnitt treten nur Dehnungen auf. Der statisch wirksame Querschnitt besteht nur aus den beiden Bewehrungslagen A<sub>s1</sub> und A<sub>s2</sub>. Die Bewehrung versagt, weil die Grenzdehnung ε<sub>ud</sub> erreicht wird.

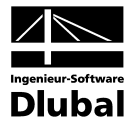

#### **Bereich 2**

Bereich 2 tritt bei reiner Biegung und bei Biegung mit Längskraft (Druck- und Zugkraft) auf. Die Nulllinie liegt innerhalb des Querschnitts. Die Biegezugbewehrung wird voll ausgenutzt, d. h. der Stahl versagt durch das Erreichen der Grenzdehnung. Der Betonquerschnitt wird in der Regel nicht voll ausgenutzt: Die Stauchungen erreichen nicht die Grenzdehnung  $\varepsilon_{\text{c2u}}$ .

#### **Bereich 3**

Dieser Bereich stellt sich nur bei reiner Biegung und bei Biegung mit Längskraft (Druck) ein. Die Tragkraft des Stahls ist grösser als die Tragkraft des Betons. Der Beton versagt, weil seine Grenzdehnung ε<sub>c2u</sub> erreicht wird.

Das Versagen des Betons kündigt sich wie in den Bereichen 1 und 2 durch Risse an, da der Stahl die Fliessgrenze überschreitet (Bruch mit Vorankündigung).

#### **Bereich 4**

Bereich 4 tritt bei Biegung mit einer Längsdruckkraft auf. Er stellt den Übergang eines vorwiegend auf Biegung beanspruchten Querschnitts zu einem auf Druck beanspruchten Querschnitt dar. Der Beton versagt, bevor im Stahl die Fliessgrenz erreicht wird, da die möglichen Dehnungen sehr klein sind. Dieser Bereich hat einen stark bewehrten Querschnitt zur Folge. Er wird daher durch Einlegen einer Druckbewehrung vermieden.

Kleine Stahldehnungen in der Zugzone führen zum Bruch ohne Vorankündigung (die Biegezugbewehrung gerät nicht ins Fliessen).

#### **Bereich 5**

Dieser Bereich liegt bei einer Druckkraft mit geringer Ausmitte (z. B. Stütze) oder bei einer zentrischen Druckkraft vor. Über dem gesamten Querschnitt treten nur Stauchungen auf. Die Stauchung am weniger gedrückten Rand liegt zwischen  $0 > \varepsilon_{c1} > \varepsilon_{c2}$ . Alle Stauchungsverteilungen schneiden sich im Punkt C.

# <span id="page-9-0"></span>**2.1.2 Querkraft**

Der Nachweis der Querkrafttragfähigkeit ist nur im Grenzzustand der Tragfähigkeit zu führen. Die Einwirkungen und die Widerstände gehen mit ihren Bemessungswerten ein. Das allgemeine Nachweisformat nach SIA 262 lautet:

 $V_{\text{Ed}} \leq V_{\text{Rd}}$ 

- mit V<sub>Ed</sub> Bemessungswert der einwirkenden Querkraft
	- V<sub>Rd</sub> Bemessungswert des Querkraftwiderstandes

Je nach Versagensmechanismus wird der Bemessungswert der Querkrafttragfähigkeit durch einen der folgenden drei Werte bestimmt.

- VRd,s Bemessungswert des Widerstands der Bügelbewehrung
- VRd,c Bemessungswert des Widerstands des Betondruckfelds

Bleibt die einwirkende Querkraft VEd unter dem Wert von VRd,c, dann ist rechnerisch keine Querkraftbewehrung erforderlich und der Nachweis ist erfüllt.

Liegt die einwirkende Querkraft V $_{Ed}$  über dem Wert von V $_{Rdc}$ , ist eine Querkraftbewehrung vorzusehen. Die Querkraftbewehrung muss die gesamte Querkraft aufnehmen

 $V_{\text{Ed}} \leq V_{\text{Rd}}$ 

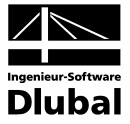

Die verschiedenen Querkrafttragfähigkeiten bestimmen sich nach SIA 262 wie folgt.

#### **Querkrafttragfähigkeit ohne Querkraftbewehrung**

Der Bemessungswert für den Querkraftwiderstand ohne Querkraftbewehrung VRd darf ermittelt werden mit:

$$
V_{\text{Rd}} = k_{d} \cdot \tau_{\text{cd}} \cdot d \cdot b_{w}
$$
\n
$$
SIA 262 4.3.3.2.1 (32)
$$
\n
$$
k_{d} = \frac{1}{1 + k_{v} \cdot d}
$$
\nSchubfestigkeit in N/mm<sup>2</sup>\n
$$
V_{\text{wd}}
$$
\n
$$
SIA 262 4.3.3.2.1 (32)
$$
\n
$$
V_{\text{wd}}
$$
\n
$$
V_{\text{wd}}
$$
\n
$$
V_{\text{wd}}
$$
\n
$$
V_{\text{wd}}
$$
\n
$$
V_{\text{wd}}
$$
\n
$$
V_{\text{wd}}
$$
\n
$$
V_{\text{wd}}
$$
\n
$$
V_{\text{w}} = 2.2 \cdot \frac{m_{d} - m_{\text{od}}}{m_{\text{Rd}}} \quad \text{mit Bericksichtigung der Normalkraft} \quad SIA 262 4.3.3.2.2 (33)
$$
\n
$$
V_{\text{w}} = 2.2 \cdot \frac{m_{d} - m_{\text{od}}}{m_{\text{Rd}} - m_{\text{od}}}
$$
\n
$$
V_{\text{wd}} = -n_{d} \cdot \left(\frac{h}{2} - \frac{d}{3}\right)
$$
\n
$$
V_{\text{dd}} = -n_{d} \cdot \left(\frac{h}{2} - \frac{d}{3}\right)
$$
\n
$$
V_{\text{dd}} = -n_{d} \cdot \left(\frac{h}{2} - \frac{d}{3}\right)
$$
\n
$$
V_{\text{dd}} = -n_{d} \cdot \left(\frac{h}{2} - \frac{d}{3}\right)
$$
\n
$$
V_{\text{dd}} = -n_{d} \cdot \left(\frac{h}{2} - \frac{d}{3}\right)
$$
\n
$$
V_{\text{dd}} = -n_{d} \cdot \left(\frac{h}{2} - \frac{d}{3}\right)
$$
\n
$$
V_{\text{dd}} = -n_{d} \cdot \left(\frac{h}{2} - \frac{d}{3}\right)
$$
\n
$$
V_{\text{dd}} = -n_{d} \cdot \left(\frac{h}{2} - \frac{d}{3}\right)
$$
\n
$$
V_{
$$

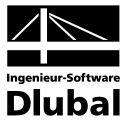

#### **Querkrafttragfähigkeit mit Querkraftbewehrung**

Für Bauteile mit Querkraftbewehrung rechtwinklig zur Bauteilachse gilt:

$$
V_{\text{Rd},s} = \left(\frac{A_{\text{sw}}}{s}\right) \cdot z \cdot f_{\text{sd}} \cdot \cot \alpha
$$
 SIA 262 4.3.3.4.3 (37)  
mit

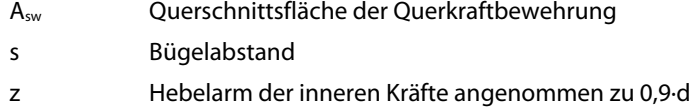

fsd Bemessungswert der Streckgrenze der Querkraftbewehrung

α Neigung der Betondruckstrebe

Die Neigung der Betondruckstrebe α darf in Abhängigkeit von der Beanspruchung innerhalb bestimmter Grenzen gewählt werden. Damit soll der Tatsache Rechnung getragen werden, dass ein Teil der Querkraft über die Rissreibung abgetragen wird und somit das Fachwerk nicht belastet. Folgende Grenzen sind in Gleichung (34) der SIA 262 empfohlen.

 $25^{\circ} \le \alpha \le 45^{\circ}$  SIA 262 4.3.3.3.2 (34)

SIA 262 4.3.3.4.5 (39)

Die Druckstrebenneigung α kann damit zwischen folgenden Werten variieren.

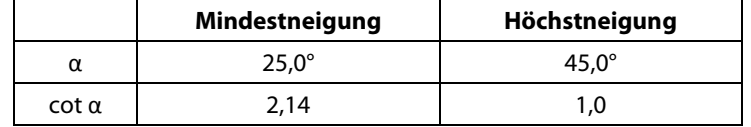

Empfohlene Grenzen der Druckstrebenneigung

#### **Querkrafttragfähigkeit der Betondruckstrebe**

Für Bauteile mit Querkraftbewehrung rechtwinklig zur Bauteilachse (β = 90°) gilt:

$$
V_{\text{Rd},c} = b_w \cdot z \cdot k_c \cdot f_{\text{cd}} \cdot \sin \alpha \cdot \cos \alpha
$$

bei geneigter Querkraftbewehrung

$$
V_{\text{Rd},c} = b_w \cdot z \cdot k_c \cdot f_{\text{cd}} \cdot (\cos \alpha + \cot \beta \cdot \sin \alpha) \sin \alpha
$$
 SIA 262 4.3.3.4.5 (40)

mit

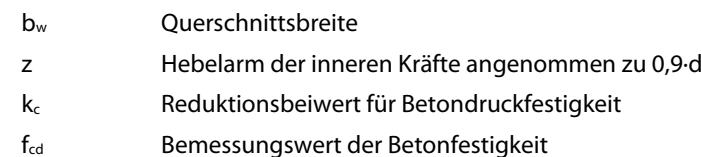

α Neigung der Betondruckstrebe

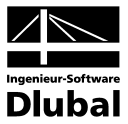

# <span id="page-12-0"></span>2.2 Gebrauchstauglichkeitsnachweis

Die Nachweise in den Grenzzuständen der Gebrauchstauglichkeit bestehen aus verschiedenen Einzelnachweisen.

# <span id="page-12-3"></span><span id="page-12-1"></span>**2.2.1 Vorhandene Bewehrung**

Ehe die Gebrauchstauglichkeitsnachweise geführt werden, prüft BETON die vorhandene Bewehrung. Dabei wird zunächst mit den Schnittgrössen der Gebrauchstauglichkeit eine Bemessung wie im Grenzzustand der Tragfähigkeit durchgeführt. Die sich damit ergebende statisch erforderliche Bewehrung wird mit der benutzerdefinierten vorhandenen Bewehrung verglichen.

Ist die vorhandene Bewehrung kleiner als die statisch erforderliche Bewehrung oder ergibt sich im Zuge dieser Untersuchung eine Unbemessbarkeit, so unterbleiben die Gebrauchstauglichkeitsnachweise.

# <span id="page-12-2"></span>**2.2.2 Mindestbewehrung**

Der Mindestbewehrungsquerschnitt zur Begrenzung der Rissbreite ermittelt sich gemäss SIA 262 4.4.2 vereinfacht wie folgt.

$$
A_{s,min} = \frac{k_c \cdot k_t \cdot f_{ctm} \cdot A_{ct}}{\sigma_{s,adm}}
$$

\n- \nA<sub>s,min</sub>

\nMindestquerschnittsfläche der Betonstahlbewehrung in der Zugzone Zulässige Spannung der Betonstahlbewehrung

\nk<sub>c</sub>

\nBeiwert zur Berücksichtigung der Spannungsverteilung in der Zugzone

\nk<sub>c</sub> = 1,0 bei reinem Zug

\nk<sub>c</sub> = 0,4 bei Begung oder Biegung mit Normalkraft

\nk<sub>t</sub>

\nBeiwert zur Berücksichtigung des Einflusses der Abmessung t nach SIA 262 4.4.1.3 (84)

\nk<sub>t</sub> = 
$$
\frac{1}{1+0.5 \cdot t} \leq 1.0 \, \text{t in m}
$$

\nt general die kleinste Bauteilabmessung, ausser für Platten- und Recht-  
\neckquerschnitte unter Biegebeanspruchung, dann gilt:

\nt = h/3

\ntin m

\nf<sub>ctm</sub>

\nMittelwert der Betonzugfestigkeit

\nDas Programer rechnet wahlweise mit einem variablen Abminderungsbeiwert k<sub>zt</sub> für die Betonzugfestigkeit

\nk<sub>zt</sub> = 1,0 bei der Rissbildung ausserhalb der ersten 28 Tage

\nk<sub>zt</sub> = 0,5 bei der Rissbildung zwischen dem 3. und 5. Tag

\nA<sub>ct</sub>

\nFläche der Betonzugzone

\n
\n

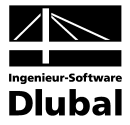

## <span id="page-13-0"></span>**2.2.3 Begrenzung der Rissbreiten**

Der Nachweis der Rissbreite wird gemäss SIA 262 4.4.2 geführt.

Nach SIA 262 4.4.2.2.3 werden die normale, erhöhte und hohe Anforderungen unterschieden:

*Normale Anforderungen* nach SIA 262 4.4.2.2.4 genügen, wenn Risse toleriert und keine besondere Ansprüche an die Dichtigkeit und das Aussehen gestellt werden. *Erhöhte Anforderungen* nach SIA 262 4.4.2.2.5 werden gestellt, wenn besondere Ansprüche an die Funktionstüchtigkeit und das Aussehen bestehen und eine gute Rissverteilung angestrebt wird. *Hohe Anforderungen* nach SIA 262 4.4.2.2.6 werden gestellt, wenn eine Begrenzung der Rissbreiten für quasiständige und häufige Lastfälle erwünscht ist.

Nach dieser Unterscheidung wird nach SIA 262 4.4.2.3.9 Tabelle 16 die Anforderungsklasse für die Spannungsbegrenzung gewählt.

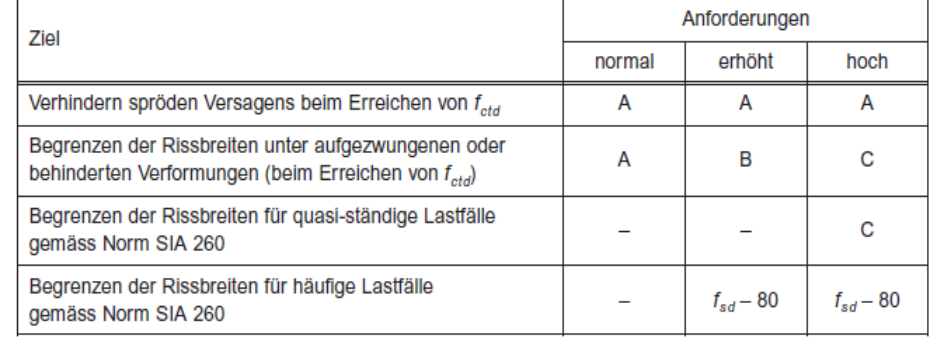

Die Spannungsbegrenzung in Funktion des Stababstandes φ wird nach SIA 262 4.4.2.3.10 Figur 31 dargestellt.

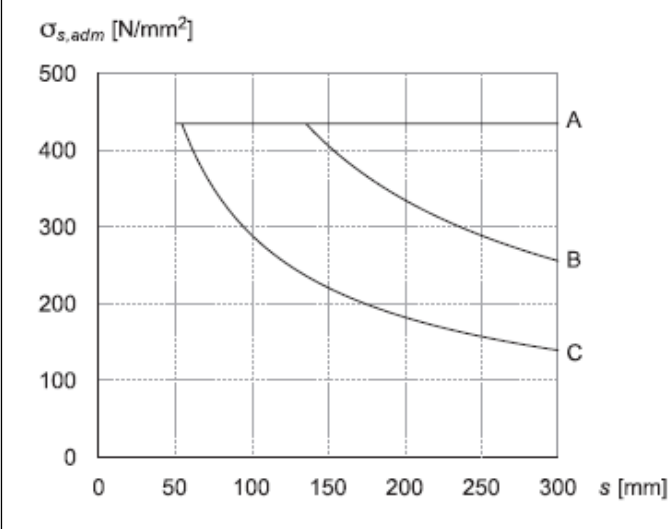

Nach [\[16\]](#page-153-1) Seite 113 werden die Rissöffnungen für Anforderungsklasse B mit 0,5 mm und für C mit 0,2 mm definiert. Für die Anforderungsklasse A und fsd -80 sind die Rissöffnungen variabel und werden nac[h \[16\]](#page-153-1) 10.15 berechnet:

$$
w = \frac{s \cdot (\sigma_{s,adm})^{3/2}}{4 \cdot E_s \cdot \sqrt{\pi \cdot f_{ct}}}
$$
  
s Stababstand  
E<sub>s</sub> Mittelwert des Elastizitätsmoduls von Betonstahl  
 $f_{ct}$  Bemessungswert der Streckgrenze der Querkraftbewehrung  
 $f_{ct} = k_t \cdot k_{zt} \cdot f_{ctm}$ 

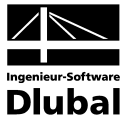

# <span id="page-14-0"></span>**2.2.4 Begrenzung der Betonstahlspannungen**

Zur Vermeidung nichtelastischer Dehnungen, unzulässiger Rissbildungen und Verformungen sind gemäss SIA 262 4.4.2 die Zugspannungen in der Bewehrung zu begrenzen.

Nach SIA 262 4.4.2.3.9 Tabelle 16 werden die Anforderungsklasse für die Spannungsbegrenzung gewählt.

Für die Anforderungsklasse A gilt  $\sigma_{s,adm} = f_{sd}$ .

Für die Anforderungsklasse B und C werden die Werte  $\sigma_{s, \text{adm}}$  nac[h \[16\]](#page-153-1) 10.15 berechnet.

$$
\sigma_{s,adm}=\left(\frac{4\cdot w\cdot E_s\sqrt{\pi\cdot f_{ct}}}{s}\right)^{2/3}\leq f_{sd}
$$

<span id="page-14-1"></span>Für die Anforderungsklasse f<sub>sd</sub> -80 gilt  $\sigma_{s,adm} = f_{sd}$  -80.

### **2.2.5 Nachweis des Stababstands**

Der maximale Stababstand max so wird nac[h \[16\]](#page-153-1) 10.15 berechnet.

<span id="page-14-2"></span>
$$
s = \frac{4 \cdot E_s \cdot w \cdot \sqrt{\pi \cdot f_{ct}}}{\left(\sigma_s\right)^{3/2}} \le 300 \text{mm}
$$

## **2.2.6 Begrenzung der Verformungen**

Die Richtwerte für zulässige Verformungen sind der Norm SIA 260 zu entnehmen :

Anhang A Gebäude

Tabelle 3: Richtwerte für Durchbiegungen von Decken und Balken

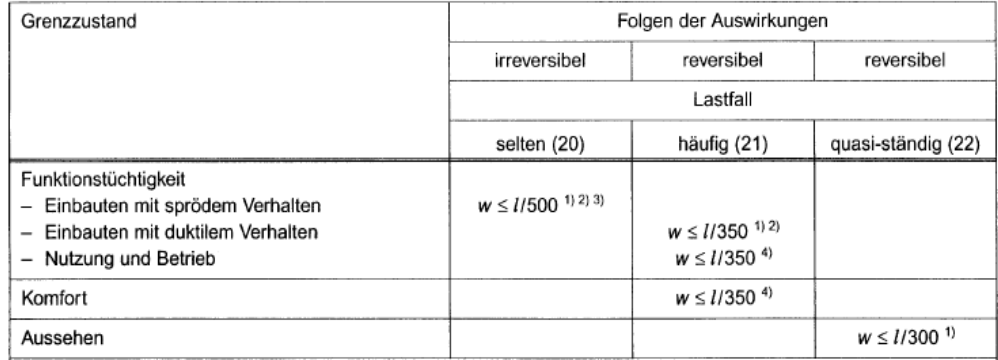

<sup>1)</sup> Durchbiegung nach Abzug einer allfälligen Überhöhung. Allfällige Langzeitwirkungen aus Schwinden, Relaxation oder Kriechen sind zu berücksichtigen.

2) Durchbiegung infolge der Einwirkungen und Langzeitwirkungen nach dem Einbau der relevanten nicht tragenden Bauteile bzw. technischen Ausrüstung.

- 3) Wenn Einbauten besonders empfindlich auf Verformungen des Tragwerks reagieren, sind neben oder anstelle von bemessungstechnischen vor allem auch konstruktive Massnahmen gegen Beschädigungen vorzusehen.
- <sup>4)</sup> Durchbiegung infolge der veränderlichen Einwirkungen.

Die Durchbiegungen sind gemäss den Normen SIA 262 bis 266 zu bestimmen.

Abweichende Grenzwerte für Durchbiegungen können in Abstimmung auf die Nutzungsanforderungen vereinbart und müssen in der Projektbasis festgelegt werden. Insbesondere für so genannt sekundäre Bauteile können reduzierte Anforderungen gelten.

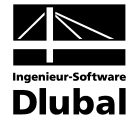

Tabelle 4: Richtwerte für horizontale Auslenkungen von Wänden, Rahmen und Stützen

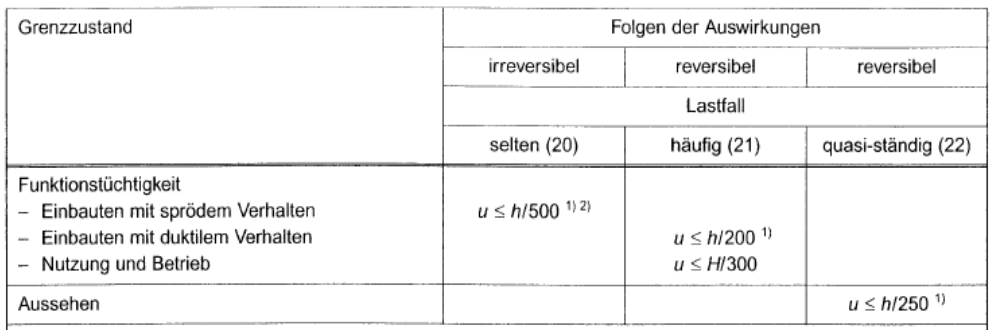

<sup>1)</sup> Horizontale Auslenkung infolge der veränderlichen Einwirkungen.

2) Wenn Einbauten besonders empfindlich auf Verformungen des Tragwerks reagieren, sind neben oder anstelle von bemessungstechnischen vor allem auch konstruktive Massnahmen gegen Beschädigungen vorzusehen.

Die horizontalen Auslenkungen sind gemäss den Normen SIA 262 bis 266 zu bestimmen.

Abweichende Grenzwerte für horizontale Auslenkungen können in Abstimmung auf die Nutzungsanforderungen vereinbart und müssen in der Projektbasis festgelegt werden. Insbesondere für Kranbahnen können erhöhte Anforderungen gelten.

Für weitere Konstruktionstypen sind folgende Anhänge zu öffnen.

Anhang B Strassenbrücken

Anhang C Fuss- und Radwegbrücken

Anhang D Normalspurbahnbrücken

Anhang E Schmalspurbahnbrücken

Im Programm wird die Verformung nach dem Verfahren EN 1992-1-1, 7.4.3 berechnet.

Diese Berechnungsmethode ermöglicht, die Begrenzung der Verformungen mit einer direkten Berechnung nachzuweisen. Die Durchbiegungen sind dabei wirklichkeitsnah zu ermitteln. Das Berechnungsverfahren muss das tatsächliche Bauwerksverhalten mit einer Genauigkeit wiedergeben, die auf den Nachweiszweck abgestimmt ist.

Die Durchbiegung wird durch zweimalige Integration aus der Differentialgleichung der Biegelinie ermittelt. Da sich bei einem Stahlbetonquerschnitt die Steifigkeit jedoch abschnittsweise infolge Rissbildung ändert, ist das Momenten-Krümmungs-Diagramm nichtlinear. Es bestehen grosse Unterschiede in der Krümmung und damit auch in der Durchbiegung für Zustand I und Zustand II.

Die Durchbiegung wird daher mit dem Prinzip der virtuellen Arbeiten für die Stelle der maximalen Verformung bestimmt. Für die Krümmung wird eine Näherungslinie verwendet, die die Extremwerte der Krümmung mit einer zum Momentenverlauf affinen Linie verbindet.

In der Handrechnung werden nach [\[17\]](#page-154-0) drei Werte der Durchbiegung erfasst:

#### **Unterer Rechenwert der Durchbiegung**

Die geringste Durchbiegung erhält man, wenn die Berechnung für einen vollständig ungerissenen Querschnitt durchgeführt wird (Zustand I). Diese Durchbiegung wird als *fi* bezeichnet.

#### **Oberer Rechenwert der Durchbiegung**

Die grösste Durchbiegung erhält man, wenn die Berechnung für einen vollständig gerissenen Querschnitt durchgeführt wird (Zustand II). Diese Durchbiegung wird als *f*<sub>II</sub> bezeichnet.

#### **Wahrscheinlicher Wert der Durchbiegung**

Es ist anzunehmen, dass Teilbereiche des Querschnitts ungerissen und andere, höher beanspruchte Bereiche gerissen sind. Dabei verläuft die Momenten-Krümmungs-Beziehung bis zum ersten Riss nach Zustand I und dann teilweise gerissen. Diese Annahme liefert den wahrscheinlichen Wert der Durchbiegung *f*, der zwischen dem unteren und oberen Rechenwert

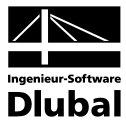

liegt. Nach EN 1992-1-1, 7.4.3 (3), Gl. (7.18) kann dieser aus folgender Beziehung gewonnen werden:

 $\alpha = \zeta \cdot \alpha_{\text{II}} + (1 - \zeta) \cdot \alpha_{\text{II}}$ 

Die Werte α<sub>I</sub> und α<sub>II</sub> kennzeichnen allgemeine Durchbiegungsparameter (z. B. *f*<sub>I</sub> oder *f*<sub>II</sub>). Dies kann eine Dehnung, Krümmung, Durchbiegung oder Verdrehung sein. ζ ist der Verteilungsbeiwert zwischen Zustand I und Zustand II und liegt wie in EN 1992-1-1, Gl. (7.19) dargestellt zwischen 0 ≤ ζ < 1. Um eine wahrscheinliche Durchbiegung zu ermitteln, wird die quasiständige Einwirkungskombination zur Berechnung der Schnittgrössen verwendet.

<span id="page-16-0"></span>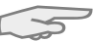

Das Kapitel [9](#page-117-0) auf Seite [118](#page-117-0) stellt ein Beispiel vor, in dem die Handrechnung einer Verformungsberechnung gemäss EN 1992-1-1 mit der BETON-Analyse verglichen wird.

# 2.3 Nichtlineare Bemessung

Die Norm SIA 262 ermöglicht laut 2.3.2.2 und 2.3.3 eine nichtlineare Schnittgrössenermittlung in den Grenzzuständen der Tragfähigkeit und Gebrauchstauglichkeit. Das Programm orientiert sich bei der Berechnung an der EN 1992-1-1. Dabei werden die Schnittgrössen und Verformungen unter Berücksichtigung des nichtlinearen Schnittgrössen-Verformungs-Verhaltens (physikalisch) ermittelt.

# <span id="page-16-1"></span>**2.3.1 Methode**

Das Prinzip der Analyse nichtlinearer Probleme wird am Beispiel der einachsigen Biegung vorgestellt. Zur Ermittlung des nichtlinearen Verformungs- und Schnittkraftverlaufs wird die Finite-Elemente-Methode mit elementweise konstanten Ersatzsteifigkeiten verwendet. Aus diesem Grund hat die gewählte Elementierung einen erheblichen Einfluss auf die Ergebnisse sowie die Konvergenz der Berechnung.

Um grobe Eingabefehler und ein elementweises Oszillieren zu vermeiden, wird bei der Berechnung zum einen eine adaptive Stabteilung, zum anderen eine gedämpfte "Steifigkeitsaufbringung" benutzt. Dadurch sollen zu grosse Steifigkeitsunterschiede zwischen benachbarten Elementen und ein daraus resultierendes Oszillieren zum nächsten Iterationszyklus verhindert werden. Kapite[l 2.3.9](#page-41-0) geht auf die Thematik der Konvergenz näher ein.

Das folgende Bild zeigt schematisch die vom Momentenverlauf abhängige Verteilung der Steifigkeiten.

Detailpunkt zur Verdeutlichung der adaptiven Teilung

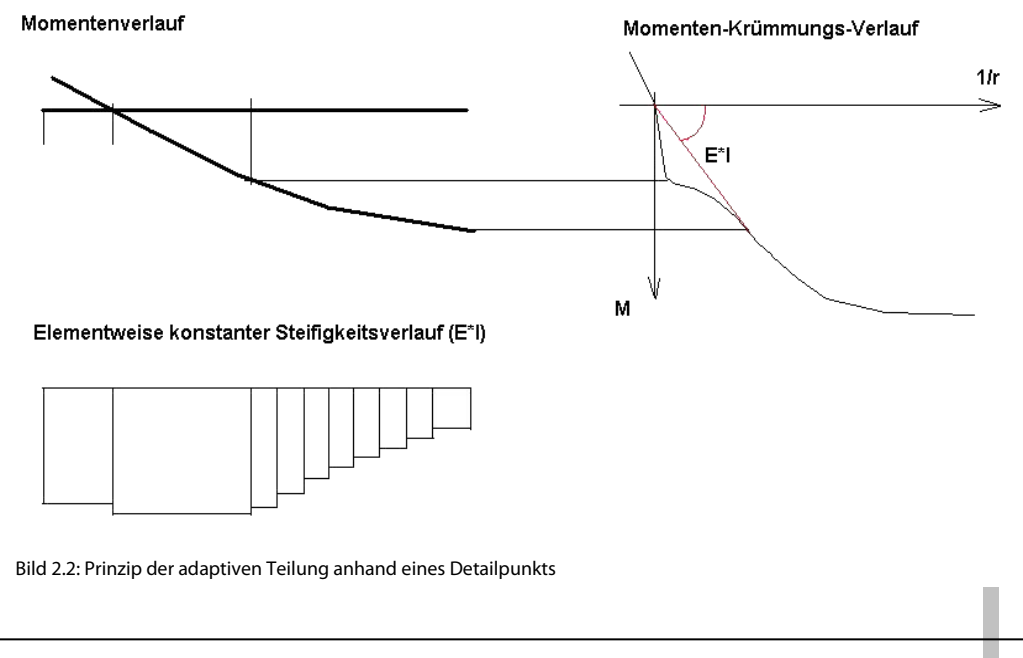

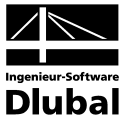

Folgendes Flussdiagramm veranschaulicht den allgemeinen Ablauf einer nichtlinearen Berechnung:

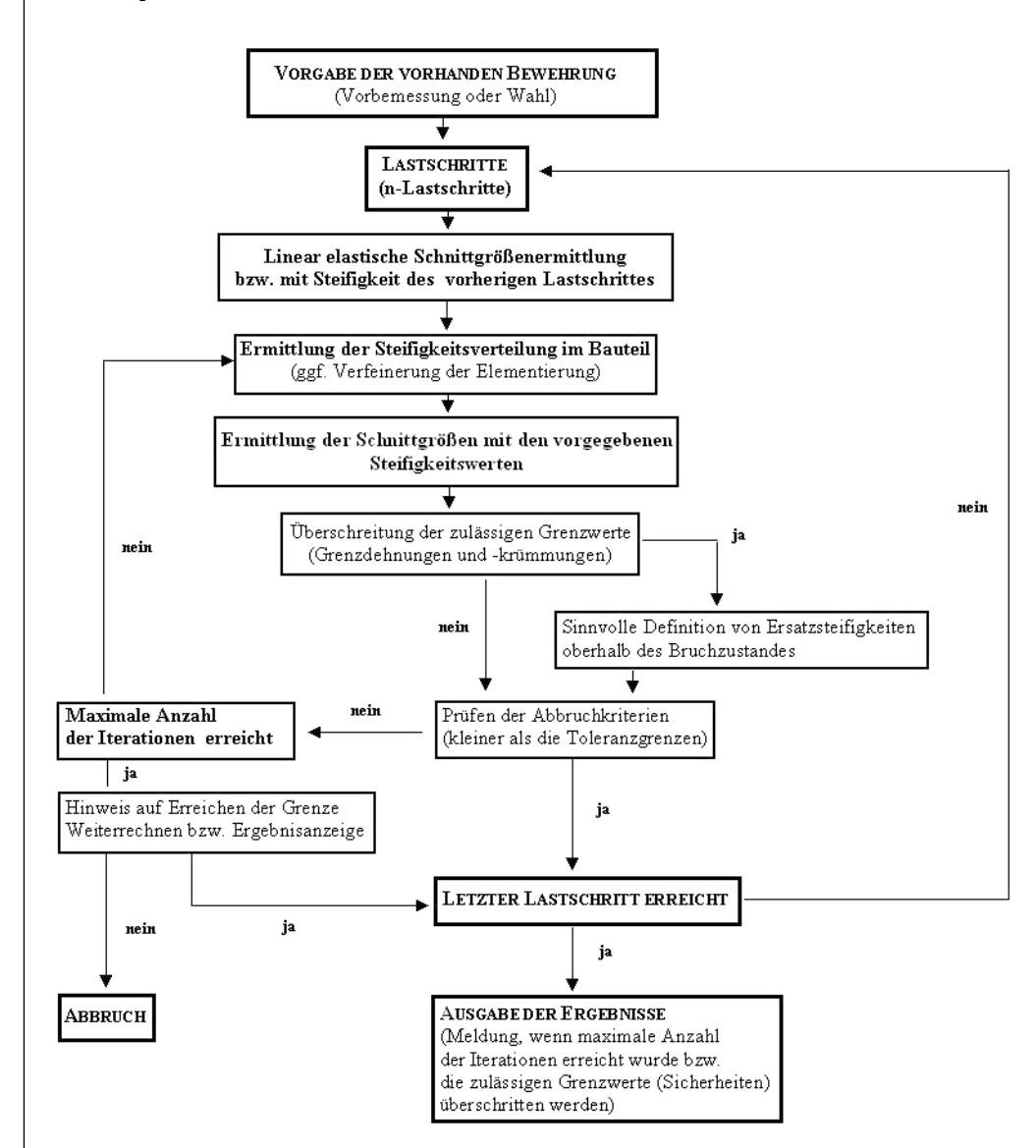

Bild 2.3: Allgemeiner Berechnungsablauf einer nichtlinearen Bemessung

Die einzelnen Schritte und Routinen werden in den folgenden Kapiteln beschrieben.

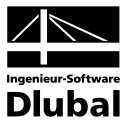

# <span id="page-18-0"></span>**2.3.2 Dehnung und Krümmung**

Dieses Kapitel beschreibt die Ermittlung signifikanter Kenngrössen auf Querschnittsebene. Dabei wird die Beschreibung auf einen einfachen Rechteckquerschnitt unter einachsiger Biegung reduziert. Dies bietet den Vorteil einer geschlossenen Angabe der Momenten-Krümmungs-(Normalkraft)-Beziehung, die die beanspruchungsabhängige Steifigkeitsentwicklung am deutlichsten widerspiegelt. Dies bedeutet, dass der Momenten-Krümmungs-Verlauf abhängig ist von der Normalkraftbeanspruchung des Querschnitts.

Die beiden Kapite[l 2.3.7.1](#page-36-0) und [2.3.8](#page-39-0) gehen auf die Materialkennwerte näher ein, die für die Grenzzustände der Tragfähigkeit und Gebrauchstauglichkeit angesetzt werden.

Es bestehen folgende grundlegenden Zusammenhänge zwischen Dehnung und Krümmung:

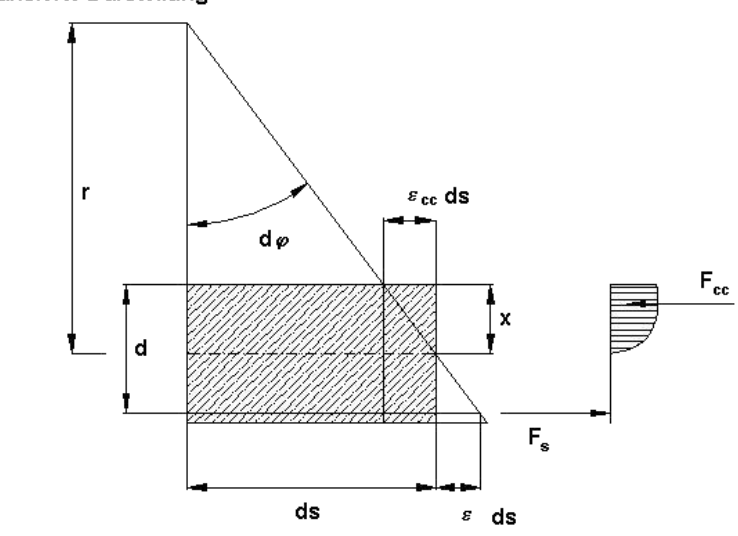

Linearisierte Darstellung

Bild 2.4: Zusammenhang zwischen Dehnung und Krümmung am infinitesimalen Element

Anhand der oben dargestellten Zusammenhänge ergeben sich folgende Beziehungen.

$$
d\varphi \approx \tan(d\varphi) = \frac{ds}{r}
$$
  

$$
d\varphi \approx \tan(d\varphi) = \frac{\varepsilon_s \cdot ds - \varepsilon_{cc} \cdot ds}{d} = \frac{\varepsilon_s - \varepsilon_{cc}}{d} ds
$$

Durch Gleichsetzen ergibt sich

$$
\left(\frac{1}{r}\right) = \frac{\varepsilon_{s} - \varepsilon_{cc}}{d}
$$
\nmit

\n
$$
\varepsilon_{cc}
$$
\nnegative bei Stauchung des Betons

Für den ungerissenen Zustand I ergibt sich unter Zugrundelegung linear elastischen Werkstoffverhaltens der Zusammenhang zwischen Moment und Krümmung wie folgt.

$$
\left(\frac{1}{r}\right) = \frac{M}{E \cdot I}
$$

Im gerissenen Zustand (Zustand II) geht die direkte Affinität zwischen dem Verlauf der Momenten- und Krümmungslinie verloren. Der Wert E\*I (die Sekantenbiegesteifigkeit) ist belastungsabhängig und somit nicht mehr konstant im Bereich gleicher geometrischer Randbedingungen.

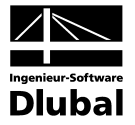

Das folgende Bild verdeutlicht den grundlegenden Unterschied zwischen Sekanten- und Tangentensteifigkeit.

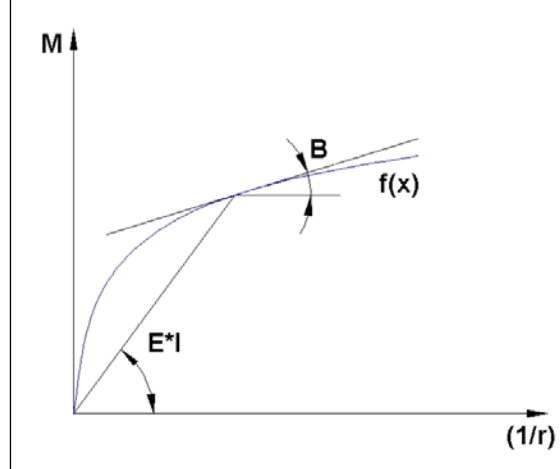

Bild 2.5: Sekantensteifigkeit (**E\*I**) und Tangentenbiegesteifigkeit (**B**)

Bei der Berechnung der Verformungen hängt die Herangehensweise stark vom verwendeten Verfahren ab. QUAST weist i[n \[30\]](#page-154-1) auf die Vorteile der Nutzung des Übertragungsmatrizenverfahrens unter Ansatz der tangentialen Biegesteifigkeiten (bei bereichsweiser Linearisierung  $(1/r)_{0}+M/B_{II}$ ) hin. Dies ist im Hinblick auf das erwähnte Verfahren oder für "Handrechnungen" zur Ermittlung der Verformungen oder Gelenkrotationen mit dem Prinzip der virtuellen Arbeit sicher zweckmässig.

Bei der Nutzung der FEM empfiehlt sich die Berechnung auf Grundlage konstanter Ersatzsteifigkeiten. Um hier den nichtlinearen Verlauf der Momenten-Krümmungs-Beziehung des Querschnitts auch im Bereich von sprunghaften Änderungen der tangentialen Biegesteifigkeit ausreichend genau zu erfassen, ist in solchen Übergangsbereichen ( $M_{\text{cr}}$ ; M<sub>v</sub>) eine feinere Teilung zwingend erforderlich. Diese erfolgt programmintern durch die Begrenzung der Steifigkeitsunterschiede von benachbarten Elementen.

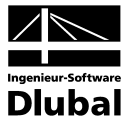

# <span id="page-20-0"></span>**2.3.3 Tension Stiffening**

Aus der Bemessung im Grenzzustand der Tragfähigkeit ist bekannt, dass bei gerissenen Stahlbetonteilen die Zugkräfte im Riss allein durch die Bewehrung aufgenommen werden müssen. Zwischen zwei Rissen werden jedoch Zugspannungen über den (verschieblichen) Verbund in den Beton eingeleitet. Somit beteiligt sich der Beton – bezogen auf die Bauteillänge – an der Aufnahme innerer Zugkräfte, was zu einer Erhöhung der Bauteilsteifigkeit führt. Dieser Effekt wird als *Mitwirkung des Betons auf Zug zwischen den Rissen* oder auch als *Tension Stiffening* bezeichnet.

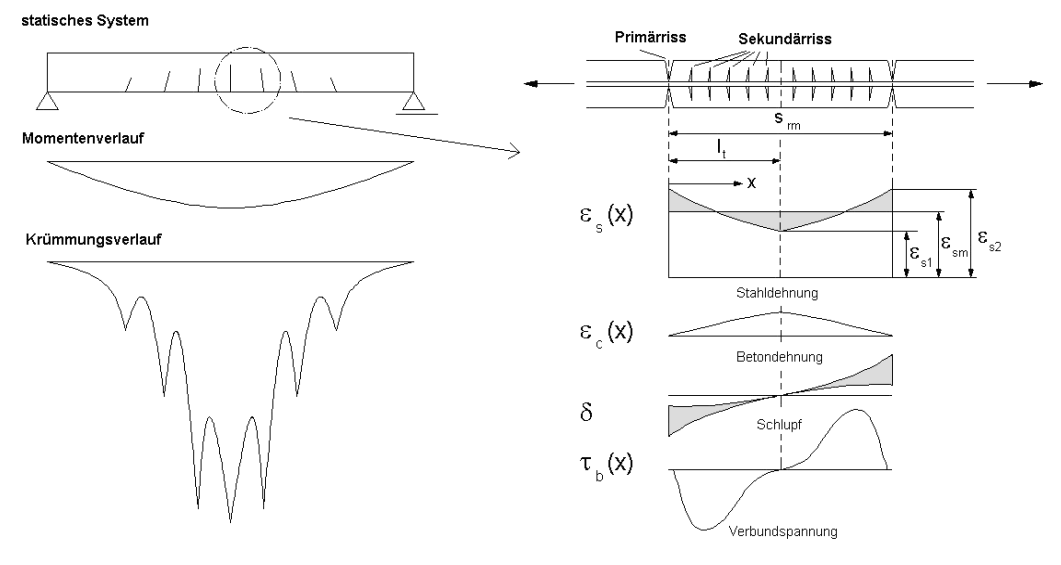

Bild 2.6: Spannungs- und Dehnungsverhalten zwischen zwei Primärrissen

Diese Erhöhung der Bauteilsteifigkeit durch die Zugversteifung kann auf zwei Arten berücksichtigt werden:

- In der Betonarbeitslinie wird eine nach der Rissbildung verbleibende konstante Restzugspannung abgebildet. Die Restzugspannung ist dabei deutlich kleiner als die Zugfestigkeit des Betons. Alternativ können modifizierte Spannungs-Dehnungs-Beziehungen für den Zugbereich eingeführt werden, die das Mitwirken des Betons auf Zug zwischen den Rissen in Form eines abfallenden Astes nach Erreichen der Zugfestigkeit beachten. Dieses Vorgehen erweist sich bei der numerischen Berechnung oft als sinnvoll.
- Die für praktische Nachweise gebräuchlichere und auch anschaulichere Variante ist die Änderung der "nackten" Arbeitslinie des Stahls. Dabei wird im jeweils betrachteten Querschnitt eine verringerte Stahldehnung ε<sub>sm</sub> angesetzt, die sich aus ε<sub>s2</sub> und einem Abzugsterm infolge der Zugversteifung ergibt.

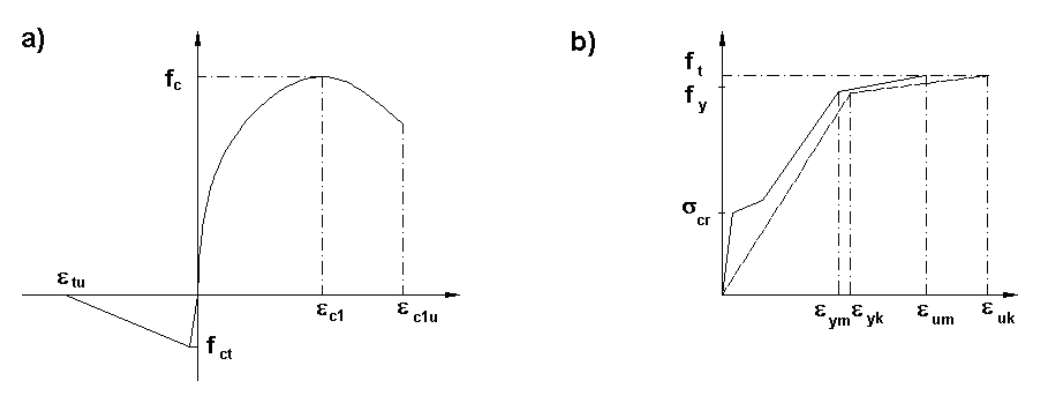

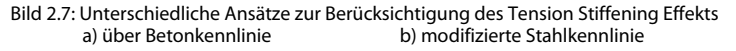

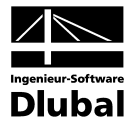

Im Programm BETON kann der Effekt des Tension Stiffening sowohl über eine modifizierte Stahlkennlinie nac[h \[13\]](#page-153-2) als auch über eine Spannungs-Dehnungs-Linie des Betons im Zugbereich gemäss [\[11\]](#page-153-3) un[d \[26\]](#page-154-2) berücksichtigt werden.

Vor- und Nachteile der jeweiligen Vorgehensweise sowie der zweckmässige Einsatz der einzelnen Methoden sind mehrfach in der Literatur (z. B[. \[26\]\)](#page-154-2) untersucht und sollen hier nicht näher beleuchtet werden.

### <span id="page-21-0"></span>**2.3.3.1 Modell: Zugfestigkeit des Betons**

Dieses Modell zur Erfassung der Mitwirkung des Betons auf Zug zwischen den Rissen basiert auf einer definierten Spannungs-Dehnungs-Linie des Betons im Zugbereich (Parabel-Rechteck-Diagramm). Dabei ist die rechnerische Zugfestigkeit **keine** fixe Grösse, sondern bezieht sich auf die vorhandene Dehnung in der massgebenden Stahl(zug)faser. Der Ansatz wurde affin zu den Angaben i[n \[11\]](#page-153-3) dahingehend aufgegriffen, dass die maximale Zugfestigkeit f<sub>ctR</sub> ab der definierten Rissdehnung bis zum Erreichen einer Dehnung von 2 ‰ in der massgebenden Stahlfaser linear auf null abnimmt.

Wie i[n \[11\]](#page-153-3) erläutert, stellt der Grenzwert 2 ‰, der leicht unter der tatsächlich angenommenen Fliessdehnung liegt, eine für baupraktische Belange ausreichend genaue Näherung dar. In diversen Forschungsvorhaben (u. a[. \[26\]\)](#page-154-2) wurde der Ansatz von QUAST weiter verfeinert bzw. modifiziert und an die Auswertung von Versuchen angepasst.

Nachfolgende Abbildung veranschaulicht das schematische Vorgehen.

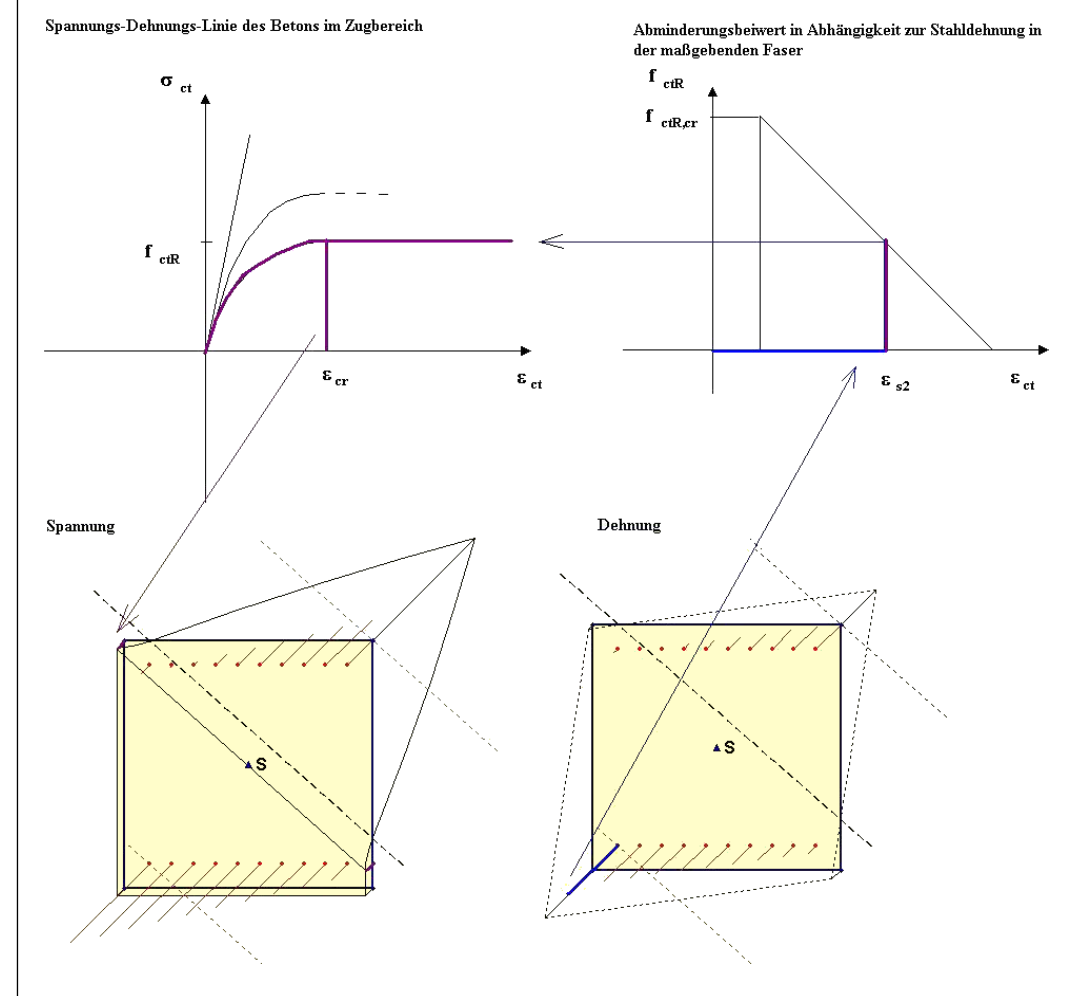

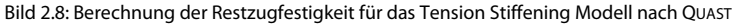

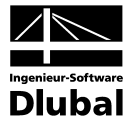

Die Ermittlung des Parabel-Rechteck-Diagramms für die Zugzone erfolgt nach folgenden formellen Zusammenhängen:

 $f_{\text{ct,R}} = \alpha_{\text{red}} \cdot f_{\text{ct,grund}}$ ct,R ct f  $v = \frac{f}{f}$  $\varepsilon_{cr} = \frac{\varepsilon_{c1}}{v}$  $n_{\text{ct}} = 1.1 \cdot E_{\text{ctm}} \cdot \frac{\varepsilon_{\text{cr}}}{f_{\text{ct,R}}}$  $_{sy} - \varepsilon_{cr}$  $\sigma_{\text{ct,R}} = f_{\text{ct,R}} \cdot \frac{\varepsilon_{\text{sy}} - \varepsilon_{\text{s2}}}{\varepsilon_{\text{sy}} - \varepsilon_{\text{cr}}}$   $\varepsilon_{\text{cr}} \le \varepsilon_{\text{s2}} \le \varepsilon_{\text{sy}}$ 

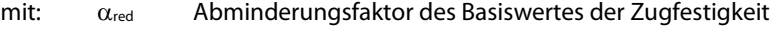

- $f_{ct,grund}$  Grundwert Zugfestigkeit (z. B.  $f_{ctm}$ )
- f<sub>ct,R</sub> Rechnerische Zugfestigkeit v Verhältniswert Druck- zu Zugfestigkeit
- $\varepsilon_{cr}$  Rechnerische Dehnung bei Erreichen von f<sub>cr,R</sub>
- n<sub>ct</sub> Exponent der Parabel im Zugbereich
- σct,R Rechnerische Spannung in Abhängigkeit der massgebenden Dehnung der Stahlfaser
- εsy Rechnerische Fliessdehnung (vereinfacht im Rechenmodell mit 2 ‰ angenommen)
- εs2 Dehnung der massgebenden Stahlfaser

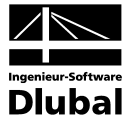

### <span id="page-23-0"></span>**2.3.3.2 Modifizierte Stahlkennlinie**

Der Tension Stiffening Effekt kann auch über eine modifizierte Stahlkennlinie berücksichtigt werden. Dabei wird die geringere tangentiale Steifigkeit (sprunghafte Änderung bei erneuter Rissbildung) während der Rissentwicklung näherungsweise über eine Unterscheidung zwischen Rissbildung und abgeschlossener Rissbildung erfasst.

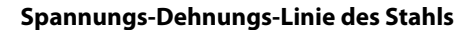

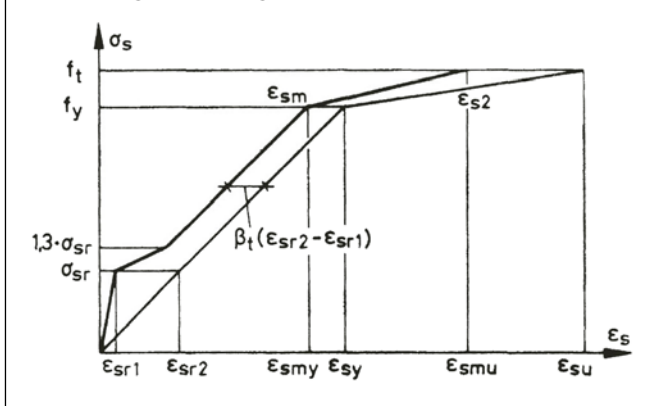

Bild 2.9: Modifizierte Spannungs-Dehnungs-Linie des Betonstahls au[s \[13\]](#page-153-2)

#### **Erläuterung**

Ungerissen – Zustand I ( $0 < \sigma_s \leq \sigma_{sr}$ )

 $\varepsilon_{\text{sm}} = \varepsilon_{\text{s1}}$ 

Zustand der Erstrissbildung ( $\sigma_{sr} < \sigma_s \leq 1,3\sigma_{sr}$ )

$$
\epsilon_{sm}=\epsilon_{s2}-\frac{\beta_t\big(\sigma_s-\sigma_{sr}\big)+\big(1,3\sigma_{sr}-\sigma_s\big)}{0,3\sigma_{sr}}\big(\epsilon_{sr2}-\epsilon_{sr1}\big)
$$

Zustand der abgeschlossenen Rissbildung (1,3 $\sigma_{sr} < \sigma_s \leq f_y$ )

 $\varepsilon_{\text{sm}} = \varepsilon_{\text{s2}} - \beta_t (\varepsilon_{\text{sr2}} - \varepsilon_{\text{sr1}})$ 

Plastisches Stahlfliessen bis zum Versagen ( $f_y < \sigma_s \leq f_t$ )

$$
\epsilon_{sm}=\epsilon_{sy}-\beta_t\big(\epsilon_{sr2}-\epsilon_{sr1}\big)+\delta_d\Bigg(1-\frac{\sigma_{sr}}{f_y}\Bigg)\hspace{-0.5cm}\bigg(\hspace{-0.5cm}\epsilon_{s2}-\epsilon_{sy}\hspace{-0.5cm}\bigg)
$$

Bezeichnungen:

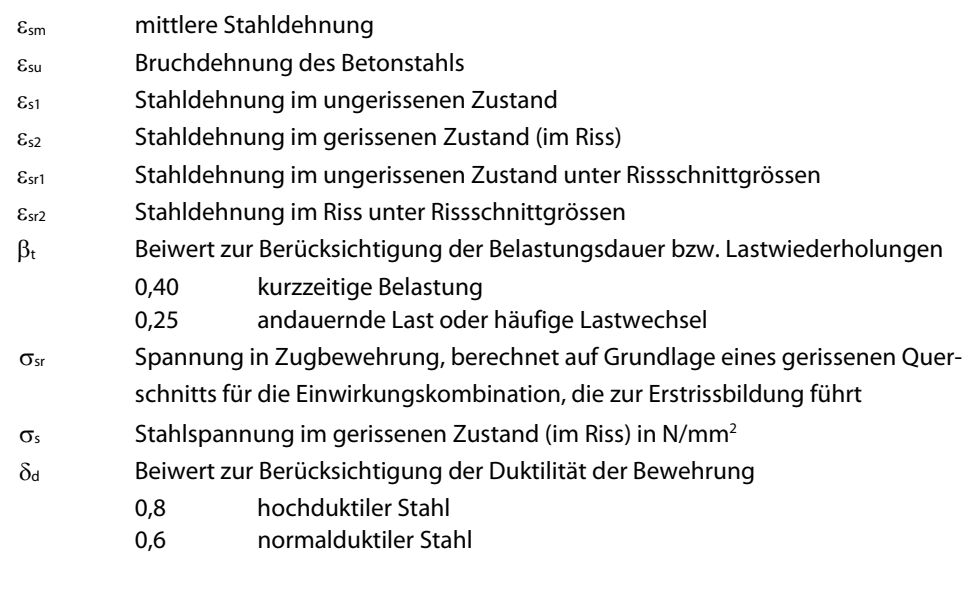

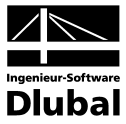

## <span id="page-24-0"></span>**2.3.4 Mittlere Momenten-Krümmungs-Beziehung**

Die mittlere Momenten-Krümmungs-Beziehung beschreibt den Zusammenhang zwischen Moment und Krümmung unter Berücksichtigung der zugversteifenden Wirkung des Betons. Anhand diskreter Dehnungszustände (Krümmungen) kann ein zugehöriges Moment ermittelt werden. In der Regel wird ausgehend von der Bruchdehnung eine je nach Aufgabe variierende Teilung der Bruchkrümmung vorgenommen. Der Nachteil dieser Vorgehensweise ist die Notwendigkeit einer sehr feinen Teilung, um bei signifikanten Fliesspunkten auch die Übergangsbereiche abzubilden. Durch Verbindung der betreffenden Einzelpunkte erhält man einen Polygonzug als charakteristische Momenten-Krümmungs-Linie. Deren Verlauf wird auch von der wirkenden Längskraft beeinflusst bzw. ist davon abhängig. In den meisten baupraktischen Anwendungsfällen ist aber der Ansatz einer bereichsweise linearisierten Momenten-Krümmungs-Beziehung ausreichend.

BETON ermittelt verfahrensbedingt (Doppelbiegung, keine konstante Längskraft) die Steifigkeit an jedem Elementknoten direkt aus der Schnittgrösse der vorhergehenden Iteration. Ein Unterschied zwischen den zwei Methoden des Tension Stiffening Ansatzes besteht darin, dass beim Ansatz nach QUAST die mittlere Steifigkeit direkt aus der Spannungsberechnung hervorgeht. Im Gegensatz hierzu ist bei dem Ansatz über die modifizierte Stahlkennlinie die mittlere Krümmung nochmals separat zu bestimmen, was je nach Geometrie und System zu gewissen Geschwindigkeitseinbussen führen kann.

Für Druckglieder ist das Mitwirken des Betons grundsätzlich über das Modell von QUAST [\[11\]](#page-153-3) zu berücksichtigen. Der Grund ist die vereinfachte Berechnung im ungerissenen Zustand bei dem Modell über die modifizierte Stahlkennlinie (siehe Kapite[l 2.3.3.2](#page-23-0) und [4.2.2\)](#page-69-0).

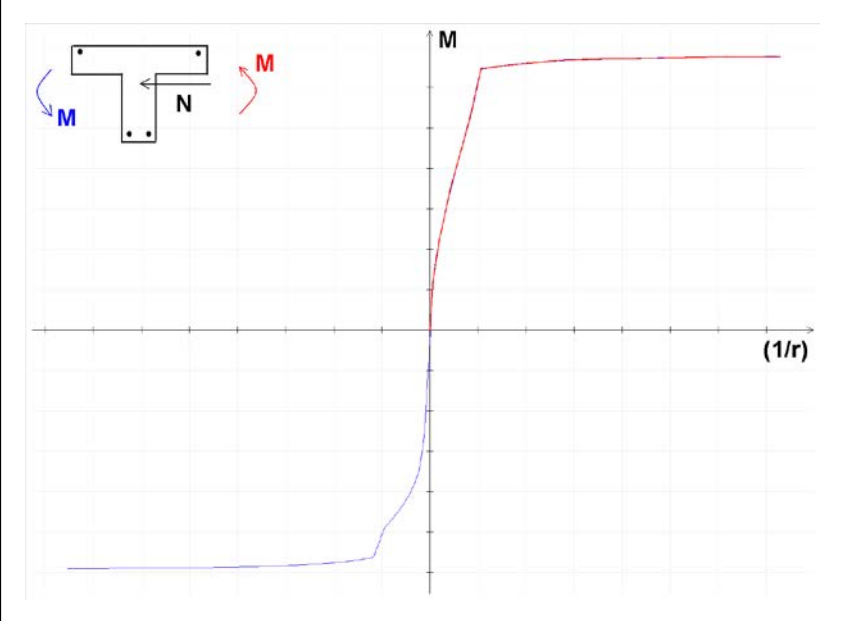

Bild 2.10: Beispielhafte Darstellung einer Momenten-Krümmungs-Beziehung

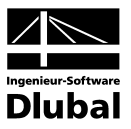

# <span id="page-25-1"></span><span id="page-25-0"></span>**2.3.5 Ermittlung der Element-Steifigkeiten**

### **2.3.5.1 Biegesteifigkeit**

Wie im Kapite[l 2.2.1](#page-12-3) erläutert wird bei der Berechnung von elementweise konstanten Ersatzsteifigkeiten ausgegangen. Wichtig bei dieser Vorgehensweise ist eine sehr feine Teilung in Bereichen von signifikanten Steifigkeitssprüngen (Reissen, Fliessen). Eine zu grosse Elementierung kann sowohl zu einer bereichsweisen Fehlinterpretation der Steifigkeitsverhältnisse als auch zu einem Oszillieren der Steifigkeiten führen. BETON nimmt daher eine adaptive Stabteilung vor, um diese Effekte zu unterdrücken. Dabei wird der Steifigkeitsunterschied zwischen den Elementknoten geprüft. Ist dieser zu gross, werden Zwischenknoten zur Minimierung der Steifigkeitsunterschiede eingefügt.

Ein weiterer wichtiger Aspekt zur Minimierung einer Inkonvergenz statisch unbestimmter Systeme ist die Dämpfung der Steifigkeitsänderung. Speziell in Fällen, in denen die Steifigkeit bei Rissbildung und Fliessen (schwach bewehrte Querschnitte) stark abnimmt, kann eine zu abrupte Änderung der Steifigkeiten zu einem "Ausbrechen" der Iteration führen.

Folgende Abbildung veranschaulicht den Zusammenhang zwischen Moment, Krümmung und Steifigkeit.

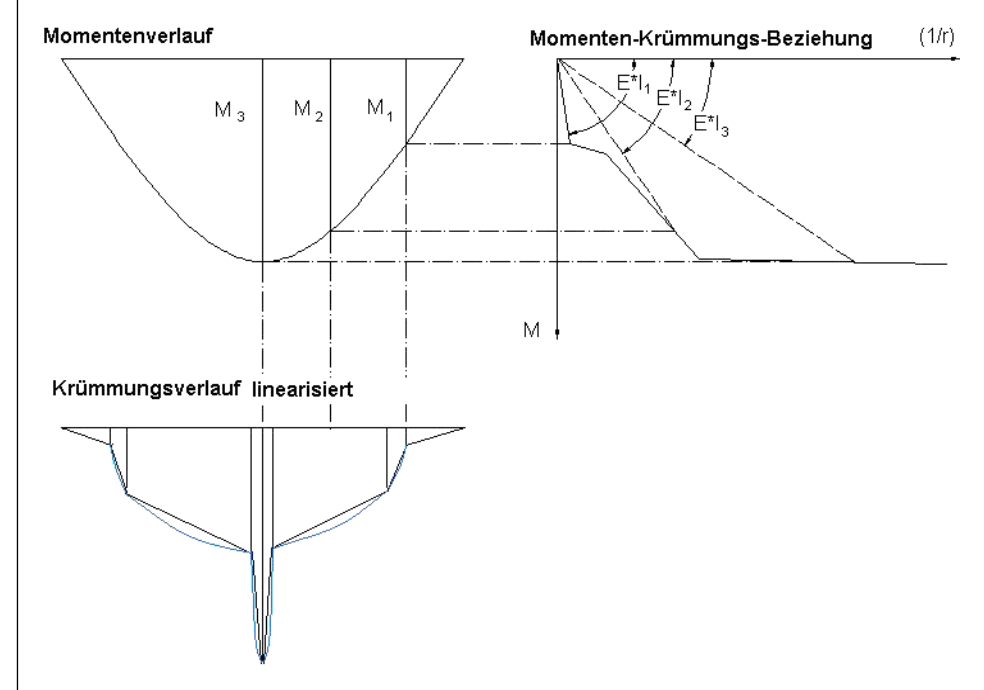

Bild 2.11: Schematische Darstellung des Zusammenhangs zwischen Moment, Krümmung und Steifigkeit

Nach den zuvor erläuterten Zusammenhängen ergibt sich die beanspruchungsabhängige Sekantensteifigkeit nach folgender Gesetzmässigkeit:

$$
E \cdot I(x) = \frac{M(x)}{(1/r)(x)}
$$

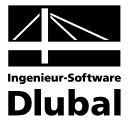

### <span id="page-26-0"></span>**2.3.5.2 Längs-, Schub- und Torsionssteifigkeit**

Die Ermittlung der Biegesteifigkeit als Eingangsgrösse für die nichtlineare Berechnung wurde in den vorherigen Kapiteln erläutert. Die noch fehlenden Steifigkeitsparameter können wie folgt bestimmt werden.

#### **Längssteifigkeit**

Die Längssteifigkeit E\*A wird ähnlich dem Vorgehen bei Biegung aus der Relation der Dehnung εο zur wirkenden Normalkraft bestimmt. Bei gleichzeitigem Auftreten von Biegemoment und Normalkraft kann diese Beziehung nicht mehr direkt angewendet werden, da sich aus konsequenter Auslegung des Vorgehens bereichsweise negative Steifigkeiten ergeben würden. Dies resultiert aus der vereinfachten Betrachtung ohne Berücksichtigung der Verschiebung der Dehnungsnulllinie. Diese fällt bei nichtlinearen Berechnungen nicht mehr mit dem Querschnittsschwerpunkt zusammen. Allgemein kann dies durch eine Entkopplung der Steifigkeitsmatrix vom Schwerpunkt beachtet werden. Daraus resultiert dann allerdings auch ein direkter Zusammenhang zwischen Moment und Normalkraft in den Termen der Steifigkeitsmatrix. BETON berücksichtigt die durch die Rissbildung bzw. physikalische Nichtlinearität bedingte Achsdehnung nicht.

Betrachtet man den Zusammenhang zwischen Normalkraft und Biegemoment, ist ein direkter Zusammenhang beider Steifigkeitsterme erkennbar. Zur Verdeutlichung stelle man sich eine Stütze mit konstanter Druckkraft vor: Wirkt nun zusätzlich zur Normalkraft ein ansteigendes Moment, so wird sich zum reinen konstanten Dehnungsverlauf eine Krümmung einstellen, die zu einer Verschiebung der resultierenden Normalkraft aus dem Schwerpunkt führt. Damit reduziert sich unter plastischem Gesichtspunkt auch die Wirkungsfläche der Resultierenden, was zwangsläufig zu grösseren Dehnungen und damit fallenden Steifigkeiten führt. Deshalb stellt die näherungsweise Berücksichtigung über eine Affinität zwischen Biege- und Dehnsteifigkeit bei Biegung mit Längskraft eine praktisch sinnvolle Lösung dar.

#### **Schubsteifigkeit**

Eine detaillierte Erfassung der Schubsteifigkeit ist im Stahlbetonbau sehr schwierig und bei diversen Geometrie- und Lastkonstellationen ein kaum "überschaubares" Unterfangen. Die Balkentheorie stösst schnell an die Grenzen, da zur Abbildung bei mässiger Querkraftbeanspruchung die Tragwirkung über die Fachwerkwirkung erfasst werden sollte. Zwar wurden mit derartigen Modellen verschieden Ansätze entwickelt, die in ihrer Anwendung im allgemeinen Fall allerdings nicht oder nur teilweise geeignet sind.

PFEIFFER [\[26\]](#page-154-2) mindert in einem einfachen Ansatz die Schubsteifigkeit affin zur vorhandenen Biegesteifigkeit ab. Mag dieser Gedanke auf den ersten Blick etwas befremdlich wirken, so steckt doch ein recht einfacher und plausibler Grundgedanke hinter diesem Ansatz. Man stelle sich die Biege- und Schubbeanspruchung als unabhängige Grössen vor. Bei Betrachtung der veränderten Momenten- und Längskraftbeanspruchung ändert sich die Biegesteifigkeit entsprechend des Dehnungs- und Krümmungsverlaufs. Hiervon wird jedoch nicht nur die Steifigkeit in Trägerlängs-, sondern auch die in Trägerquerrichtung beeinflusst, die zur Abtragung von Querkräften dient.

Dieser Ansatz ist als eine Näherung zu verstehen, der eine ausreichende Schubtragfähigkeit voraussetzt und geneigte Risse, Zugkrafterhöhung etc. nicht oder nur vage erfasst. Trotz dieser Vereinfachungen kann der Ansatz nach PFEIFFER für mässig schlanke Balken als ausreichend genaue Näherung bezeichnet werden. Alternativ kann in BETON auch die linear elastische Schubsteifigkeit der Berechnung zugrunde gelegt werden.

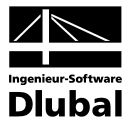

#### **Torsionssteifigkeit**

Im Vergleich zur Biegesteifigkeit wird die Torsionssteifigkeit bei Rissbildung sehr stark abgebaut. Dies hat einerseits den positiven Aspekt, dass Torsionsmomente aus Zwang, die im Hochbau recht häufig vorkommen, bei Laststeigerung bis zum Bruch fast gänzlich abgebaut werden. Auf der anderen Seite steht die sogenannte Gleichgewichtstorsion, bei welcher der starke Abfall der Torsionssteifigkeit schon im Gebrauchszustand zu erheblichen Verdrehungen und somit zu einer Minderung des Gebrauchszustandes führen kann.

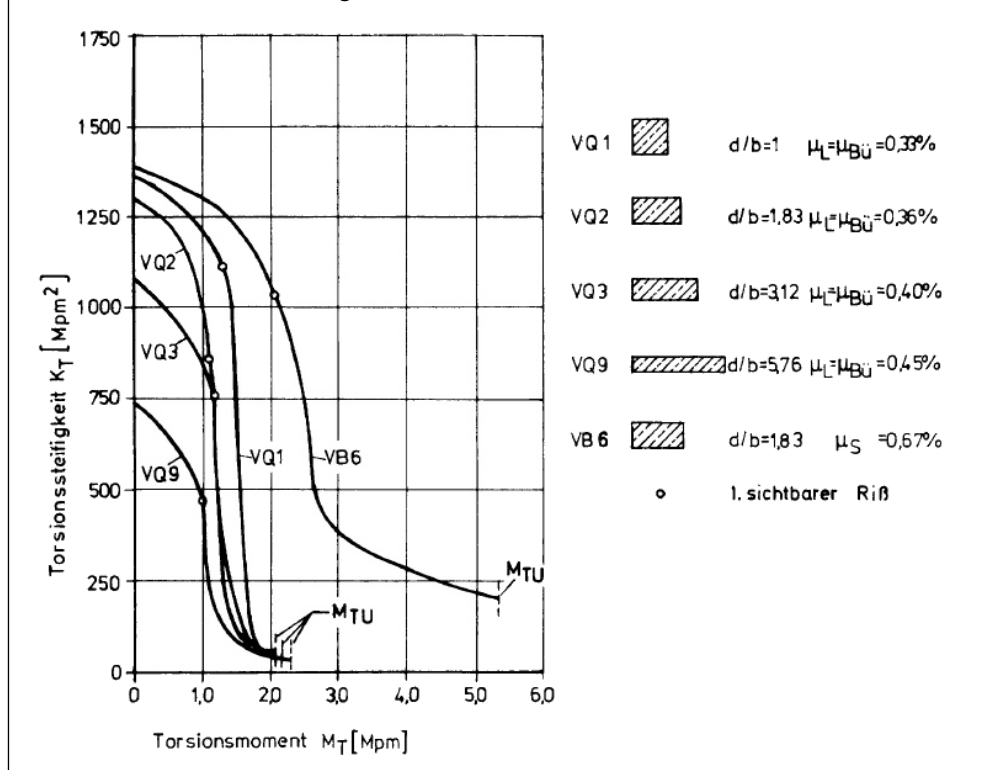

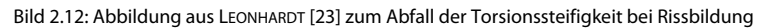

In der BETON-Berechnung stehen zwei unterschiedliche Vorgehensweisen zur Berücksichtigung der Torsionssteifigkeit zur Verfügung.

#### • **Torsionssteifigkeit nach LEONHARDT [\[23\]](#page-154-3)**

*Torsionssteifigkeit im ungerissenen Zustand I*

Bei der Torsionssteifigkeit im Zustand I wird berücksichtigt, dass sich bis zum Erreichen des Rissmoments die Steifigkeit um 30 und 35 % abbaut. Als Gründe hierfür gibt LEONHARDT an, dass sich der Betonkern der Beanspruchung entzieht und die Spannungen sich nach aussen verlagern. Zum Teil ist auch eine Mikrorissbildung an der Abnahme beteiligt.

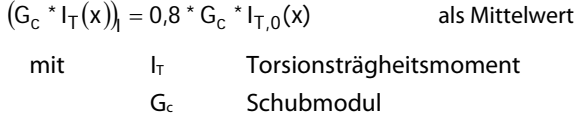

#### *Torsionssteifigkeit im gerissenen Zustand II*

Die Torsionssteifigkeit im Zustand II leitet sich aus einem räumlichen Fachwerkmodell her. Zur Vereinfachung kann die Neigung der Druckstrebe unter 45° angenommen werden. Nach LE-ONHARDT ist diese Annahme auch legitim, wenn Längs- und Querbewehrungsgrad nicht übereinstimmen. Aus der Gleichgewichtsbetrachtung bzw. aus der Bemessungsannahme ergeben sich geringere Strebenneigungen, falls der Bewehrungsgrad der Bügel geringer ist als der der Längsbewehrung. Allerdings ist in Versuchen zu beobachten, dass die angenommene flachere Neigung der Risse erst bei hoher Beanspruchung auftritt.

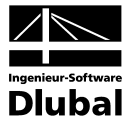

Versuche haben gezeigt, dass das Fachwerkmodell einen guten Algorithmus zur Erfassung der Torsionsbeanspruchung für den Versagenszustand bietet. Für den Gebrauchszustand ist allerdings festzustellen, dass die Stahlspannungen in der Bügel- und Längsbewehrung auch bei mehrmaliger Lastwiederholung nicht die Werte nach der Fachwerkanalogie erreichen.

Bügelneigungen von 90°:

$$
(G_c * I_T(x))_{II} = \frac{4 * E_c * A_k^3}{u_k^2} * \frac{1}{k_T (1/u_L + 1/u_{B\bar{u}}) + \frac{4 * \alpha * A_k}{u_k * t} * (1 + \varphi)}
$$

Bügelneigungen von 45°:

$$
\left(G_c \star I_T(x)\right)_{II} = \frac{E_c \star A_k^2 \star t}{u_k} \star \frac{1}{k_T/\mu_{B\bar{u}} + \frac{\alpha}{4} \star (1+\varphi)}
$$

mit 
$$
k_L = 1 - \frac{T_{Ed} - 0.7 \times T_{cr}}{T_{Rd, sy} - 0.7 \times T_{cr}}
$$
bei 90° Druckstrebenneigung

$$
k_L = 1 - \frac{T_{Ed} - 0.9 \times T_{cr}}{T_{Rd, sy} - 0.9 \times T_{cr}}
$$
bei 45° Druckstrebenneigung

$$
\mu_{L} = \frac{A_{sl}}{A_{k}}
$$
 Auf Kernfläche bezogener Längsbewehrungsgrad

k  $_{\text{Bü}} = \frac{a_{\text{sw}} - a_{\text{k}}}{A_{\text{k}}}$  $\mu_{\text{Bii}} = \frac{a_{\text{sw}} \cdot u_{\text{k}}}{a_{\text{up}}}$  Auf Kernfläche bezogener Querbewehrungsgrad

$$
T_{Rd, sy} = min \begin{cases} A_{sw}/s_w * f_y * 2 * A_k \\ A_{sl}/u_k * f_y * 2 * A_k \end{cases}
$$

Ermittlung des Rissmoments für Vollquerschnitt:

Beginn:  $f_{\text{ctr1}} = 0.55 \times f_{\text{ck}}^{2/3}$ Abschluss:  $f_{\text{ctr2}} = 0.65 \times f_{\text{ck}}^{2/3}$ 

Ermittlung des Rissmoments für Hohlquerschnitt:

Beginn:  $f_{\text{ctr1}} = 0.45 \times f_{\text{ck}}^{2/3}$ Abschluss:  $f_{\text{ctr2}} = 0.55 \times f_{\text{ck}}^{2/3}$ 

TRd,sy Torsionsmoment, bei dem die Stahlspannung im Fachwerkmodell die Fliessgrenze erreicht (aufnehmbares Torsionsmoment)

 $T_{cr}$  Torsionsmoment bei Übergang zum Zustand II (Rissmoment)

$$
T_{Rd, sy} = min \begin{cases} W_T f_{ctr1} \\ 2 * A_k * t * f_{ctr1} \end{cases}
$$

Ak durch Mittellinie der Wände eingeschlossene Fläche

- Asl Querschnittsfläche der Längsbewehrung
- Asw Querschnittsfläche der Bügelbewehrung
- α Verhältnisse der E-Moduli Es/Ec
- uk Umfang der Fläche Ak
- sw Bügelabstand
- t effektive Dicke der Wand
- ϕ Kriechbeiwert zur Berücksichtigung

```
\overline{\mathcal{F}}
```
Eine gegenseitige Beeinflussung von Torsions- und Biegesteifigkeit erfolgt nicht.

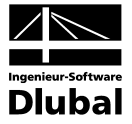

#### • **Pauschale Abminderung der Torsionssteifigkeit**

Alternativ kann auch mit einer prozentual abgeminderten, linear elastischen Torsionssteifigkeit im gerissenen Bereich gerechnet werden.

## <span id="page-29-0"></span>**2.3.6 Kriechen und Schwinden**

#### <span id="page-29-1"></span>**2.3.6.1 Ermittlung der Eingangsgrössen**

Dieses Kapitel gibt einen Überblick über die zeitabhängigen Spannungen und Verformungen aus Kriechen und Schwinden.

**Kriechen** bezeichnet die zeitabhängige Verformung des Betons unter Belastung über einen bestimmten Zeitraum. Die wesentlichen Einflussgrössen sind ähnlich denen des Schwindens, wobei zusätzlich die sogenannte kriecherzeugende Spannung einen wichtigen Einfluss auf die Kriechverformungen hat. Besondere Beachtung bedarf dabei die Dauer der Belastung, der Zeitpunkt der Lastaufbringung sowie die Höhe der Beanspruchung. Die Grösse, durch die das Kriechen erfasst wird, ist die Kriechzahl ω(t,t0) zum betrachteten Zeitpunkt *t*.

**Schwinden** beschreibt eine zeitabhängige Änderung des Volumens ohne Einwirkung von äusseren Lasten oder Temperatur. Auf die weitere Verzweigung des Schwindproblems in einzelne Erscheinungsformen (Trocknungsschwinden, autogenes Schwinden, plastisches Schwinden und Karbonatisierungsschwinden) wird hier nicht näher eingegangen. Wesentliche Einflussgrössen des Schwindens sind die relative Luftfeuchte, die wirksame Bauteildicke, die Gesteinskörnung, die Betonfestigkeit, der Wasserzementwert, die Temperatur sowie die Art und Dauer der Nachbehandlung. Die Grösse, durch die das Schwinden erfasst wird, ist das Schwindmass εc,s(t,ts) zum betrachteten Zeitpunkt *t*.

Ehe erläutert wird, wie Kriechen und Schwinden bei einer nichtlinearen Berechnung berücksichtigt werden, wird die Ermittlung der Kriechzahl  $\omega(t,t_0)$  und des Schwindmasses  $\varepsilon_{cs}(t,ts)$ gemäss EN 1992-1-1, Anhang B vorgestellt.

#### **Kriechzahl** ω(t,t<sub>0</sub>)

Voraussetzung zur Anwendung der nachfolgenden Formeln ist, dass die kriecherzeugende Spannung σcder einwirkenden Dauerlast folgenden Wert nicht überschreitet:

$$
\sigma_c \leq 0.45 \cdot f_{ckj}
$$

mit f<sub>ckj</sub> Zylinderdruckfestigkeit des Betons zum Zeitpunkt des Aufbringens der kriecherzeugenden Spannung

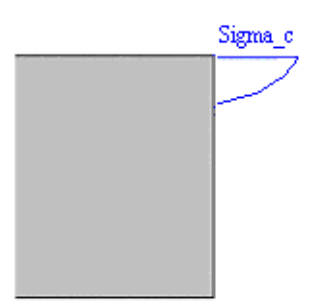

Bild 2.13: Kriecherzeugende Spannung

Unter der Annahme eines linearen Kriechverhaltens ( $\sigma_c \leq 0.45f_{cki}$ ) kann das Kriechen des Betons durch eine Abminderung des Elastizitätsmodul für den Beton erfasst werden (siehe Gleichung auf folgender Seite).

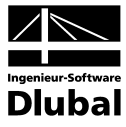

 $E_{c,eff} = \frac{1.1 \cdot E_{cm}}{1.1 + \varphi(t, t_0)}$  $_{c,eff} = \frac{1.1 \cdot E_{cm}}{1.1 + \varphi(t, t_0)}$ mit Ecm mittlerer Elastizitätsmodul nach EN 1992-1-1, Tabelle 3.1 ω(t,t0) Kriechzahl t Betonalter zum betrachteten Zeitpunkt in Tagen t<sub>0</sub> Betonalter zu Belastungsbeginn in Tagen Die Kriechzahl ω(t,t<sub>0</sub>) zum untersuchten Zeitpunkt *t* darf wie folgt berechnet werden.

$$
\varphi(t,t_0) = \varphi_{RH} \cdot \beta(f_{cm}) \cdot \beta(t_0) \cdot \beta_c(t,t_0)
$$

$$
\text{mit} \qquad \varphi_{\text{RH}} = \left[ 1 + \frac{1 - \frac{\text{RH}}{100}}{0.1 \cdot \sqrt[3]{h_0}} \cdot \alpha_1 \right] \cdot \alpha_2
$$

RH Relative Luftfeuchte in [%]

h<sub>0</sub> Wirksame Bauteildicke [mm]

$$
h_0 = \frac{2 \cdot A_c}{u}
$$

Ac Querschnittsfläche u Querschnittsumfang

 $\alpha_1, \alpha_2$  Anpassungsfaktoren

$$
\alpha_1 = \left(\frac{35}{f_{cm}}\right)^{0.7}
$$

$$
\alpha_2 = \left(\frac{35}{f_{cm}}\right)^{0.2}
$$

fcm Mittelwert der Zylinderdruckfestigkeit

$$
\beta(f_{cm}) = \frac{16.8}{\sqrt{f_{cm}}}
$$

f<sub>cm</sub> Mittelwert der Zylinderdruckfestigkeit des Betons in [N/mm<sup>2</sup>]

$$
\beta(t_0) = \frac{1}{0.1 + t_0^{0.20}}
$$

t<sub>0</sub> Betonalter zu Belastungsbeginn in Tagen

$$
\beta_{c}(t, t_{0}) = \left[\frac{t - t_{0}}{\beta_{H} + t - t_{0}}\right]^{0.3}
$$

t Betonalter zum betrachteten Zeitpunkt in Tagen

t<sub>0</sub> Betonalter zu Belastungsbeginn in Tagen

$$
\beta_H=1.5\cdot\left[1+\left(0.012\cdot RH\right)^{18}\right]\; \cdot h_0+250\cdot\alpha_3\leq 1500\cdot\alpha_3
$$

- RH Relative Luftfeuchte [%]
- h0 Wirksame Bauteildicke [mm]
- $\alpha_3$  Anpassungsfaktor

$$
\alpha_3 = 1 \qquad \text{für } f_{cm} \le 35 \text{ N/mm}^2
$$

$$
\alpha_3 = \left(\frac{35}{f_{cm}}\right)^{0,5} \quad \text{für } f_{cm} \ge 35 \text{ N/mm}^2
$$

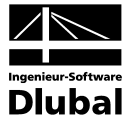

Folgende Eingaben sind zur Berechnung der Kriechzahl erforderlich:

- RH Relative Luftfeuchte [%]
- t<sub>0</sub> Betonalter zu Belastungsbeginn in Tagen
- t Betonalter zum betrachteten Zeitpunkt in Tagen (wahlweise :)

Der Einfluss hoher oder niedriger Temperatur in einem Bereich von 0 °C bis 80 °C auf den Aushärtungsgrad des Betons kann durch eine Korrektur des Betonalters durch folgende Gleichung berücksichtigt werden:

$$
t_{T} = \sum_{i=1}^{n} e^{-\left[\frac{4000}{273 + T(\Delta t_{i})} - 13,65\right]} \cdot \Delta t_{i}
$$

 mit n Anzahl der Perioden mit gleicher Temperatur T(∆t<sub>i</sub>) Temperatur in °C während des Zeitraums ∆t<sub>i</sub>

∆ti Anzahl der Tage mit dieser Temperatur T

Der Einfluss der Zementart auf die Kriechzahl des Betons kann dadurch berücksichtigt werden, dass das Belastungsalter to mit Hilfe folgender Formel verändert wird.

$$
t_0 = t_{0,T} \cdot \left(1 + \frac{9}{2 + \left(t_{0,T}\right)^{\!\! 1,\!2}}\right)^{\!\alpha} \geq 0.5
$$

mit  $t_{0,T} = t_T$  Wirksames Betonalter bei Belastungsbeginn unter Berücksichtigung des Einflusses der Temperatur

 $\alpha$  Exponent, abhängig von der Zementart

Beton C25/30

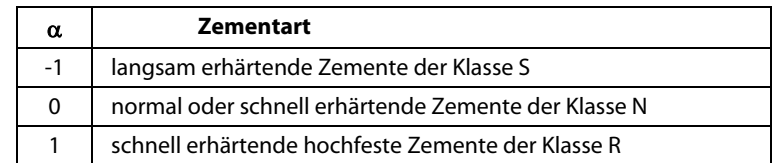

#### **Beispiel**

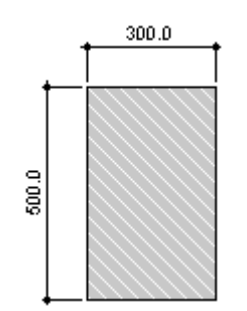

Zement CEM 42,5 N RH: 50% Zwei Temperaturwechsel: Dauer Temperatur

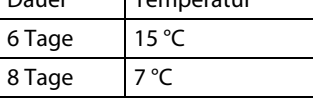

Bild 2.14: Querschnitt

Betrachtetes Betonalter t<sub>k</sub>: 365 Tage

┑

Betonalter bei Kriechbeginn:

$$
t_{T}=\sum_{i=1}^{n}e^{-\left[\frac{4000}{273+T(\Delta t_{i})}-13,65\right]}\cdot\Delta t_{i}=e^{-\left[\frac{4000}{273+T(\Delta t_{i})}-13,65\right]}\cdot6+e^{-\left[\frac{4000}{273+T(\Delta t_{i})}-13,65\right]}\cdot8=8,96\text{ Tage}
$$

Betonalter unter Einfluss der Zementart:

$$
t_0 = t_{0,T} \cdot \left(1 + \frac{9}{2 + \left(t_{0,T}\right)^{1/2}}\right)^{\alpha} = 8,96 \cdot \left(1 + \frac{9}{2 + \left(8,96\right)^{1/2}}\right)^{0} = 8,96 \text{ Tage}
$$

#### 2 Theoretische Grundlagen

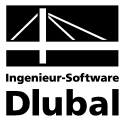

Wirksame Bauteildicken:

$$
h_0 = \frac{2 \cdot A_c}{u} = \frac{2 \cdot 0.3 \cdot 0.5}{2 \cdot (0.3 + 0.5)} = 0.1875 \text{ cm}
$$

Kriechzahl:

$$
\varphi(t, t_0) = \varphi_{RH} \cdot \beta(f_{cm}) \cdot \beta(t_0) \cdot \beta_c(t, t_0) = 1,933 \cdot 2,923 \cdot 0,606 \cdot 0,758 = 2,595
$$

mit

$$
\varphi_{\text{RH}} = \left[ 1 + \frac{1 - \frac{\text{RH}}{100}}{0.1 \cdot \sqrt[3]{h_0}} \cdot \alpha_1 \right] \cdot \alpha_2 = \left[ 1 + \frac{1 - \frac{50}{100}}{0.1 \cdot \sqrt[3]{187.5}} \cdot 1.042 \right] \cdot 1.012 = 1.933
$$

$$
\alpha_1 = \left( \frac{35}{f_{cm}} \right)^{0.7} = \left( \frac{35}{33} \right)^{0.7} = 1.042 \quad \alpha_2 = \left( \frac{35}{f_{cm}} \right)^{0.2} = \left( \frac{35}{33} \right)^{0.2} = 1.012
$$

$$
\beta(f_{cm}) = \frac{16.8}{\sqrt{f_{cm}}} = \frac{16.8}{\sqrt{33}} = 2.923
$$

$$
\beta(t_0) = \frac{1}{0.1 + t_0^{0.2}} = \frac{1}{0.1 + 8.96^{0.2}} = 0.606
$$

$$
\beta_{c}(t, t_{0}) = \left[\frac{t - t_{0}}{\beta_{H} + t - t_{0}}\right]^{0.3} = \left[\frac{365 - 8.96}{538,779 + 365 - 8.96}\right]^{0.3} = 0.758
$$
\n
$$
\beta_{H} = 1.5 \cdot \left[1 + (0.012 \cdot RH)^{18}\right] \cdot h_{0} + 250 \cdot \alpha_{3} = 1.5 \cdot \left[1 + (0.012 \cdot 50)^{18}\right] \cdot 187.5 + 250 \cdot 1.030 = 538,779
$$

$$
\beta_H \le 1500 \cdot \alpha_3 = 1500 \cdot 1,030 = 1545
$$

$$
\alpha_3 = \left(\frac{35}{33}\right)^{0,5} = 1,030
$$

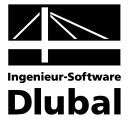

### **Schwindmass** ε**c,s(t,ts)**

Das Schwinden kann durch die Angabe der Schwindverformung ες, (t,ts) definiert werden.

 $\varepsilon_{cs} (t, ts) = \varepsilon_s (f_{cm}) \cdot \beta_{RH} \cdot \beta_S (t, t_s)$ 

mit  $\varepsilon_{\rm s}(f_{\rm cm}) = [160 + \beta_{\rm sc} \cdot (90 - f_{\rm cm})] \cdot 10^{-6}$ 

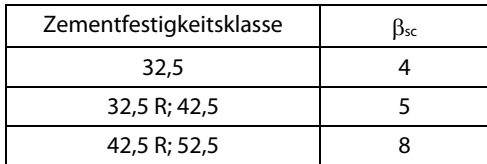

Bei Luftlagerung (40 % ≤ RH < 99 %):

$$
\beta_{RH} = -1.55 \cdot \beta_{SRH} \qquad \text{mit } \beta_{SRH} = 1 - \left(\frac{RH}{100}\right)
$$

Bei Wasserlagerung (RH ≥ 99%):

$$
\beta_{RH}=0.25\,
$$

$$
\beta_S(t, t_s) = \sqrt{\frac{t - t_s}{0.035 \cdot h_0^2 + t - t_s}}
$$

t Betonalter zum betrachteten Zeitpunkt in Tagen

3

ts Betonalter zu Beginn des Schwindens in Tagen

 $\overline{3}$ 

### **Beispiel**

Beton C25/30 Zement CEM 42,5 R RH: 50 % Betonalter ts bei Schwindbeginn: 28 Tage Betrachtes Betonalter t: 365 Tage

 $\varepsilon_{\text{cs}}(t,ts) = \varepsilon_{\text{s}}(f_{\text{cm}}) \cdot \beta_{\text{RH}} \cdot \beta_{\text{S}}(t,t_{\text{s}}) = 0,000445 \cdot 1,365 \cdot 0,464 = 0,282 \%$ 

mit

$$
\varepsilon_{\rm s}(f_{\rm cm}) = [160 + \beta_{\rm sc} \cdot (90 - f_{\rm cm})] \cdot 10^{-6} = [160 + 5 \cdot (90 - 33)] \cdot 10^{-6} = 0,000445
$$

$$
\beta_{\text{RH}} = -1.55 \cdot 0.875 = -1.365 \qquad \text{mit } \beta_{\text{sRH}} = 1 - \left(\frac{50}{100}\right)^3 = 0.875
$$

$$
\beta_{S}(t, t_{s}) = \sqrt{\frac{t - t_{s}}{0.035 \cdot h_{0}^{2} + t - t_{s}}} = \sqrt{\frac{365 - 28}{0.035 \cdot 187.5^{2} + 365 - 28}} = 0.464
$$

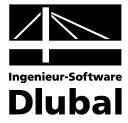

#### <span id="page-34-0"></span>**2.3.6.2 Rechnerische Berücksichtigung von Kriechen/Schwinden**

Rechnerisch werden Kriechen und Schwinden im Modell wie folgt berücksichtigt.

#### **Kriechen**

Wird von der Kenntnis der Dehnungen zum Zeitpunkt t=0 sowie zu einem beliebigen späteren Zeitpunkt *t* ausgegangen, so lässt sich der Kriechbeiwert  $\omega_t$  folgendermassen angeben.

$$
\phi_t = \frac{\epsilon_t}{\epsilon_{t=0}} - 1
$$

Die Gleichung wird umgestellt auf die Dehnung zum Zeitpunkt *t*. Damit ergibt sich folgender Zusammenhang, der bei konstanten Spannungen (kleiner als circa 0,4 $f_{ck}$ ) gültig ist.

$$
\epsilon_t = \epsilon_{t=0} \cdot (\varphi_t + 1)
$$

Bei grösseren Spannungen als etwa 0,4 $f_{ck}$  steigen die Dehnungen überproportional an, wodurch der linear angenommene Bezug verloren geht.

Für die Berechnung in BETON wird auf eine gängige, für baupraktische Zwecke sinnvolle Lösung zurückgegriffen: Die Spannungs-Dehnungs-Linie des Betons wird um den Faktor (1+ϕ) verzerrt.

#### Verzerrung der Spannungs-Dehnungs-Linie zur Berücksichtigung des Kriechens

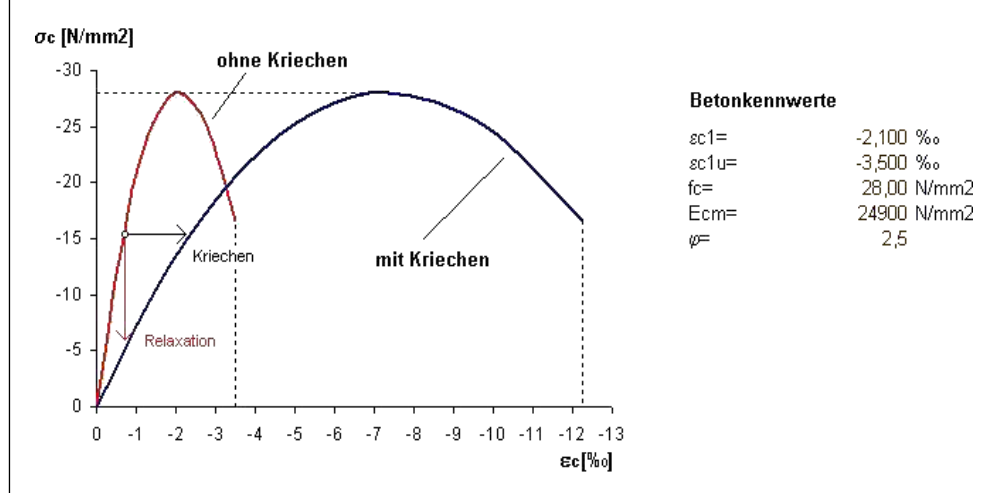

Bild 2.15: Verzerrung der Spannungs-Dehnungs-Linie zur Erfassung des Kriecheinflusses

Wie im obigen Bild gezeigt handelt es sich bei der Berücksichtigung des Kriechens um die Annahme konstanter kriecherzeugender Spannungen über die Belastungszeit. Dieser Ansatz führt infolge nicht berücksichtigter Spannungsumlagerungen zu einer geringfügigen Überschätzung der Verformung. Zudem wird mit diesem Modell der Spannungsabbau ohne eine Dehnungsänderung (Relaxation) nur bedingt erfasst: Geht man von einem linear elastischen Verhalten aus, so könnte eine Proportionalität unterstellt werden und die horizontale Verzerrung würde die Relaxation im Verhältnis (1+ϕ) ebenfalls widerspiegeln. Bei der nichtlinearen Spannungs-Dehnungs-Beziehung geht dieser Zusammenhang allerdings verloren.

Dieses Verfahren stellt somit eine Näherung dar. Eine Verminderung der Spannungen aus Relaxation sowie nichtlineares Kriechen kann nicht oder nur näherungsweise abgebildet werden.

Die in BETON angesetzte Kriechzahl ω<sub>t</sub> ist als effektive Kriechzahl zu verstehen. Für Berechnungen im Grenzzustand der Tragfähigkeit bedeutet dies, dass das Verhältnis von kriecherzeugender zu wirkender Last berücksichtigt werden muss. Die gemäss Kapite[l 2.3.6.1](#page-29-1) ermittelten Kriechzahlen sind deshalb wie folgt anzupassen.

 $t,$ eff  $=$  wirkende Last  $\cdot \varphi_t$  $\varphi_t$  eff =  $\frac{\text{kriccherzeugende Last}}{\varphi_t}$ .

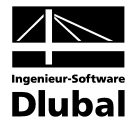

#### **Schwinden**

Es stellt sich die Frage, wie die für die Berechnung relevanten Verkrümmungen des Bauteils entstehen. Der Grund hierfür ist die behinderte Verkürzung des Betons infolge der Bewehrung. Geht man von den Randbedingungen für übliche "schlanke" Bauteile von einer gleichmässigen Schwinddehnung aus, so entstehen Bauteilkrümmungen nur bei unsymmetrischer Bewehrungsverteilung.

Das Schwinden kann deshalb über eine Vordehnung der Betons bzw. Stahls abgebildet werden. Im Detail bedeutet dies, dass durch eine positive Vordehnung des Betons die "freie Dehnung" des Stahls behindert wird. In gleicher Weise liesse sich die Modellierung über eine negative Vordehnung des Stahls realisieren, sodass der Beton die freie Dehnung des vorgedehnten Stahls behindert. Während sich bei beiden Varianten die Spannungsverteilungen unter Berücksichtigung der jeweiligen Vordehnung identisch einstellen, unterscheidet sich die Dehnungsebene deutlich: Bei einer Vordehnung des Stahls ist aus dem Dehnungszustand sofort ersichtlich, wo Zug- und Druckbereiche infolge des Schwindens auftreten. Bei einer Vordehnung des Betons sind andererseits aus dem Dehnungszustand Aussagen über die tatsächliche Verkürzung des Betons möglich.

Da bei der Berechnung die Ermittlung der Verformungen im Vordergrund steht, ist es nicht von Interesse, ob die Modellierung bei der Steifigkeitsermittlung über eine positive Vordehnung des Betons oder eine negative Vordehnung der Bewehrung erfolgt.

<span id="page-35-0"></span>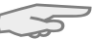

Im Modul BETON wird die Schwinddehnung als negative Vordehnung des Betonstahls berücksichtigt.

# **2.3.7 Grenzzustand der Tragfähigkeit**

Nichtlineare Betrachtungen im Grenzzustand der Tragfähigkeit dienen dazu, den Versagenszustand (Mechanismus) in realistischer Weise zu erfassen. Damit lässt sich die grosse Schwierigkeit dieses Nachweises erahnen: Realistische Abschätzungen sind nur mit realistischen Eingangs- und Rechenparametern möglich.

Bei den Materialeigenschaften handelt es sich nicht um deterministische Kenngrössen. Anders als bei der diskreten Querschnittsbemessung, wo immer das Konzept der "lokalen Fehlstellen" Anwendung findet, sind zur Ermittlung von Verformungen und Schnittgrössen mittlere Materialkennwerte zu benutzen.

Ein weiterer Aspekt, das Bauteilverhalten realistisch zu erfassen, ist die Berücksichtigung des Mitwirkens des Betons auf Zug zwischen den Rissen (*Tension Stiffening*, siehe Kapite[l 2.3.3\)](#page-20-0). Speziell für Druckglieder wird auch der Einfluss von Kriechen und Schwinden bedeutsam.

Nach EN 1992-1-1, 5.7 sind nichtlineare Verfahren zu verwenden, die zu einer realistischen Steifigkeit führen und Unsicherheiten beim Versagen berücksichtigen. Bemessungsverfahren, die in den massgebenden Anwendungsbereichen gültig sind, dürfen verwendet werden. Ein geeignetes nichtlineares Verfahren der Schnittgrössenermittlung einschliesslich Querschnittsbemessung ist das Verfahren mit den Durchschnittswerten der Materialeigenschaften und dem Ansatz eines globalen Teilsicherheitsfaktors γr, das im deutschen nationalen Anhang zu EN 1992-1-1, 5.7 angeführt bzw. in DIN 1045-1, 8.5 enthalten ist. Dieses Verfahren wird im Folgenden als *Verfahren nach EN 1992-1-1, 5.7* beschrieben.

Nach EN 1992-1-1, 5.7 (5) kann für Bauteile, bei denen die Auswirkungen nach Theorie II. Ordnung nicht vernachlässigt werden dürfen, das Verfahren nach EN 1992-1-1, 5.8.6 angewandt werden.

In BETON stehen beide oben beschriebenen nichtlinearen Berechnungsverfahren zur Verfügung (vgl[. Bild 4.2,](#page-67-4) Seite [68\)](#page-67-4).
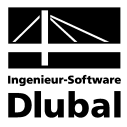

# <span id="page-36-0"></span>**2.3.7.1 Materialkennwerte**

#### **Verfahren nach EN 1992-1-1, 5.7**

Dem Nachweis nach EN 1992-1-1, 5.7 liegen mittlere Materialkennwerte zugrunde, die zur Realisierung eines globalen Sicherheitsbeiwerts kalibriert wurden. Hierdurch ergibt sich eine reduzierte Betondruckfestigkeit, die wegen der Verzerrung der mittleren Betonkennlinie zu Diskussionen geführt hat.

#### **Rechnerische Mittelwerte der Baustofffestigkeiten**

• Spannungs-Dehnungs-Linie **Stahl** nach EN 1992-1-1, Bild NA.3.8.1

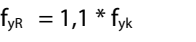

- $f_{\text{tr}} = 1.08 * f_{\text{yR}}$  Betonstahl hohe Duktilität
- $f_{\text{tr}} = 1.05 * f_{\text{VR}}$  Betonstahl normale Duktilität
- $E_s = 200000 \text{ N/mm}^2$  Elastizitätsmodul Stahl
- Spannungs-Dehnungs-Linie **Beton** nach EN 1992-1-1, Bild 3.2

 $f_{CR}$  = 0,85  $* \alpha * f_{ck}$ 

Ecm mittlerer Elastizitätsmodul Beton (Sekante)

Es besteht folgender Zusammenhang zwischen dem globalen Sicherheitsbeiwert γR und den mittleren Materialfestigkeiten:

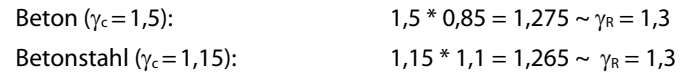

Das folgende Bild zeigt, wie sich die reduzierte Betondruckspannung f<sub>cR</sub> im Vergleich zur Spannungs-Dehnungs-Beziehung des Betons mit den rechnerischen Mittelwerten auswirkt. Die starke Verzerrung der Betonkennlinie ist deutlich erkennbar. Diese führt insbesondere in höher ausgelasteten Bereichen zu einer Überschätzung der Dehnungen und somit auch der Krümmungen.

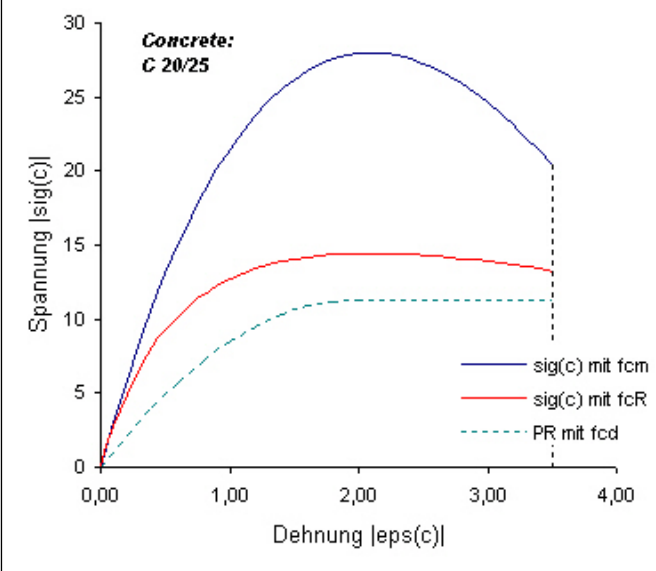

Bild 2.16: Spannungs-Dehnungs-Beziehung für Schnittgrössen und Verformungsberechnung

Bei der Betrachtung der Betonkennwerte fällt auf, dass zwar von reduzierten Spannungen  $(0.85 * \alpha * f_{ck})$  ausgegangen wird, der E-Modul aber nach EN 1992-1-1, 3.1.5 dem mittleren Wert entspricht.

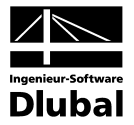

#### **Verfahren nach EN 1992-1-1, 5.8.6**

Abschnitt 5.8.6 der Euronorm beschreibt die nichtlineare Berechnung von stabilitätsgefährdeten Bauteilen. Nach EN 1992-1-1, 5.8.6 (3) sind die Spannungs-Dehnungs-Linien auf der Grundlage von Bemessungswerten zu definieren.

**Bemessungswerte der Baustofffestigkeiten zur Schnittkraft- und Verformungsberechnung sowie zum Nachweis auf Querschnittsebene**

• Spannungs-Dehnungs-Linie Stahl nach EN 1992-1-1, 3.2.7

$$
f_{yd} = f_{yk} / \gamma_s
$$

$$
f_{td} = k * f_{yk} / \gamma_s
$$

- $E_{\text{sm}} =$  mittlerer Elastizitätsmodul Stahl (200000 N/mm<sup>2</sup>)
- Spannungs-Dehnungs-Linie Beton nach EN 1992-1-1, 3.1.5

 $f_{cm} = f_{cd} = \alpha * f_{ck}/\gamma_c$ 

 $E_c = E_{cd} = E_{cm} / \gamma_{cE}$ 

# <span id="page-37-0"></span>**2.3.7.2 Sicherheitsnachweis**

#### **Verfahren nach EN 1992-1-1, 5.7**

Nach EN 1992-1-1, 5.7 ist die Sicherheit nichtlinearer Berechnungen über einen globalen Sicherheitsbeiwert γ<sub>R</sub> nachzuweisen. Ermöglicht wird dieser "Kunstgriff" durch die (nicht unumstrittene) Modifizierung der mittleren Bauteilsteifigkeiten (f<sub>cR</sub>, f<sub>yR</sub> etc.) Die rechnerische Stahlspannung wurde dabei erhöht und die rechnerische Betonspannung vermindert, was wiederum eine Rückführung auf den globalen Sicherheitsbeiwert γR= 1,3 (bzw. 1,1 für aussergewöhnliche Einwirkungskombinationen) erlaubt.

Um eine ausreichende Tragfähigkeit zu gewährleisten, ist nachzuweisen, dass folgende Bedingung erfüllt ist:

$$
E_d \leq R_d = \frac{R}{\gamma_R} \big( f_{cR} \, , \, f_{yR} \, , \, f_{tR} \, , \ldots \big)
$$

mit

Ed Bemessungswert der massgebenden Einwirkungskombination

R<sub>d</sub> Bemessungswert des Tragwiderstandes

 $\gamma_R$  einheitlicher Teilsicherheitsbeiwert auf der Traglastseite

In BETON wird mit einer  $\gamma_R$ -fachen Einwirkung gerechnet. Diese kann adäquat einer inkrementellen Traglastberechnung in Lastschritten aufgebracht werden.

Der Nachweis gilt als erfüllt, wenn die γR-fachen Einwirkung grösser als die Traglast ist. Dies entspricht einer Umformung der obenstehenden Gleichung.

$$
\gamma_R \cdot E_d \leq R_d = R(f_{CR}, f_{yR}, f_{tR}, \ldots)
$$

Damit wird auch der Aspekt berücksichtigt, den Abbau von Zwangsschnittgrössen sicher zu erfassen.

#### **Vor- und Nachteile des Verfahrens**

Der massgebliche Vorteil dieser Vorgehensweise liegt auf der Hand: Es handelt sich um die Verwendung nur eines einzigen Werkstoffgesetzes für die gesamte Berechnung. Dies führt zu einer einfacheren Handhabung sowie zu Zeitersparnissen bei der Berechnung, da Schnittkraftermittlung und Nachweis in einem Zuge erledigt werden.

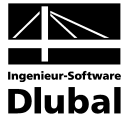

Der Nachteil wird nur dann explizit sichtbar, wenn von der Kompatibilität der Ausdrücke

$$
\frac{R}{\gamma_R}\left(f_{CR}, f_{yR}, f_{tR}, \ldots\right) = R\left(\frac{f_{CR}}{\gamma_R}, \frac{f_{yR}}{\gamma_R}, \frac{f_{tR}}{\gamma_R}, \ldots\right)
$$

ausgegangen wird. Bei nichtlinearen Berechnungen ist diese selbstverständlich nicht uneingeschränkt gegeben. Ein Beispiel, bei dem eine derartige Herangehensweise stark auf der unsicheren Seite liegen kann, ist die Berücksichtigung von Zwangsschnittgrössen. Hier führt die Verwendung durch γR geteilter Materialkennwerte zu stark verminderten Steifigkeiten, welche wiederum zu einer starken Reduktion der Zwangsschnittgrössen führt. Zur Verdeutlichung der Problematik des verminderten Stahl E-Moduls ist diese Darstellung allerdings sehr gut geeignet.

Die direkte Abminderung der Festigkeiten wird von QUAST [\[29\]](#page-154-0) näher erläutert und im Bezug auf schlanke Druckglieder kritisch beurteilt.

Zur Verdeutlichung der Zusammenhänge soll vereinfacht ein horizontaler Ast der Betonstahlkennlinie ( $f_{yd} = f_{td}$ ) angenommen werden. Damit ergibt sich der abgeminderte Tragwiderstand R<sub>d</sub> zu:

$$
R_{d} = \frac{R}{\gamma_{R}} = \frac{1}{\gamma_{R}} \int a^{*} \sigma_{R} [\epsilon(y, z)] dA \quad \text{mit:} \quad a = \begin{cases} 1 \\ z \\ -y \end{cases}
$$
  

$$
R_{d} = \frac{1}{\gamma_{R}} \int a \Big[-f_{CR} \le \sigma_{CR} (\epsilon, f_{CR}) \le 0; -f_{yR} \le \sigma_{SR} (\epsilon) \le f_{yR} \Big] dA
$$
  

$$
R_{d} = \int a \Big[ \frac{-f_{CR}}{\gamma_{R}} \le \frac{\sigma_{CR} (\epsilon, f_{CR})}{\gamma_{R}} \le 0; \frac{-f_{yR}}{\gamma_{R}} \le \frac{\sigma_{SR} (\epsilon)}{\gamma_{R}} \le \frac{f_{yR}}{\gamma_{R}} \Big] dA
$$

Setzt man nun für σ<sub>sR</sub> = E<sub>s</sub> \* ε, so ergibt sich:

$$
R_d = \int\! a \!\!\left[ \frac{-f_{cR}}{\gamma_R} \leq \frac{\sigma_{cR} \big(\epsilon, f_{cR} \big)}{\gamma_R} \leq 0; \frac{-f_{yR}}{\gamma_R} \!\!\left(\!\frac{E_s}{\gamma_R} \epsilon \leq \!\!\frac{\!f_{yR}}{\!\gamma_R} \right]\!dA
$$

Für die praktische Ermittlung von Schnittgrössen nach Theorie I. Ordnung ohne Zwangsschnittgrössen ist eine Berechnung mit den abgeminderten Steifigkeiten durchaus legitim. Hier wird der Schnittkraftverlauf ohnehin vorwiegend vom Verhältnis der Steifigkeiten unterschiedlicher Bereiche zueinander geprägt.

Problematisch jedoch erweist sich dieses Konzept für den Nachweis schlanker Druckglieder nach Theorie II. Ordnung. Aufgrund der verminderten Systemsteifigkeit kommt es zu einer Überschätzung der Verformungen und somit auch der Schnittgrössen bei Berechnungen nach Theorie II. Ordnung.

Schlanke Druckglieder versagen im Allgemeinen bei Erreichen der Fliessdehnung in der Bewehrung. Somit wird deutlich, dass aufgrund des abgeminderten Elastizitätsmoduls und der resultierenden grösseren Krümmungen bei Fliessbeginn die Verformungen überschätzt werden. Dies führt zu einer geringeren zulässigen Stützenlast oder die Bewehrung ist entsprechend zu erhöhen. QUAST [\[29\]](#page-154-0) sieht hierfür keine Veranlassung.

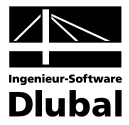

#### **Verfahren nach EN 1992-1-1, 5.8.6**

Der Nachweis der ausreichenden Tragsicherkeit kann gemäss EN 1992-1-1, 5.8.6 (3) auf der Grundlage von Bemessungwerten ( $f_{\text{cd}}$ ,  $f_{\text{yd}}$ , ...) der Baustoffkenngrössen direkt geführt werden. Zur Ermittlung der Schnittgrössen und Verformungen sind gemäss Absatz (3) ebenfalls die auf Grundlage von Bemessungswerten definierten Spannungs-Dehnungs-Linien zu verwenden.

#### **Hinweis zum deutschen NAD DIN EN 1992-1-1, 5.8.6**

Nach dem Nationalen Anhang Deutschland EN 1992-1-1, 5.8.6 (NDP 5.8.6 (3)) dürfen die Schnittgrössen und Verformungen mit mittleren Baustoffkennwerten ( $f_{cm}$ ,  $f_{cm}$ , ...) bestimmt werden. Der Nachweis der Grenztragfähigkeit in den massgebenden Schnitten ist jedoch mit den Bemessungswerten (fcd, fyd, ...) der Baustoffkenngrössen zu führen.

Dieses "inkonsistente" Vorgehen sorgte in der Fachwelt für Diskussionsstoff. Problematisch bei diesem Ansatz ist, dass bei statisch unbestimmten Systemen teilweise keine Konvergenz der Ergebnisse erreicht werden kann: Die mit den Mittelwerten der Baustoffeigenschaften errechneten Schnittgrössen können bei der Bemessung mit den anzusetzenden Designwerten nicht aufgenommen werden. Eine Vergrösserung der Bewehrung führt zu einer Vergrösserung der Steifigkeit der betreffenden Bereiche, wodurch im nächsten Iterationsschritt wiederum eine Erhöhung der Bewehrung erforderlich wird. Anzumerken bleibt weiterhin, dass eine Ausnutzung der plastischen Reserven im Grenzzustand der Tragfähigkeit kaum möglich ist, da das rechnerische Bemessungsmoment M<sub>Ed</sub> (Designwerte für Baustofffestigkeiten) den Wert der Fliessmoments My (mittleren Baustoffeigenschaften) nicht erreichen wird.

Im Modul BETON erfolgt der Sicherheitsnachweis gemäss Norm durch eine Gegenüberstellung von vorhandener Bewehrung und für die Bemessungswerte der Baustoffkenngrössen ermittelter erforderlicher Bewehrung. Dies ist bei einer händischen Korrektur der Bewehrung (Stichwort Steifigkeitserhöhung) immer mit zu beachten.

# <span id="page-39-0"></span>**2.3.8 Grenzzustand der Gebrauchstauglichkeit**

Im Rahmen der DIN 1045-1 und EN 1992-1-1 halten auch ausführlichere Nachweise im Grenzzustand der Gebrauchstauglichkeit immer häufiger Einzug in die Ingenieurbüros.

Der Grenzzustand der Gebrauchstauglichkeit gliedert sich in drei Untergruppen:

- Begrenzung der **Spannungen** (DIN 1045-1, 11.1 bzw. EN 1992-1-1, 7.2)
- Begrenzung der **Rissbreiten** (DIN 1045-1, 11.2 bzw. EN 1992-1-1, 7.3)
- Begrenzung der **Verformungen** (DIN 1045-1, 11.3 bzw. EN 1992-1-1, 7.4)

Im Folgenden wird ausschliesslich die Begrenzung der Verformung beschrieben. Dabei wird auch der Einfluss des Kriechens und Schwindens berücksichtigt.

Der Grund für die genauere Untersuchung der Verformungen liegt wieder am nichtlinearen Verhalten des Verbundbaustoffs Stahlbeton. Infolge der Rissbildung reduziert sich die Steifigkeit im Verhältnis zum reinen Zustand I (ungerissen) in bestimmten Bereichen erheblich. Wird somit die Rissbildung nicht berücksichtigt, führt dies zu einer Unterschätzung der auftretenden Verformungen. Unter Berücksichtigung von Kriechen und Schwinden kann sich durchaus die 3- bis 8-fache Verformung – je nach Beanspruchungszustand und Randbedingungen – einstellen.

Als Grundlage der Verformungen werden die massgebenden Krümmungen ermittelt. Dabei darf die Mitwirkung des Betons auf Zug zwischen den Rissen nicht vergessen werden, da sonst unrealistische Ergebnisse zu erwarten sind.

Für die richtige Interpretation der Ergebnisse nichtlinearer Berechnungen ist die Kenntnis der wichtigsten Einflussgrössen unabdingbar. Deshalb werden die wichtigsten Kenngrössen, die die Steifigkeiten im Zustand I und Zustand II beeinflussen, gegenübergestellt:

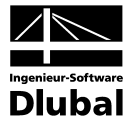

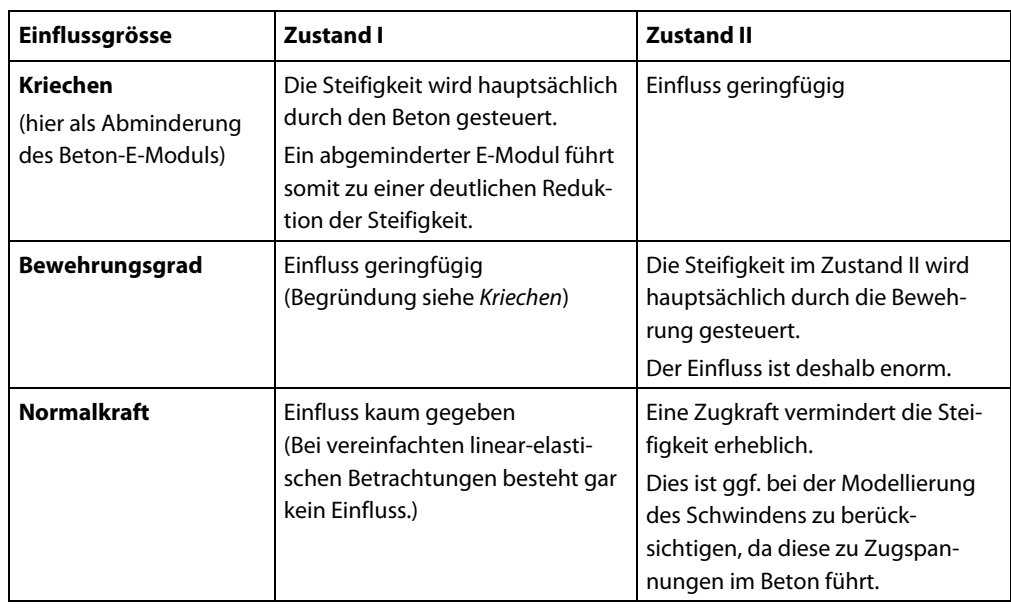

Tabelle 2.1: Einflussgrössen und deren Wichtung im ungerissenen und gerissenen Zustand

# **Materialkennwerte**

Zur Berechnung der Verformung benutzt man im Allgemeinen die mittleren Baustoffeigenschaften. Das Mitwirken des Betons auf Zug zwischen den Rissen (*Tension Stiffening*) ist ebenfalls durch geeignete Ansätze (siehe Kapite[l 2.3.3\)](#page-20-0) zu berücksichtigen, da anderenfalls keine realistische Verformungsberechnung möglich ist.

Die mittleren Materialkennwerte nach DIN 1045-1 und EN 1992-1-1 zur Ermittlung der Verformungen unterscheiden sich nicht bzw. nur marginal.

#### **Rechnerische Mittelwerte der Baustofffestigkeiten**

• Spannungs-Dehnungs-Linie **Stahl** nach EN 1992-1-1, Bild NA.3.8.1

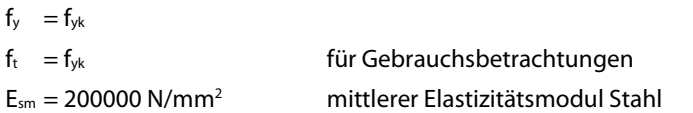

- Spannungs-Dehnungs-Linie **Beton** nach EN 1992-1-1, 3.1.5 und 5.7
	- fcm mittlere Betondruckfestigkeit
	- Ecm mittlerer Elastizitätsmodul Beton (Sekante)

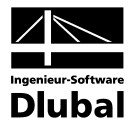

# <span id="page-41-0"></span>**2.3.9 Konvergenz**

Wie schnell und sicher eine nichtlineare Berechnung konvergiert, hängt von einer Vielzahl von Faktoren ab und kann für den allgemeinen Fall nur tendenziell angegeben werden.

Hauptansatzpunkt der Konvergenzbeurteilung ist das verwendete Verfahren. So ist bekannt, dass Verfahren, die auf tangentialen Verbesserungen (tangentiale Steifigkeitsmatrix) basieren, meist schneller konvergieren (quadratische Konvergenz im Bereich der gesuchten Lösung) als Verfahren, die mit Sekantensteifigkeiten eine iterative Verbesserung ermitteln. Jedoch sind Sekantenverfahren im Allgemeinen numerisch stabiler, speziell im Bereich sehr flacher Gradienten nahe dem Versagenszustand (tangentiale Steifigkeit geht gegen null). Selbstverständlich ist keine Pauschalierung möglich, da die Konvergenz durch inkrementelle Lastaufbringung, diverse Iterationsverfahren (NEWTON-RAPHSON, RIKS/WEMPNER/WESSELS etc.) und viele andere Parameter beeinflusst wird.

Im Folgenden soll das Konvergenzverhalten des verwendeten Algorithmus kurz vorgestellt werden. BETON führt die eigentliche Iteration des Dehnungszustandes auf Querschnittsebene durch. Das bedeutet, dass ausgehend von einem Schnittkraftverlauf innerhalb eines Iterationszyklus immer neue, aktuelle Dehnungs-Spannungs-Zustände berechnet werden. Die Konvergenz ist dann erreicht, wenn sich ein Gleichgewichtszustand einstellt, also der Schnittgrössenverlauf in zwei aufeinanderfolgenden Iterationsschritten innerhalb einer vorgegebenen Schranke verbleibt.

Dieses Vorgehen allein ist bei geringeren Schwankungen der Steifigkeiten in statisch unbestimmten Tragwerken sehr stabil. Probleme ergeben sich allerdings bei sprunghafter Änderung bzw. grösseren Steifigkeitssprüngen. Hier kann es zu einem Oszillieren der Berechnung kommen, die auch nicht mittels adaptiver Teilung abgefangen werden kann. Um diese Inkonvergenz zu umgehen, wurde eine gedämpfte Steifigkeitsreduktion in die Berechnung implementiert. Dabei wird der Sprung zwischen den Steifigkeiten zweier Iterationsschritte entsprechend der Vorgaben des Benutzers gedämpft. Die Berechnung verlangsamt sich dadurch etwas, sie ist aber numerisch deutlich stabiler. Es bleibt anzumerken, dass eine Dämpfung bei statisch bestimmten Systemen keinen Sinn ergibt.

Damit ergeben sich die beiden steuerbaren Abbruchkriterien der nichtlinearen Berechnung:

 $\varepsilon_1 = |(1/\gamma)_{i} - (1/\gamma)_{i-1}| \leq$  Toleranz 1

γ ist ein Indikator für das Verhältnis von Bruchmoment zu wirkendem Moment. Somit berücksichtigt das Abbruchkriterium  $\varepsilon_1$  die Änderung der Schnittkräfte.

 $\varepsilon_2 = (E I_i - E I_{i-1})^2 / (E I_i)$  $<$  Toleranz  $2$ 

> Dieses Kriterium kontrolliert den Steifigkeitsunterschied zweier aufeinander folgender Iterationsschritte an den Knoten.

Zusätzlich wird intern die Verformungsdifferenz zwischen zwei Iterationen kontrolliert:

 $\varepsilon_3 = |u_i - u_{i-1}|$   $\leq$  Toleranz 3 (fix)

Die maximale Verformungsdifferenz ist fix auf den Wert ≤ 0,1 mm eingestellt.

Konvergiert die nichtlineare Berechnung nicht, bestehen im Dialog *Einstellungen für nichtlineare Berechnung* verschiedene Möglichkeiten zur Verbesserung des Konvergenzverhaltens.

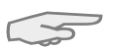

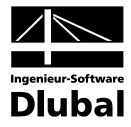

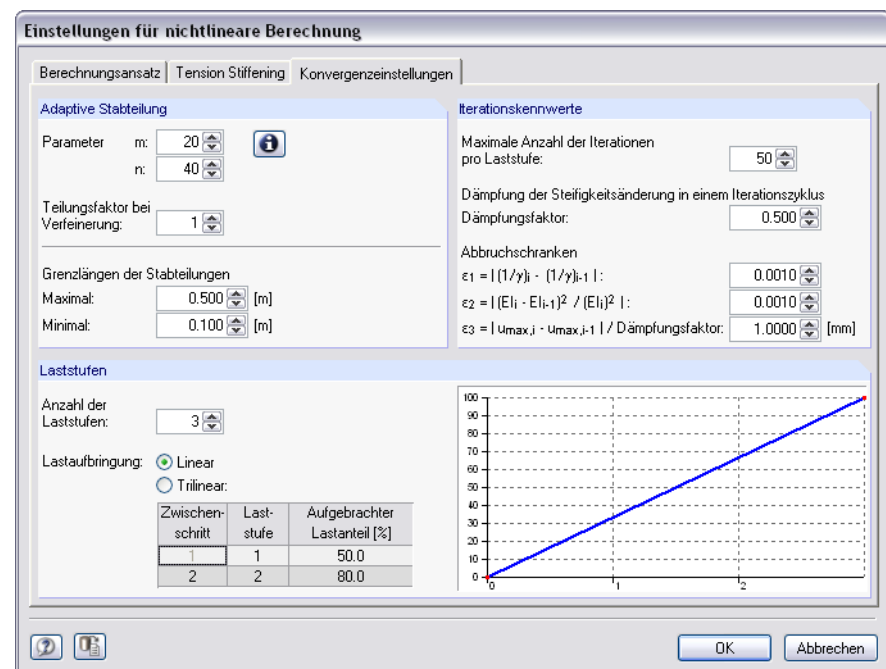

<span id="page-42-0"></span>Bild 2.17: Dialog *Einstellungen für nichtlineare Berechnung*, Register *Konvergenzeinstellungen*

#### **Erhöhung der Iterationsanzahl**

Der Iterationsprozess hängt sehr von Querschnittsform, System und Belastung ab. Dadurch kann es zu einem unterschiedlichen Konvergenzverhalten kommen. Stark auf Druck beanspruchte Bauteile konvergieren in der Regel etwas langsamer. Da die aktuellen Abweichungen  $\varepsilon_1$  und  $\varepsilon_2$  während der Berechnung ständig gezeigt werden, kann auf einfache Art und Weise entschieden werden, ob eine Erhöhung der Iterationszahl (langsame, aber stete Konvergenz) sinnvoll ist.

#### **Erhöhung der Anzahl an Laststufen ggf. trilinear**

Im ersten Lastschritt wird als Ausgangsgrösse die linear-elastische Steifigkeit verwendet. Damit kann sich bei Berechnung mit nur einem Lastschritt im ersten Iterationszyklus eine sehr grosse Steifigkeitsdifferenz ergeben, welche die Konvergenz behindert. In diesem Fall kann es zweckmässig sein, die Last schrittweise aufzubringen.

#### **Grenzlänge der Stabteilung und adaptive Stabteilung**

Mit dieser Option kann effizient der Steifigkeitsverlauf beeinflusst werden. Da BETON mit konstanten mittleren Steifigkeiten im Verlauf eines FE-Elements rechnet, ist es zweckmässig, im Bereich grösserer Steifigkeitsänderungen eine feinere Elementierung zu wählen (siehe [Bild 2.2,](#page-16-0)  Seit[e 17\)](#page-16-0). Mit einer adaptiven Teilung übernimmt BETON diese Aufgabe über eine Kontrolle der Steifigkeitsunterschiede an den Endknoten eines Elements. Wird die festgelegte Toleranzgrenze überschritten, werden zusätzlich Zwischenteilungen eingefügt. Nähere Angaben zur Funktionalität sind über die [Info]-Schaltfläche direkt im Dialog zugänglich.

#### **Verringerung des Dämpfungsfaktors**

Durch eine gezielte Verminderung der Steifigkeitssprünge zwischen zwei Iterationsschritten kann dem Oszillieren der Berechnung entgegengewirkt werden. Bei zwei aufeinander folgenden Iterationsschritten wird der Steifigkeitsunterschied an einem Knoten ermittelt. Der Dämpfungsfaktor charakterisiert den Anteil der Steifigkeitsdifferenz, der für die neu angesetzte Steifigkeit des nächsten Iterationsschrittes berücksichtigt wird:

E ·  $I_{i, \text{gedämpft}} = E \cdot I_{i-1} \cdot (1 - \text{Dämpfungsfaktor}) + E \cdot I_i \cdot \text{Dämpfungsfaktor}$ 

Das heisst: Je grösser der Dämpfungsfaktor, umso geringer ist der Einfluss der Dämpfung. Bei einem Faktor von 1 übt die Dämpfung keinen Einfluss auf die iterative Berechnung aus.

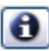

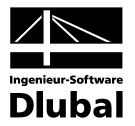

# **3. Eingabedaten**

Alle Eingaben zur Definition der Bemessungsfälle erfolgen in Masken. Eine [Pick]-Funktion ermöglicht es, die zu bemessenden Objekte grafisch auszuwählen.

Nach dem Aufruf des Zusatzmoduls wird in einem neuen Fenster links ein Navigator angezeigt, der alle aktuell anwählbaren Masken verwaltet. Darüber befindet sich eine Pulldownliste mit den eventuell bereits vorhandenen Bemessungsfällen (siehe Kapite[l 8.1,](#page-111-0) Seite [112\)](#page-111-0).

Wird BETON zum ersten Mal in einer RSTAB-Position aufgerufen, so liest das Zusatzmodul folgende bemessungsrelevante Daten automatisch ein:

- Stäbe und Stabsätze
- Lastfälle, Lastfallgruppen, Lastfallkombinationen und Superkombinationen
- **Materialien**
- Querschnitte
- Schnittgrössen (im Hintergrund, sofern berechnet)

81 B

ষ

OK **Abbrechen**  Die Ansteuerung der Masken erfolgt entweder durch Anklicken eines bestimmten Eintrags im BETON-Navigator oder durch Blättern mit den beiden links gezeigten Schaltflächen. Die Funktionstasten [F2] und [F3] blättern ebenfalls eine Maske vorwärts bzw. zurück.

Mit [OK] werden die getroffenen Eingaben gesichert und das Modul BETON verlassen, während [Abbruch] ein Beenden des Zusatzmoduls ohne Sicherung zur Folge hat.

# 3.1 Basisangaben

In Maske 1.1 *Basisangaben* werden die zu bemessenden Einwirkungen ausgewählt. Die für den Tragfähigkeits-, Gebrauchstauglichkeits- und Brandschutznachweis relevanten Lastfälle, LF-Gruppen und -Kombinationen lassen sich in den jeweiligen Registern zuweisen.

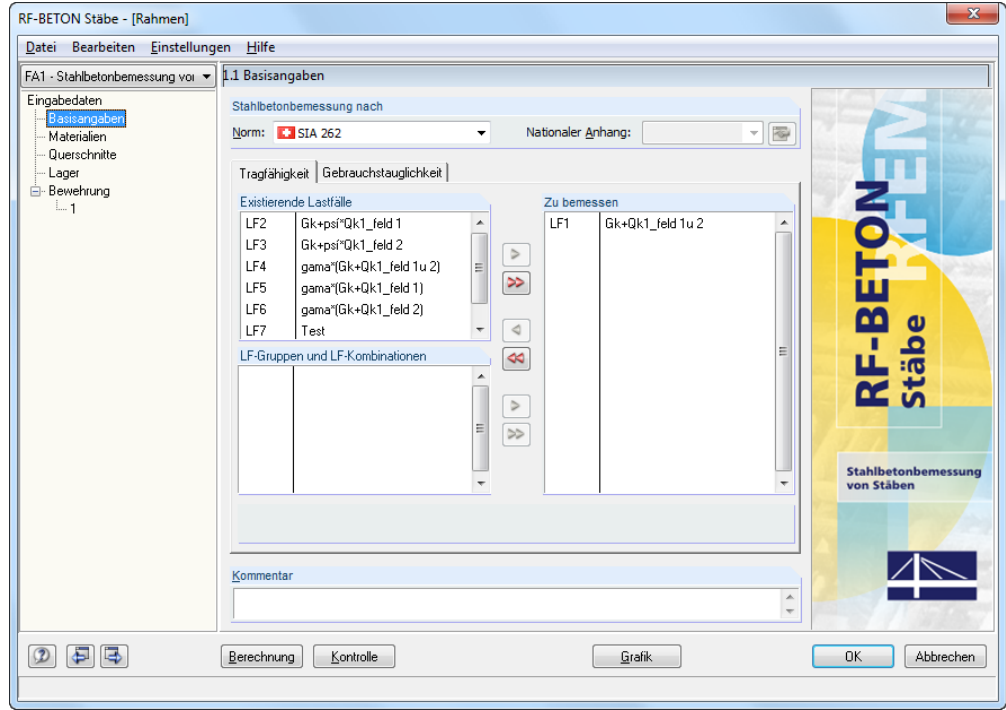

<span id="page-43-0"></span>Bild 3.1: Maske 1.1 *Basisangaben*, Register *Tragfähigkeit*

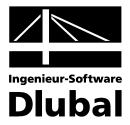

# **Stahlbetonbemessung nach Norm / Nationaler Anhang**

 $\overline{\mathcal{F}}$ 

Die Bemessungsnorm wird in dieser Maske einheitlich für alle Nachweisarten festgelegt. Es stehen folgende Stahlbetonnormen zur Auswahl.

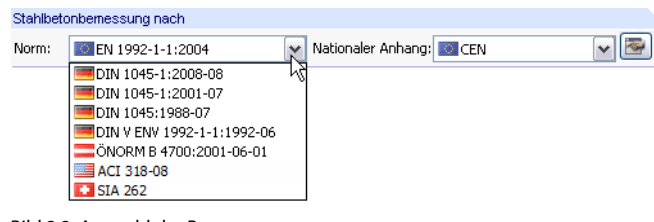

<span id="page-44-0"></span>Bild 3.2: Auswahl der Bemessungsnorm

Für EN 1992-1-1:2004 kann in der Liste rechts der *Nationale Anhang* ausgewählt werden.

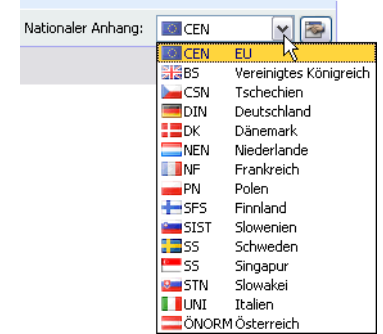

Bild 3.3: Auswahl des Nationalen Anhangs

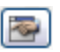

Mit der Schaltfläche [Bearbeiten] lassen sich die Beiwerte des gewählten Nationalen Anhangs überprüfen und ggf. anpassen.

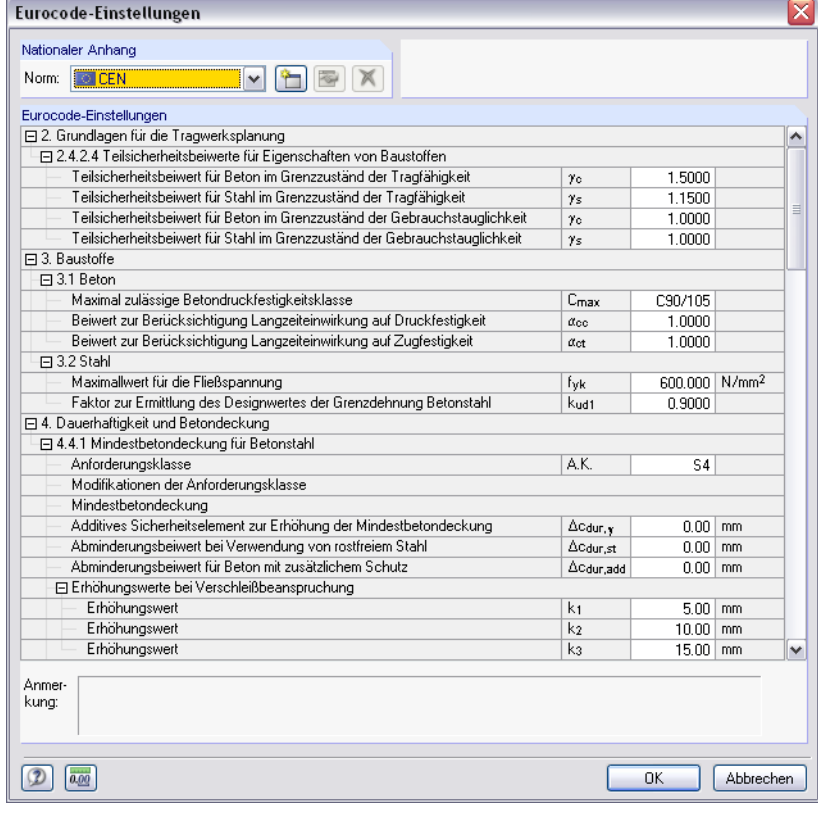

Bild 3.4: Dialog *Eurocode-Einstellungen*

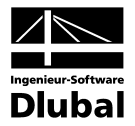

Im Dialog *Eurocode-Einstellungen* kann über die Schaltfläche [Neu] eine Kopie des aktuellen Anhangs erzeugt werden. Nach dem Ändern der Parameter lässt sich die Kopie unter einem anderen Namen speichern. Die benutzerdefinierten Parameter stehen anschliessend in der Liste *Nationaler Anhang* positionsübergreifend zur Verfügung.

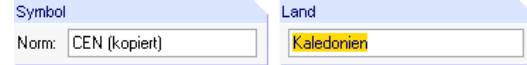

Bild 3.5: Anlegen eines benutzerdefinierten Nationalen Anhangs

# **3.1.1 Tragfähigkeit**

Das erste Register der Maske 1.1 *Basisangaben* ist im [Bild 3.1](#page-43-0) auf Seite [44](#page-43-0) dargestellt.

# **Existierende Lastfälle / LF-Gruppen und LF-Kombinationen**

In diesen beiden Abschnitten werden alle in RSTAB definierten Einwirkungen und Kombinationen aufgelistet, die für die Bemessung infrage kommen. Die Schaltfläche [ $\blacktriangleright$ ] überträgt selektierte Lastfälle oder Lastfallgruppen, -kombinationen sowie Superkombinationen in die Liste *Zu bemessen* nach rechts. Die Auswahl kann auch per Doppelklick erfolgen. Die Schaltfläche [] übergibt die komplette Liste nach rechts.

Ist ein Lastfall mit einem Sternchen (\*) gekennzeichnet, so kann dieser nicht bemessen werden: Es sind entweder keine Lasten definiert oder es liegt ein Imperfektionslastfall vor.

# **Zu bemessen**

In der rechten Spalte werden die für den Nachweis ausgewählten Einwirkungen aufgelistet. Mit der Schaltfläche [<] lassen sich selektierte Lastfälle, Lastfallgruppen oder -kombinationen wieder aus der Liste entfernen. Auch hier kann die Auswahl per Doppelklick erfolgen. Die Schaltfläche [44] leert die ganze Liste.

Die Bemessung einer einhüllenden *Oder*-Lastfallkombination verläuft schneller als die Bemessung aller pauschal übernommenen Lastfälle oder Lastfallgruppen. Andererseits ist bei einer LK-Bemessung der Einfluss der enthaltenen Einwirkungen wenig transparent.

# **Nichtlineare Berechnung Zustand II**

Soll der Nachweis der Tragfähigkeit nach dem nichtlinearen Bemessungsverfahren erfolgen, ist das Kontrollfeld unterhalb der Liste *LF-Gruppen und LF-Kombinationen* zu aktivieren. Das nichtlineare Verfahren wird im Theoriekapite[l 2](#page-8-0) erläutert. Das Kapite[l 2.3.7](#page-35-0) auf Seit[e 36](#page-35-0) stellt die nichtlineare Analyse für den Grenzzustand der Tragfähigkeit ausführlich vor.

Nichtlineare Analysen nach EN 1992-1-1 können nur für Lastfälle und Lastfallgruppen erfolgen, nicht für Lastfallkombinationen. Die Untersuchung ist getrennt oder zusammen für den Grenzzustand der Tragfähigkeit und Gebrauchstauglichkeit möglich.

Die Schaltfläche [Bearbeiten] ruft den Dialog *Einstellungen für nichtlineare Berechnung* auf. Dieser Dialog besteht aus drei Registern, die im Kapitel [4.2](#page-67-0) ab Seit[e 68](#page-67-0) erläutert sind.

Für die nichtlineare Berechnung lässt sich optional der Einfluss infolge *Kriechen/Schwinden berücksichtigen*. Nähere Informationen hierzu finden sich im Kapite[l 2.3.6](#page-29-0) auf Seit[e 30.](#page-29-0) Ist das Kontrollfeld aktiv, so können in Maske 1.3 *Querschnitte* die Kriechzahl und das Schwindmass definiert werden (sieh[e Bild 3.11,](#page-51-0) Seit[e 52\)](#page-51-0).

# **Kommentar**

Dieses Eingabefeld steht für eine benutzerdefinierte Anmerkung zur Verfügung, die beispielsweise den aktuellen BETON-Bemessungsfall erläuternd beschreibt.

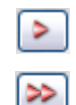

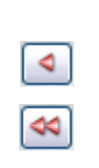

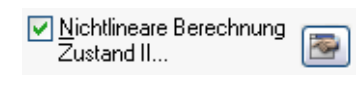

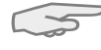

**V** Kriechen/Schwinden **berücksichtigen** 

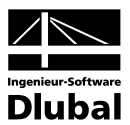

# **3.1.2 Gebrauchstauglichkeit**

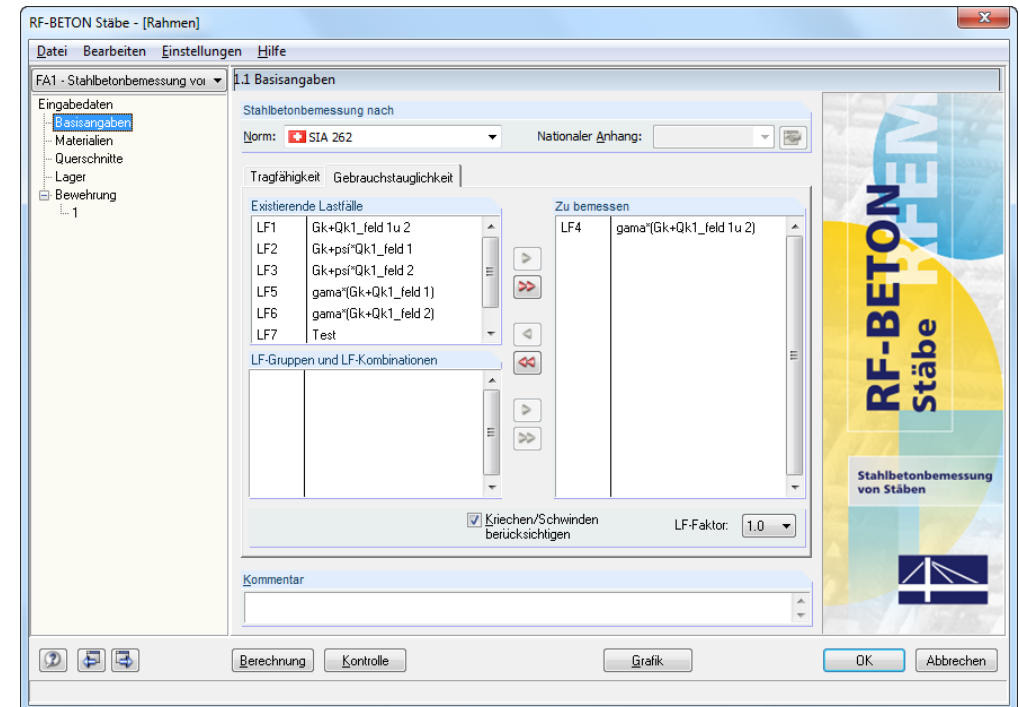

<span id="page-46-0"></span>Bild 3.6: Maske 1.1 *Basisangaben*, Register *Gebrauchstauglichkeit*

# **Existierende Lastfälle / LF-Gruppen und LF-Kombinationen**

In diesen beiden Abschnitten werden alle in RSTAB definierten Einwirkungen und Kombinationen aufgelistet. Die Schaltfläche [>] überträgt selektierte Lastfälle, Lastfallgruppen, Lastfallkombinationen oder Superkombinationen in die Liste *Zu bemessen* nach rechts. Die Auswahl kann auch per Doppelklick erfolgen. Mit der Schaltfläche [ $\blacktriangleright$ ] wird die ganze Liste nach rechts übergeben.

# **Zu bemessen**

√ Nichtlineare Berechnung

**▽** Kriechen/Schwinden **berücksichtigen** 

Zustand II...

委

In der rechten Spalte werden die für den Gebrauchstauglichkeitsnachweis ausgewählten Einwirkungen aufgelistet. Mit der Schaltfläche [<] lassen sich selektierte Lastfälle, Lastfallgruppen oder -kombinationen wieder aus der Liste entfernen. Auch hier kann die Auswahl per Doppelklick erfolgen. Die Schaltfläche [44] leert die ganze Liste.

# **Nichtlineare Berechnung Zustand II**

Soll der Nachweis der Gebrauchstauglichkeit nach dem nichtlinearen Bemessungsverfahren erfolgen, ist das Kontrollfeld unterhalb der Liste *LF-Gruppen und LF-Kombinationen* zu aktivieren. Das Kapitel [2.3.8](#page-39-0) auf Seit[e 40](#page-39-0) stellt die nichtlineare Analyse für den Grenzzustand der Gebrauchstauglichkeit ausführlich vor.

Nichtlineare Analysen nach DIN 1045-1 oder EN 1992-1-1 können nur für Lastfälle und Lastfallgruppen erfolgen, nicht für Lastfallkombinationen. Die Untersuchung ist getrennt oder zusammen für den Grenzzustand der Tragfähigkeit und Gebrauchstauglichkeit möglich.

Die Schaltfläche [Bearbeiten] ruft den Dialog *Einstellungen für nichtlineare Berechnung* auf. Die drei Register dieses Dialogs sind im Kapitel [4.2](#page-67-0) ab Seit[e 68](#page-67-0) beschrieben.

Für die nichtlineare Berechnung lässt sich optional der Einfluss infolge *Kriechen/Schwinden berücksichtigen*. Nähere Informationen hierzu finden sich im Kapite[l 2.3.6](#page-29-0) auf Seit[e 30.](#page-29-0) Ist das Kontrollfeld aktiv, so können in Maske 1.3 *Querschnitte* die Kriechzahl und das Schwindmass definiert werden (sieh[e Bild 3.11,](#page-51-0) Seit[e 52\)](#page-51-0).

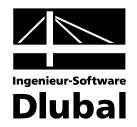

# 3.2 Materialien

Diese Maske ist zweigeteilt. Im oberen Abschnitt sind die bei der Bemessung verwendeten Beton- und Stahlgüten aufgelistet. Im Abschnitt *Materialkennwerte* unterhalb werden die Eigenschaften des aktuellen Materials angezeigt, d. h. des Materials, dessen Zeile im oberen Abschnitt selektiert ist.

Bei der Bemessung nicht benutzte Materialien erscheinen in grauer, unzulässige Materialien in roter Schrift. Modifizierte Materialien werden in blauer Schrift dargestellt.

Die zur Schnittgrössenermittlung in RSTAB benötigten Materialkennwerte sind im Kapitel 5.2 des RSTAB-Handbuchs ausführlich beschrieben. Die bemessungsrelevanten Materialeigenschaften werden in der globalen Materialbibliothek mit gespeichert und sind automatisch voreingestellt.

Die Einheiten und Nachkommastellen der Materialkennwerte und Festigkeiten lassen sich über das Menü **Einstellungen** → **Einheiten und Dezimalstellen** anpassen (sieh[e Bild 8.6,](#page-114-0) Seit[e 115\)](#page-114-0).

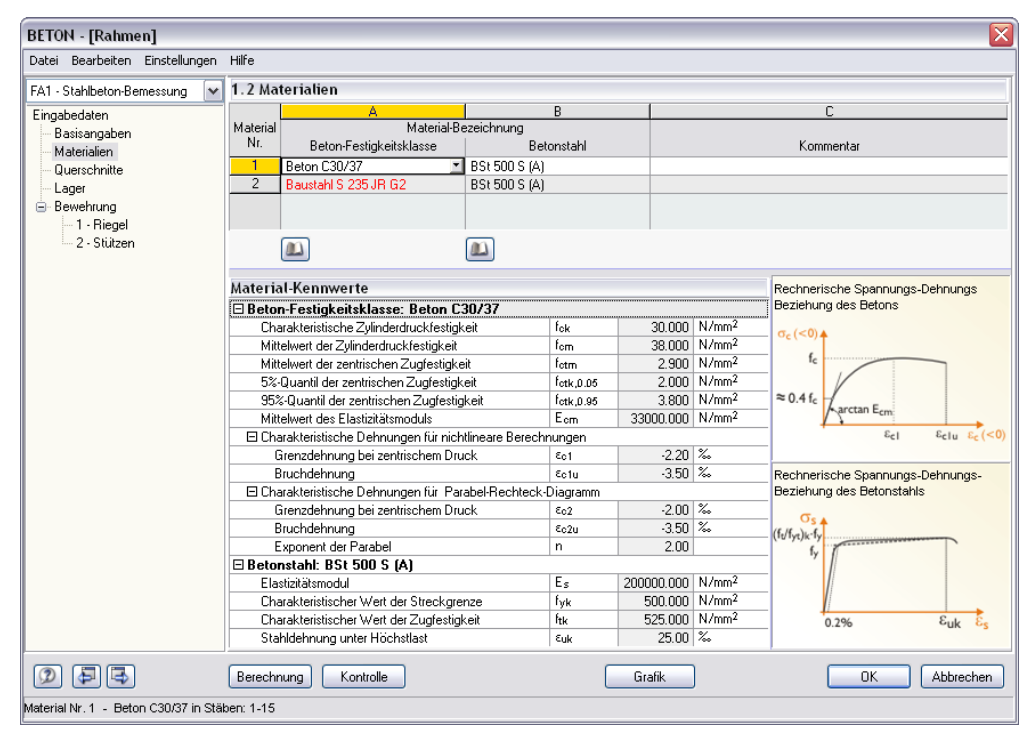

Bild 3.7: Maske 1.2 *Materialien*

# **Materialbezeichnung**

#### **Beton-Festigkeitsklasse**

Die in RSTAB definierten Beton-Materialien sind voreingestellt; andersartige Materialien werden in roter Schrift dargestellt. Wenn eine manuell eingetragene *Materialbezeichnung* mit einem Eintrag der Materialbibliothek übereinstimmt, liest BETON die Materialkennwerte ein.

Die Auswahl eines Materials ist über die Liste möglich: Platzieren Sie den Cursor in Spalte A und klicken dann die Schaltfläche [▼] an oder betätigen die Funktionstaste [F7]. Es öffnet sich die links dargestellte Liste. Nach der Übernahme werden die Kennwerte aktualisiert.

In der Liste werden nur Materialien der Kategorie *Beton* angeführt, die dem jeweiligen Bemessungskonzept der gewählten Norm entsprechen. Die Übernahme von Materialien aus der Bibliothek ist nachfolgend beschrieben.

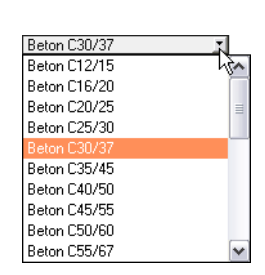

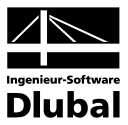

#### **Betonstahl**

In dieser Spalte ist eine gängige Stahlgüte voreingestellt, die dem Bemessungskonzept der gewählten Norm entspricht.

Wie bei der Beton-Festigkeitsklasse ist die Auswahl eines anderen Betonstahls über die Liste möglich: Platzieren Sie den Cursor in Spalte B und klicken dann die Schaltfläche [ $\blacktriangledown$ ] an oder betätigen die Funktionstaste [F7]. Es öffnet sich die links dargestellte Liste. Nach der Übernahme werden die Kennwerte aktualisiert.

Die Übernahme von Materialien aus der Bibliothek ist nachfolgend beschrieben.

### **Materialbibliothek**

Eine Vielzahl von Beton- und Betonstahlmaterialien ist in einer Bibliothek hinterlegt. Diese wird aufgerufen über die links dargestellte Schaltfläche, die jeweils für die Beton-Festigkeitsklassen und Betonstähle unterhalb der Spalte A bzw. B zur Verfügung steht.

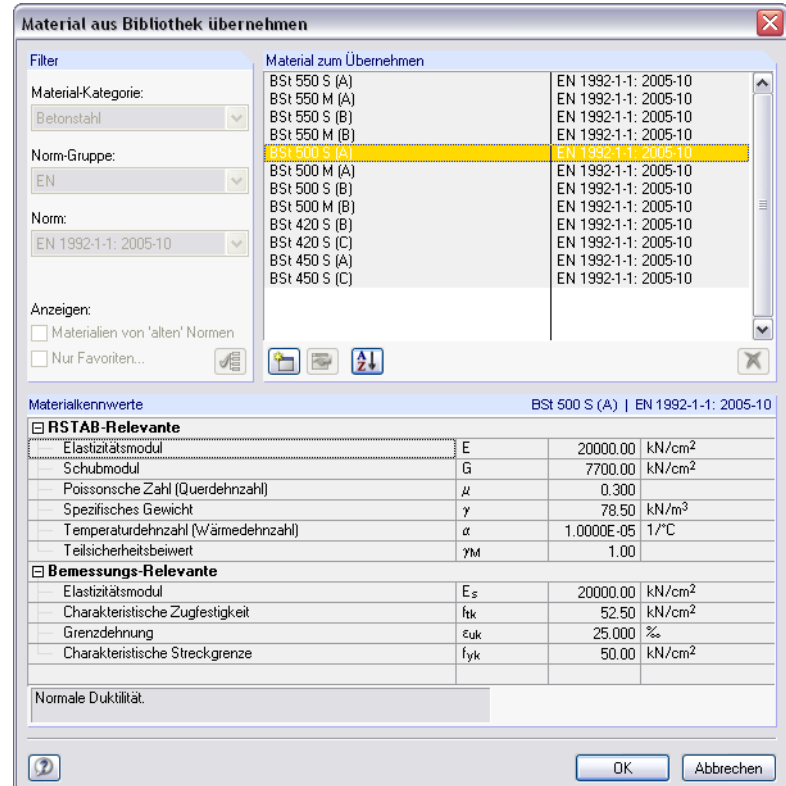

Bild 3.8: Dialog *Material aus Bibliothek übernehmen*

Die normrelevanten Materialien sind bereits als Vorauswahl eingestellt, sodass im Abschnitt *Filter*  keine anderen Kategorien oder Normen zugänglich sind. Das Material können Sie in der Liste *Material zum Übernehmen* auswählen und dessen Kennwerte im unteren Bereich des Dialogs kontrollieren. Die Materialeigenschaften sind hier grundsätzlich nicht editierbar.

Mit [OK] oder [↵] wird das gewählte Material in die BETON-Maske 1.2 übernommen.

Im Kapitel 5.2 des RSTAB-Handbuchs ist ausführlich beschrieben, wie Materialien ergänzt oder neu sortiert werden können. Auf diese Weise lässt sich über die Schaltfläche [Neu] ein neuer Beton oder Betonstahl mit benutzerdefinierten Materialkennwerten anlegen und für spätere Anwendungszwecke speichern.

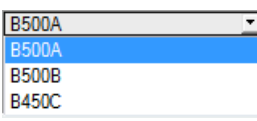

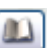

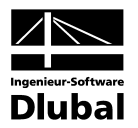

# 3.3 Querschnitte

In dieser Maske werden die nachweisrelevanten Querschnitte verwaltet.

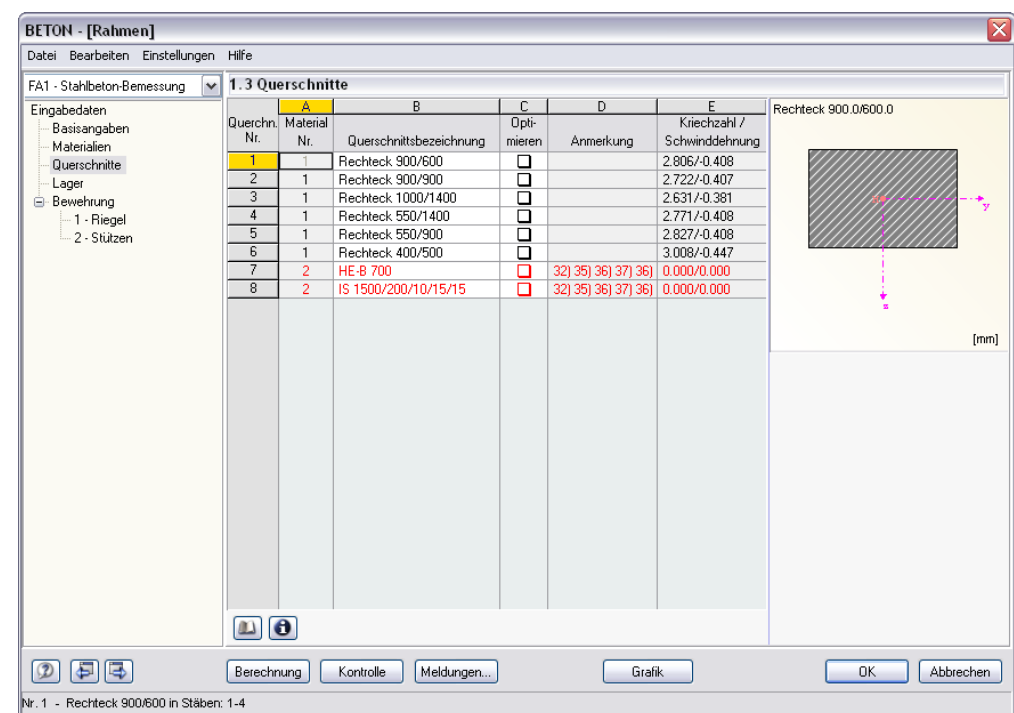

Bild 3.9: Maske 1.3 *Querschnitte*

# **Querschnittsbezeichnung**

Die in RSTAB verwendeten Querschnitte sind beim Aufruf der Maske voreingestellt, ebenso die zugeordneten Materialnummern.

Die vorgegebenen Querschnitte können jederzeit für die Bemessung abgeändert werden. Die Querschnittsbezeichnung eines modifizierten Profils wird in dieser Spalte mit blauer Schrift hervorgehoben.

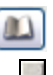

Zum Ändern eines Profils wird die neue Querschnittsbezeichnung in die entsprechende Zeile eingetragen oder das neue Profil aus der Bibliothek ausgewählt. Diese können Sie wie gewohnt mit der Schaltfläche [Querschnittsbibliothek] aufrufen. Alternativ platzieren Sie den Cursor in der gewünschten Zeile und drücken dann [...] oder die Funktionstaste [F7]. Es erscheint die aus RSTAB bekannte Querschnittsbibliothek bzw. Profilreihe. Für die BETON-Bemessung sind nur ausgewählte Einträge des Abschnitts *Massive Querschnitte* zugänglich:

- Rechteck
- Plattenbalken (symmetrisch, unsymmetrisch oder konisch)
- Überzug (symmetrisch oder unsymmetrisch)
- I-Querschnitt (symmetrisch, unsymmetrisch oder konisch)
- Kreis
- Ring
- Rechteckhohlkasten (Z-symmetrisch)
- Konus (symmetrisch)
- U-Profil (symmetrisch)

Die Auswahl von Querschnitten aus der Bibliothek ist im Kapitel 5.3 des RSTAB-Handbuchs ausführlich beschrieben.

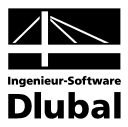

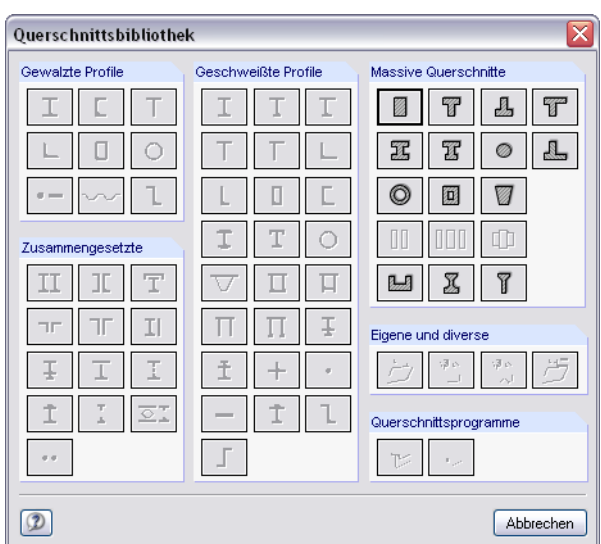

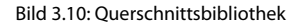

Liegen unterschiedliche Querschnitte in BETON und in RSTAB vor, so zeigt die Grafik rechts in der Maske beide Profile an.

#### **Optimieren**

Jeden Querschnitt kann einer Optimierungsanalyse unterzogen werden. Dabei wird mit den RSTAB-Schnittgrössen derjenige Querschnitt innerhalb der gleichen Profilreihe ermittelt, der die Bewehrungsvorgaben des Dialogs *Optimierungsparameter* mit den geringstmöglichen Abmessungen erfüllt (siehe [Bild 8.5,](#page-113-0) Seit[e 114\)](#page-113-0).

Um einen bestimmten Querschnitt zu optimieren, ist dessen Kontrollfeld in Spalte C zu aktivieren. Empfehlungen zur Profiloptimierung finden Sie im Kapite[l 8.2](#page-113-1) auf Seit[e 114.](#page-113-1)

# **Anmerkung**

In dieser Spalte werden Hinweise in Form von Fussnoten angezeigt, die am unteren Ende der Querschnittsliste näher erläutert sind.

# **Kriechzahl / Schwinddehnung**

In Spalte E werden die nach dem voreingestellten Verfahren ermittelten Werte der Kriechzahl und der Schwinddehnung angezeigt. Über die links dargestellte Kontextschaltfläche lassen sich diese Werte anpassen. Die Vorgaben werden in einem neuen Dialog getroffen, der im [Bild](#page-51-0)  [3.11](#page-51-0) dargestellt ist.

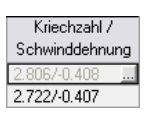

PB 600.0/1900.0/220.0/900.0

600.0/900.0

ion o

900.0

Я

 $[mm]$ 

 $[mm]$ 

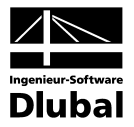

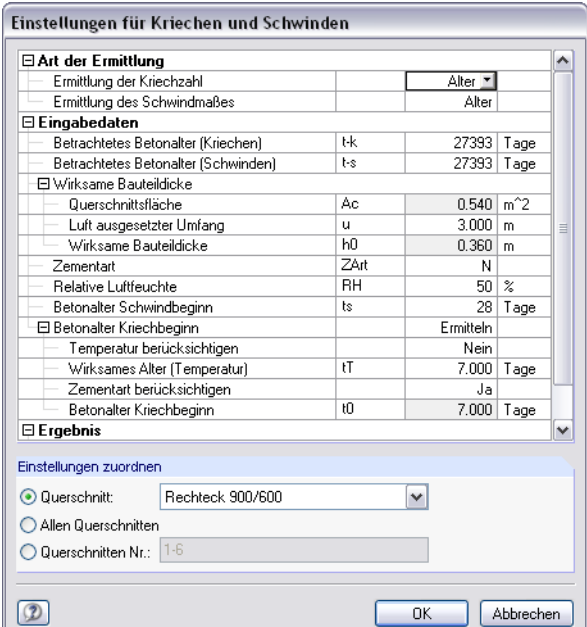

Bild 3.11: Dialog *Einstellungen für Kriechen und Schwinden*

<span id="page-51-0"></span>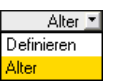

Der oberste Eintrag *Art der Ermittlung* umfasst jeweils zwei Möglichkeiten, Kriechzahl und Schwindmass festzulegen:

- Alter Kriechzahl und Schwindmass werden über Parameter berechnet
- Definieren Kriechzahl und Schwindmass sind direkt anzugeben

Die Ermittlung von Kriechzahl und Schwindmass ist im Kapite[l 2.3.6](#page-29-0) ab Seit[e 30](#page-29-0) beschrieben.

Am Ende der Tabelle wird als *Ergebnis* die ermittelte Kriechzahl φ(t,t0) und das ermittelte Schwindmass  $\varepsilon_{c,s}(t,ts)$  angegeben.

Im Abschnitt *Einstellungen zuordnen* kann festgelegt werden, ob die getroffenen Angaben für einen einzelnen Querschnitt, für alle Querschnitte oder für ausgewählte Querschnitte anzuwenden sind.

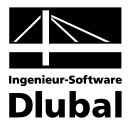

# 3.4 Lager

In dieser Maske werden die Lagerungsbedingungen der Stäbe im Detail festgelegt. Die in RSTAB definierten Knotenlager an horizontalen Stäben sind voreingestellt und können ggf. angepasst werden. BETON erkennt auch, ob ein Zwischen- oder ein Endauflager vorliegt.

Lagerbreiten ungleich Null wirken sich auf die Bemessung (Momentenumlagerung, -ausrundung, Querkraftabminderung) und den Bewehrungsvorschlag (Verankerungslänge) aus. Dies gilt jedoch nur für Stäbe in horizontaler oder leicht geneigter Lage, nicht für Stützen!

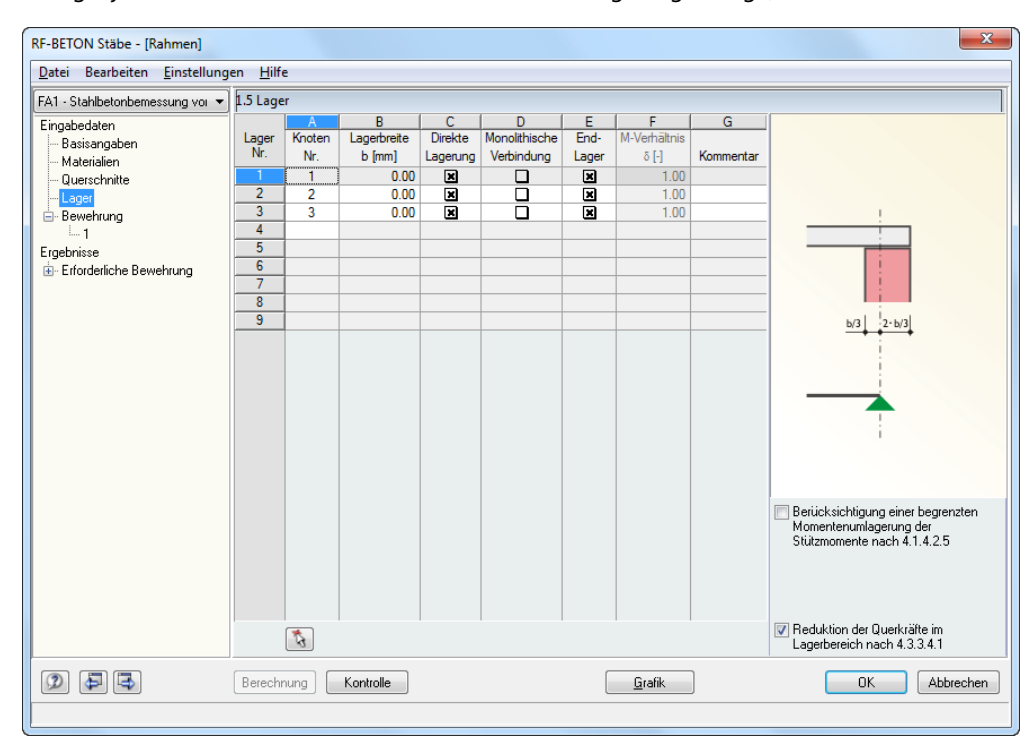

Bild 3.12: Maske 1.5 *Lager*

#### **Knoten Nr.**

In dieser Spalte werden die gelagerten Knoten derjenigen Stäbe aufgelistet, die eine horizontale oder bis zu 15° geneigte Stablage aufweisen. Über die Schaltfläche […] in dieser Spalte lassen sich zusätzliche Knoten im RSTAB-Arbeitsfenster grafisch auswählen.

#### **Lagerbreite b**

Hier wird die tatsächliche Breite des jeweiligen Knotenlagers festgelegt. Damit kann z. B. die flächige Lagerung durch eine Wand erfasst werden, die im RSTAB-Modell nur als singuläre Stützung abgebildet ist.

#### **Direkte Lagerung**

Diese Spalte steuert die Lagerungsart des Trägers. Wird die Last eines Nebenträgers in einen Hauptträger eingeleitet, so liegt eine indirekte Lagerung vor und das Kontrollfeld ist zu deaktivieren.

Die Vorgaben in dieser Spalte wirken sich auf die Verankerungslängen und auf die Querkraftbemessung aus.

### **Monolithische Verbindung**

Es ist anzugeben, ob eine biegesteife Verbindung mit der Unterstützung oder eine frei drehbare Lagerung einschliesslich Ausrundungsmöglichkeit der Stützmomente vorliegt.

 $\Box$ 

 $\rightarrow$ 

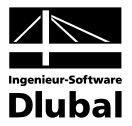

# **Endlager**

 $1.00 \zeta$ n ss 0.7  $|0.75$ 0.8  $|0.85|$ 0.9 10.95

Ein Endauflager wirkt sich anders auf das Bemessungsmoment und die Verankerungslängen aus als ein Zwischenauflager. Diese Spalte steuert die Zuordnung.

# **M-Verhältnis δ**

Für durchlaufende Bauteile wird in Spalte F das Verhältnis δ von umgelagertem Moment zu elastisch ermitteltem Ausgangsmoment festgelegt. Diese Spalte ist nur zugänglich, wenn unterhalb der Grafik die Option *Berücksichtigung einer begrenzten Momentenumlagerung* angehakt ist.

Die δ-Werte sind standardmässig auf 1,00 eingestellt, weitere Werte sind aus dem Menü auswählbar.

# **Kommentar**

Für jedes Lager kann ein Kommentartext eingegeben werden, der die gewählten Lagerungsbedingungen erläutert.

# **Berücksichtigung der Lagerbreiten**

Unter der interaktiven Grafik in dieser Maske werden zwei Kontrollfelder angeboten, deren Vorgaben sich je nach Bemessungsnorm unterschiedlich auf die erforderliche Bewehrung auswirken. Die Einstellungen sind global für den aktuellen Bemessungsfall wirksam.

# **Berücksichtigung einer begrenzten Momentenumlagerung**

Für Durchlaufträger können die linear-elastischen Verfahren mit begrenzter Umlagerung der Stützmomente angewandt werden. Die resultierende Schnittgrössenverteilung muss dabei mit den einwirkenden Lasten im Gleichgewicht stehen. In den Normen werden die einzuhaltenden Momentenverhältnisse δ genannt, damit die Rotationsfähigkeit in den kritischen Bereichen ohne besondere Nachweise gewährleistet ist.

RF-BETON Stäbe ermittelt diesen Grenzwert und vergleicht ihn mit dem Wert, der in Spalte F vorgegeben ist. Für die Umlagerung wird dann der grössere dieser beiden Werte verwendet.

# **Reduktion der Querkräfte im Lagerbereich**

Bei einer direkten Lagerung sowie bei Einleitstellen grosser Kräfte kann der Bemessungswert der Querkraft abgemindert werden, vgl. SIA 262 4.3.3.4.1.

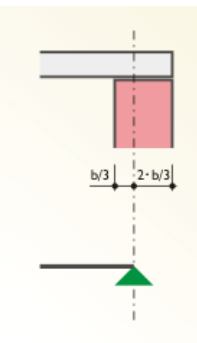

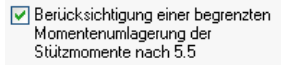

Momentenausrundung bzw. Bemessung für das Anschnittmoment Bemessung rur das Anschnittmom<br>bei monolithischer Lagerung nach<br>5.3.2.2

 $\boxed{\checkmark}$  Reduktion der Querkräfte im Lagerbereich nach 6.2.2

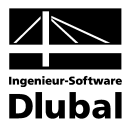

# 3.5 Bewehrung

Diese Maske besteht aus mehreren Registern, in denen sämtliche Angaben zur Bewehrung erfasst werden. Da die Bewehrungsvoraussetzungen für die einzelnen Stäbe meist unterschiedlich sind, können in jedem BETON-Fall mehrere Bewehrungssätze angelegt werden. Die Bewehrungsvorgaben lassen sich dann stab- oder stabsatzweise treffen.

# **Bewehrungssätze**

Ein neuer Bewehrungssatz wird über die Schaltfläche [Neu] im Abschnitt *Bewehrungssatz* angelegt. Die Nummer wird automatisch vergeben. Eine benutzerdefinierte *Bezeichnung* erleichtert den Überblick über alle im Bemessungsfall angelegten Bewehrungssätze.

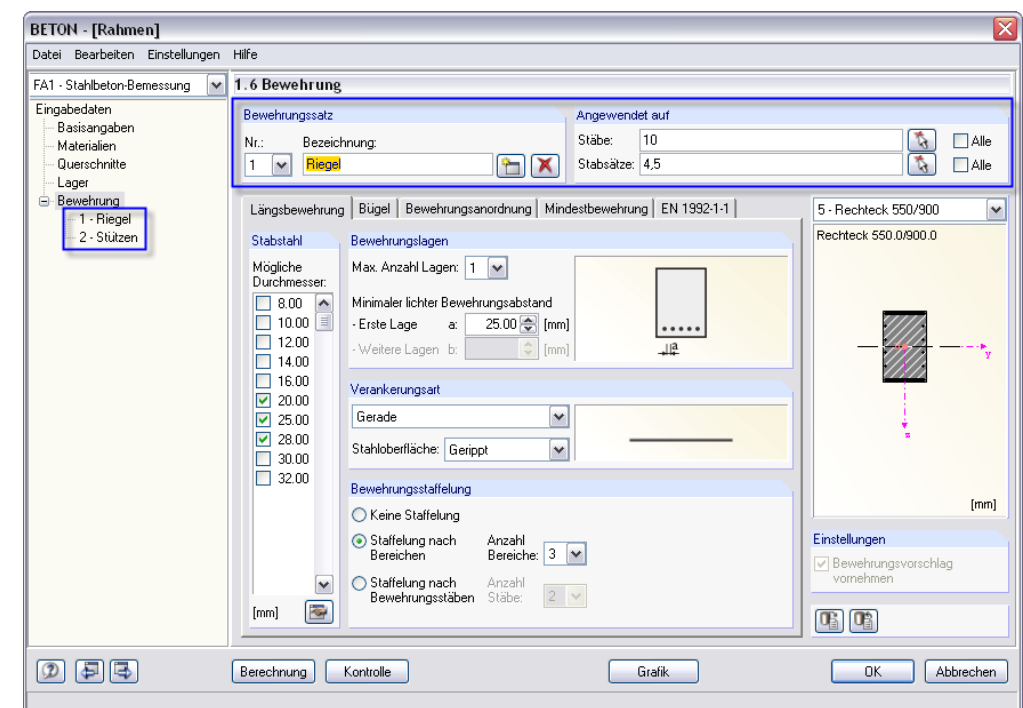

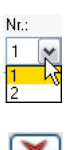

Bild 3.13: Maske 1.6 *Bewehrung* mit zwei Bewehrungssätzen

Die Auswahl von Bewehrungssätzen erfolgt über die *Nr.*-Liste oder die Navigatoreinträge.

Mit der Schaltfläche [Löschen] wird der aktuelle Bewehrungssatz ohne weitere Warnung aus dem BETON-Fall entfernt. Für Stäbe und Stabsätze, die in diesem Bewehrungssatz enthalten waren, findet damit keine Bemessung statt. Um sie zu bemessen, müssen sie einem neuen oder bestehenden Bewehrungssatz zugewiesen werden.

Der Abschnitt *Angewendet auf* regelt, für welche Stäbe oder Stabsätze der aktuelle Bewehrungssatz gültig ist. Es sind *Alle* Stäbe und *Alle* Stabsätze voreingestellt. Mit dieser Vorgabe kann kein weiterer Bewehrungssatz erstellt werden, denn Stäbe bzw. Stabsätze lassen sich in einem Bemessungsfall nicht nach unterschiedlichen Bewehrungsvorgaben bemessen. Um die Möglichkeit von Bewehrungssätzen nutzen zu können, muss daher mindestens eines der *Alle*-Kontrollfelder deaktiviert werden.

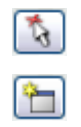

Im Eingabefeld sind die Nummern der relevanten *Stäbe* bzw. *Stabsätze* einzutragen, für die die Bewehrungsvorgaben aller Register dieser Maske gelten. Mit [Pick] lassen sich die Objekte auch grafisch im RSTAB-Arbeitsfenster auswählen. Auf diese Weise wird die Schaltfläche [Neuer Bewehrungssatz] zugänglich. Dort dürfen – wie oben angedeutet – nur Stäbe und Stabsätze ausgewählt werden, die noch keinem anderen Bewehrungssatz zugewiesen sind.

In den Stabzügen enthaltene Einzelstäbe werden zur Bemessung automatisch deaktiviert.

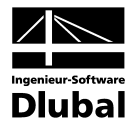

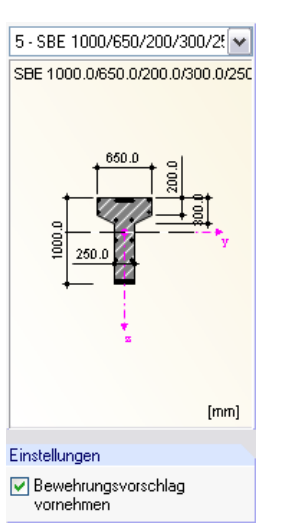

# **Bewehrungsvorschlag**

Die Grafik rechts in der Maske zeigt an, wie sich die Eingaben in den diversen Registern auf den Querschnitt auswirken. Die Liste oberhalb der Grafik ermöglicht es, zwischen den Querschnitten zu wechseln. Die Grafik wirkt dynamisch: Änderungen bei den Bewehrungsvorgaben werden sofort grafisch umgesetzt.

Das Kontrollfeld *Bewehrungsvorschlag vornehmen* steuert, ob BETON die Vorgaben in den diversen Registern auch in eine Stabstahlbewehrung umsetzt. Wird dieses Feld deaktiviert, so sind einige Eingabefelder unzugänglich. BETON ermittelt in diesem Fall nur die erforderlichen Bewehrungsquerschnitte.

Wurde in Maske 1.1 *Basisangaben* der Nachweis für den Grenzzustand der Gebrauchstauglichkeit oder für den Brandschutz aktiviert, so kann der Bewehrungsvorschlag nicht unterdrückt werden: Die GZG-Nachweise basieren auf einer tatsächlich vorhandenen Bewehrung. Rissbreiten, Rissabstände etc. lassen sich nur mit den verwendeten Stabdurchmessern und -abständen ermitteln. Gleiches gilt für eine Bemessung nach dem nichtlinearen Verfahren.

In den folgenden Kapiteln werden die einzelnen Registerkarten der Maske 1.6 vorgestellt.

# **3.5.1 Längsbewehrung**

In diesem Register erfolgen die Vorgaben zur Längsbewehrung.

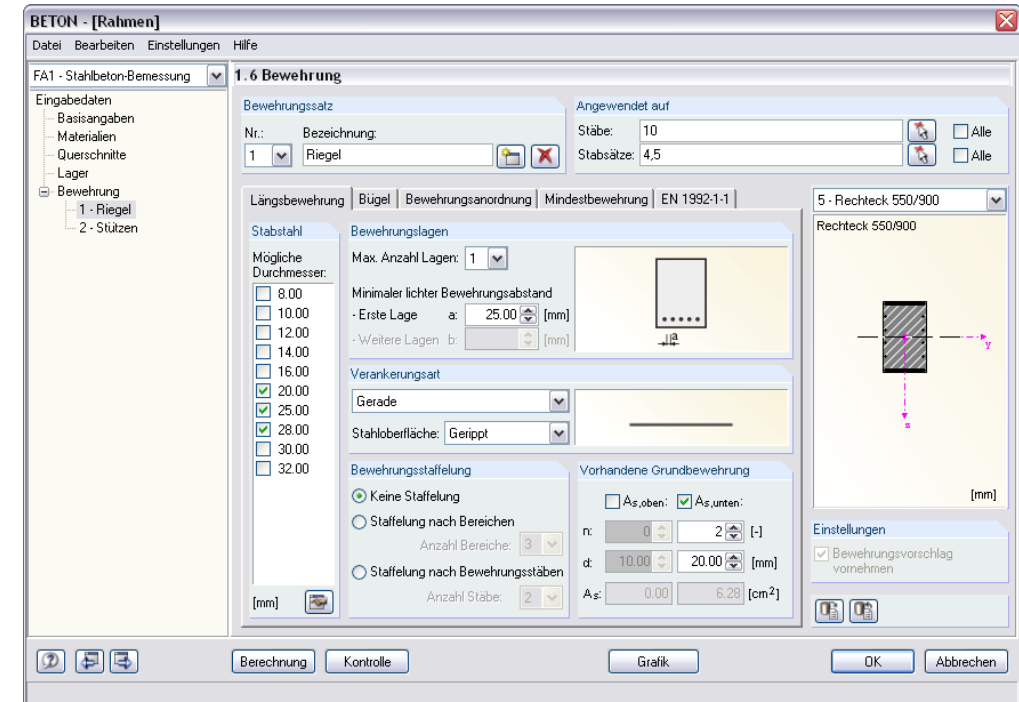

Bild 3.14: Maske 1.6 *Bewehrung*, Register *Längsbewehrung*

### **Stabstahl**

Die Liste der möglichen Durchmesser enthält neben den in DIN 488 genannten Nenndurchmessern von Betonstabstahl auch einige im Ausland gebräuchliche Durchmesser. Eine Mehrfachselektion für die Bemessung ist ohne Weiteres möglich.

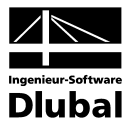

÷,

Mit der Schaltfläche [Bearbeiten] lässt sich die Liste der angezeigten Stabdurchmesser anpassen.

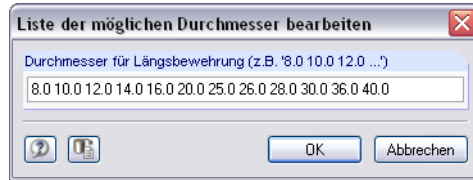

Bild 3.15: Dialog *Liste der möglichen Durchmesser bearbeiten*

In der Eingabezeile können Einträge geändert, gelöscht oder ergänzt werden.

#### **Bewehrungslagen**

BETON berücksichtigt beim Bewehrungsvorschlag auch eine mehrlagige Anordnung der Bewehrungsstäbe. Über die Liste lässt sich die zulässige *Anzahl der Lagen* vorgeben. Es sind bis zu drei Bewehrungslagen möglich. Die Angaben für den *Minimalen lichten Bewehrungsabstand a* der Bewehrungsstäbe der ersten Lage sowie ggf. *b* von weiteren Lagen erfolgen in den entsprechenden Eingabefeldern.

Bei der Erstellung des Bewehrungsvorschlags werden diese konstruktiven Vorgaben berücksichtigt. Sie wirken sich auf die Anzahl der möglichen Bewehrungsstäbe jeder Lage und auf den Hebelarm der inneren Kräfte aus.

Bei Anordnung mehrerer Bewehrungslagen ist keine Staffelung der Bewehrung möglich.

#### **Verankerungsart**

Die beiden Listen in diesem Abschnitt bieten eine grosse Auswahl an Verankerungsmöglichkeiten. Auch hier wirkt die Grafik rechts dynamisch, d. h. geänderte Vorgaben werden sofort grafisch angezeigt.

Die Verankerung wirkt sich wie die *Stahloberfläche* (glatt, gerippt) auf die erforderliche Verankerungslänge aus.

### **Bewehrungsstaffelung**

Die Voreinstellung ist *Keine Staffelung.* Wurden mehrere Bewehrungslagen vorgegeben, so sind die beiden übrigen Optionen gesperrt.

Wird eine *Staffelung nach Bereichen* gewählt, kann über die Liste rechts festgelegt werden, wie viele Bereiche mit jeweils gleicher Bewehrung beim Bewehrungsvorschlag zulässig sind. BE-TON untersucht dann, wie mit den zur Verfügung stehenden Bewehrungsstäben eine optimale Abdeckung der erforderlichen Stahlquerschnittsflächen zu erreichen ist.

Bei der *Staffelung nach Bewehrungsstäben* erfolgt die Ausweisung eines neuen Bereiches erst, wenn die vorgegebene maximale Anzahl an Bewehrungsstäben erreicht ist. Auch hier ist die Vorgabe der Stabanzahl über die Liste rechts möglich.

### **Vorhandene Grundbewehrung**

In diesem Abschnitt kann eine Grundbewehrung getrennt für die obere und untere Lage vorgegeben werden. Nach dem Anhaken der Kontrollfelder sind die Eingabefelder unterhalb zugänglich. Dort können die Anzahl der Bewehrungsstäbe *n* und die Stabdurchmesser *d* definiert werden. Das Feld *As* zeigt die entsprechenden Bewehrungsflächen an.

Die benutzerdefinierte Grundbewehrung wird beim Erstellen des Bewehrungsvorschlages berücksichtigt. Sie wird über die gesamte Stab- bzw. Stabsatzlänge eingelegt. Falls die erforderliche Bewehrung nicht von der Grundbewehrung abgedeckt werden kann, ermittelt RF-BETON die zusätzlich benötigten Bewehrungsstäbe und legt sie in den Querschnitt ein.

<span id="page-56-0"></span>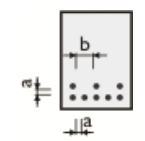

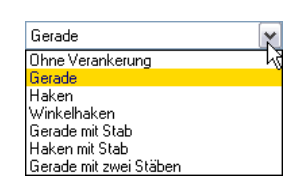

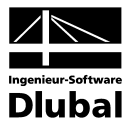

# **3.5.2 Bügel**

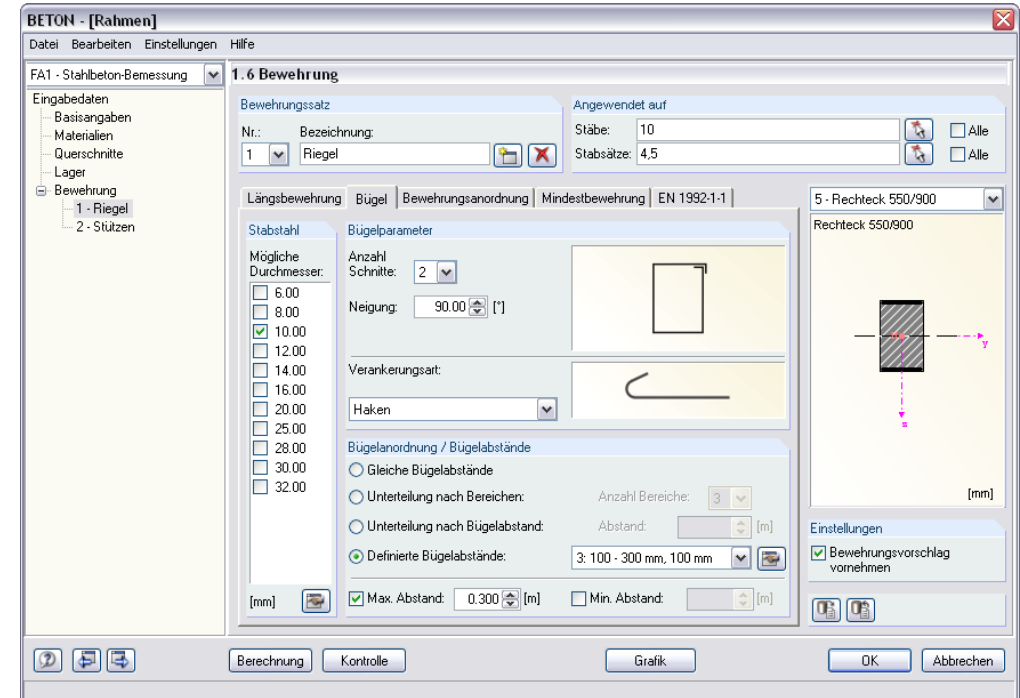

Dieses Register beinhaltet die Bewehrungsvorgaben für die Querkraftbewehrung.

Bild 3.16: Maske 1.6 *Bewehrung*, Register *Bügel*

### **Stabstahl**

Die Liste der möglichen Durchmesser enthält neben den in DIN 488 genannten Nenndurchmessern von Betonstabstahl auch einige im Ausland gebräuchliche Durchmesser. Eine Mehrfachselektion für die Bemessung ist ohne Weiteres möglich.

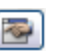

Mit der Schaltfläche [Bearbeiten] lässt sich die Liste der angezeigten Stabdurchmesser anpassen (siehe [Bild 3.15\)](#page-56-0).

### **Bügelparameter**

Das Feld *Anzahl Schnitte* steuert die Bügelschnittigkeit. Die voreingestellte Zweischnittigkeit lässt sich über die Liste ändern. Es sind bis zu vier Schnitte möglich.

Die *Neigung* der Schubbewehrung wird durch den Winkel zwischen Längs- und Schubbewehrung festgelegt. Voreingestellt sind 90°, also lotrechte Bügel.

# **Verankerungsart**

Die Liste enthält verschiedene Möglichkeiten der Bügelverankerung, die sich auf die Ermittlung der Verankerungslängen auswirken. Auch hier wirkt die Grafik rechts dynamisch, d. h. geänderte Vorgaben werden sofort grafisch angezeigt.

# **Bügelauslegung**

Dieser Abschnitt ist nur dann zugänglich, wenn ein Bewehrungsvorschlag erstellt wird.

Es sind *Gleiche Bügelabstände* für alle Stäbe und Stabzüge voreingestellt.

Wird eine *Unterteilung nach Bereichen* gewählt, so ist in der Liste die Anzahl der Bereiche mit gleicher Bügelanordnung anzugeben. Die Vorgabe von einem Bereich bewirkt, dass neben dem Bereich mit maximalem Bügelabstand (Mindestbewehrung) noch ein Bereich gebildet

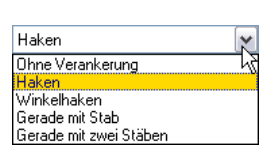

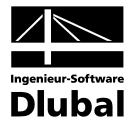

wird, der den Maximalwert der erforderlichen Bügelbewehrung abdeckt. Bei zwei Bereichen bestimmt BETON den Mittelwert aus erforderlicher Mindest- und Maximalbewehrung und setzt die entsprechenden x-Stellen im Stab als weitere Bereichsgrenzen an.

Bei der *Unterteilung nach Bügelabstand* ist ein Abstand für die Bügelbereiche festzulegen. Ein Wechsel der Bereiche erfolgt in den Abstandsintervallen, die ebenfalls aus erforderlicher Mindest- und Maximalbewehrung mit einem Interpolationsverfahren ermittelt werden.

Werden *Definierte Bügelabstände* vorgegeben, kann in der links dargestellten Liste ein Eintrag ausgewählt werden. Die Schaltfläche [Bearbeiten] ermöglicht es, diese Einträge anzupassen oder einen neuen Eintrag mit benutzerdefinierten Bügelabständen anzulegen.

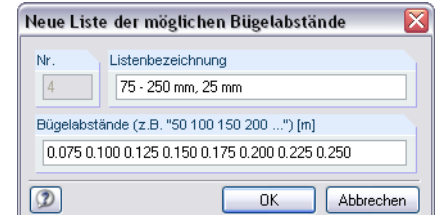

Bild 3.17: Dialog *Neue Liste der möglichen Bewehrungsabstände*

Der *Maximale* und *Minimale Abstand* der Bügelbewehrung kann direkt angegeben werden.

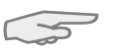

Die im Bewehrungsvorschlag ausgewiesenen Bereiche können nachträglich in Maske 3.2 *Bügelbewehrung* geändert oder ergänzt werden (siehe Kapitel [5.2.2,](#page-86-0) Seite [87\)](#page-86-0).

# **3.5.3 Bewehrungsanordnung**

Dieses Register steuert, wie die Bewehrung eingelegt wird und welche RSTAB-Schnittgrössen bemessen werden sollen.

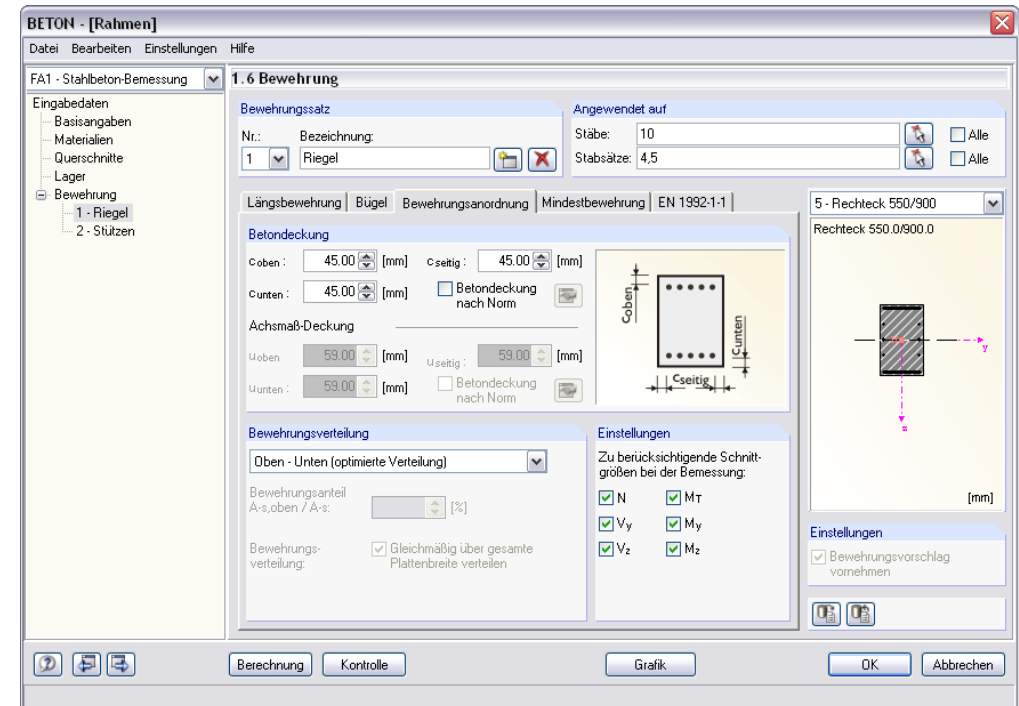

Bild 3.18: Maske 1.6 *Bewehrung*, Register *Bewehrungsanordnung*

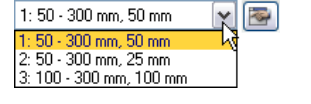

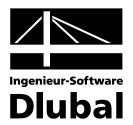

# **Betondeckung**

Die Angaben zu den Betondeckungen stehen in Interaktion mit der Vorgabe eines Bewehrungsvorschlags: Wird ein Bewehrungsvorschlag erstellt, beziehen sich die Deckungen auf die Randmasse *c* der Bewehrung. Falls jedoch kein Bewehrungsvorschlag angewiesen ist, so sind die Angaben auf die Achsmasse *u* der Bewehrungsstäbe bezogen. Das folgende Bild veranschaulicht diesen Unterschied.

Je nach Vorgabe sind die oberen oder die unteren Eingabefelder des Abschnitts zugänglich.

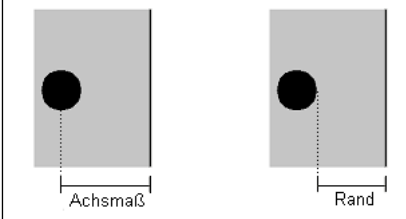

Bild 3.19: Bezug der Betondeckung

Im Feld *coben* ist die Betondeckung der oberen Längsbewehrung, im Feld *cunten* die der unteren Längsbewehrung anzugeben. Diese Werte stellen die Nennmasse der Betondeckung C<sub>nom</sub> z. B. nach SIA 262 5.2.2 dar. BETON ermittelt aus diesen Vorgaben und unter Berücksichtigung der verwendeten Stabdurchmesser den Hebel der inneren Kräfte.

"Oben" und "unten" ist durch die Lage der lokalen Stabachsen in RSTAB eindeutig definiert. Die Deckung *cseitig* wird für die Ersatzwanddicke zur Torsionsbemessung benötigt.

Bei der Eingabe der Randmasse *u* ist zu beachten, dass sich dieser Abstand bei mehrlagigen Bewehrungen auf den Bewehrungsschwerpunkt beziehen muss.

# **Bewehrungsverteilung**

Die Liste enthält verschiedene Möglichkeiten, wie die Bewehrung im Querschnitt angeordnet werden können:

- Oben Unten (optimierte Verteilung)
- Oben Unten (symmetrische Verteilung)
- Oben Unten (Anteil As,oben / As definieren)
- Oben Unten (Anteil A<sub>s,Zug</sub> / A<sub>s</sub> definieren)
- In Ecken (symmetrische Verteilung)
- Gleichmässig umlaufend

BETON führt für die Bewehrungsverteilung *Oben - Unten (optimierte Verteilung)* auch eine Optimierung bei zweiachsiger Biegung durch.

Die Bewehrung kann damit auch über das Verhältnis von Oberer Bewehrung zu Gesamtbewehrung oder von Zug- zu Gesamtbewehrung definiert werden. Die Angabe des Verhältniswerts erfolgt im Eingabefeld unterhalb. Damit ist eine effiziente Nachbildung von Bestandskonstruktionen möglich.

Bei Plattenbalken und I-Querschnitten lässt sich zudem die *Bewehrung gleichmässig über die gesamte Plattenbreite verteilen*. Dadurch wird ein Teil der Bewehrungsstäbe ausgelagert.

Änderungen in der Bewehrungsanordnung werden dynamisch in der Grafik rechts umgesetzt.

Liegt bei einer Bewehrungsverteilung *Oben - Unten* ein Momentenverlauf von My = 0 und Mz > 0 vor, werden erhöhte Bewehrungsquerschnitte ausgegeben: Das Bemessungsmoment wirkt nicht in die vorgegebene Verteilungsrichtung der Bewehrung. In diesem Fall ist die Bewehrungverteilung *In Ecken* zu wählen, damit die Bemessung korrekt durchgeführt werden kann.

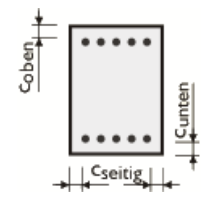

Oben - Unten (optimierte Verteilung) Oben - Unten (symmetrische Verteilung) Oben - Unten (Anteil A-s, oben / A-s definieren)<br>Oben - Unten (Anteil A-s, oben / A-s definieren) In Ecken (symmetrische Verteilung) Gleichmäßig umlaufend

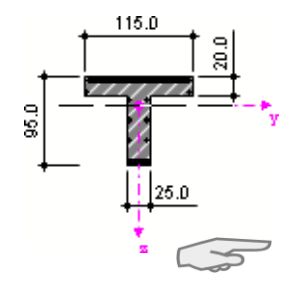

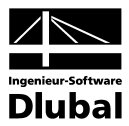

# **3.5.4 Mindestbewehrung**

Dieses Register verwaltet die Vorgaben zu Mindest- und Konstruktionsbewehrung sowie die Parameter zur Begrenzung der Rissbreite.

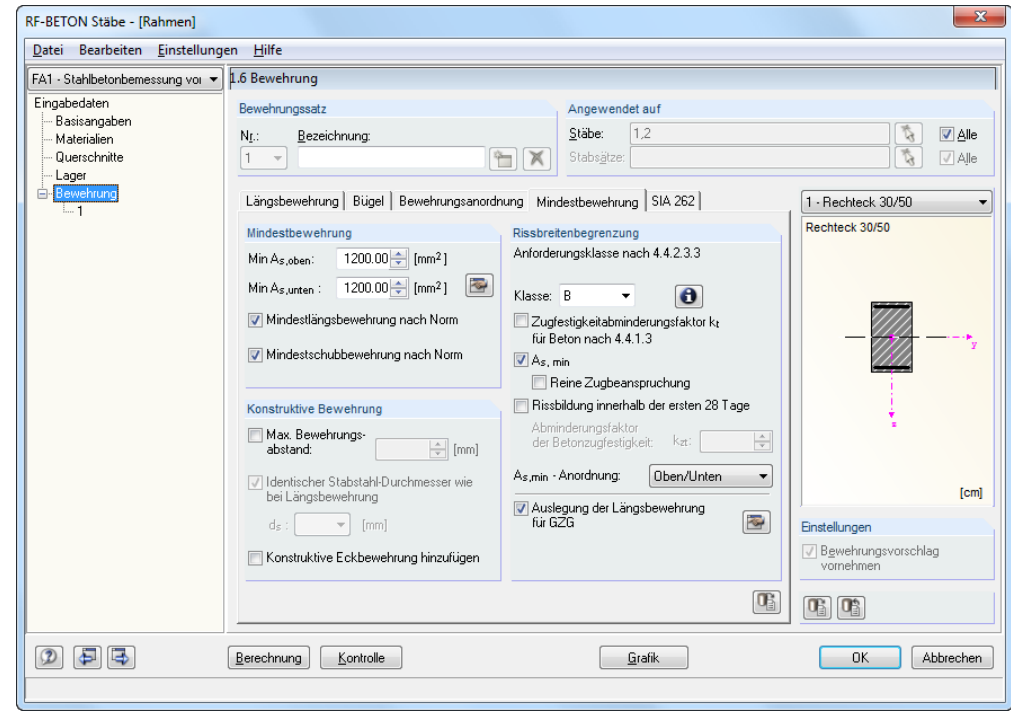

Bild 3.20: Maske 1.6 *Bewehrung*, Register *Mindestbewehrung*

### **Mindestbewehrung**

Zur Vorgabe einer globalen Mindestbewehrung stehen zwei Eingabefelder zur Verfügung, in die die Stahlquerschnitte für *Min As,oben* und *Min As,unten* eingetragen werden können. Über die Schaltfläche [Bearbeiten] lassen sich diese Querschnittsflächen aus der Anzahl der Bewehrungsstäbe und den Stabdurchmessern in einem separaten Dialog ermitteln.

Bei der Berechnung der erforderlichen Bewehrung kann wahlweise und unabhängig voneinander die *Mindestlängsbewehrung* und die *Mindestschubbewehrung* gemäss jeweiliger Norm berücksichtigt oder ausgeklammert werden.

### **Konstruktive Bewehrung**

Dieser Abschnitt ist nur aktiv, wenn ein Bewehrungsvorschlag erstellt werden soll.

Der *Maximale Bewehrungsabstand* der konstruktiven, d. h. statisch nicht erforderlichen Bewehrungsstäbe im Querschnitt wird durch die Angabe eines Höchstwertes festgelegt. Der Bewehrungsvorschlag strebt dann mit dieser Vorgabe eine gleichmässige Verteilung der Stäbe an (z. B. bei Plattenbalkenstegen oder schlanken Rechteckquerschnitten).

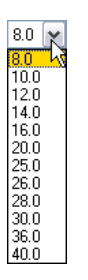

Die Option *Identischer Durchmesser wie bei Längsbewehrung* gleicht die konstruktive Bewehrung an die Stabdurchmesser der erforderlichen Bewehrung an. Alternativ wird anhand der Liste ein bestimmter Durchmesser *ds* für die konstruktive Bewehrung vorgegeben.

Mit der Möglichkeit *Konstruktive Eckbewehrung hinzufügen* wird generell eine konstruktive Bewehrung in allen Ecken des Querschnitts angeordnet. Damit lässt sich auch bei I-förmigen Querschnitten eine Bewehrung ausserhalb des Stegs definieren.

Wie die Mindestbewehrung wird die konstruktive Bewehrung – soweit ausreichend verankert – für den Sicherheitsnachweis und die Rissbreitenberechnung berücksichtigt.

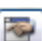

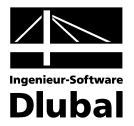

### **Rissbreitenbegrenzung**

Die Eingabefelder dieses Abschnitts sind nur zugänglich, wenn in Maske 1.1 *Basisangaben* die Nachweise im Grenzzustand der Gebrauchstauglichkeit aktiviert wurden. Zudem ist dieser Abschnitt an die gewählte Norm angeglichen. Folgende Beschreibung bezieht sich auf SIA 262.

Der Anforderungsklasse kann über die Liste ausgewählt werden.

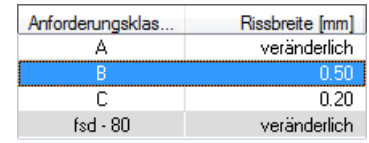

Bild 3.21: : Rissbreiten in Abhängigkeit von der Anforderungsklasse (SIA 262)

Für die Nachweise der Rissbreitenbeschränkung ist zwischen Last- und Zwangseinwirkungen zu unterscheiden. Eine *Zwangsbeanspruchung* wird durch die Rissbildung im Bauteil deutlich verringert, sodass eine ausreichend dimensionierte Mindestbewehrung *As,min* für eine Verteilung der gesamten Bauteilverkürzung auf mehrere Risse mit entsprechend kleinen Rissbreiten sorgt. Die Rissbreiten infolge einer Lastbeanspruchung hingegen sind von der vorhandenen Stahlspannung und der Bewehrungsanordnung abhängig.

In BETON wird die Rissbreite nach SIA 262 4.4.2.3.3 für Lastbeanspruchungen direkt berechnet. Für Zwangsbeanspruchungen wird die Mindestbewehrung zur Begrenzung der vorgegebenen Rissbreite ausgelegt.

$$
A_{s,min} = \frac{k_c \cdot k_{zt} \cdot f_{ctm} \cdot A_{ct} \cdot k_t}{\sigma_s}
$$

Liegt eine *Reine Zugbeanspruchung* vor, so kann die Zwangsbeanspruchung über das Kontrollfeld näher spezifiziert werden: Die Vorgabe beeinflusst den Beiwert kc. Bei reiner Zugbeanspruchung wird kc = 1,0 angesetzt. Bei ausschliesslicher Biegebeanspruchung ist  $\sigma c$  in der Bauteilachse gleich null und damit wird kc = 0,4. Der Faktor kc berücksichtigt neben der Spannungsverteilung auch näherungsweise die Vergrösserung des inneren Hebelarms bei Rissbildung.

Ist mit einer *Rissbildung innerhalb der ersten 28 Tage* zu rechnen, ist möglich eine Abminderung der wirksamen Betonzugfestigkeit f<sub>ctm</sub> mit dem Faktor k<sub>zt</sub> vorzunehmen. Im Eingabefeld kann der entsprechende *Abminderungsfaktor der Betonzugfestigkeit* angegeben werden.

Die Grösse der Abminderung wird bei direktem Zwang von der Bauteildicke beeinflusst, da mit zunehmenden Querschnittsabmessungen höhere Eigenspannungen entstehen. Von aussen aufgezwungene Verformungen (z. B. Lagerverformungen) verursachen hingegen keine Eigenspannungen. In diesen Fällen beträgt der Abminderungsbeiwert 1,0.

Oben/Linten  $\overline{\mathbf{v}}$ Oben/Unter Oben **H**hter

Das Auswahlfeld *As,min - Anordnung* steuert, welcher Bewehrungslage die Mindestbewehrung zugewiesen werden soll.

Mit der Schaltfläche [Bearbeiten] lassen sich die Vorgaben zur *Auslegung der Längsbewehrung für den Grenzzustand der Gebrauchstauglichkeit* überprüfen und ggf. anpassen. Es öffnet sich folgender Dialog.

#### 3 Eingabedaten

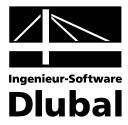

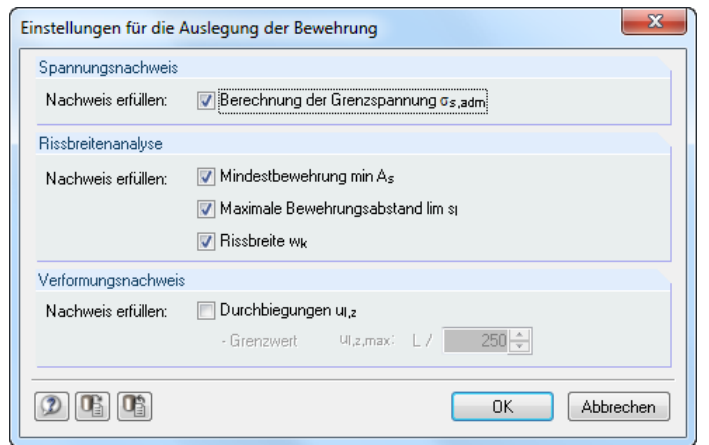

Bild 3.22: Dialog *Einstellungen für die Auslegung der Bewehrung*

Für den Nachweis der Gebrauchstauglichkeit können diverse Kriterien für den Spannungsnachweis und Rissbreitennachweis ausgewählt, nach denen die Bewehrung ausgelegt wird:

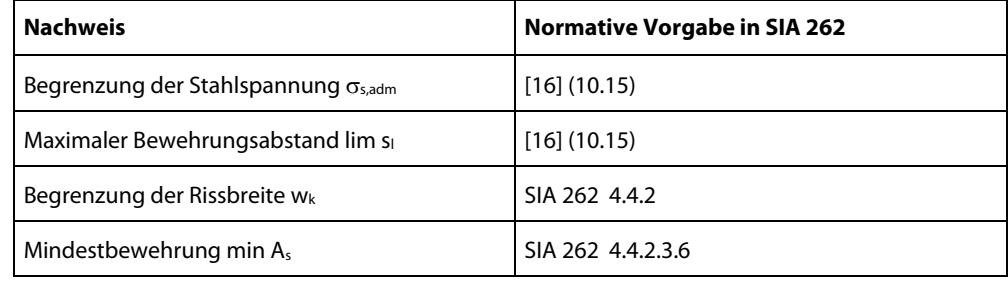

Tabelle 3.1: Spannungs- und Rissbreitennachweise

Grundsätzlich muss nur eines der Kriterien σs,adm , *lim sl* oder *wk* für den Nachweis der Rissbreite erfüllt sein.

Das Kriterium der Mindestbewehrung *min As* nach SIA 262 4.4.2.3.6 muss bei Zwangseinwirkung stets erfüllt sein.

Ferner kann eine Kontrolle der Durchbiegungen für den *Verformungsnachweis* angeordnet werden.

Die Richtwerte für zulässige Verformungen sind der Norm SIA 260 Anhang A - E zu entnehmen, im Eingabefeld ist der zugehörige *Grenzwert* anzugeben.

Das Nachweiskriterium der Verformung ul,z betrachtet die Verschiebung in Richtung der lokalen Stabachse z. Der Durchhang ist auf das unverformte System bezogen, d.h. die Verschiebungen der Anfangs- und Endknoten bleiben unberücksichtigt.

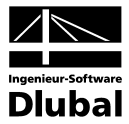

# **3.5.5 Norm**

Das fünfte Register der Maske wird von der Norm gesteuert, die in Maske 1.1 *Basisangaben* ausgewählt wurde (sieh[e Bild 3.2,](#page-44-0) Seite [45\)](#page-44-0). Dieses Register verwaltet die normspezifischen Bewehrungsvorgaben. Sie werden im Folgenden für SIA 262 beschrieben.

Im unteren Bereich des Registers wird die Schaltfläche [Standard] angeboten, mit der sich die Ausgangswerte der aktuellen Norm wiederherstellen lassen.

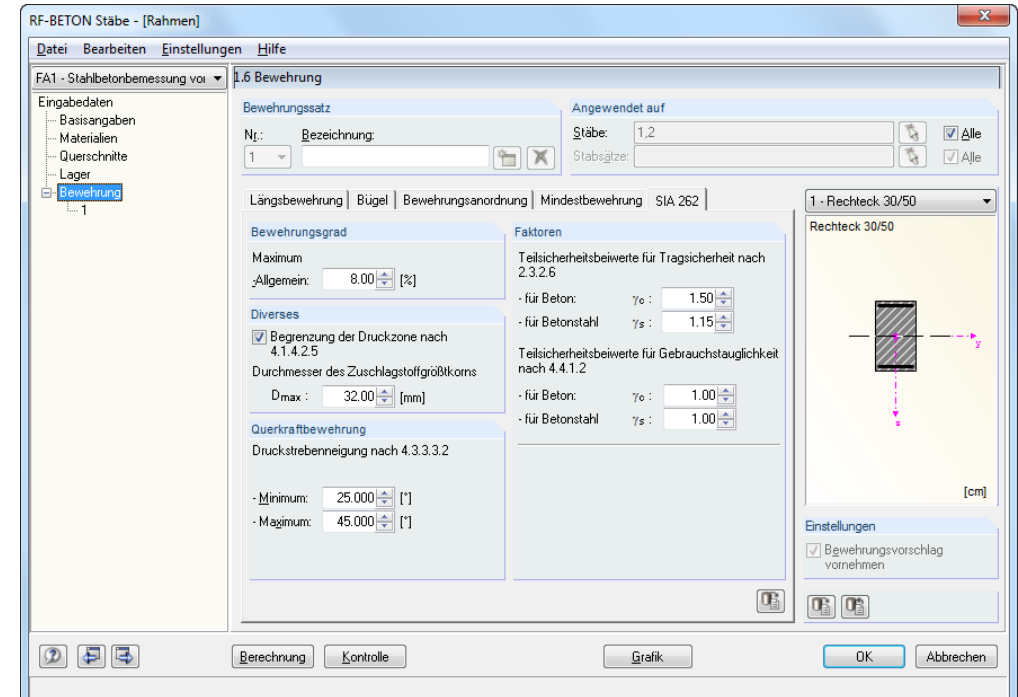

Bild 3.23: Maske 1.6 *Bewehrung*, Register *SIA 262*

#### **Bewehrungsgrad**

Dieses Eingabefeld steuert den generellen Höchstbewehrungsgrad für Balken. SIA 262 5.5.4.5 empfiehlt den Wert von  $A_{s,max} = 0.08A_c$  in Druckgliedern.

#### **Diverses**

Wenn die Betondruckzone nicht mehr in der Lage ist, die Druckkräfte aufzunehmen, wird eine Druckbewehrung erforderlich. Dieser Fall tritt dann ein, wenn das Biegemoment überschritten ist, das sich bei einer Betonrandstauchung von -3.50 ‰ und der Dehnung beim Erreichen der Streckgrenze des Betonstahls ergibt.

Über das Kontrollfeld kann die Höhe der Druckzone gemäss SIA 262 4.1.4.2.5 begrenzt werden. In diesem Fall beträgt das maximale Verhältnis  $x/d = 0.35$  für Beton bis zur Festigkeitsklasse C50/60 bei der Verwendung den Betostahlklassen B oder C.

#### **Querkraftbewehrung**

Diese beiden Eingabefelder stecken den zulässigen Bereich der Druckstrebenneigung ab. Liegen benutzerdefinierte Winkel ausserhalb der Gültigkeitsgrenzen der Norm, so erscheint eine entsprechende Fehlermeldung.

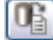

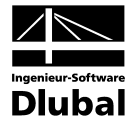

SIA 262 stellt ein ganzheitliches Modell zur Berechnung der Querkrafttragfähigkeit zur Verfügung. Für Bauteile mit Querkraftbewehrung rechtwinklig zur Bauteilachse (β= 90°) gilt:

$$
V_{\text{Rd},s} = \frac{A_{\text{sw}}}{s} \cdot z \cdot f_{\text{sd}} \cdot \cot \alpha
$$
 SIA 262 4.3.3.4.3 (37)  
mit

Asw Querschnittsfläche der Querkraftbewehrung

- s Bügelabstand
- fsd Bemessungswert der Streckgrenze der Querkraftbewehrung
- z Hebelarm der inneren Kräfte (angenommen zu 0,9·d)
- α Neigung der Betondruckstrebe

Die Neigung der Betondruckstrebe α darf in Abhängigkeit von der Beanspruchung innerhalb bestimmten Grenzen gewählt werden. Damit soll der Tatsache Rechnung getragen werden, dass ein Teil der Querkraft über die Rissreibung abgetragen wird und damit das Fachwerk nicht belastet. Diese Grenzen sind in SIA 262 4.3.3.3.2 (34) wie folgt angegeben:

 $25^{\circ} \le \alpha \le 45^{\circ}$  SIA 262 4.3.3.3.2 (34)

Die Druckstrebenneigung α kann damit zwischen folgenden Werten variieren.

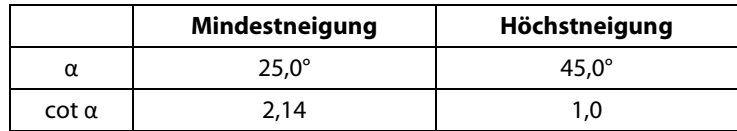

Empfohlene Grenzen der Druckstrebenneigung

#### **Faktoren**

Die beiden oberen Eingabefelder legen jeweils den *Teilsicherheitsbeiwert* für Beton γ<sup>c</sup> und für Betonstahl γ<sub>s</sub> fest, der für den Nachweis der Tragfähigkeit Verwendung findet. Es sind die Werte nach SIA 262 2.3.2.6 voreingestellt.

In den Eingabefeldern unterhalb sind entsprechend die beiden Teilsicherheitsbeiwerte für den Nachweis der Gebrauchstauglichkeit nach SIA 262 4.4.1.2 zu definieren. Hier entsprechen die voreingestellten Teilsicherheitsbeiwerte denen der Tragsicherheit, um die Spannungen auf die Bemessungswerte zu begrenzen. Dies zeigt sich zum Beispiel anhand der Rissbreitenbegrenzung nach SIA 262 4.4.2.3.9 Tabelle 16. Die Spannung  $\sigma_{s, \text{adm}}$  wird hier durch  $f_{s}/\gamma_s$  mit  $\gamma_s=1$ ,15 auf fsd begrenzt.

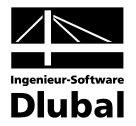

# **3.5.6 Vouten**

Dieses Register erscheint nur, wenn Voutenstäbe im RSTAB-Modell existieren.

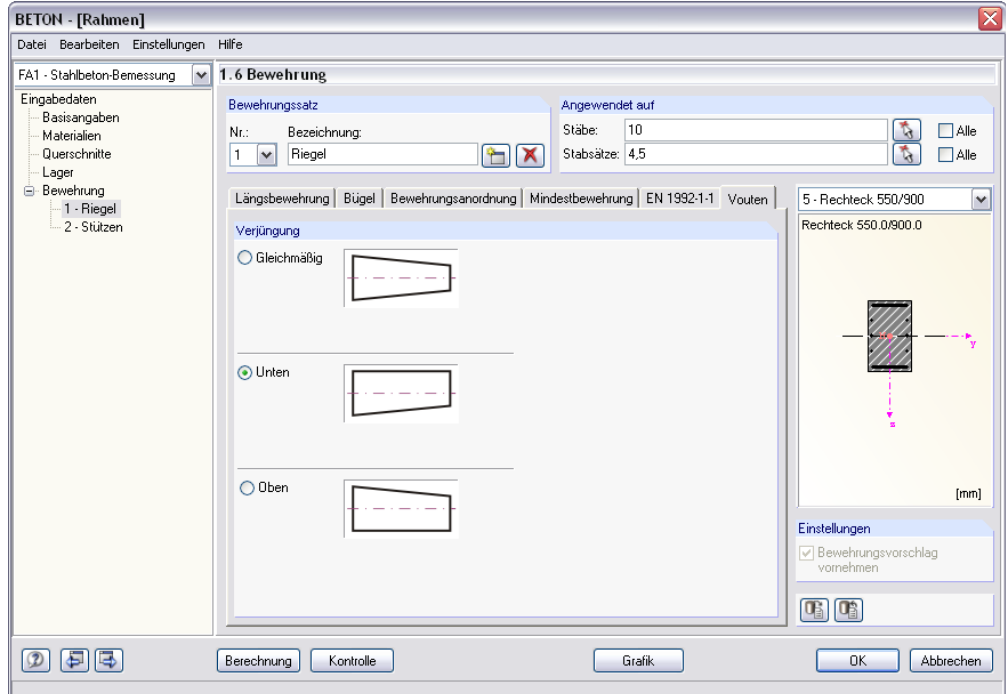

Bild 3.24: Maske 1.6 *Bewehrung*, Register *Vouten*

BETON bemisst auch Voutenstäbe, sofern der gleiche Querschnittstyp am Stabanfang und Stabende vorliegt. Ist dies nicht der Fall, können keine Zwischenwerte interpoliert werden und RSTAB gibt vor der Berechnung eine entsprechende Fehlermeldung aus.

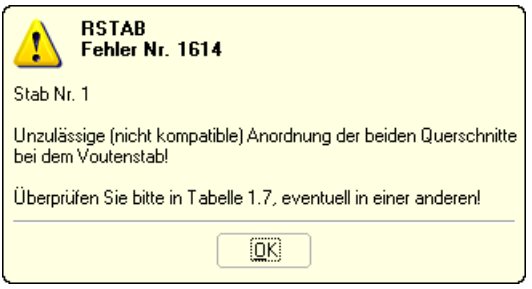

Bild 3.25: Fehlermeldung bei inkompatiblen Voutenquerschnitten

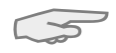

Gevoutete Stabsätze werden nur dann bemessen, wenn der gesamte Stabsatz einen linearen Querschnittsverlauf aufweist.

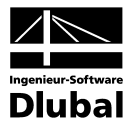

# **Verjüngung**

Für die genaue Beschreibung der Voute stehen drei Möglichkeiten zur Auswahl:

- Gleichmässig
- Unten
- Oben

Diese Vorgabe wirkt sich auf die Bemessung und die Anordnung der Längsbewehrung aus.

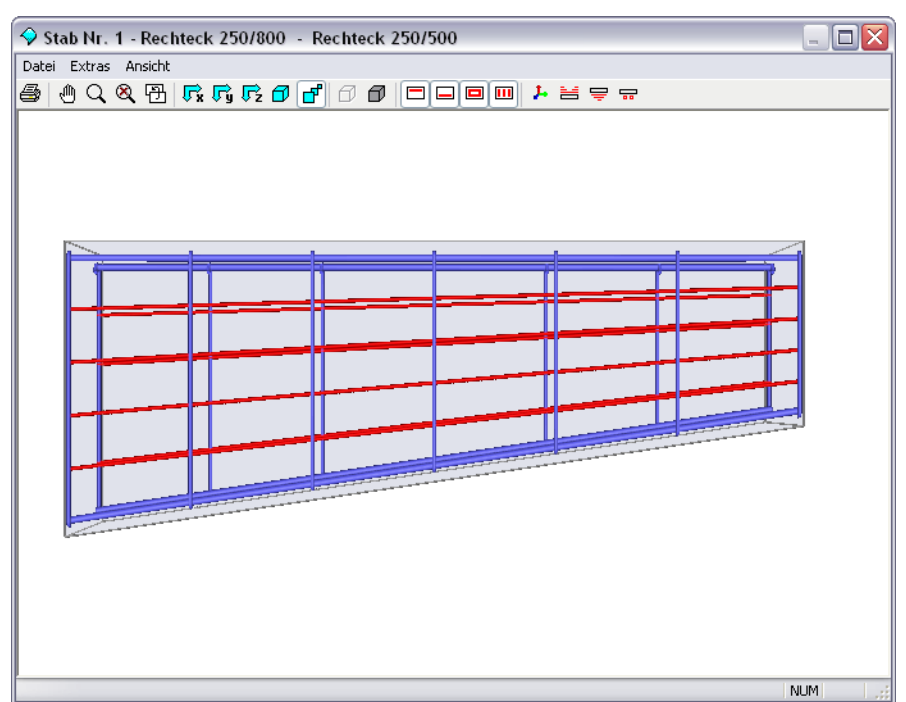

Bild 3.26: Voute mit geneigter Unterseite

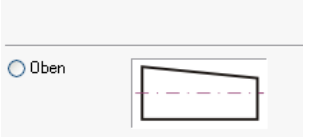

◯ Gleichmäßig

⊙ Unten

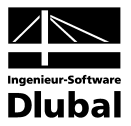

# **4. Berechnung**

Berechnung

Kontrolle

In jeder Eingabemaske kann die [Berechnung] über die gleichnamige Schaltfläche gestartet werden.

# 4.1 Plausibilitätskontrolle

Vor der Bemessung sollte kurz die Eingabedaten überprüft werden. Diese Funktion kann mit der Schaltfläche [Kontrolle] in jeder Maske von BETON aufgerufen werden. Werden keine Eingabefehler entdeckt, erscheint eine entsprechende Meldung.

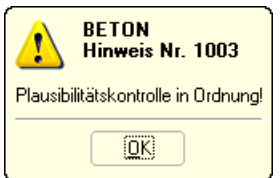

Bild 4.1: Erfolgreiche Plausibilitätskontrolle

<span id="page-67-0"></span>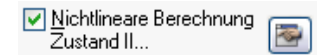

# 4.2 Details für nichtlineare Berechnung

Für die Analyse mit dem nichtlinearen Nachweisverfahren stehen Steuerungsparameter zur Verfügung, die das Berechnungsverfahren und das Konvergenzverhalten beeinflussen. Diese Parameter werden im Dialog *Einstellungen für nichtlineare Berechnung* verwaltet, der in Maske 1.1 *Basisangaben* über die Schaltfläche [Einstellungen] zugänglich ist (siehe [Bild 3.1,](#page-43-0) Seit[e 44](#page-43-0) ode[r Bild 3.6,](#page-46-0) Seit[e 47\)](#page-46-0). Der Dialog besteht aus drei Registern.

# **4.2.1 Berechnungsansatz**

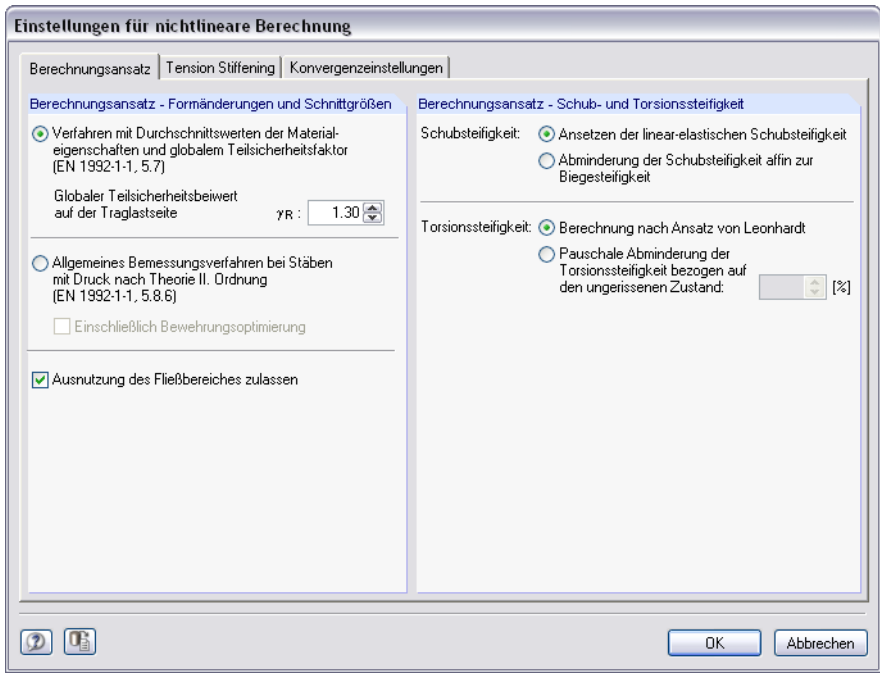

Bild 4.2: Dialog *Einstellungen für nichtlineare Berechnung*, Register *Berechnungsansatz* für SIA 262

Die Inhalte dieses Registers sind an die gewählte Norm angepasst.

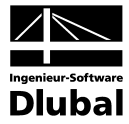

### **Formänderungen und Schnittgrössen**

#### **Verfahren mit Durchschnittswerten der Materialeigenschaften**

Wie in Kapite[l 2.3.7](#page-35-0) erläutert sind nach EN 1992-1-1 zwei Verfahren zur nichtlinearen Berechnung genormt. Das *Verfahren mit Durchschnittswerten der Materialeigenschaften und globalem Teilsicherheitsnachfaktor* nach EN 1992-1-1, 5.7 ist voreingestellt.

#### **Globaler Teilsicherheitsbeiwert auf Traglastseite**

Das Verfahren nach EN 1992-1-1, 5.7 wurde zur einheitlichen Anwendung nur eines Sicherheitskonzeptes kalibriert (siehe Kapitel [2.3.7,](#page-35-0) Seite [37\)](#page-36-0).

Nach EN 1992-1-1, 5.7 (NA.10) Deutschland wird dieser Wert wie folgt definiert:

- $\gamma_R = 1,3$  für ständige und vorübergehende Bemessungssituationen und Nachweis gegen Ermüdung
- $\gamma_R = 1.1$  für aussergewöhnliche Bemessungssituationen

#### **Allgemeines Bemessungsverfahren**

Alternativ kann das *Allgemeine Bemessungsverfahren bei Stäben mit Druck nach Theorie II. Ordnung* nach EN 1992-1-1, 5.8.6 genutzt werden. Dieses Verfahren eignet sich besonders für die Berechnung schlanker Druckglieder, da infolge der Verformungs- und Schnittgrössenermittlung mit abgesicherten Mittelwerten in der Regel eine wirtschaftlichere Bemessung möglich ist. Hintergründe und weitere Erläuterungen hierzu finden sich in Kapitel [2.3.7.2.](#page-37-0)

#### **Einschliesslich Bewehrungsoptimierung**

Für einfache Strukturen kann eine Optimierung der Bewehrung durchgeführt werden. Hierbei sind jedoch die Ausführungen i[n \[33\],](#page-154-1) Seite 233 zu nichtlinearen Nachweiskonzepten zu beachten: Unter Umständen kann eine Bewehrungsoptimierung infolge der ständigen Steifigkeitsänderung kein konvergentes Ergebnis erreichen.

#### **Ausnutzung des Fliessbereichs zulassen**

Für beide oben beschriebenen Berechnungsverfahren gemäss EN 1992-1-1, 5.7 oder 5.8.6 ist das Kontrollfeld *Ausnutzung des Fliessbereiches zulassen* zugänglich*.* Hintergrund ist der Abschnitt 8.6.1 (5) in DIN 1045-1, der plastische Gelenke (Krümmungen  $(1/r)_{m}$  >  $(1/r)_{y}$  für Bauteile unter Längsdruck nicht gestattet. Infolge des abrupten Steifigkeitsabfalls bei Bildung von plastischen Zonen bzw. Gelenken führen diese in schlanken Druckgliedern meist zum Stabilitätsverlust und somit zum Versagen der Stütze.

Das Kontrollfeld ist standardmässig deaktiviert: Dieses Kriterium wird bei der Berechnung der Querschnittskrümmungen beachtet, es sind keine plastischen Krümmungen möglich.

#### **Schub- und Torsionssteifigkeit**

#### **Ansetzen der linear-elastischen Schubsteifigkeit**

Die Schubflächen werden linear-elastisch berechnet und ohne Berücksichtigung einer Reduktion infolge Rissbildung angesetzt.

#### **Abminderung der Schubsteifigkeit affin zur Biegesteifigkeit**

Der linear-elastische Schubsteifigkeitsverlauf wird affin zum Verlauf der Biegesteifigkeit reduziert. Die theoretischen Grundlagen sind im Kapite[l 2.3.5.2](#page-26-0) auf Seite [27](#page-26-0) erläutert.

#### **Torsionssteifigkeit nach LEONHARDT**

Die Torsionssteifigkeit wird unter Berücksichtigung der Rissbildung nach dem Verfahren von LEONHARDT [\[23\]](#page-154-2) berechnet (vgl. Kapite[l 2.3.5.2,](#page-26-0) Seite [28\)](#page-27-0).

#### **Pauschale Abminderung der Torsionssteifigkeit**

Die Torsionssteifigkeit bei Rissbildung wird auf einen benutzerdefinierten Restwert reduziert. Es eine verbleibende Torsionssteifigkeit von 10 % voreingestellt, die sich aufgrund des starken Abfalls der Torsionssteifigkeit (vgl[. Bild 2.12,](#page-27-1) Seit[e 28\)](#page-27-1) ergibt.

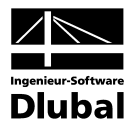

# **4.2.2 Tension Stiffening**

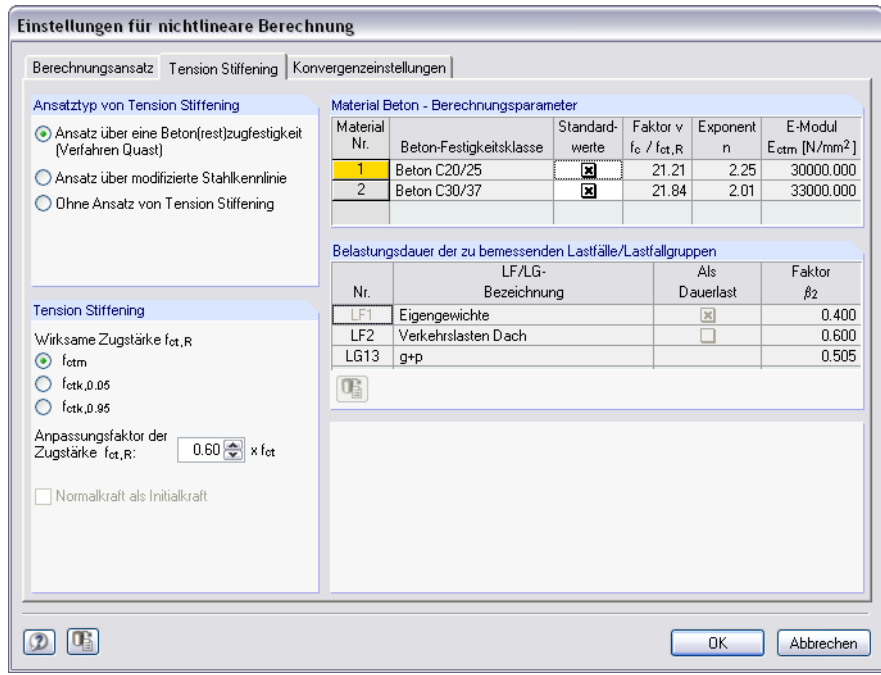

Bild 4.3: Dialog *Einstellungen für nichtlineare Berechnung*, Register *Tension Stiffening*

Die Vorgaben zu Tension Stiffening (Mitwirken des Betons zwischen den Rissen) können getrennt für Tragfähigkeit, Gebrauchstauglichkeit und Brandschutz definiert werden.

# **Ansatztyp von Tension Stiffening**

#### **Ansatz über eine Beton(rest)zugfestigkeit**

Das Verfahren basiert auf einer Restzugfestigkeit des Betons nach QUAST [\[11\],](#page-153-1) die abhängig von der massgebenden Dehnung der Stahlfaser in der Zugzone definiert wird. Dieser Ansatz ist im Kapite[l 2.3.3.1](#page-21-0) auf Seite [22](#page-21-0) grafisch dargestellt.

#### **Ansatz über modifizierte Stahlkennlinie**

Wie im Kapite[l 2.3.3.2](#page-23-0) auf Seite [24](#page-23-0) erläutert kann der Tension Stiffening Effekt auch über eine modifizierte Stahlkennlinie erfasst werden. Der Rechenaufwand erhöht sich dabei etwas, da neben der reinen Berechnung im Zustand II auch eine Berechnung im ungerissenen Zustand sowie die Ermittlung der Rissschnittgrössen notwendig ist.

#### **Ohne Ansatz von Tension Stiffening**

Wird Tension Stiffening nicht berücksichtigt, so erfolgt lediglich die Unterscheidung nach gerissenen und ungerissenen Bereichen: In den ungerissenen Bereichen wird mit der entsprechenden Steifigkeit des Betons im Zustand I (unter Berücksichtigung der vorhandenen Längsbewehrung), in den gerissenen Bereichen mit den Steifigkeiten im reinen Zustand II gerechnet.

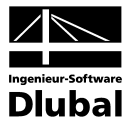

### **Tension Stiffening**

Die Rechenwerte der Betonzugfestigkeit bestimmen den Exponenten des Parabelbereichs in der Weise, dass sich eine Steigung affin zum Druckbereich ergibt (E<sub>cm</sub> = E<sub>ctm</sub>).

#### **Wirksame Zugstärke fct.R**

Zur Berücksichtigung des entsprechenden Sicherheitsniveaus kann für die anzusetzende Betonzugfestigkeit zwischen folgenden Festigkeiten gewählt werden:

- $f_{\text{ctm}}$  Mittelwert der zentrischen Zugfestigkeit
- $f_{\text{crk0.05}}$  Charakteristischer Wert des 5%-Quantils der zentrischen Zugfestigkeit
- $f_{\text{ctx,0,95}}$  Charakteristischer Wert des 95%-Quantils der zentrischen Zugfestigkeit

#### **Anpassungsfaktor der Zugstärke** f<sub>ct.R</sub>

Der rechnerisch anzusetzende Wert der Betonzugfestigkeit f<sub>ct,R</sub> kann über einen Anpassungsfaktor beeinflusst werden. Damit lassen sich die Randbedingungen berücksichtigen wie zum Beispiel eine vorhandene Schädigung.

PFEIFFER [\[26\]](#page-154-3) schlägt eine Abminderung auf 60 % der Zugfestigkeiten vor (Voreinstellung).

#### **Normalkraft als Initialkraft**

Dieses Kontrollfeld ist für die Berechnung der Rissschnittgrössen von Bedeutung: Ist es aktiv, so wird die Normalkraft für die Berechnung der Rissmomente konstant gehalten. Dieser Fall gilt beispielsweise für das Aufbringen einer Vorspannung. Wenn das Kontrollfeld deaktiviert ist, wird bei der Berechnung der Rissschnittgrössen der gesamte Lastvektor berücksichtigt.

#### **Material Beton - Berechnungsparameter**

Die Beton-*Standardwerte* der Berechnungsparameter sind voreingestellt (vgl. Kapite[l 2.3.3.1,](#page-21-0)  Seit[e 22\)](#page-21-1). Wird dieses Kontrollfeld (in der dritten Spalte) deaktiviert, so kann die Spannungs-Dehnungs-Linie des Zugbereichs direkt beeinflusst werden. Da die Werte untereinander abhängig sind, werden nach einer Änderung die zugehörigen Werte entsprechend angepasst.

### **Belastungsdauer der zu bemessenden Lastfälle/Lastfallgruppen**

Dieser Abschnitt verwaltet die Völligkeitsbeiwerte β zum Ansatz des Abzugsterms ( $\varepsilon_{s_12} - \varepsilon_{s_11}$ ), d. h. der Dehnungen der massgebenden Stahlfasern für die Rissschnittgrössen im gerissenen bzw. ungerissenen Zustand (vgl. Kapite[l 2.3.3.2,](#page-23-0) Seit[e 24\)](#page-23-1). Der Faktor β ist von der Lasteinwirkungsdauer abhängig:

- 0,4 Dauerlast oder wiederholte Belastung
- 0,6 Kurzzeitige Belastung

Beim Ansatz über eine modifizierte Stahlkennlinie kann anhand des Kontrollfeldes gesteuert werden, ob ein Lastfall *Als Dauerlast* zu betrachten ist.

Für Lastfallgruppen stellt der angesetzte Faktor  $β_2$  das Mittel aus den jeweiligen  $β_2$ -Werten der in der LF-Gruppe enthaltenen Lastfälle dar.

#### **Hinweis für Druckglieder**

Für die Bemessung von Druckgliedern ist grundsätzlich das Tension Stiffening Modell nach QUAST (*Ansatz über Betonrestzugfestigkeit*) zu verwenden. Die verbleibende Restzugkraft kann über den *Anpassungsfaktor der Zugstärke* beeinflusst werden.

Das Tension Stiffening Modell mit modifizierter Stahlkennlinie basiert auf einer Unterscheidung zwischen gerissenen (M>M<sub>cr</sub>) und ungerissenen Bereichen (M < M<sub>cr</sub>): Im ungerissenen Bereich wird linear elastisch mit einem konstanten E-Modul für den Beton ( $E_{cm,eff}$ ) gerechnet. Bei überwiegendem Druck treten jedoch wegen des nichtlinearen Verlaufes der Spannungs-Dehnungs-Linie des Betons deutlich vergrösserte Krümmungen bei kleinen Momentenbeanspruchungen auf. Die Ergebnisse können somit stark auf der unsicheren Seite liegen.

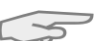

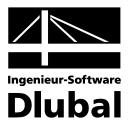

# **4.2.3 Konvergenzeinstellungen**

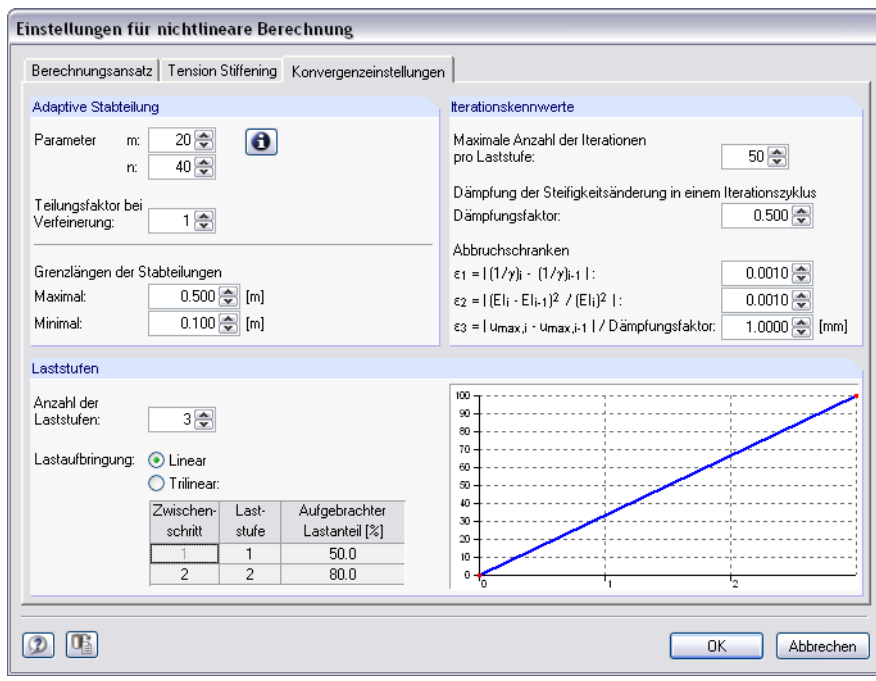

Bild 4.4: Dialog *Einstellungen für nichtlineare Berechnung*, Register *Konvergenzeinstellungen*

Hinweise zu diesem Register finden sich auch im Kapite[l 2.3.9](#page-41-0) *[Konvergenz](#page-41-0)* ab Seit[e 43.](#page-42-0)

### **Adaptive Stabteilung**

Die Elementierung übt einen entscheidenden Einfluss auf die nichtlineare Berechnung aus: Sind die Steifigkeitssprünge innerhalb eines Elements zu gross, so kann dies zu ungenauen Ergebnissen oder einer nicht konvergenten Berechnung führen. Die *Adaptive Stabteilung* kontrolliert die Steifigkeitsunterschiede an den Elementknoten und legt bei zu grossen Unterschieden entsprechende Zwischenteilungen an.

#### **Parameter m / n**

Da BETON mit konstanten mittleren Steifigkeiten im Verlauf eines FE-Elementes rechnet, empfiehlt sich im Bereich grösserer Steifigkeitsänderungen eine feinere Elementierung (vgl. [Bild](#page-16-0)  [2.2,](#page-16-0) Seite [17\)](#page-16-0). Nähere Angaben zum formellen Zusammenhang der Parameter *m* und *n* sind über die [Info]-Schaltfläche im Dialog zugänglich.

Nac[h \[26\]](#page-154-3) haben sich Werte für m ≅ 20 und n ≅ 40 bewährt. Hierzu sei jedoch erwähnt, dass PFEIFFER im Rahmen des verwendeten Übertragungsmatrizenverfahrens mit tangentialen Biegesteifigkeiten rechnet. Diese weisen im Bereich von Rissbildung und Fliessbeginn eine deutlich grössere Gradiente auf. Aus diesem Grund können sich im Einzelfall auch andere Werte für *m* und *n* als sinnvoll erweisen.

#### **Teilungsfaktor bei Verfeinerung**

Dieses Eingabefeld steuert, durch wie viele Knoten das FE-Element geteilt wird.

#### **Grenzlänge der Stabteilung**

Die *maximale* Grenzlänge der Stabteilung gibt die grösstmögliche Länge eines FE-Balkenelements vor, die *minimale* Grenzlänge repräsentiert die kleinste zulässige Länge für ein finites Element.

Die Grenzlängen stellen auch die Schranken für die adaptive Stabteilung dar. Bei Vergleichsrechnungen haben sich die voreingestellten Längen von *0,5 m* und *0,1 m* als sinnvolle Werte erwiesen. Weiter reduzierte Längen wirken sich nur geringfügig auf die Ergebnisse aus, sie ver-

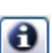
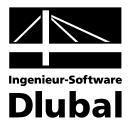

langsamen jedoch die Berechnung erheblich infolge der erhöhten Anzahl an FE-Elementen. Bei sehr starken Steifigkeitssprüngen (z. B. bei unterbewehrten Querschnitten vom Zustand I zum Zustand II) kann es aber sinnvoll sein, die minimale Grenzlänge zu verfeinern.

### **Iterationskennwerte**

Die Iterationskennwerte ermöglichen es, den Iterationsprozess zu beeinflussen.

#### **Maximale Anzahl der Iterationen pro Laststufe**

Der Iterationsprozess hängt sehr von Querschnittsform, System und Belastung ab. Damit ist auch die erforderliche Iterationsanzahl zum Erreichen der definierten Abbruchschranken starken Schwankungen ausgesetzt. Der voreingestellte Wert von *50* Iterationen ist für die meisten praktischen Anwendungen ausreichend, kann aber bei Bedarf angepasst werden.

#### **Dämpfung der Steifigkeitsänderung in einem Iterationszyklus**

Im Zuge von zwei aufeinander folgenden Iterationsschritten wird der Steifigkeitsunterschied an einem Knoten ermittelt. Der Dämpfungsfaktor charakterisiert den Anteil der Steifigkeitsdifferenz, der für die neu angesetzte Steifigkeit des nächsten Iterationsschrittes berücksichtigt wird. Durch eine gezielte Verminderung der Steifigkeitssprünge zwischen zwei Iterationsschritten kann dem Oszillieren der Berechnung entgegengewirkt werden.

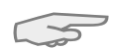

Je grösser der Dämpfungsfaktor, desto geringer ist der Einfluss der Dämpfung. Bei einem Faktor gleich 1 übt die Dämpfung keinen Einfluss auf die iterative Berechnung aus.

#### **Abbruchschranken** ε**<sup>1</sup> /** ε**<sup>2</sup> /** ε**<sup>3</sup>**

Die Abbruchschranken können je nach Zweck und Aufgabe angepasst werden: Führen bei Berechnungen nach Theorie I. Ordnung (z. B. Balkenverformungen im GZG) relativ grobe Abbruchschranken ( $\varepsilon_1 = \varepsilon_2 \leq 0.01$ ) zu ausreichend genauen Ergebnissen, so empfiehlt es sich dennoch, die Toleranzen für Stabilitätsberechnungen zu verfeinern ( $\varepsilon_1 = \varepsilon_2 \leq 0.001$ ). Das Beispiel 3 im Kapite[l 9.3](#page-143-0) stellt diesen Effekt in anschaulicher Weise dar.

Anhand der Abbruchschranke  $\varepsilon_3$  wird zusätzlich die Verformungsänderung kontrolliert. Dieses Kriterium verfolgt, wie sich die Grösse der maximalen Verformung ändert. Dabei wird auch der vorgegebene Dämpfungsfaktor berücksichtigt.

#### **Laststufen**

Die Belastung kann schrittweise aufgebracht werden, um eine abrupte Steifigkeitsänderung in den einzelnen FE-Elementen zu vermeiden oder abzumindern ("Gewöhnung" des Systems an die Belastung). Das Ziel ist es, keine zu grossen Steifigkeitssprünge während einer Iteration entstehen zu lassen. Wird die Last schrittweise aufgebracht, so kann in dem Iterationsschritt einer Laststufe immer auf die entsprechende Endsteifigkeit des Elements der vorangegangenen Laststufe zurückgegriffen werden.

#### **Anzahl der Laststufen**

In diesem Eingabefeld wird die Anzahl der einzelnen Laststufen für die nichtlineare Berechnung festgelegt.

### **Lastaufbringung**

• *Linear*

Die Belastung wird in linearen Schritten aufgebracht.

• *Trilinear*

Da bei einer linearen Lastaufbringung auf die belastungsabhängige Steifigkeitsentwicklung nur mit entsprechend feiner Abstufung reagiert werden kann, ist alternativ eine trilineare Lastaufbringung möglich. Damit kann z. B. auf Randbedingungen wie Fliessen nahe dem Bruchzustand entsprechend eingegangen werden.

Die trilineare Lastaufbringung wird über die Tabelle gesteuert: Es sind zwei Zwischenpunkte anzugeben, die den bis dahin aufgebrachten Lastanteil charakterisieren.

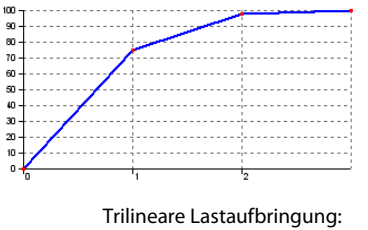

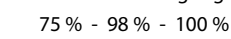

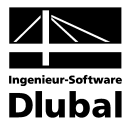

## 4.3 Start der Berechnung

Berechnung

Die [Berechnung] wird über die gleichnamige Schaltfläche gestartet, die in jeder Eingabemaske des Moduls BETON zur Verfügung steht.

BETON sucht nach den Ergebnissen der zu bemessenden Lastfälle, Lastfallgruppen und Lastfallkombinationen. Falls diese nicht vorliegen, startet zunächst die RSTAB-Berechnung zur Ermittlung der nachweisrelevanten Schnittgrössen. Es wird dabei auf die vorgegebenen Berechnungsparameter von RSTAB zurückgegriffen.

Auch aus der RSTAB-Oberfläche kann die Bemessung durch BETON gestartet werden. Alle Zusatzmodule werden im Dialog *Zu berechnen* wie ein Lastfall oder eine Lastfallgruppe aufgelistet. Dieser Dialog wird in RSTAB aufgerufen über Menü

```
Berechnung → Zu berechnen.
```
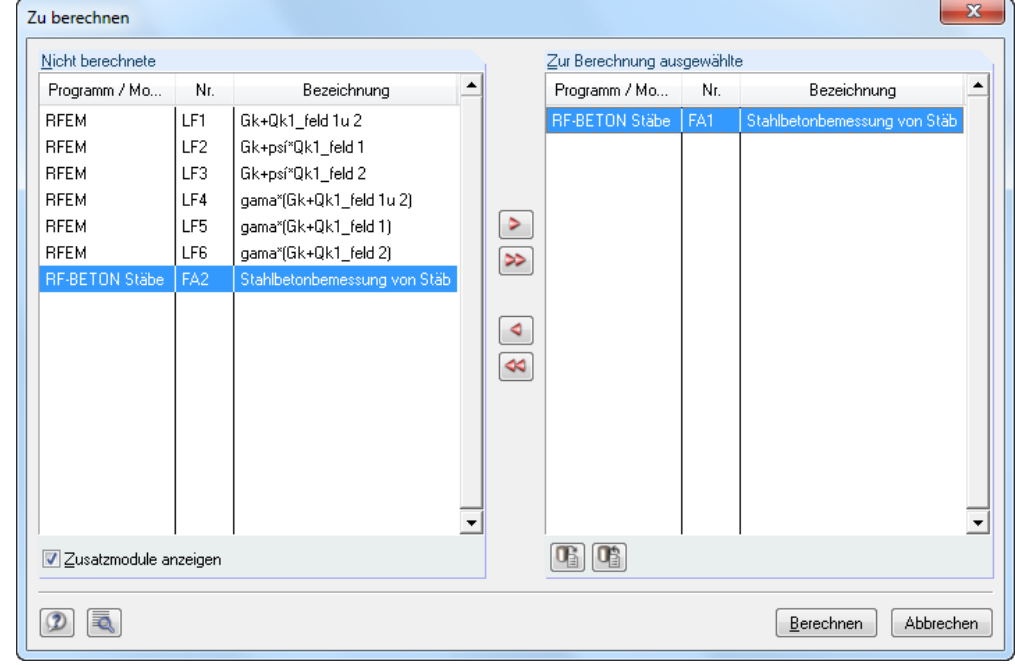

Bild 4.5: Dialog *Zu berechnen*

Sollten die BETON-Bemessungsfälle in der Liste *Nicht berechnete* fehlen, muss das Kontrollfeld *Zusatzmodule anzeigen* am Ende der Liste aktiviert werden.

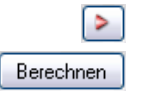

۱

Mit der Schaltfläche [▶] werden die selektierten BETON-Fälle in die rechte Liste übergeben. Die Berechnung wird dann mit der entsprechenden Schaltfläche gestartet.

Über die Liste der RSTAB-Symbolleiste kann ein bestimmter BETON-Bemessungsfall ebenfalls direkt berechnet werden: Stellen Sie den gewünschten Bemessungsfall ein und klicken dann die Schaltfläche [Ergebnisse ein/aus] an.

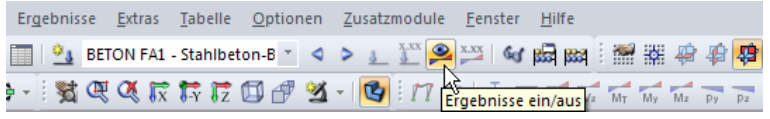

Bild 4.6: Direkte Berechnung eines BETON-Bemessungsfalls in RSTAB

Der Ablauf der Bemessung kann anschliessend in einem Dialog verfolgt werden.

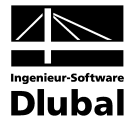

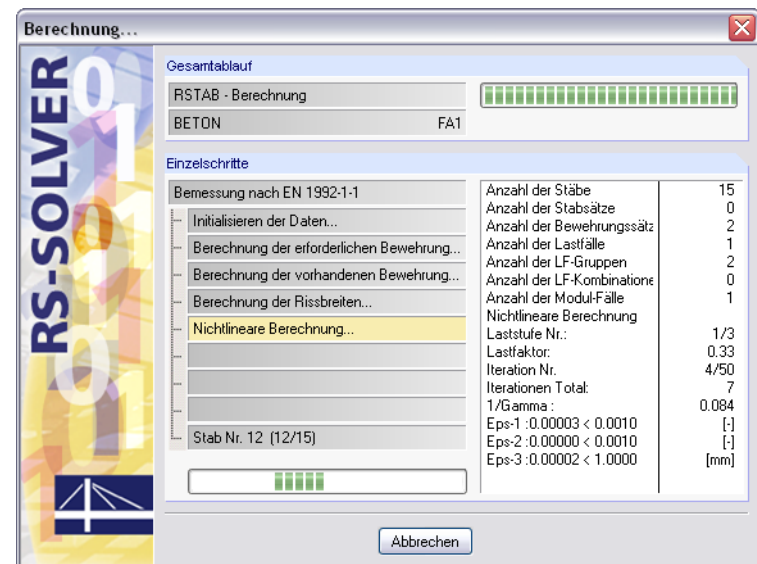

Bild 4.7: BETON-Bemessungsablauf

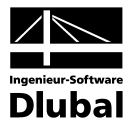

# <span id="page-75-1"></span>**5. Ergebnisse**

Unmittelbar nach der erfolgreichen Bemessung erscheint die Maske 2.1 *Erforderliche Bewehrung querschnittsweise*.

Die für den Tragfähigkeitsnachweis erforderlichen Bewehrungsquerschnitte werden in den Ergebnismasken 2.1 bis 2.4 aufgelistet. Wurde ein Bewehrungsvorschlag erstellt, erscheint die vorhandene Bewehrung inklusive Stahlliste in den Ergebnismasken 3.1 bis 3.4. Die Rissbreitennachweise werden in den Masken 4.1 bis 4.4 ausgegeben, die Masken 5.1 bis 5.4 sind für die Brandschutznachweise reserviert. Falls eine nichtlineare Bemessung durchgeführt wurde, werden diese Ergebnisse in den Masken 6.1 bis 6.4 ausgegeben.

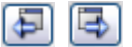

Die diversen Masken lassen sich direkt über den BETON-Navigator ansteuern. Alternativ werden die beiden links dargestellten Schaltflächen oder die Funktionstasten [F2] und [F3] benutzt, um eine Maske vor- oder zurückzublättern.

[OK] sichert die Ergebnisse und beendet das Modul BETON.

Dieses Handbuchkapitel stellt die Ergebnismasken der Reihe nach vor. Die Auswertung und Kontrolle der Resultate ist im Kapitel [6](#page-101-0) *[Ergebnisauswertung](#page-101-0)* ab Seit[e 102](#page-101-0) beschrieben.

## 5.1 Erforderliche Bewehrung

## <span id="page-75-0"></span>**5.1.1 Erforderliche Bewehrung querschnittsweise**

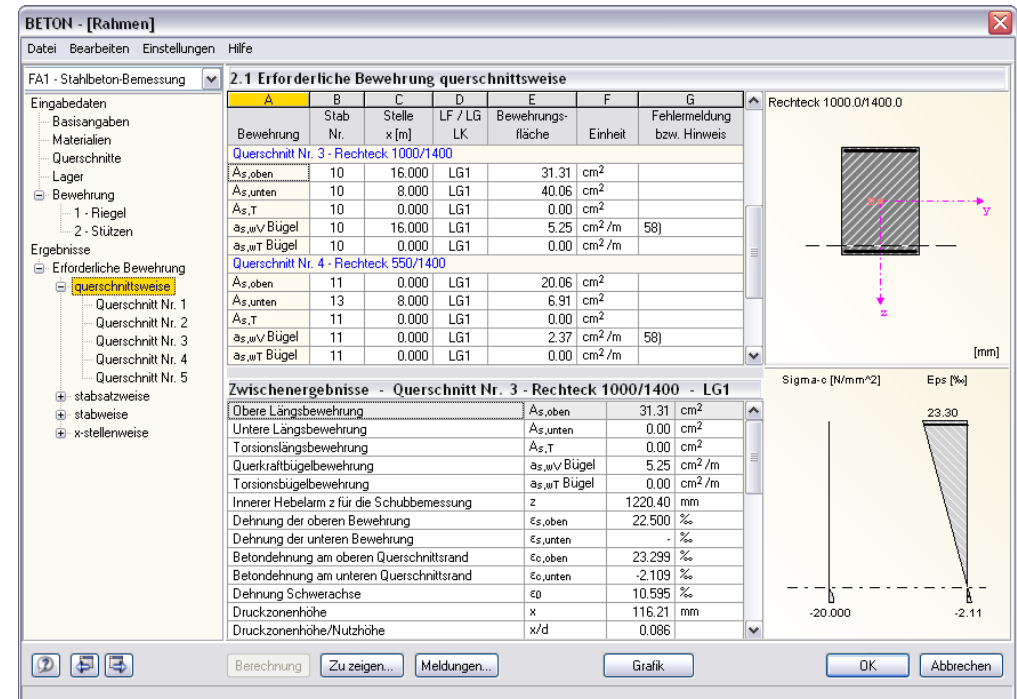

Bild 5.1: Maske 2.1 *Erforderliche Bewehrung querschnittsweise*

Es werden für alle bemessenen Querschnitte die maximal erforderlichen Bewehrungsflächen ausgewiesen, die sich aus den Parametern der Bewehrungssätze und den Schnittgrössen der massgebenden Einwirkungen ergeben.

Die Bewehrungsflächen der Längs- und Bügelbewehrung sind nach Querschnitten geordnet aufgelistet. In den beiden Bereichen dieser Maske werden diejenigen Bewehrungsarten und Bemessungsdetails angezeigt, die im Dialog *Ergebnisse zu zeigen* aktiv sind (siehe [Bild 5.2\)](#page-76-0).

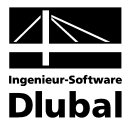

Im unteren Teil der Maske werden die *Zwischenergebnisse* für die oben selektierte Zeile angezeigt. Dadurch ist eine gezielte Auswertung anhand der Bemessungsdetails möglich. Die Ausgabe der Zwischenergebnisse im unteren Bereich aktualisiert sich automatisch, sobald im oberen Abschnitt eine andere Zeile selektiert wird.

## **Bewehrung**

Es sind folgende Längs- und Bügelbewehrungen voreingestellt:

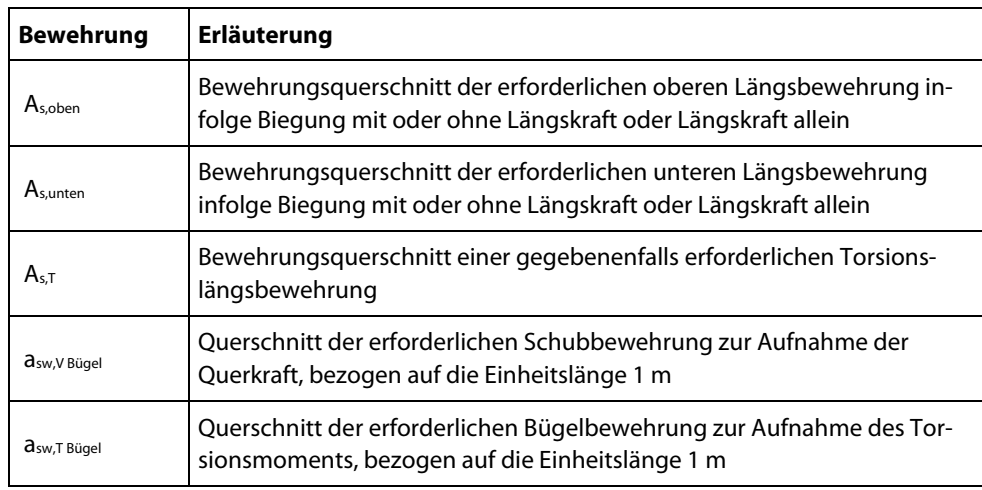

Tabelle 5.1: Längs- und Bügelbewehrungen

$$
\sum_{\text{linear and } }
$$

Die untere Bewehrung befindet sich auf der Stabseite in Richtung der positiven lokalen Stabachse z, die obere Bewehrung entsprechend in Richtung der negativen z-Achse. In der RSTAB-Oberfläche lassen sich die Stabachsen im *Zeigen*-Navigator oder Stab-Kontextmenü zur Kontrolle einblenden.

Über die Schaltfläche [Zu zeigen] kann gezielt festgelegt werden, welche Bewehrungs- und Zwischenergebnisse in den beiden Abschnitten der Maske erscheinen. Diese Einstellungen steuern gleichzeitig die Ergebnisarten für das Ausdruckprotokoll.

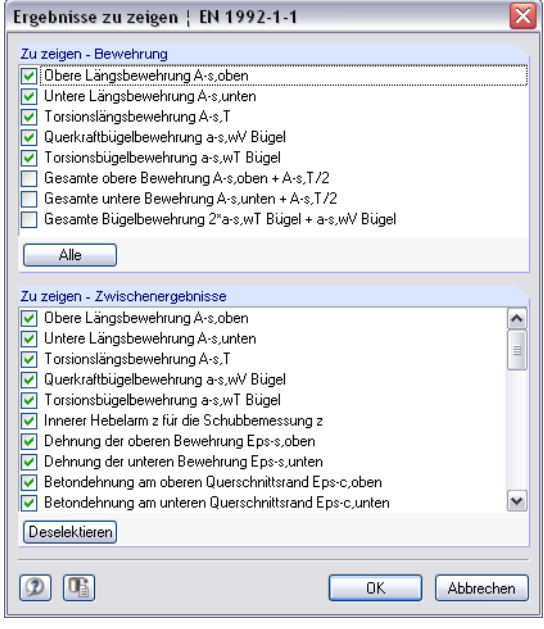

<span id="page-76-0"></span>Bild 5.2: Dialog *Ergebnisse zu zeigen*

*Obere* und *Untere* Lage

Zu zeigen...

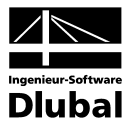

## **Stab Nr.**

Es wird für jeden Querschnitt und jede Bewehrungsart die Nummer des Stabes angegeben, der die grösste Bewehrungsfläche aufweist.

## **Stelle x**

Es wird jeweils die x-Stelle im Stab angegeben, für die die Maximalbewehrung ermittelt wurde. Zur tabellarischen Ausgabe werden diese RSTAB-Stabstellen *x* herangezogen:

- Anfangs- und Endknoten
- Teilungspunkte gemäss eventuell vorgegebener Stabteilung
- Extremwerte der Schnittgrössen

### **LF / LG /LK**

In dieser Spalte werden die Nummern der Lastfälle, Lastfallgruppen und -kombinationen bzw. Superkombinationen angegeben, die für die jeweilige Bemessung massgebend sind.

## **Bewehrungsfläche**

Spalte E gibt Auskunft über die maximalen Bewehrungsflächen für jede Bewehrungsart. Diese sind zur Erfüllung des Tragsicherheitsnachweises erforderlich.

Die in Spalte F angegebenen *Einheiten* der Bewehrungen lassen sich anpassen über Menü

```
Einstellungen → Einheiten und Dezimalstellen.
```
Es wird der i[m Bild 8.6](#page-114-0) auf Seit[e 115](#page-114-0) gezeigte Dialog aufgerufen.

### **Fehlermeldung bzw. Hinweis**

Die letzte Spalte verweist auf Unbemessbarkeiten oder Bemerkungen, die sich im Zuge der Bemessung ergeben haben. Die Nummern sind in der Statusleiste näher erläutert.

Meldungen...

Alle [Meldungen] des aktuellen Bemessungsfalls lassen sich zusammengefasst über die links dargestellte Schaltfläche einsehen. Es erscheint ein informativer Dialog mit einer Übersicht.

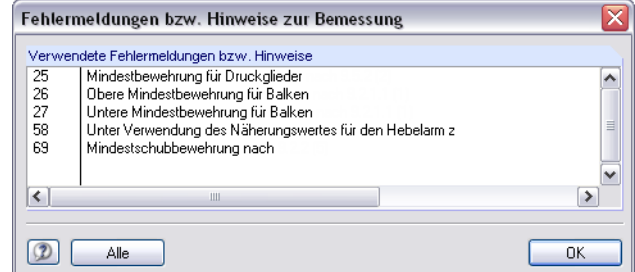

<span id="page-77-0"></span>Bild 5.3: Dialog *Fehlermeldungen bzw. Hinweise*

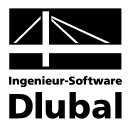

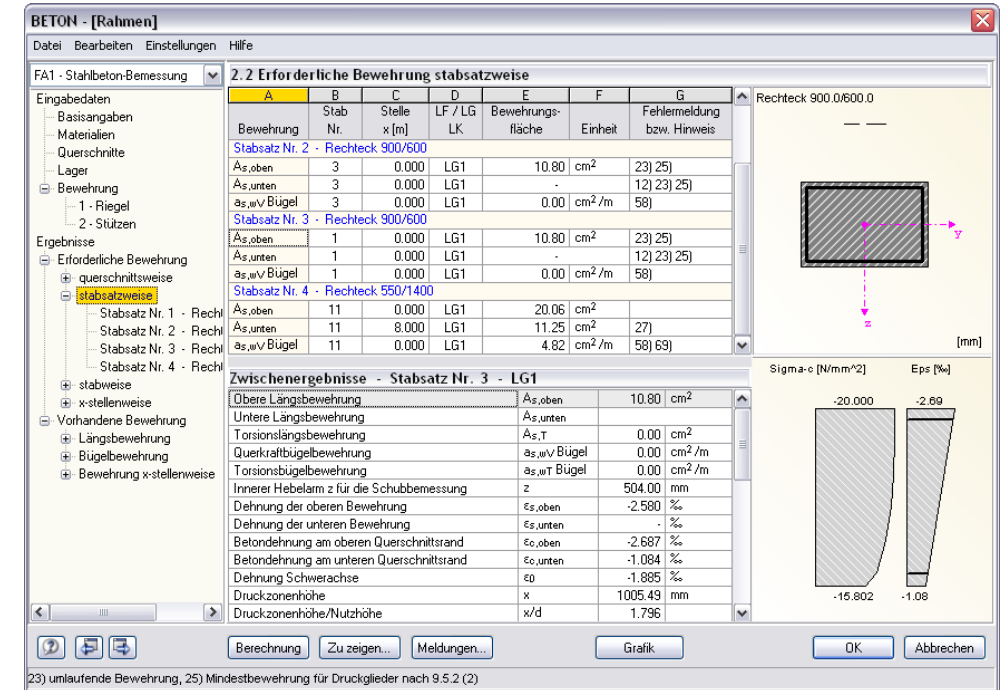

## **5.1.2 Erforderliche Bewehrung stabsatzweise**

Diese Maske präsentiert die maximalen Bewehrungsflächen, die für die einzelnen Stabsätze erforderlich sind. Die Spalten sind im vorherigen Kapitel [5.1.1](#page-75-0) erläutert.

## **5.1.3 Erforderliche Bewehrung stabweise**

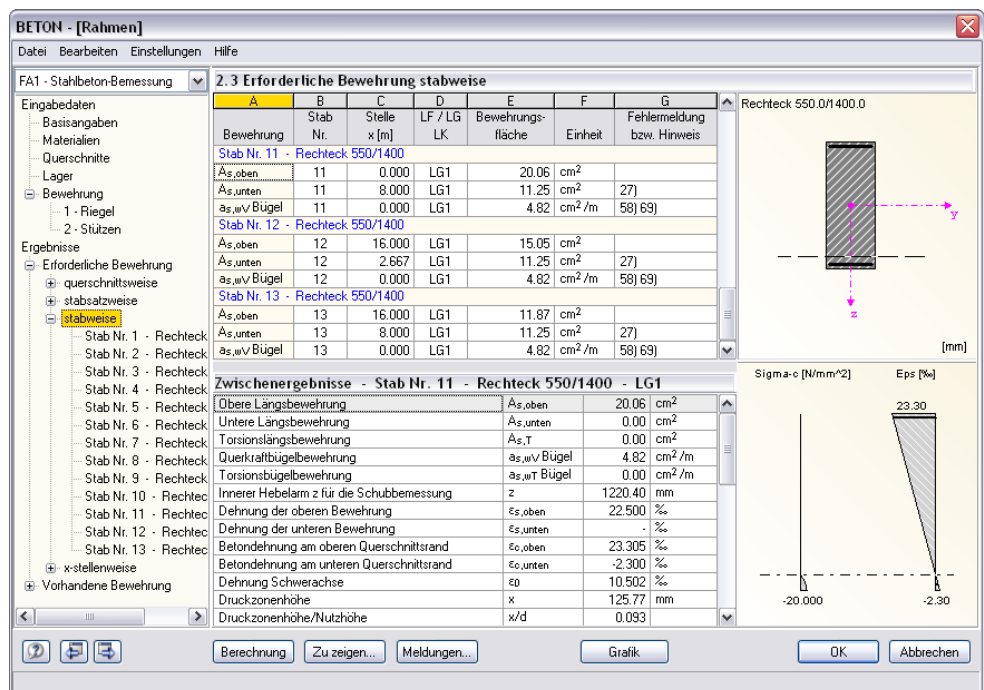

Bild 5.5: Maske 2.3 *Erforderliche Bewehrung stabweise*

Die maximalen Bewehrungsflächen sind nach Stäben geordnet aufgelistet. Bei Voutenträgern werden beide Querschnittsbezeichnungen neben den Stabnummern angegeben.

Bild 5.4: Maske 2.2 *Erforderliche Bewehrung stabsatzweise*

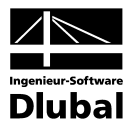

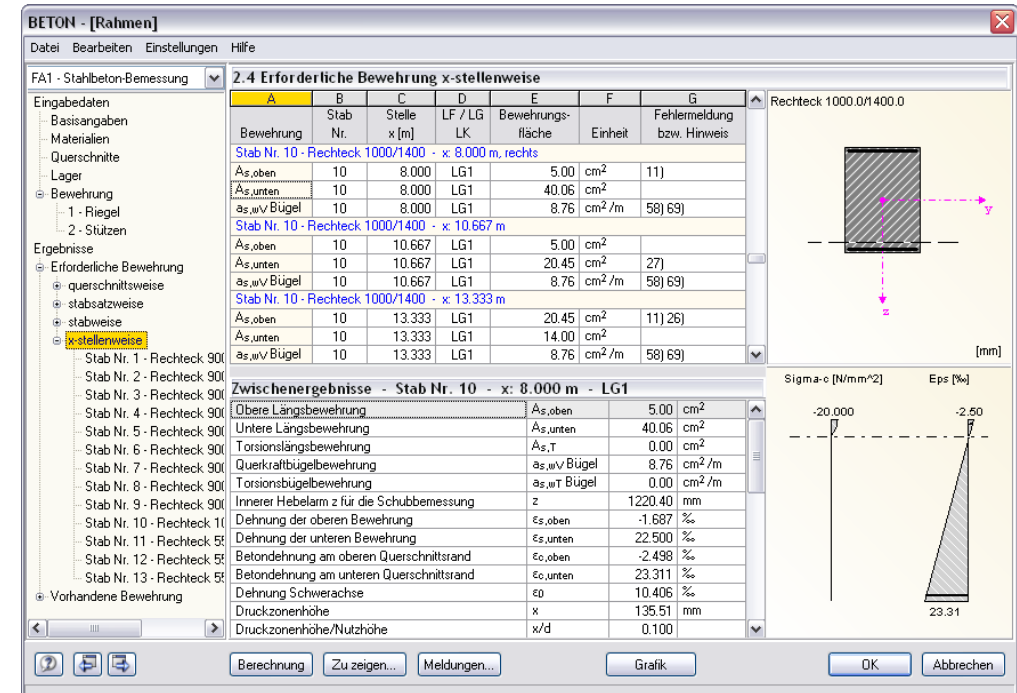

## **5.1.4 Erforderliche Bewehrung x-stellenweise**

Bild 5.6: Maske 2.4 *Erforderliche Bewehrung x-stellenweise*

Für jeden Stab werden die erforderlichen Bewehrungsflächen mitsamt Zwischenergebnissen nach x-Stellen geordnet aufgelistet:

- Anfangs- und Endknoten
- Teilungspunkte gemäss eventuell vorgegebener Stabteilung
- Extremwerte der Schnittgrössen

Unstetigkeitsstellen werden gesondert dokumentiert.

Diese Maske bietet die Möglichkeit, gezielt Informationen zu den Bemessungsergebnissen abzurufen. So lässt sich beispielsweise die erforderliche Bügelbewehrung mit den zugehörigen Details für eine bestimmte Stabstelle (Bemessungsschnitt) überprüfen.

Die einzelnen Spalten sind im Kapitel [5.1.1](#page-75-0) erläutert.

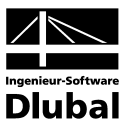

<span id="page-80-0"></span>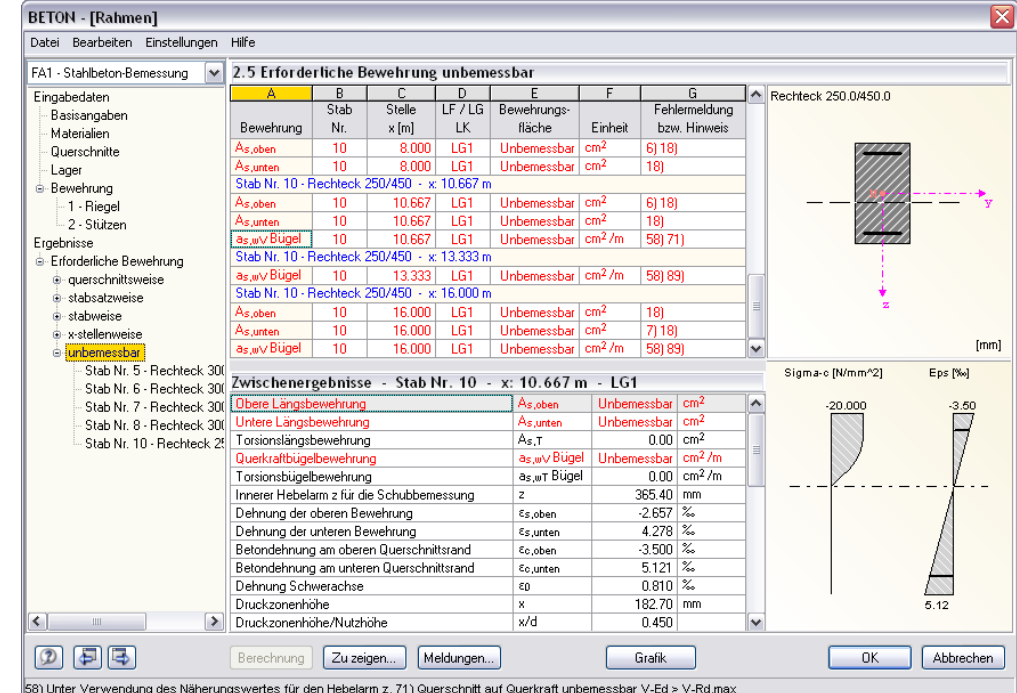

## **5.1.5 Erforderliche Bewehrung unbemessbar**

Bild 5.7: Maske 2.5 *Erforderliche Bewehrung unbemessbar*

Diese Maske wird nur angezeigt, wenn während der BETON-Analyse Unbemessbarkeiten oder Probleme festgestellt wurden. Die Fehlermeldungen sind nach Stäben und x-Stellen geordnet.

Die in Spalte G angegebene Nummer der *Fehlermeldung* wird in der Fusszeile kommentiert.

## Meldungen...

Die Schaltfläche [Meldungen] zeigt sämtliche Sonderkonditionen an, die sich während der Bemessung der aktuellen x-Stelle ergeben haben.

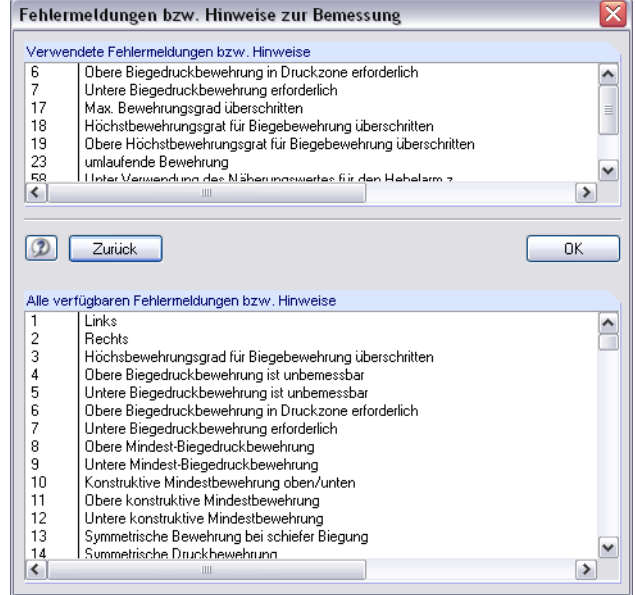

Bild 5.8: Dialog *Fehlermeldungen bzw. Hinweise zur Bemessung*

Ein Klick auf [Alle] in diesem Dialog zeigt sämtliche verfügbaren Meldungen für BETON an.

#### Alle

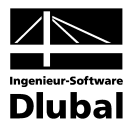

## 5.2 Vorhandene Bewehrung

Die Ergebnismasken 3.1 bis 3.4 erscheinen nur dann, wenn in Maske 1.6 *Bewehrung* die Option *Bewehrungsvorschlag vornehmen* aktiviert wurde (siehe Seite [56\)](#page-55-0) und wenn keine Unbemessbarkeiten vorliegen (siehe Kapitel [5.1.5,](#page-80-0) Seite [81\)](#page-80-0). Die Nachweise der Gebrauchstauglichkeit und die nichtlineare Berechnung erfordern ebenfalls die Ermittlung einer vorhandenen Bewehrung.

BETON ermittelt mit den Vorgaben in Maske 1.6 einen Bewehrungsvorschlag für die Längsund Bügelbewehrung. Dabei wird versucht, die erforderliche Bewehrung unter Berücksichtigung der Parameter (vorgegebene Stabdurchmesser, mögliche Anzahl an Bewehrungslagen, Staffelung, Verankerungsart) mit einem möglichst geringen Bedarf an Bewehrungsstäben bzw. -querschnitten abzudecken.

Die vorgeschlagene Bewehrung lässt sich in den Masken *Vorhandene Bewehrung* editieren, sodass Durchmesser, Anzahl, Lage und Länge der einzelnen Bewehrungsgruppen den jeweiligen Erfordernissen angepasst werden können.

## **5.2.1 Vorhandene Längsbewehrung**

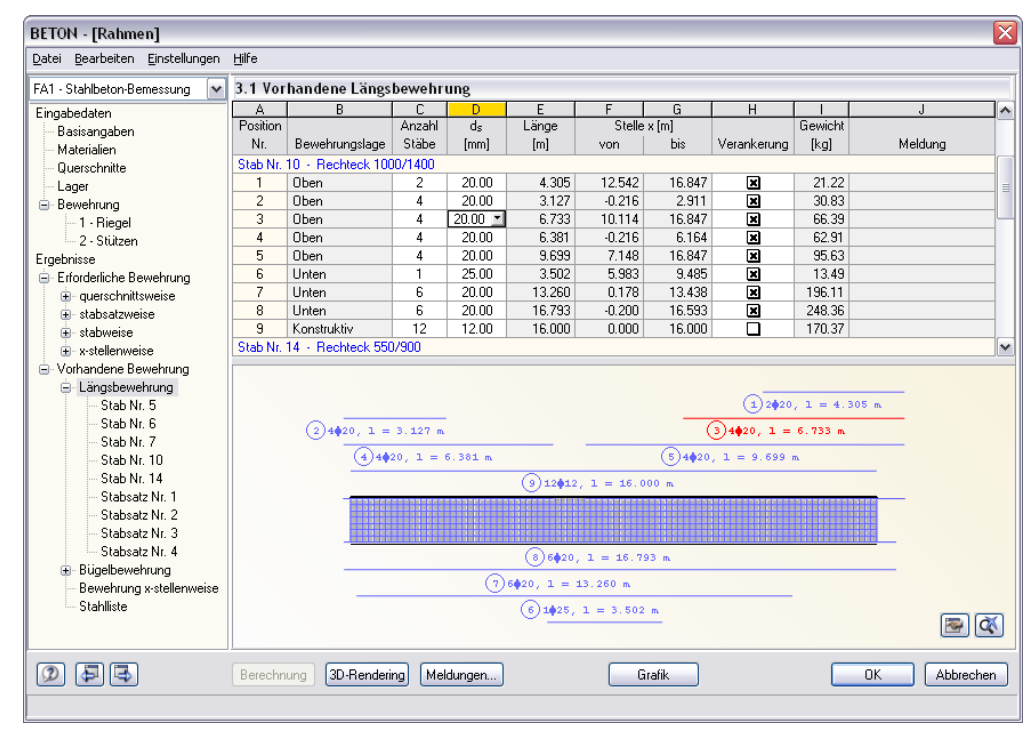

<span id="page-81-0"></span>Bild 5.9: Maske 3.1 *Vorhandene Längsbewehrung*

Die Ausgabe der vorhandenen Bewehrung erfolgt stab- und stabsatzweise nach *Positionen* (Bewehrungsgruppen) geordnet.

Im unteren Abschnitt wird die Bewehrung grafisch mit Positionsstäben skizziert. Die aktuelle Position (die Zeile im Abschnitt oben, in der sich der Cursor befindet) ist rot gekennzeichnet. Änderungen bei den Parametern im Abschnitt oben werden sofort grafisch umgesetzt.

Der Bewehrungsvorschlag berücksichtigt auch konstruktive Vorschriften. Nach SIA 262 5.5.2.5 ist beispielsweise in den Auflagerbereichen mindestens 25% der im Feld erforderlichen Gurtbewehrung zu verankern.

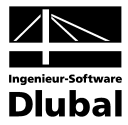

## **Position Nr.**

Die Auflistung erfolgt nach *Positionen* geordnet, die jeweils gleiche Eigenschaften besitzen (Durchmesser, Länge).

Die Positionen aller Stäbe und Stabsätze werden in Maske 3.4 *Stahlliste* zusammengefasst.

## **Bewehrungslage**

Diese Spalte gibt die Lage der Bewehrung im Querschnitt an:

- Oben
- Unten
- In Ecken
- Umlaufend
- Konstruktiv

Für die Anordnung der Bewehrung berücksichtigt BETON die Benutzervorgaben in Maske 1.6 *Bewehrung*, Register *Bewehrungsanordnung* (siehe Kapite[l 3.5.3,](#page-58-0) Seit[e 60\)](#page-59-0).

## **Anzahl Stäbe**

Die Anzahl der Bewehrungsstäbe einer Position ist editierbar: Selektieren Sie die Zelle und klicken dann die Schaltfläche […] an, um den Bearbeitungsdialog zu öffnen.

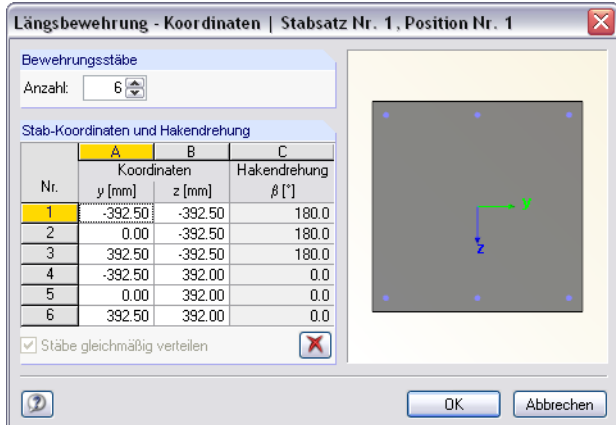

Bild 5.10: Dialog *Längsbewehrung - Koordinaten*

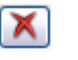

Die *Anzahl* der Bewehrungsstäbe lässt sich manuell über die Drehfelder oder durch die Vorgabe einer anderen Anzahl ändern. Über die diversen Eingabezeilen im unteren Abschnitt kann anschliessend die Lage eines jeden Bewehrungsstabes angepasst werden. Die Schaltfläche [Löschen] entfernt die im unteren Abschnitt selektierte Zeile.

Die Lage eines Bewehrungsstabes wird anhand seiner *Stab-Koordinaten* festgelegt: Die Koordinaten *y* und *z* geben den globalen Abstand vom Querschnittsschwerpunkt an, der Winkel β beschreibt die Neigung gegen die Stablängsachse für die Verankerungstypen "Haken" und "Winkelhaken". Eine *Hakendrehung* um den Winkel β = 90 ° beispielsweise bewirkt bei der oberen Bewehrung eine Drehung nach unten (d. h. in Richtung z), der Winkel β = 270 ° dreht das Verankerungsende der unteren Bewehrung nach oben. Für den Verankerungstyp "Gerade" ist die Spalte C bedeutungslos.

## 3D-Rendering

Bei Änderungen der Hakendrehung empfiehlt sich eine anschliessende Kontrolle über das [3D-Rendering].

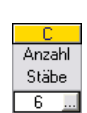

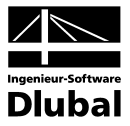

## $d<sub>s</sub>$

Die verwendeten Stabdurchmesser wirken sich auf die Berechnung des inneren Hebels der Kräfte und die Anzahl von Bewehrungsstäben je Lage aus. Über die Liste lässt sich der Stabdurchmesser für die aktuelle Positionsnummer ändern.

## **Länge**

In dieser Spalte wird für jede Position die Gesamtlänge eines repräsentativen Bewehrungsstabes angezeigt. Die Angabe, der sich aus der erforderlichen Stablänge und den Verankerungslängen an beiden Stabenden zusammensetzt, kann hier nicht editiert werden.

## **Stelle x von … bis**

Diese Werte geben die rechnerischen Anfangs- und Endpositionen des Bewehrungsstabes an. Sie sind auf den Stabanfangsknoten von RSTAB (x = 0) bezogen. Bei der Ermittlung dieser Masse werden die Lagerbedingungen und Verankerungslängen l<sub>1</sub> und l<sub>2</sub> berücksichtigt.

Die Angaben können in diesen beiden Spalten nicht geändert werden. Dies ist nur über die Schaltfläche [Bearbeiten] im unteren Grafikabschnitt möglich (sieh[e Bild 5.12,](#page-85-0) Seit[e 86\)](#page-85-0).

## **Verankerung**

Die Verankerungslängen des Bewehrungsvorschlags können über die Liste geändert werden. Die Option *Details* ruft folgenden Bearbeitungsdialog auf.

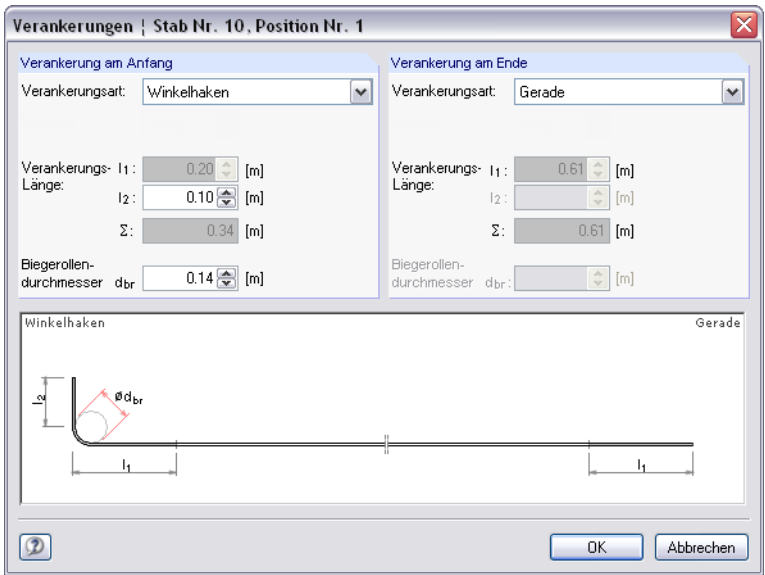

Bild 5.11: Dialog *Verankerungen*

Dieser Dialog verwaltet die Parameter der *Verankerung am Anfang* und am *Ende* des Bewehrungsstabes.

Über die Liste kann jeweils die *Verankerungsart* angepasst werden. Die Verankerungsart ist im Kapite[l 3.5.1](#page-55-1) auf Seite [57](#page-56-0) beschrieben.

Der Bemessungswert der Verbundspannung beträgt:

$$
f_{\text{bd}} = \frac{1.4 \cdot f_{\text{ctm}}}{\gamma_c}
$$
 SIA 262 5.2.5.2 (88)

Der Grundwert der Verankerungslänge für Verankerungen in der Zugzone beträgt:

$$
I_{\text{bd,net}} = \frac{\emptyset}{4} \frac{f_{\text{sd}}}{f_{\text{bd}}} \ge 25\emptyset
$$
 SIA 262 5.2.5.3 (89)

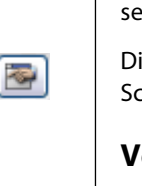

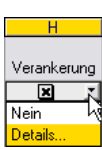

 $\overline{ds}$  $[mm]$  $25.00$  $8.00$ 10.00 12.00 14.00 16.00 20.00  $25.00$  $26.00$ 28.00  $30.00$ 

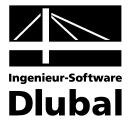

Der Grundwert der Verankerungslänge l<sub>bd,net</sub> wird in jedem Schnitt gerechnet und der Bemessungswert der Fliessgrenze von Betonstahl f<sub>sd</sub> wird in so einem Schnitt mit dem wirklichen Wert der Stahlbetonspannung  $\sigma_{sd}$  ersetzt.

Für die angebotene Verankerungsarte nach SIA 5.2.5.4 – 6 gilt:

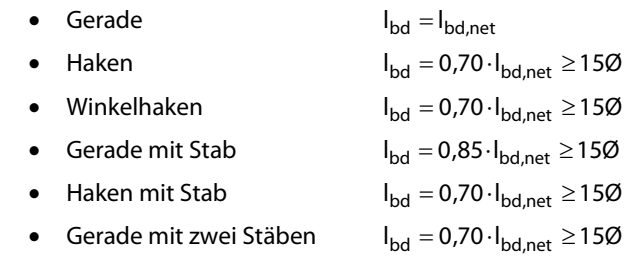

Zur Kontrolle wird der Bemessungswert der Verankerungslänge *l<sub>bd</sub>* angezeigt.

Bei Haken und Winkelhaken wird die Verankerungslänge l<sub>2</sub> als 5φ betragen.

Der erforderliche *Biegerollendurchmesser* d<sub>br</sub> wird gemäss SIA 5.2.4.1 angegeben und kann gegebenenfalls angepasst werden.

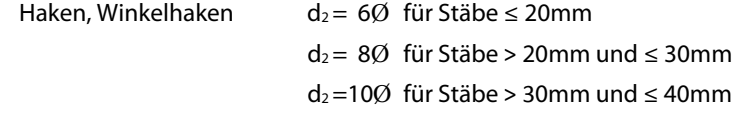

Die gesamte Verankerungslänge *Σ* an jedem Stabende wird aus den jeweiligen Anteilen gebildet.

## **Gewicht**

Die Spalte I der Maske 3.1 gibt für jede Position die Masse sämtlicher Bewehrungsstäbe an.

#### **Meldung**

Falls eine Fussnote in der letzten Spalte angezeigt wird, liegt eine Sonderbedingung vor. Die Nummern sind in der Statusleiste näher erläutert.

Meldungen...

Gerade

Ohne Verankerung Gerade<br>Haken

Minkelhaken<br>Gerade mit Stab<br>Haken mit Stab Gerade mit zwei Stäl Ÿ

Alle [Meldungen] der aktuellen Position lassen sich über die links dargestellte Schaltfläche einsehen. Es erscheint ein informativer Dialog mit einer Übersicht (vgl. [Bild 5.3,](#page-77-0) Seit[e 78\)](#page-77-0).

축

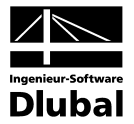

## **Bewehrungsvorschlag ändern**

Im unteren Abschnitt der Maske 3.1 wird die Bewehrung mit Positionsstäben skizziert. Die aktuelle Bewehrungsposition (die Zeile, in der sich der Cursor im Abschnitt oben befindet) ist rot hervorgehoben. Ein Klick auf die Schaltfläche [Bearbeiten] rechts unten in der Grafik ruft den Bearbeitungsdialog dieser Position auf.

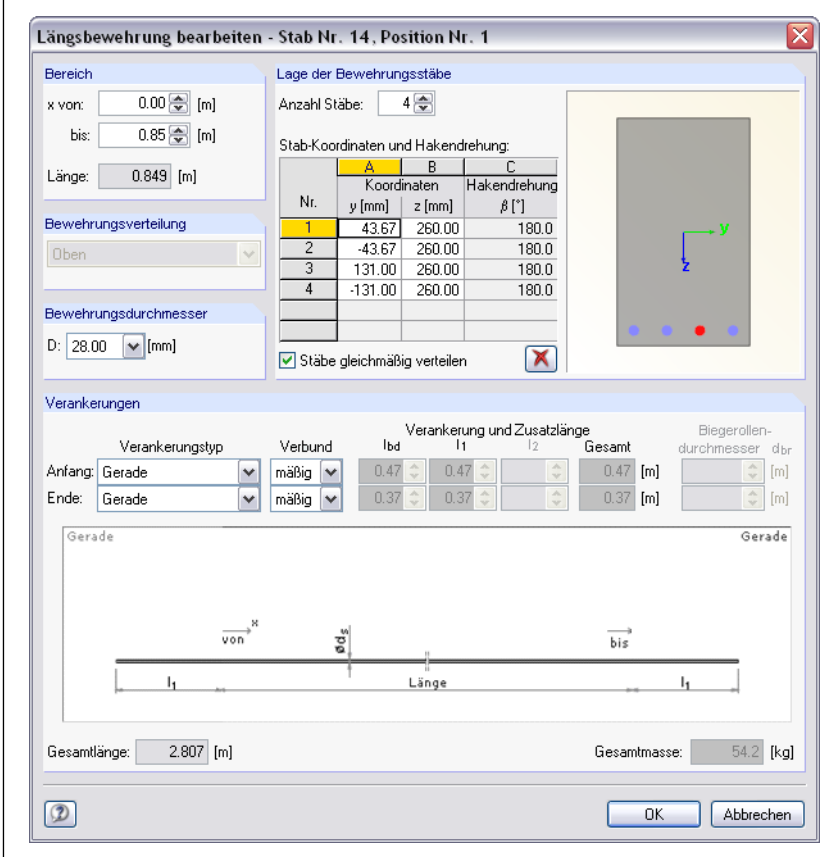

Bild 5.12: Dialog *Längsbewehrung bearbeiten*

In diesem Dialog sind die bereits beschriebenen Bewehrungsparameter zusammenfasst. Hier lassen sich die Angaben zu *Bereich*, *Lage der Bewehrungsstäbe*, *Bewehrungsdurchmesser* und *Verankerungen* kontrollieren und gegebenenfalls modifizieren.

## <span id="page-85-0"></span>Berechnung

Bei Änderungen werden die zu führenden Nachweise automatisch mit der neuen vorhandenen Bewehrung nochmals berechnet. Eine Ausnahme gilt für die Ergebnisse nichtlinearer Analysen: Diese werden gelöscht und es ist erneut eine manuelle [Berechnung] erforderlich.

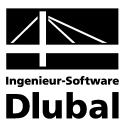

## **5.2.2 Vorhandene Bügelbewehrung**

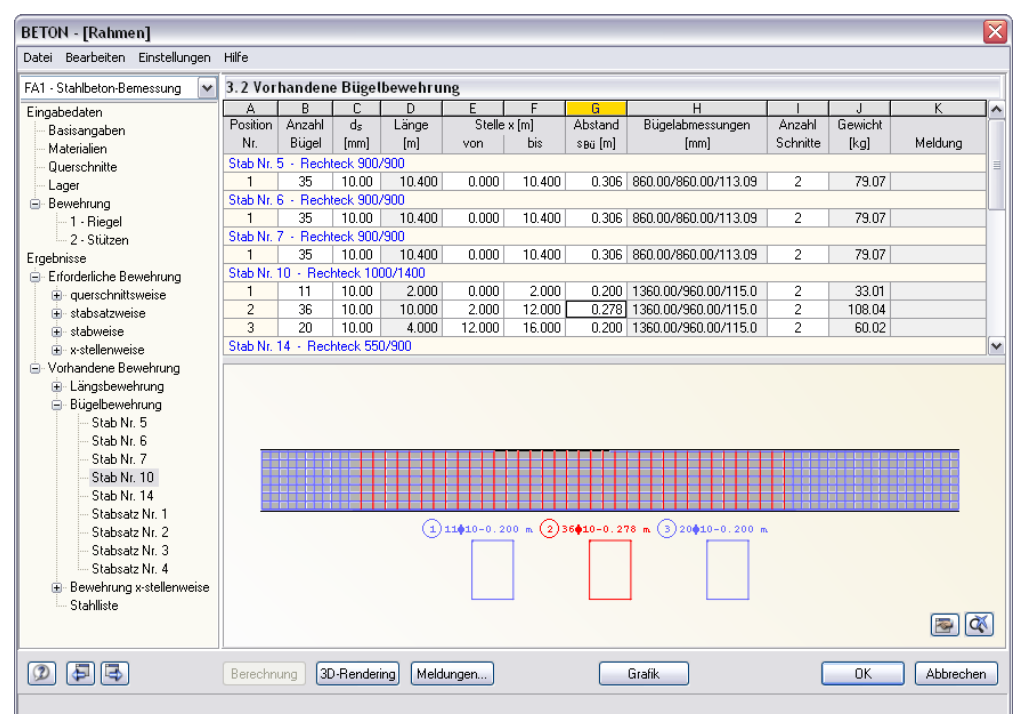

<span id="page-86-0"></span>Bild 5.13: Maske 3.2 *Vorhandene Bügelbewehrung*

Wie die Längsbewehrung wird vorhandene Bügelbewehrung stab- und stabsatzweise nach *Positionen* (Bewehrungsgruppen) geordnet ausgegeben.

Im unteren Abschnitt wird die Bewehrung grafisch mit Positionsbügeln skizziert. Die aktuelle Position (die Zeile im Abschnitt oben, in der sich der Cursor befindet) ist rot gekennzeichnet. Änderungen bei den Parametern im Abschnitt oben werden sofort grafisch umgesetzt.

Der Bewehrungsvorschlag berücksichtigt auch konstruktive Vorschriften. Nach SIA 262 5.5.2.2 sind beispielsweise in Balken stets Bügel anzuordnen, deren gegenseitiger Abstand 25Ø nicht übersteigt und deren Querschnitt mindestens 0,2% des zugehörigen Betonquerschnitts betragen soll. Bei breiten Stegen darf die Stegbreite mit maximal 400 mm in Rechnung gestellt werden.

## **Position Nr.**

Die Auflistung erfolgt nach *Positionen* geordnet, die jeweils gleiche Eigenschaften besitzen (Durchmesser, Abstand).

Die Positionen aller Stäbe und Stabsätze werden in Maske 3.4 *Stahlliste* zusammengefasst.

## **Anzahl Bügel**

Bei Ermittlung der Bügelbewehrung berücksichtigt BETON die Benutzervorgaben der Maske 1.6 *Bewehrung*, Register *Bügel* (siehe Kapite[l 3.5.2,](#page-57-0) Seite [58\)](#page-57-0).

Die Anzahl der Bügel einer Position ist editierbar: Nach einem Klick in die Zelle ist einfach ein anderer Wert einzutragen. Der Bügelabstand (Spalte G) wird dabei automatisch umgerechnet.

## **ds**

Der Bewehrungsvorschlag benutzt die Vorgaben der Maske 1.6 *Bewehrung*, Register *Bügel*. Über die Liste lässt sich der Stabdurchmesser für die aktuelle Positionsnummer ändern.

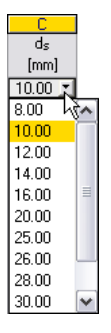

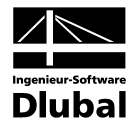

## **Länge**

In Spalte D wird für jede Position die Gesamtlänge des Bügelbereichs angezeigt. Sie ermittelt sich aus den Anfangs- und Endstellen x und kann in dieser Spalte nicht editiert werden. Dies ist nur über die Schaltfläche [Bearbeiten] im Grafikabschnitt möglich (siehe [Bild 5.14,](#page-88-0) Seit[e 89\)](#page-88-0).

## **Stelle x von … bis**

Diese Werte geben die Anfangs- und Endpositionen des Bewehrungsbereichs an. Sie sind auf den Stabanfangsknoten von RSTAB (x = 0) bezogen. Die Einträge in diesen beiden Spalten sind editierbar, sodass die Bereichsgrenzen durch Ändern der Werte verschoben werden können.

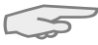

a.

Um einen Bereich zu unterteilen, ist bei der Anfangs- oder Endposition eine Stelle x einzutragen, die zwischen den beiden Werten liegt. BETON legt dann automatisch einen neuen Bügelbereich an.

## **Abstand S<sub>Bü</sub>**

Der vorgeschlagene Bügelabstand berücksichtigt die Vorgaben der Maske 1.6 *Bewehrung*, Register *Bügel* (siehe Kapite[l 3.5.2,](#page-57-0) Seit[e 58\)](#page-57-0). Dieser Wert ist editierbar: Nach einem Klick in die Zelle ist einfach ein anderer Abstand einzutragen. Die Bügelanzahl (Spalte B) wird dabei automatisch angepasst. Der exakte Bügelabstand wiederum errechnet sich dann auf Basis einer ganzzahligen Bügelmenge.

## **Bügelabmessungen**

In dieser Spalte werden die Bügelmasse in der Form "Höhe/Breite/Verankerungslänge" angegeben. BETON berücksichtigt die vorgegebenen Stabdurchmesser und Betondeckungen. Die Werte sind nicht editierbar.

## **Anzahl Schnitte**

Die Schnittigkeit der Bügel basiert auf den Vorgaben der Maske 1.6 *Bewehrung*, Register *Bügel* (siehe Kapite[l 3.5.2,](#page-57-0) Seite [58\)](#page-57-0). Über die Liste kann die Anzahl der Schnitte geändert werden.

## **Gewicht**

Die Spalte J der Maske 3.2 gibt für jede Position die Masse aller Bügelbewehrungsstäbe an.

## **Meldung**

Falls eine Fussnote in der letzten Spalte angezeigt wird, liegt eine Sonderbedingung vor. Die Nummern sind in der Statusleiste näher erläutert.

Meldungen...

Anzahl Schnitte

> Alle [Meldungen] der aktuellen Position lassen sich über die links dargestellte Schaltfläche einsehen. Es erscheint ein informativer Dialog mit einer Übersicht (vgl. [Bild 5.3,](#page-77-0) Seit[e 78\)](#page-77-0).

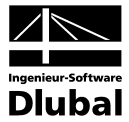

## **Bewehrungsvorschlag ändern**

Im unteren Abschnitt der Maske 3.2 wird die Bewehrung mit Positionsbügeln skizziert. Die aktuelle Bewehrungsposition (die Zeile, in der sich der Cursor im Abschnitt oben befindet) ist rot hervorgehoben. Ein Klick auf die Schaltfläche [Bearbeiten] rechts unten in der Grafik ruft den Bearbeitungsdialog dieser Position auf.

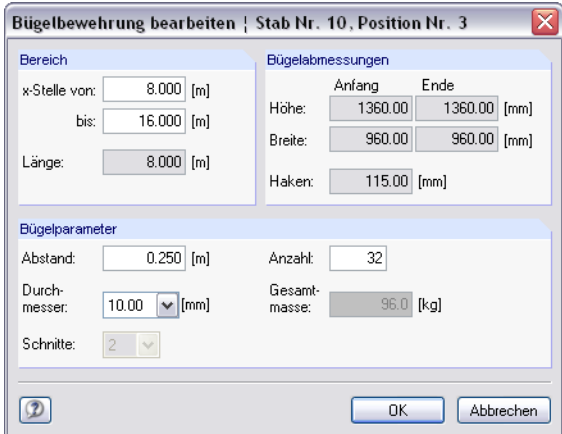

Bild 5.14: Dialog *Bügelbewehrung bearbeiten*

In diesem Dialog sind die bereits beschriebenen Bewehrungsparameter zusammenfasst. Hier lassen sich die Angaben zu *Bereich*, *Bügelabmessungen* und *Bügelparameter* kontrollieren und gegebenenfalls modifizieren.

#### <span id="page-88-0"></span>Berechnung

ä,

Bei Änderungen werden die zu führenden Nachweise automatisch mit der neuen vorhandenen Bügelbewehrung nochmals berechnet. Eine Ausnahme gilt hierbei für die Ergebnisse nichtlinearer Analysen: Diese werden gelöscht und es ist erneut eine manuelle [Berechnung] erforderlich.

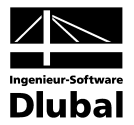

## <span id="page-89-0"></span>**5.2.3 Vorhandene Bewehrung x-stellenweise**

Diese Maske gibt Auskunft über die eingehaltenen oder nicht erfüllten Nachweise der Tragfähigkeit. Ein grosser Vorteil liegt in der Dynamik des Sicherheitsnachweise: Bei Änderungen an den vorhandenen Bewehrungen werden die Nachweise automatisch aktualisiert.

| Datei Bearbeiten Einstellungen Hilfe       |                                                         |                                 |                                         |                         |                                 |               |                    |                     |                        |         |
|--------------------------------------------|---------------------------------------------------------|---------------------------------|-----------------------------------------|-------------------------|---------------------------------|---------------|--------------------|---------------------|------------------------|---------|
| FA1 - Stahlbeton-Bemessung<br>$\checkmark$ |                                                         |                                 | 3.3 Vorhandene Bewehrung x-stellenweise |                         |                                 |               |                    |                     |                        |         |
| Eingabedaten                               | А                                                       | R                               | Ē.                                      | Đ                       |                                 | F             |                    | $\hat{\phantom{a}}$ | Rechteck 1000.0/1400.0 |         |
| Basisangaben                               | Stelle                                                  | As oben                         | As unten                                | as, Bügel               |                                 |               |                    |                     |                        |         |
| Materialien                                | x[m]                                                    | [cm <sup>2</sup> ]              | [cm <sup>2</sup> ]                      | [cm <sup>2</sup> /m]    |                                 | Meldung       |                    |                     |                        |         |
| Querschnitte                               | 0.000                                                   | 38.70                           | 18.85                                   | 8.84                    |                                 |               |                    |                     |                        |         |
| Lager                                      | 0.463                                                   | 38.70                           | 18.85                                   | 8.84                    |                                 |               |                    |                     |                        |         |
| E-Bewehrung                                | 0.463                                                   | 38.70                           | 37.70                                   | 8.84                    |                                 |               |                    |                     |                        |         |
| Ergebnisse                                 | 2.321                                                   | 38.70                           | 37.70                                   | 8.84                    |                                 |               |                    | ≣                   |                        | v       |
| E-Erforderliche Bewehrung                  | 2.321                                                   | 26.14                           | 37.70                                   | 8.84                    |                                 |               |                    |                     |                        |         |
| Ei- querschnittsweise                      | 2.667                                                   | 26.14                           | 37.70                                   | 8.84                    |                                 |               |                    |                     |                        |         |
| E-stabsatzweise                            | 5.333                                                   | 26.14                           | 37.70                                   | 8.84                    |                                 |               |                    |                     |                        |         |
| + stahweise                                | 5.333                                                   | 13.57                           | 37.70                                   | 8.84                    |                                 |               |                    |                     |                        |         |
| F- x-stellenweise                          | 6.464                                                   | 13.57                           | 37.70                                   | 8.84                    |                                 |               |                    |                     |                        |         |
| El-Vorhandene Bewehrung                    | 6.464                                                   | 13.57                           | 40.84                                   | 8.84                    |                                 |               |                    |                     |                        |         |
| + Längsbewehrung                           | 8.000                                                   | 13.57                           | 40.84                                   | 8.84                    |                                 |               |                    |                     |                        |         |
| Bügelbewehrung<br>田                        | 8.000                                                   | 26.14                           | 40.84                                   | 8.84                    |                                 |               |                    | $\checkmark$        |                        | [mm]    |
| E- Bewehrung x-stellenweise                |                                                         |                                 |                                         |                         |                                 |               |                    |                     | Sigma-c [N/mm^2]       | Eps [%] |
| Stab Nr. 1                                 |                                                         |                                 | Zwischenergebnisse - Stelle x: 2.321 m  |                         |                                 |               |                    |                     |                        |         |
| Stab Nr. 2                                 | Bewehrungsgrad oben                                     |                                 |                                         | Doben                   |                                 | $0.187$ %     |                    | $\blacktriangle$    | $-20.000$              | $-2.79$ |
| Stab Nr. 3                                 | Bewehrungsgrad unten                                    |                                 |                                         | <b>Punten</b>           |                                 | $0.269$ %     |                    |                     |                        |         |
| Stab Nr. 4                                 | Bügelbewehrungsgrad                                     |                                 |                                         | $g_{\rm B}$             |                                 | $0.088$ %     |                    |                     |                        |         |
| Stab Nr. 5                                 |                                                         | Längsbewehrungssicherheit oben  |                                         | vorh As oben / erf As . |                                 | 2.080         |                    |                     |                        |         |
| Stab Nr. 8                                 |                                                         | Längsbewehrungssicherheit unten |                                         |                         | vorh As unten / erf As<br>1.556 |               |                    |                     |                        |         |
| Stab Nr. 9                                 |                                                         | Bügelsicherheit                 |                                         |                         | vorh as w / erf as w            | 1.008         |                    |                     |                        |         |
| Stab Nr. 10                                |                                                         | Erforderliche Bewehrung oben    |                                         | erf As oben             |                                 | 12.57         | cm <sup>2</sup>    |                     |                        |         |
| Stab Nr. 11                                |                                                         | Erforderliche Bewehrung unten   |                                         |                         |                                 | 24.22         | cm <sup>2</sup>    |                     |                        |         |
| Stab Nr. 12                                |                                                         | Erforderliche Bügelbewehrung    |                                         | erf as Bügel            |                                 | 8.76          | cm <sup>2</sup> /m |                     |                        |         |
| Stab Nr. 13                                | Bemessungsmoment                                        |                                 |                                         |                         | M <sub>v</sub> , Sds, max       |               | 204.018 kNm        |                     |                        |         |
| Stahlliste                                 | Bemessungsmoment                                        |                                 | M <sub>v.Sds.min</sub>                  |                         | 1300.930 KNm                    |               |                    |                     |                        |         |
|                                            | Sicherheitsbeiwert                                      | γ                               |                                         | 2.171                   |                                 |               |                    | 23.63               |                        |         |
|                                            | Dehnung der oberen Bewehrung im Bruchzustan   Es.oben.u |                                 |                                         |                         |                                 | $-1.658$ $\%$ |                    | v                   |                        |         |
|                                            |                                                         |                                 |                                         |                         |                                 |               |                    |                     |                        |         |

Bild 5.15: Maske 3.3 *Vorhandene Bewehrung x-stellenweise*

Im oberen Abschnitt werden die Längs- und Bügelbewehrungsquerschnitte für jede Stabstelle x aufgelistet.

## **Stelle x**

Die vorhandenen Bewehrungsflächen sind für jeden Stab nach x-Stellen geordnet:

- Anfangs- und Endknoten
- Teilungspunkte gemäss eventuell vorgegebener Stabteilung
- Extremwerte der Schnittgrössen

Bei gestaffelten Bewehrungen erscheinen die x-Stellen zweifach für die Bereichsgrenzen.

#### **As,oben**

Dieser Wert gibt den Bewehrungsquerschnitt der vorhandenen oberen Längsbewehrung an.

#### **As,unten**

Dieser Wert repräsentiert den Bewehrungsquerschnitt der vorhandenen unteren Längsbewehrung.

#### **as,Bügel**

In dieser Spalte wird der Querschnitt der vorhandenen Bügelbewehrung angegeben.

 $\sqrt{2}$ 

Die *Zwischenergebnisse* im unteren Abschnitt ermöglichen eine detaillierte Bewertung der geführten Nachweise. Hier werden die Bemessungsdetails der aktuellen (d. h. im Abschnitt oben aktiven) Stelle x mit allen nachweisrelevanten Parametern ausgewiesen.

Zu zeigen...

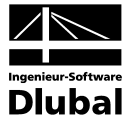

Über die Schaltfläche [Zu zeigen] lassen sich die angezeigten Ergebnisparameter reduzieren.

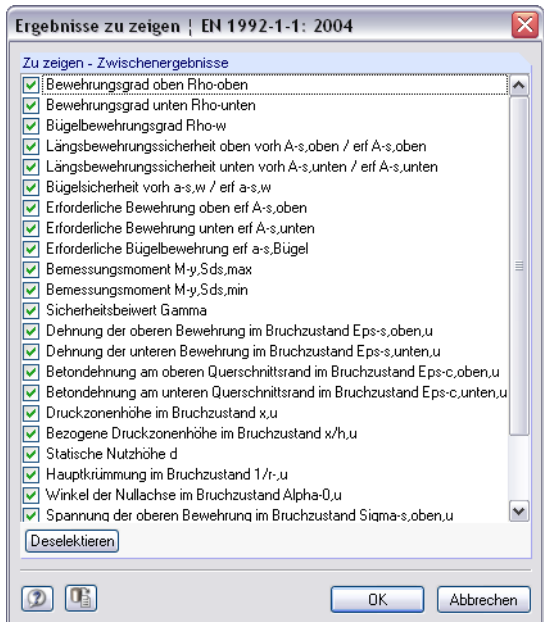

Bild 5.16: Dialog *Ergebnisse zu zeigen*

Die Zwischenergebnisse geben Auskunft über den *Bewehrungsgrad* und die *Sicherheit* der gewählten Bewehrung, d. h. dem Verhältnis von vorhandener zu erforderlicher Bewehrung. Dabei wird die Sicherheit der Längsbewehrung mit einem vergrösserten Moment nachgewiesen, das das Versatzmass berücksichtigt.

## **5.2.4 Stahlliste**

In einer Übersicht werden die vorhandenen Bewehrungsstäbe zusammengestellt. Diese Tabelle ist nicht editierbar.

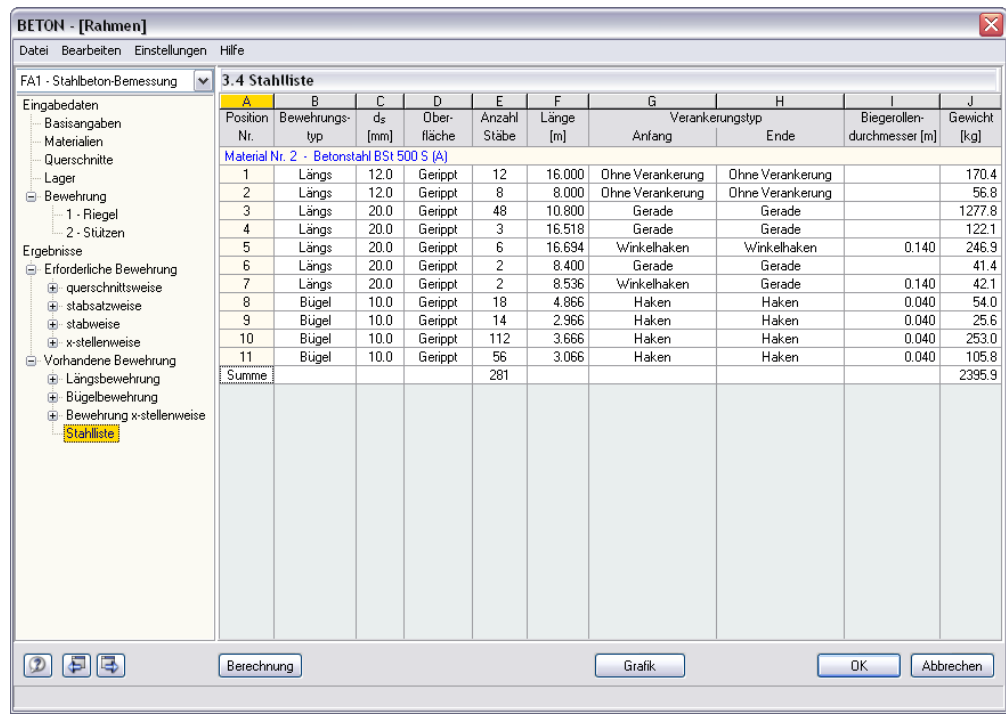

Bild 5.17: Maske 3.4 *Stahlliste*

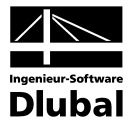

## **Position Nr.**

Die Auflistung der Bewehrungsstäbe erfolgt nach *Positionen* geordnet, die jeweils gleiche Eigenschaften besitzen (Durchmesser, Länge, Verankerungstyp etc.)

Die Positionsnummern sind in der Regel nicht mit den Nummern der Masken 3.1 und 3.2 identisch.

## **Bewehrungstyp**

Diese Spalte gibt an, ob es sich um eine *Längs-* oder eine *Bügel-*Bewehrung handelt.

## $d<sub>s</sub>$

Spalte C benennt die verwendeten Stabdurchmesser.

## **Oberfläche**

In dieser Spalte wird angegeben, ob die Oberfläche des Bewehrungsstahls *Gerippt* oder *Glatt* ist.

## **Anzahl Stäbe**

Die Anzahl gleichartiger Bewehrungsstäbe einer jeden Position kann in Spalte E abgelesen werden.

## **Länge**

In dieser Spalte wird für jede Position die Gesamtlänge eines repräsentativen Bewehrungsstabes angegeben.

## **Verankerungstyp Anfang / Ende**

Diese beiden Spalten informieren über die Verankerungstypen am Anfang und Ende der Bewehrungsstäbe (*Ohne Verankerung*, *Gerade*, *Haken*, *Winkelhaken* etc.)

## **Biegerollendurchmesser**

Bei Bügeln und Haken wird der Biegerollendurchmesser dbr in Spalte I angegeben.

### **Gewicht**

Die letzte Spalte gibt für jede Position die Masse sämtlicher Bewehrungsstäbe an.

## **Summe**

Am Ende der Stahlliste wird neben der Gesamtanzahl der Bewehrungsstäbe die Masse des insgesamt benötigten Stahls angegeben. Diese ermittelt sich aus den Werten der einzelnen Positionen oberhalb.

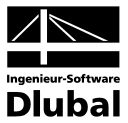

## 5.3 Gebrauchstauglichkeitsnachweis

Die Ergebnismasken 4.1 bis 4.4 erscheinen nur dann, wenn in Maske 1.1 die Bemessung für *Gebrauchstauglichkeit* aktiviert wurde (siehe Kapite[l 3.1.2,](#page-46-0) Seit[e 47\)](#page-46-0) und wenn keine Unbemessbarkeiten vorliegen (siehe Kapite[l 5.1.5,](#page-80-0) Seit[e 81](#page-80-0) und Kapite[l 5.2.3,](#page-89-0) Seit[e 90\)](#page-89-0).

Die Nachweise im Grenzzustand der Gebrauchstauglichkeit werden mit der Bewehrungsanordnung geführt, die in den Masken 3.1 und 3.2 als *Vorhandene Bewehrung* vorliegt.

## <span id="page-92-0"></span>**5.3.1 Gebrauchstauglichkeitsnachweis querschnittsweise**

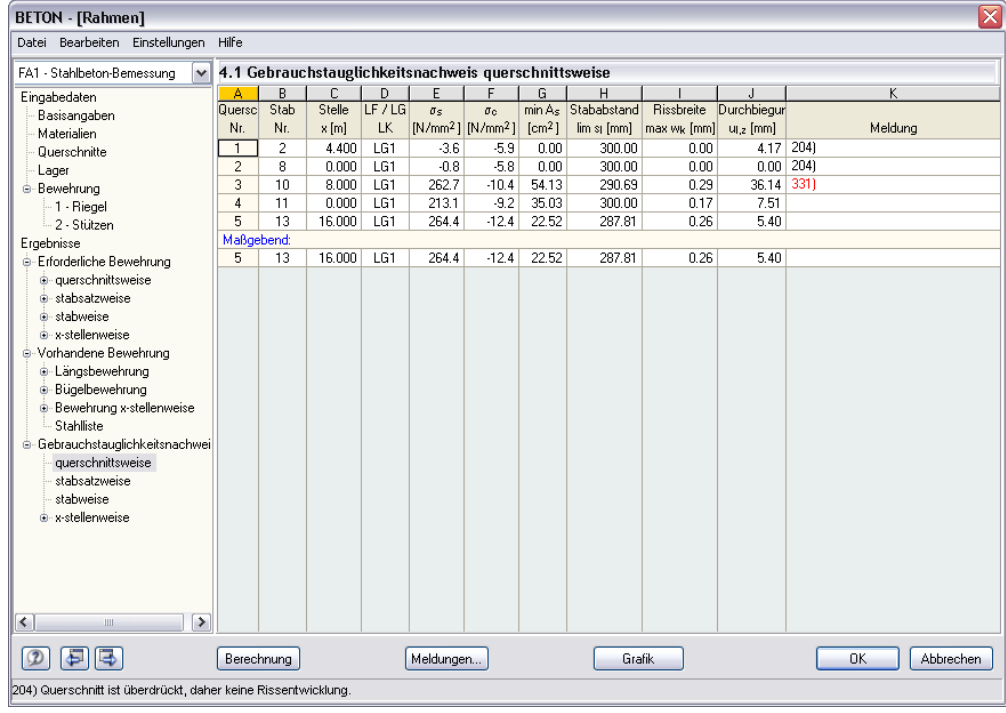

Bild 5.18: Maske 4.1 *Gebrauchstauglichkeitsnachweis querschnittsweise*

Es werden die Extremwerte der diversen Kriterien angegeben, die für die Gebrauchstauglichkeit nachzuweisen sind. Diese resultieren aus den Parametern der Bewehrungssätze zur Rissbreitenbegrenzung (siehe Kapitel [3.5.4,](#page-60-0) Seite [61\)](#page-60-0), der vorhandenen Bewehrung und den Schnittgrössen der massgebenden Einwirkungen.

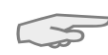

Für die Auswertung dieser Ausgabemaske beachten Sie bitte die Erläuterungen zum Dialog *Einstellungen für Auslegung der Bewehrung* auf Seite [63.](#page-62-0)

## **Querschnitt Nr.**

Die Nachweise sind nach Querschnittsnummern geordnet. Die letzte Zeile der Tabelle gibt an, welcher Querschnitt *Massgebend* für den Nachweis der Gebrauchstauglichkeit ist.

## **Stab Nr.**

In dieser Spalte wird die Nummer des Stabes angegeben, der für jeden Querschnittstyp die Extremwerte liefert.

## **Stelle x**

Es wird jeweils die x-Stelle im Stab angegeben, an der die ungünstigsten Werte auftreten. Die Abstände beziehen sich auf den Anfangsknoten des massgebenden Stabes.

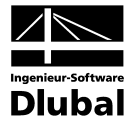

## **LF / LG /LK**

In dieser Spalte werden die Nummern der Lastfälle, Lastfallgruppen und -kombinationen bzw. Superkombinationen angegeben, die für die einzelnen Nachweise massgebend sind.

### σ**s**

Diese Werte drücken die Spannungen in der Bewehrung bei gerissener Zugzone aus, die sich aus dem Produkt von Stahldehnung und E-Modul ermitteln:

 $\sigma_s = \varepsilon_s \cdot E_s$ 

### σ**c**

In dieser Spalte werden die Betonspannungen im Grenzzustand der Gebrauchstauglichkeit angegeben.

### **min As**

Die Mindestquerschnittsfläche der Betonstabstahlbewehrung nach SIA 262 4.4.2 beträgt:

$$
A_{s,min} = k_c \cdot k \cdot f_{ct,eff} \cdot \frac{A_{ct}}{\sigma_s}
$$

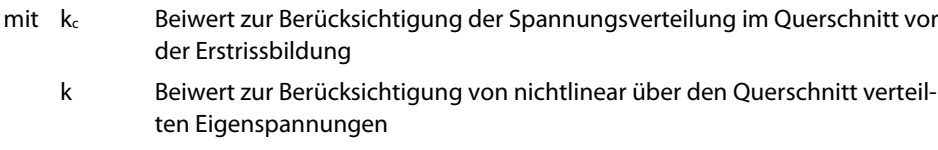

- fct,eff Mittelwert der wirksamen Betonzugfestigkeit beim Auftreten der Risse
- A<sub>ct</sub> Betonzugzone im ungerissenen Zustand bei Erstrissbildung
- fct,eff Wirksame Betonzugfestigkeit zum massgebenden Zeitpunkt
- $\sigma_s$  Zulässige Stahlspannung unmittelbar nach der Rissbildung (ggf. in Abhängigkeit vom Grenzdurchmesser oder Höchstwert der Stababstände)

## **Stababstand lim sl**

Der maximale Stababstand max so wird nac[h \[16\]](#page-153-0) 10.15 berechnet.

$$
s = \frac{4 \cdot E_s \cdot w \cdot \sqrt{\pi \cdot f_{ct}}}{(\sigma_s)^{3/2}} \le 300 \text{mm}
$$

## **Rissbreite max wk**

Nachweiss der Rissbreite wird gemäss SIA 262 4.4.2 bestimmt.

## **Durchbiegung ul,z**

In der vorletzten Spalte wird jeweils der Absolutwert der Verformung angegeben, der in Richtung der lokalen Stabachse z vorliegt.

Die zulässige relative Durchbiegung wird im Dialog *Einstellungen für die Auslegung der Längsbewehrung* (sieh[e Bild 3.22,](#page-62-0) Seit[e 63\)](#page-62-0) verwaltet.

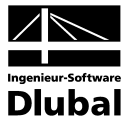

## **Meldung**

Die letzte Spalte verweist auf Probleme oder Bemerkungen, die sich bei der Durchführung der Nachweise ergeben haben. Die Nummern sind in der Statusleiste näher erläutert.

#### Meldungen...

Alle [Meldungen] der aktuellen Gebrauchstauglichkeitsanalyse lassen sich zusammengefasst über die links gezeigte Schaltfläche einsehen. Es erscheint ein informativer Dialog mit einer Übersicht.

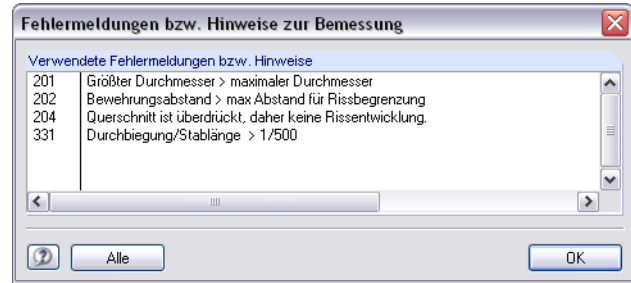

<span id="page-94-0"></span>Bild 5.19: Dialog *Fehlermeldungen bzw. Hinweise zur Bemessung*

## **5.3.2 Gebrauchstauglichkeitsnachweis stabsatzweise**

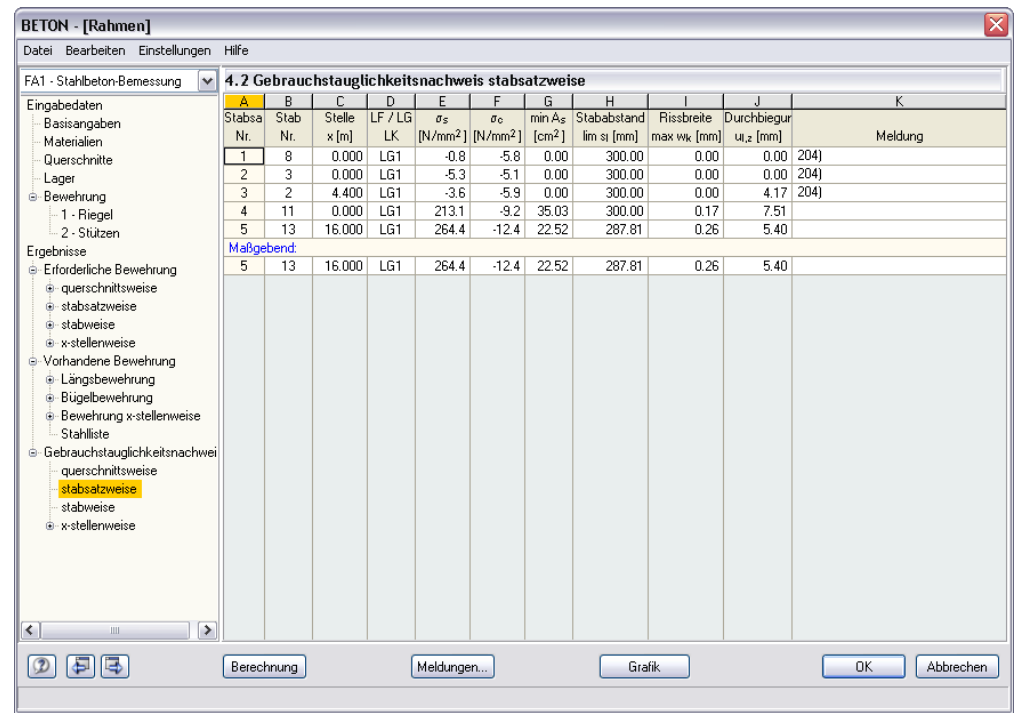

Bild 5.20: Maske 4.2 *Gebrauchstauglichkeitsnachweis stabsatzweise*

Wurden Stabsätze zur Bemessung ausgewählt, so werden in dieser Maske die massgebenden Gebrauchstauglichkeitsnachweise nach Stabsätzen geordnet ausgegeben.

Die einzelnen Spalten sind im vorherigen Kapite[l 5.3.1](#page-92-0) erläutert.

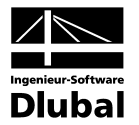

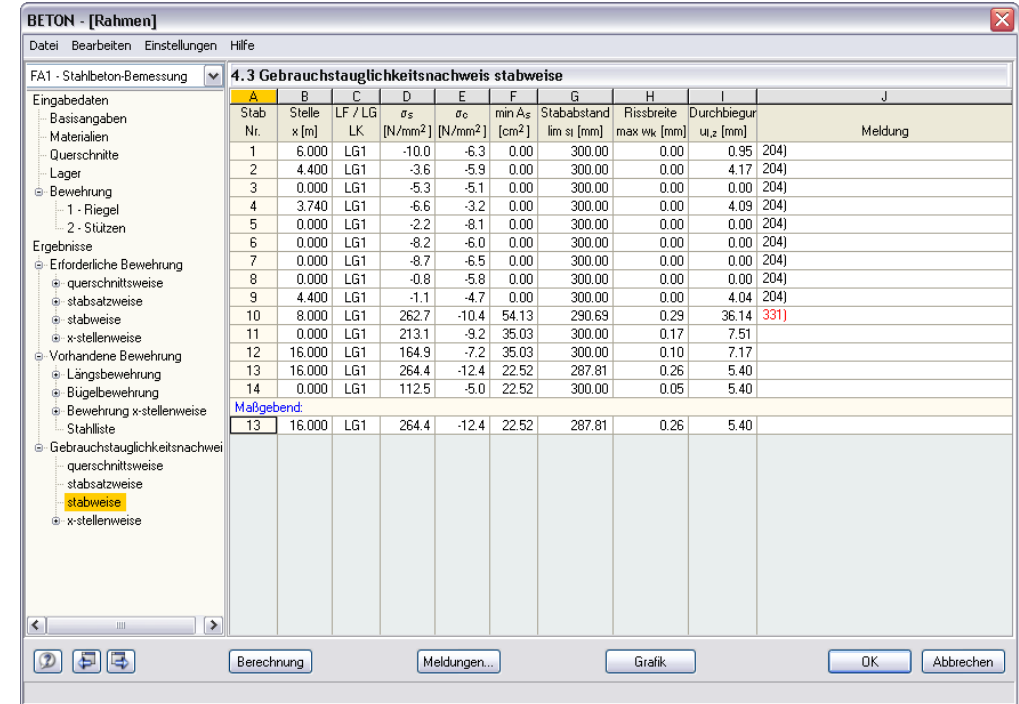

## **5.3.3 Gebrauchstauglichkeitsnachweis stabweise**

Bild 5.21: Maske 4.3 *Gebrauchstauglichkeitsnachweisstabweise*

In dieser Maske erfolgt die Ausgabe der Rissbreitennachweise nach Stäben geordnet. Die einzelnen Spalten entsprechen denen der Maske 4.1. Sie sind im Kapite[l 5.3.1](#page-92-0) erläutert.

## **5.3.4 Gebrauchstauglichkeitsnachweis x-stellenweise**

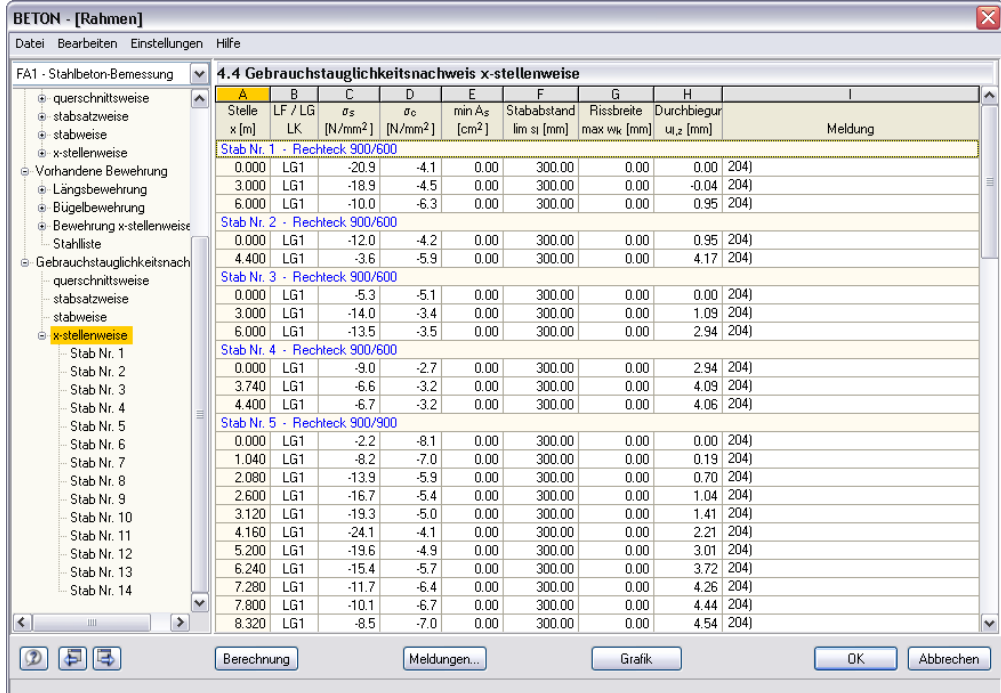

Bild 5.22: Maske 4.4 *Gebrauchstauglichkeitsnachweis x-stellenweise*

Diese Maske listet die diversen Nachweise (siehe Kapitel [5.3.1\)](#page-92-0) detailliert nach x-Stellen auf.

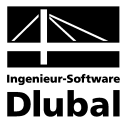

Nichtlineare Berechnung **R** Zustand II...

## 5.4 Nichtlineare Berechnung

Die Ergebnismasken 6.1 bis 6.4 erscheinen nur dann, wenn in den diversen Registern der Maske 1.1 die *Nichtlineare Berechnung Zustand II* aktiviert wurde (siehe Kapitel [3.1,](#page-43-0) Seit[e 44\)](#page-43-0) und wenn keine Unbemessbarkeiten vorliegen (siehe Kapite[l 5.1.5,](#page-80-0) Seit[e 81](#page-80-0) und Kapite[l 5.2.3,](#page-89-0) Seite [90\)](#page-89-0).

Die Nachweise werden mit der Bewehrungsanordnung geführt, die in der Maske 3.1 als *Vorhandene Bewehrung* vorliegt.

## **5.4.1 Nichtlineare Berechnung-Tragfähigkeit**

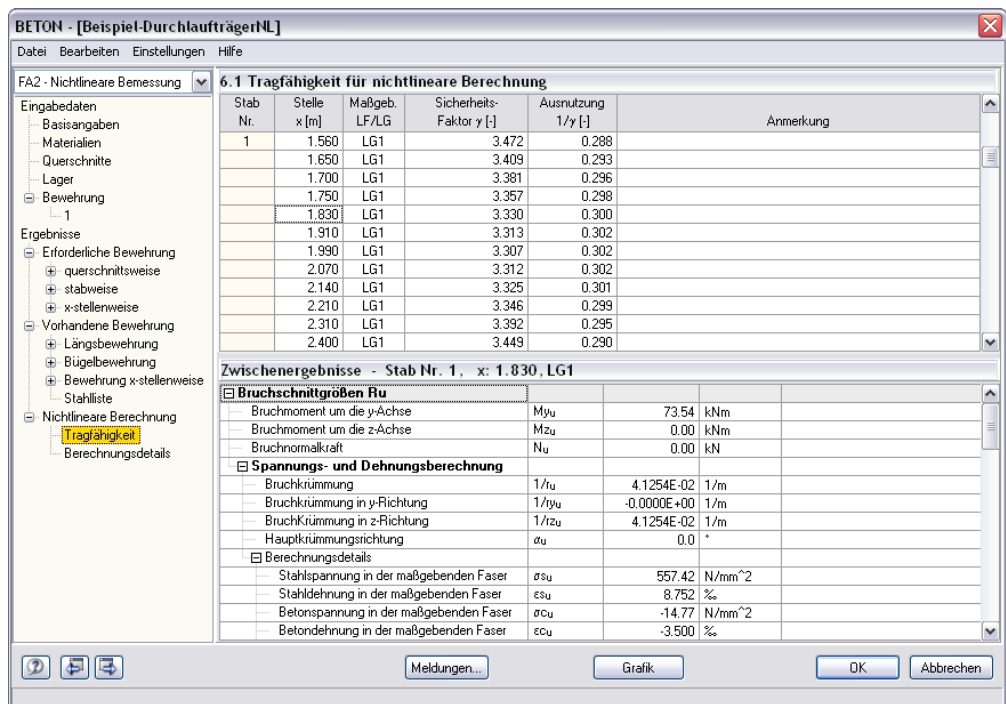

Bild 5.23: Maske 6.1 *Tragfähigkeit für nichtlineare Berechnung*

Für die bemessenen Stäbe werden die massgebenden Sicherheiten ausgegeben, die bei der nichtlinearen Tragfähigkeitsanalyse ermittelt wurden. Diese resultieren aus den Parametern der Bewehrungssätze, den Schnittgrössen der Einwirkungen und den Vorgaben des Dialogs *Einstellungen für nichtlineare Berechnung* (siehe [Bild 4.2,](#page-67-0) Seit[e 68](#page-67-0) un[d Bild 4.3,](#page-69-0) Seit[e 70\)](#page-69-0).

Im unteren Teil der Maske werden die *Zwischenergebnisse* für die oben selektierte Zeile angezeigt. Dadurch ist eine gezielte Auswertung anhand der Bemessungsdetails möglich. Die Ausgabe der Zwischenergebnisse im unteren Bereich aktualisiert sich automatisch, sobald im oberen Abschnitt eine andere Zeile selektiert wird.

Der theoretische Hintergrund zur nichtlinearen Bemessung ist im Kapite[l 2.2.1](#page-12-0) ab Seit[e 13](#page-12-0) ausführlich erläutert.

## **Stab Nr.**

Die Sicherheitsfaktoren und Ausnutzungen werden nach Stäben geordnet ausgegeben.

## **Stelle x**

Die x-Stellen repräsentieren die bei der nichtlinearen Berechnung verwendeten FE-Knoten im Stab. Sie basieren auf den Vorgaben zur adaptiven Stabteilung im Dialog *Einstellungen für nichtlineare Berechnung*, Register *Konvergenzeinstellungen* (sieh[e Bild 2.17,](#page-42-0) Seit[e 43\)](#page-42-0).

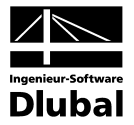

## **Massgebender LF / LG**

Es werden die Nummern der Lastfälle oder Lastfallgruppen angegeben, die an den jeweiligen Stellen x massgebend sind.

## **Sicherheitsfaktor** γ

Diese Spalte gibt Auskunft über den Sicherheitsfaktor γ an jeder x-Stelle. Dieser drückt das Verhältnis von Grenzlast zur vorhandenen Belastung aus.

$$
\gamma = \frac{R_d}{E_d} \ge 1.0
$$

mit

$$
R_{d} = \begin{vmatrix} N_{Rd} \\ M_{y, Rd} \\ M_{z, Rd} \end{vmatrix}
$$
 Bemessungswert des Tragwiderstandes  
\n
$$
E_{d} = \begin{vmatrix} N_{Ed} \\ M_{y, Ed} \\ M_{z, Ed} \end{vmatrix}
$$
 Bemessungswert der Einwirkung

Ist der Sicherheitsfaktor an einer Stelle kleiner als 1 oder wird keine Konvergenz erreicht, so ist der Tragfähigkeitsnachweis nicht erfüllt. Die ganze Tabelle wird rot dargestellt.

## **Ausnutzung 1/**γ

Die Einträge in dieser Spalte stellen die Kehrwerte der Sicherheitsfaktoren γ dar. Damit lassen sich schnell die Reserven im Querschnitt bewerten.

Die *Zwischenergebnisse* in der unteren Hälfte der Maske geben Auskunft über sämtliche Nachweisdetails. Sie sind in Form einer Baumstruktur organisiert.

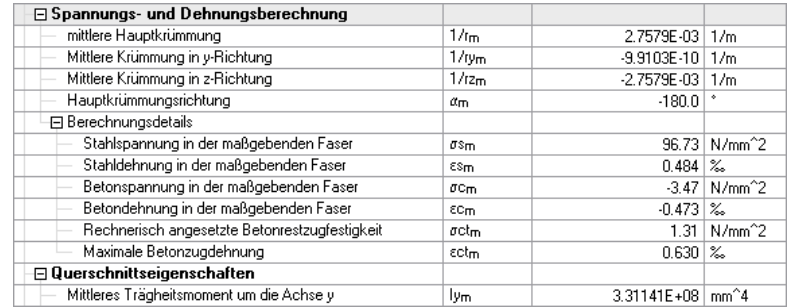

Bild 5.24: Zwischenergebnisse, Abschnitt *Spannungs- und Dehnungsberechnung*

Da bei der Berechnung unterschiedliche Tension Stiffening Ansätze verwendet werden können (siehe Kapitel [2.3.3,](#page-20-0) Seit[e 21\)](#page-20-0), weichen auch die Details der einzelnen Modelle etwas voneinander ab.

## **Anmerkung**

Die letzte Spalte verweist auf Unbemessbarkeiten oder Bemerkungen, die sich im Zuge der Bemessung ergeben haben (z. B. wenn im letzten Lastschritt der Berechnung die maximale Anzahl an Iterationen erreicht wurde, ohne das Abbruchkriterium zu erfüllen). Die angegebenen Nummern sind in der Statusleiste näher erläutert.

Meldungen...

Die [Meldungen] des aktuellen Bemessungsfalls lassen sich zusammengefasst über die links dargestellte Schaltfläche einsehen. Es erscheint ein informativer Dialog mit einer Übersicht (vgl. [Bild 5.19,](#page-94-0) Seit[e 95\).](#page-94-0)

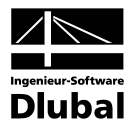

## **5.4.2 Nichtlineare Berechnung-Gebrauchstauglichkeit**

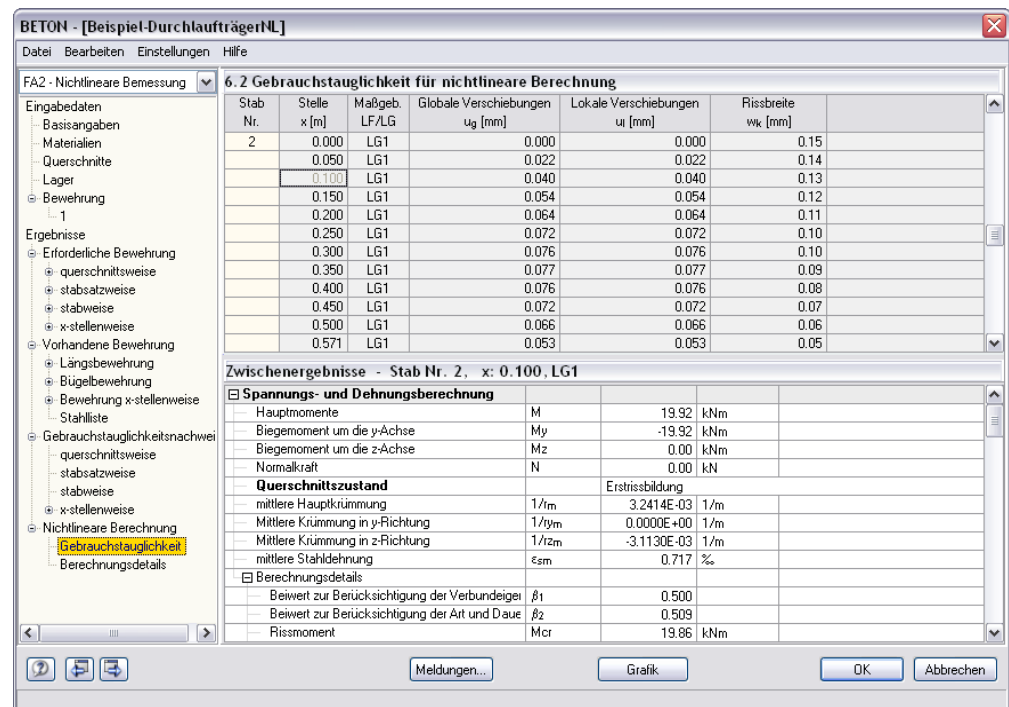

Bild 5.25: Maske 6.2 *Gebrauchstauglichkeit für nichtlineare Berechnung*

Es werden für die bemessenen Stäbe die massgebenden Verformungen und Rissbreiten ausgegeben, die bei der nichtlinearen Gebrauchstauglichkeitsanalyse ermittelt wurden. Diese resultieren aus den Parametern der Bewehrungssätze, den Schnittgrössen der Einwirkungen und den Vorgaben des Dialogs *Einstellungen für nichtlineare Berechnung* (siehe [Bild 4.2,](#page-67-0) Seit[e 68](#page-67-0) und [Bild 4.3,](#page-69-0) Seite [70\)](#page-69-0).

Im unteren Teil der Maske werden die *Zwischenergebnisse* für die oben selektierte Zeile angezeigt. Dadurch ist eine gezielte Auswertung anhand der Bemessungsdetails möglich.

Der theoretische Hintergrund zur nichtlinearen Bemessung ist im Kapite[l 2.2.1](#page-12-0) ab Seit[e 13](#page-12-0) ausführlich erläutert.

### **Stab Nr.**

Die Verformungen und Rissbreiten werden nach Stäben geordnet ausgegeben.

## **Stelle x**

Die x-Stellen repräsentieren die bei der nichtlinearen Berechnung verwendeten FE-Knoten im Stab. Sie basieren auf den Vorgaben zur adaptiven Stabteilung im Dialog *Einstellungen für nichtlineare Berechnung*, Register *Konvergenzeinstellungen* (sieh[e Bild 2.17,](#page-42-0) Seit[e 43\)](#page-42-0).

## **Massgebender LF / LG**

Es werden die Nummern der Lastfälle oder Lastfallgruppen angegeben, die an den jeweiligen Stellen x massgebend sind.

## **Globale Verschiebungen ug**

In dieser Spalte werden die resultierenden Verschiebungen ausgegeben, die sich auf das globale XYZ-Koordinatensystem beziehen.

Bei den Zwischenergebnissen können im Abschnitt *Globale Knotenverformungen* die Verformungsanteile an den FE-Knoten in Richtung jeder globalen Achse abgelesen werden.

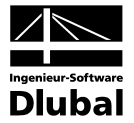

## Lokale Verschiebungen ul

Die Einträge in dieser Spalte stellen die resultierenden Verschiebungen in Richtung des lokalen xyz-Stabachsensystems dar.

Bei den Zwischenergebnissen können im Abschnitt *Lokale Knotenverformungen* die Verformungsanteile an den FE-Knoten in Richtung der einzelnen Stabachsen abgelesen werden.

## **Rissbreite wk**

In dieser Spalte werden die charakteristischen Rissbreiten nach EN 1992-1-1, 7.3.4, Gl. (7.8) ausgegeben.

 $W_k = s_{r,max} \cdot (\varepsilon_{sm} - \varepsilon_{cm})$ 

- mit s<sub>r,max</sub> Maximaler Rissabstand bei abgeschlossenem Rissbild
	- εsm Mittlere Dehnung der Bewehrung unter Berücksichtigung der Mitwirkung des Betons auf Zug zwischen den Rissen
	- εsm Mittlere Dehnung des Betons zwischen den Rissen

Für die Ermittlung von Rissabstand und Dehnungen werden die Schnittgrössen der nichtlinearen Berechnung verwendet.

Die *Zwischenergebnisse* in der unteren Hälfte der Maske geben Auskunft über sämtliche Nachweisdetails. Sie sind in Form einer Baumstruktur organisiert.

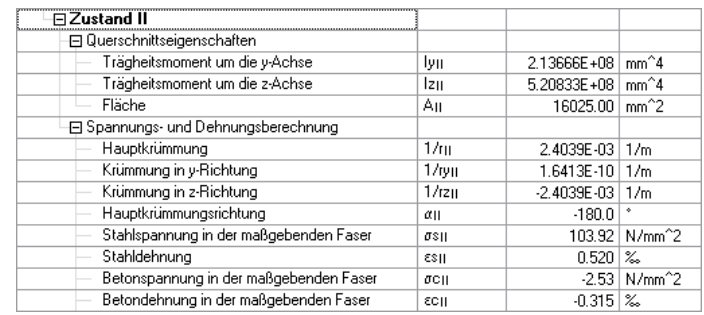

Bild 5.26: Zwischenergebnisse, Abschnitt *Zustand II*

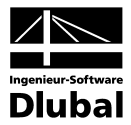

## **5.4.3 Nichtlineare Berechnung-Berechnungsdetails**

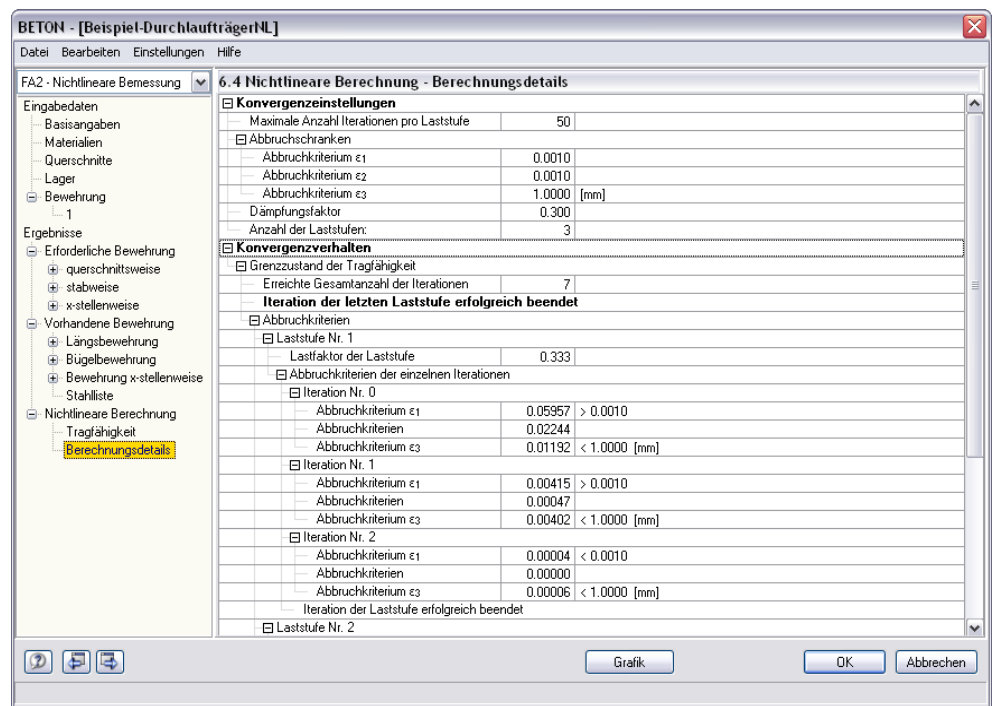

Bild 5.27: Maske 6.4 *Nichtlineare Berechnung - Berechnungsdetails*

Die letzte Ergebnismaske stellt eine wichtige Kontrollmöglichkeit zum Verlauf der nichtlinearen Berechnung dar. Die Ausgabe ist in zwei Hauptpunkte gegliedert.

## **Konvergenzeinstellungen**

In diesem Abschnitt sind die wesentlichen globalen Vorgaben zur nichtlinearen Berechnung aufgelistet (siehe Erläuterungen z[u Bild 2.17,](#page-42-0) Seit[e 43\)](#page-42-0).

## **Konvergenzverhalten**

Das Konvergenzverhalten ist ein wichtiger Ansatzpunkt, um anhand des Iterationsprozesses die Ergebnisse der nichtlinearen Berechnung zu beurteilen. Hierzu werden die Abbruchkriterien der einzelnen Iterationsschritte getrennt für den Grenzzustand der Tragfähigkeit, der Gebrauchstauglichkeit und den Brandschutznachweis sowie für jede Laststufe ausgegeben.

Im Allgemeinen konvergiert eine nichtlineare Berechnung, da die Abweichungen hinsichtlich der Schnittgrössen, Steifigkeiten und Verformungen stetig abnehmen. Dieser Effekt kann anhand der ε<sub>1</sub> und ε<sub>2</sub> Werte nachfolgender Iterationen überprüft werden: Sprünge oder ein Anwachsen der Abweichungen (z. B. bei Stabilitätsuntersuchungen) sind somit gut nachvollziehbar.

Anhand des Konvergenzverhaltens ist eine gute Einschätzung des Berechnungsablaufs möglich. Es lassen sich auch Rückschlüsse ableiten, wie ggf. die Berechnungsparameter zu beeinflussen sind (siehe Kapite[l 2.3.9](#page-41-0) *[Konvergenz](#page-41-0)*, Seit[e 42\)](#page-41-0).

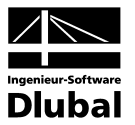

# <span id="page-101-0"></span>**6. Ergebnisauswertung**

Nach der Bemessung lassen sich die Ergebnisse in verschiedener Weise auswerten. Im Kapitel [5](#page-75-1) wurden die Ergebnistabellen vorgestellt, das folgende Kapitel beschreibt die grafische Auswertung.

## 6.1 Bewehrungsvorschlag

Die Ergebnismasken 3.1 und 3.2 stellen dar, wie die erforderlichen Bewehrungsflächen mit Bewehrungsstäben abgedeckt werden können, damit z. B. der Nachweis der Gebrauchstauglichkeit erfüllt ist. Dieser Bewehrungsvorschlag wird im unteren Bereich der Masken 3.1 *Längsbewehrung* und 3.2 *Bügelbewehrung* als Bewehrungsskizze grafisch dargestellt (siehe [Bild 5.9,](#page-81-0)  Seit[e 82](#page-81-0) und [Bild 5.13,](#page-86-0) Seit[e 87\)](#page-86-0).

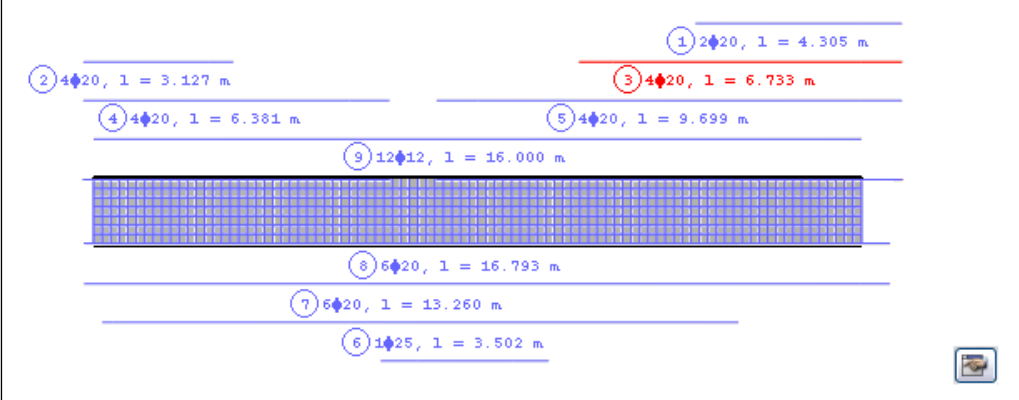

Bild 6.1: Bewehrungsskizze in Maske 3.1 *Vorhandene Bewehrung*

Die aktuelle Position (diejenige Zeile in der Tabelle oberhalb, in der sich der Cursor befindet) ist rot gekennzeichnet. Diese Grafik ermöglicht es, die Lage und Anordnung der einzelnen Positionsstäbe abzulesen und entsprechend zu bewerten.

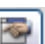

Die Schaltfläche [Bearbeiten] rechts unten in der Skizze ruft den Bearbeitungsdialog der aktuellen Bewehrungsposition auf. Dieser Dialog ist im [Bild 5.12](#page-85-0) auf Seit[e 86](#page-85-0) bzw[. Bild 5.14](#page-88-0) auf Seite [89](#page-88-0) dargestellt. Dort lassen sich die diversen Parameter der gewählten Längs- bzw. Bügelbewehrung überprüfen und gegebenenfalls anpassen.

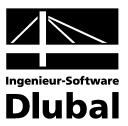

## 6.2 3D-Rendering der Bewehrung

3D-Rendering

In den beiden Masken 3.1 *Längsbewehrung* und 3.2 *Bügelbewehrung* steht die Schaltfläche [3D-Rendering] zur Verfügung, die eine fotorealistische Visualisierung der vorhandenen Bewehrung ermöglicht. Sie ruft ein neues Fenster mit der gerenderten Darstellung des Bewehrungskorbes des aktuellen Stabes oder Stabsatzes auf (d. h. des Objekts, in dessen Tabellenzeile der Cursor positioniert ist).

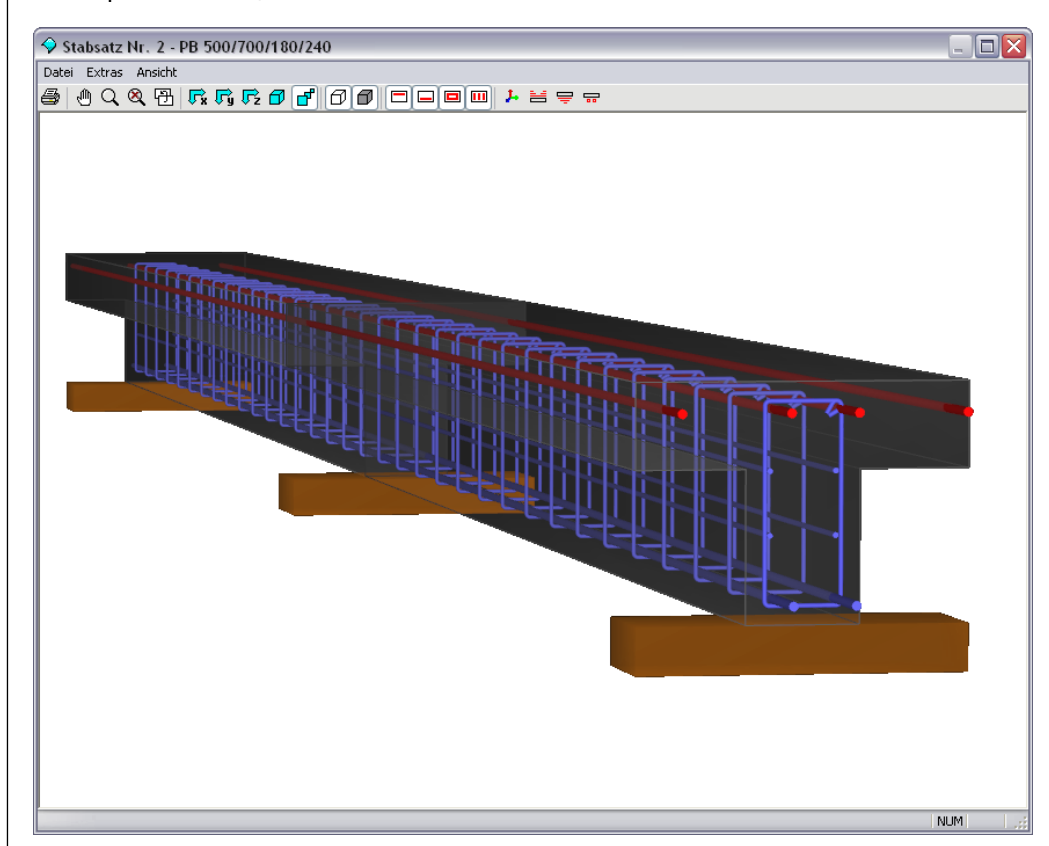

Bild 6.2: 3D-Rendering der vorhandenen Längs- und Bügelbewehrung

Mit dieser Grafik lässt sich die gewählte Bewehrung wirklichkeitsnah überprüfen.

Die Darstellung wird über das Pulldownmenü *Ansicht* oder die zugeordneten Schaltflächen gesteuert (sieh[e Tabelle 6.1\)](#page-103-0). Wie in RSTAB steht auch hier die Greiffunktion zur Verfügung: Verschieben, Zoomen oder Drehen mit gedrückter [Umschalt]- bzw. [Strg]-Taste.

Die aktuelle Grafik kann auch direkt auf den Drucker ausgegeben bzw. in das Ausdruckprotokoll oder in die Zwischenablage übergeben werden.

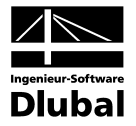

Die Schaltflächen in der Symbolleiste sind mit folgenden Funktionen belegt:

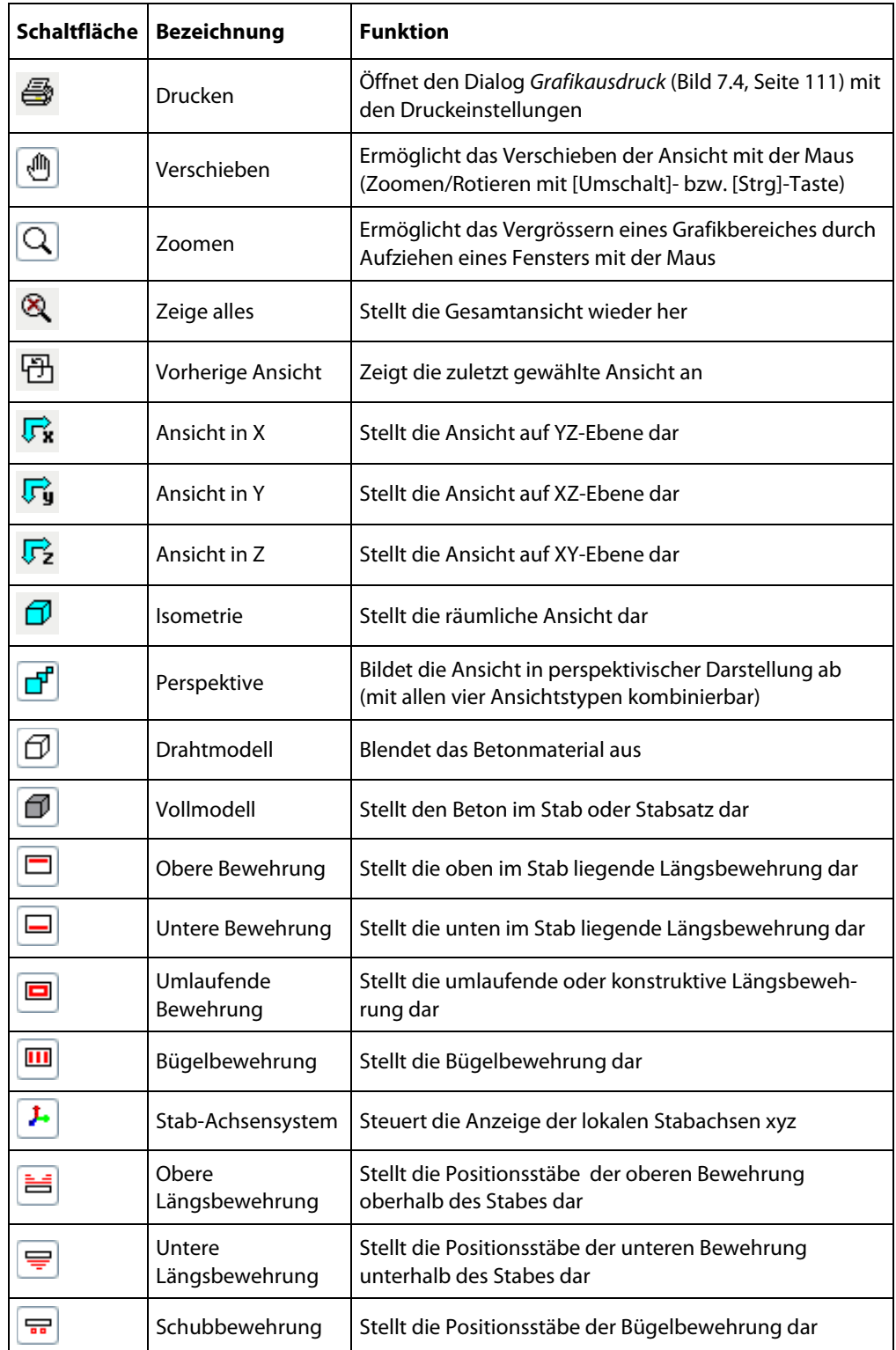

Tabelle 6.1: Schaltflächen für 3D-Rendering

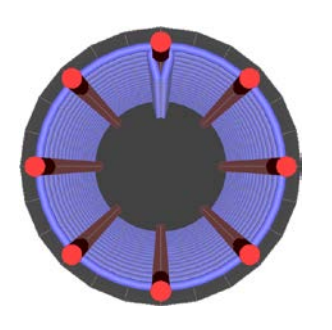

Stützenbewehrung: Perspektivische Ansicht in X

<span id="page-103-0"></span> $45410 - 0.250$  m

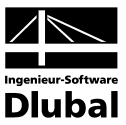

## 6.3 Ergebnisse am RSTAB-Modell

Zur grafischen Auswertung der Nachweise kann auch das RSTAB-Arbeitsfenster genutzt werden.

## **RSTAB-Hintergrundgrafik**

Die RSTAB-Grafik im Hintergrund kann hilfreich sein, um die Lage eines bestimmten Stabes im Modell zu kontrollieren. Ist in der Ergebnismaske von BETON eine Tabellenzeile selektiert, so wird der betreffende Stab in der RSTAB-Hintergrundgrafik farblich hervorgehoben. Ein Pfeil kennzeichnet zusätzlich die x-Stelle am Stab, um die es sich in der aktuellen Tabellenzeile handelt.

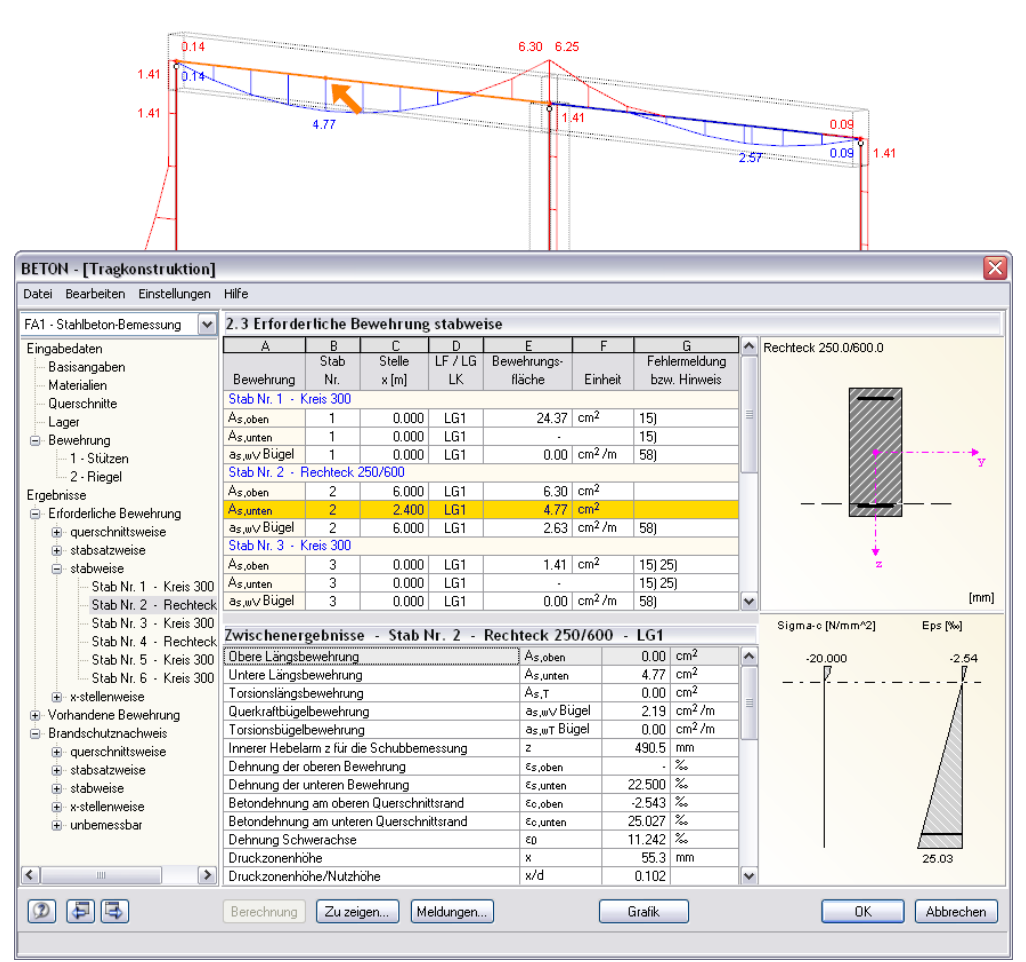

Bild 6.3: Kennzeichnung des Stabes und der aktuellen *Stelle x* im RSTAB-Modell

Diese Funktion steht allerdings nur zur Verfügung, wenn in der Oberfläche von RSTAB die Ergebnisse des aktuellen BETON-Falls eingestellt sind. Dies wird z. B. durch einen Wechsel in die [Grafik] und wieder zurück in das Modul [BETON] erreicht.

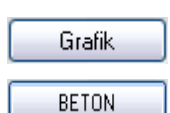

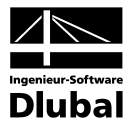

## **RSTAB-Arbeitsfenster**

Grafik

Alle Bewehrungsflächen und Zwischenergebnisse lassen sich am Strukturmodell von RSTAB visualisieren: Mit der Schaltfläche [Grafik] wird das Modul BETON zunächst beendet. Im RSTAB-Arbeitsfenster werden nun die diversen Bewehrungen und Nachweisgrössen grafisch wie die Schnittgrössen oder Verformungen eines RSTAB-Lastfalls angezeigt. Die Steuerung der Ergebnisarten erfolgt über den *Ergebnisse*-Navigator von BETON.

Der *Ergebnisse*-Navigator ist auf die Nachweise des BETON-Moduls abgestimmt. Es stehen die Bewehrungsarten für die Nachweise der Tragfähigkeit, der Gebrauchstauglichkeit, des Brandschutzes und der nichtlinearen Berechnung mit allen Zwischenergebnissen zur Wahl.

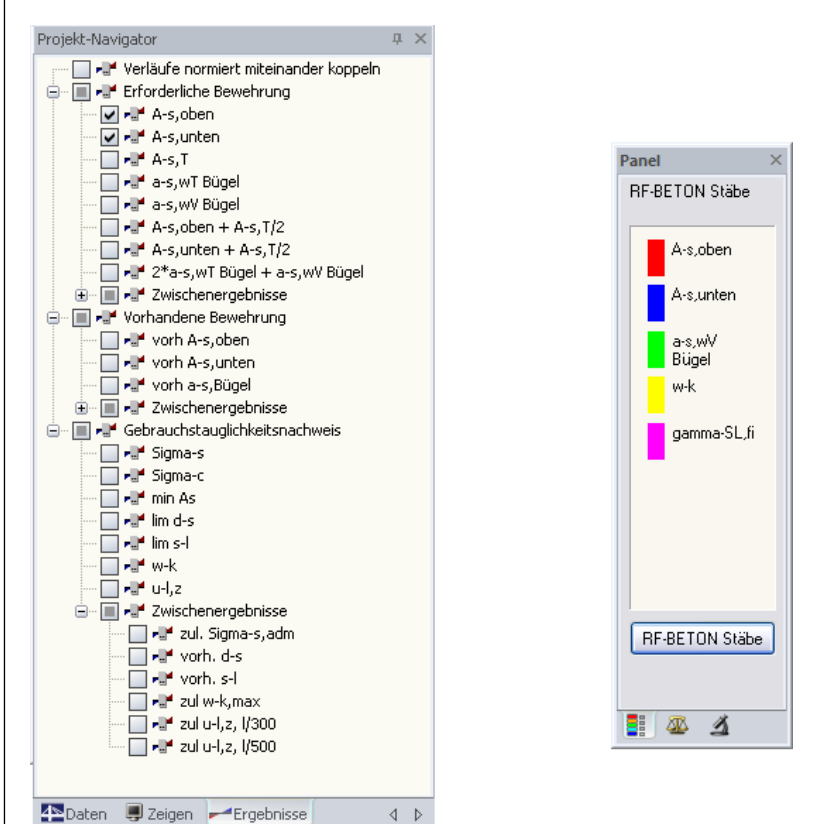

Bild 6.4: *Ergebnisse*-Navigator von BETON und Panel mit ausgewählten Ergebnisarten

Der *Ergebnisse*-Navigator ermöglicht es, mehrere Bewehrungsarten oder Nachweise gleichzeitig darzustellen. Damit lässt sich z. B. grafisch die erforderliche Längsbewehrung mit der vorhandenen Längsbewehrung vergleichen. Das Panel wird dabei mit den gewählten Ergebnisarten synchronisiert.

Wegen der Mehrfachauswahl und automatischen Farbzuweisung sind die in RSTAB angebotenen Möglichkeiten des *Zeigen*-Navigators zur Darstellung der Stabergebnisse wirkungslos.

Da die RSTAB-Tabellen für die Auswertung der Ergebnisse von BETON keine Funktion haben, können sie ggf. deaktiviert werden.

Wie bei den RSTAB-Schnittgrössen blendet die Schaltfläche [Ergebnisse ein/aus] die Darstellung der Bemessungsergebnisse ein oder aus. Die rechts davon angeordnete Schaltfläche [Ergebnisse mit Werten anzeigen] steuert die Anzeige der Ergebniswerte in der Grafik.

Die Auswahl der Bemessungsfälle erfolgt wie gewohnt über die Liste in der BETON-Menüleiste.

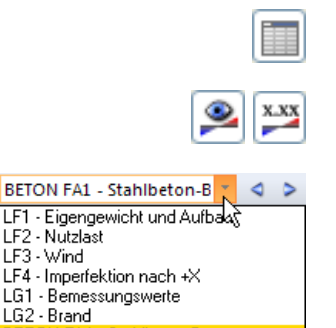

. Dialiu<br>ON FA1 - Stahlbeton-Bemessung

BETON FA2 - Brand

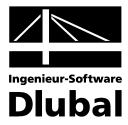

Wie bei den Stabschnittgrössen kann im mittleren Panel-Register *Darstellungsfaktoren* eine Skalierung der Stabverläufe vorgenommen werden. Damit lassen sich die Bemessungsergebnisse für die Auswertung (und den Ausdruck) grafisch skalieren.

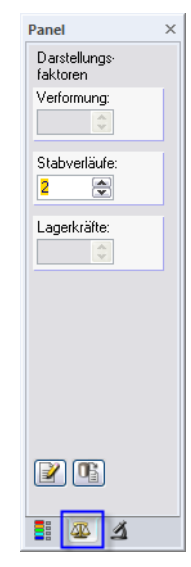

Bild 6.5: Panel-Register *Darstellungsfaktoren*

Die Ergebnisse nichtlinearer Analysen können ebenfalls gezielt ausgewertet werden.

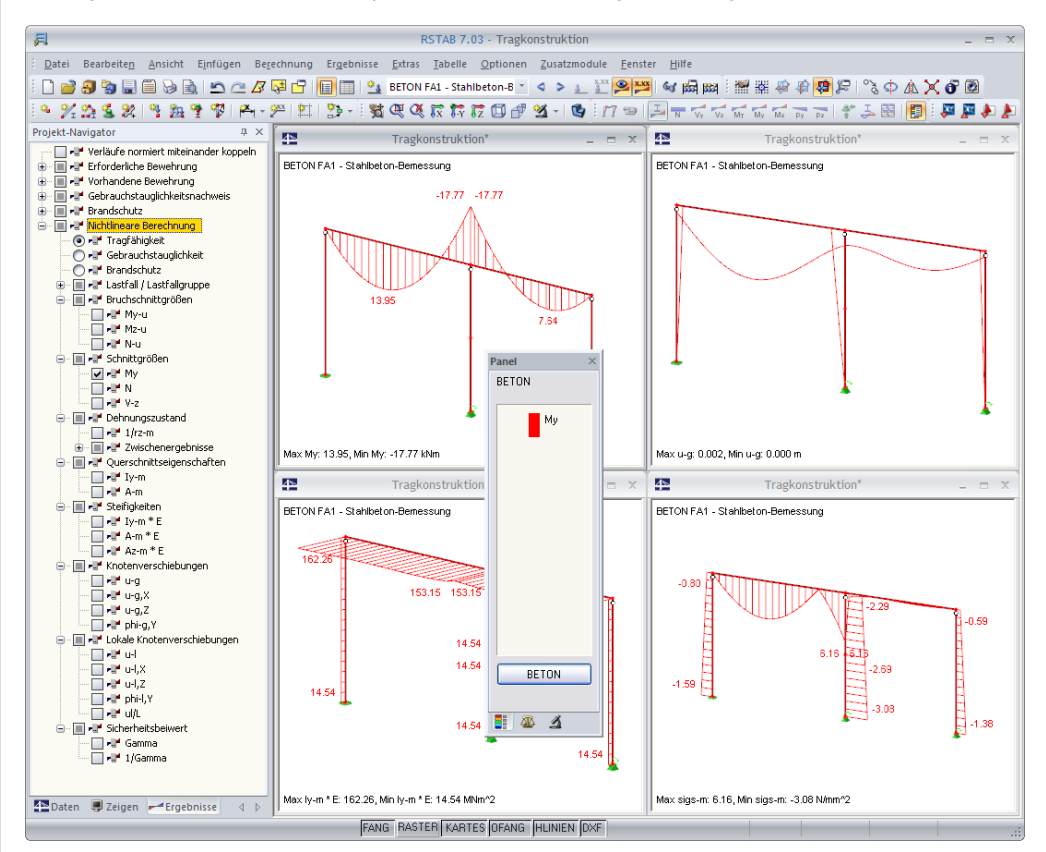

Bild 6.6: Grafische Ausgabe der nichtlinearen Bemessungsergebnisse

Alle Ergebnisdarstellungen lassen sich wie RSTAB-Grafiken in das zentrale Ausdruckprotokoll übertragen (siehe Kapite[l 7.2,](#page-110-1) Seit[e 111\)](#page-110-1).

Über die Schaltfläche [BETON] im Panel erfolgt die Rückkehr in das Bemessungsmodul.

**BETON** 

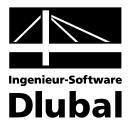

## 6.4 Ergebnisverläufe

In der RSTAB-Grafik sind die Ergebnisverläufe zugänglich über Menü

#### **Ergebnisse** → **Ergebnisverläufe an selektierten Stäben**

oder die entsprechende Schaltfläche in der RSTAB-Symbolleiste.

Es öffnet sich ein Fenster, das den Verlauf der Bewehrungsflächen und Zwischenergebnisse am gewählten Stab oder Stabsatz zeigt.

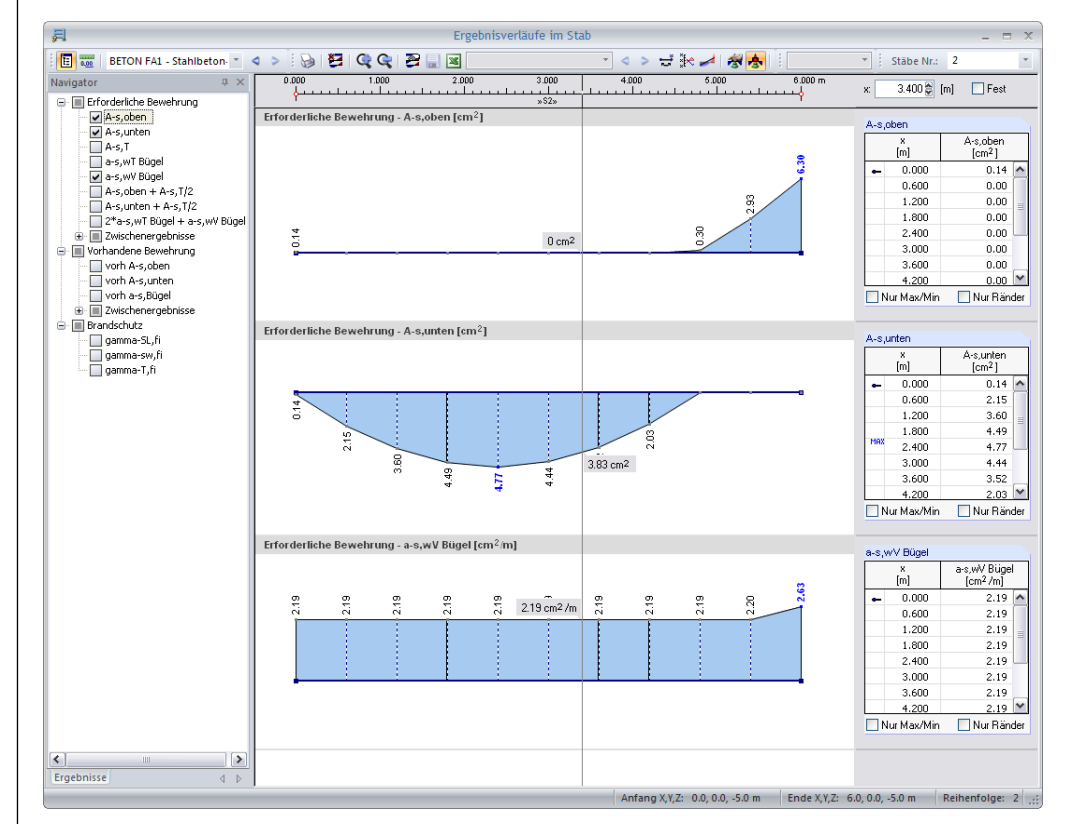

Bild 6.7: Dialog *Ergebnisverläufe im Stab*

Im Navigator links sind die Bewehrungen und Zwischenergebnisse auszuwählen, die im Ergebnisdiagramm erscheinen sollen. Über die Listen in der Symbolleiste kann zwischen den Bemessungsfällen von BETON und den Stäben bzw. Stabsätzen gewechselt werden.

Eine ausführliche Beschreibung des Dialogs *Ergebnisverläufe* finden Sie im Kapitel 9.8.4 des RSTAB-Handbuchs ab Seite 205.

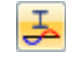

 $\boxed{E}$
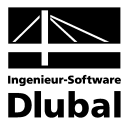

# 6.5 Filter für Ergebnisse

Neben den Ergebnismasken, die durch ihre Struktur bereits eine Auswahl nach bestimmten Kriterien erlauben, stehen die im RSTAB-Handbuch beschriebenen Filtermöglichkeiten zur grafischen Auswertung der Nachweise zur Verfügung.

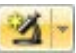

Zum einen kann auf bereits definierte Ausschnitte zurückgegriffen werden (siehe RSTAB-Handbuch, Kapitel 9.8.6 ab Seite 208), die es gestatten, Objekte in geeigneter Weise zu gruppieren.

Zum anderen können im Register *Filter* des Steuerpanels die Nummern der Stäbe bestimmt werden, deren Ergebnisse in der Grafik gefiltert zur Anzeige kommen sollen. Die Beschreibung dieser Funktion finden Sie im Kapitel 4.4.6 des RSTAB-Handbuchs auf Seite 71.

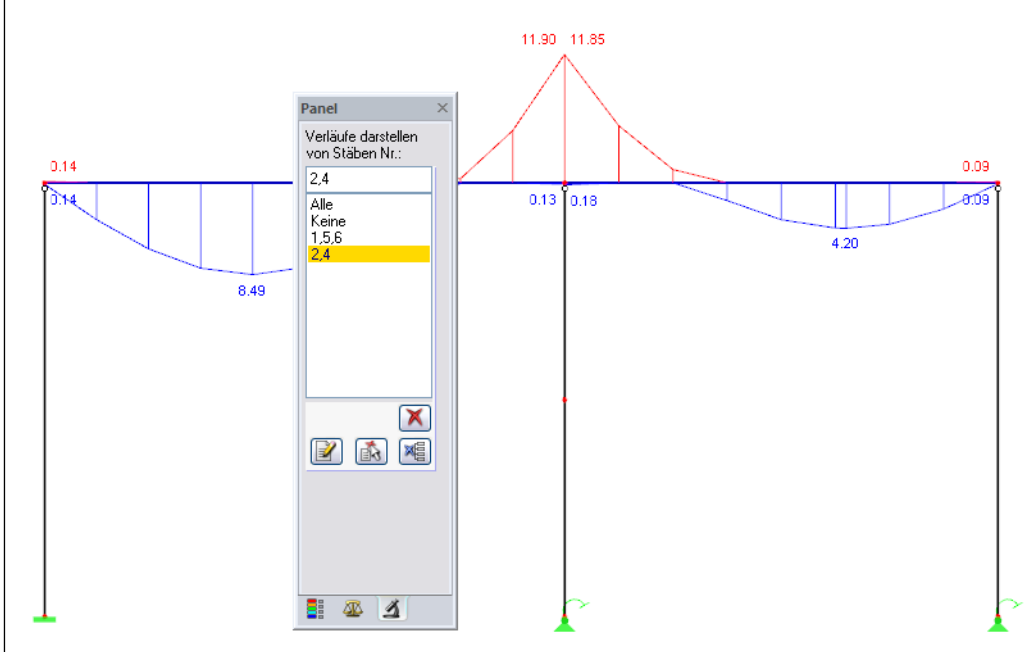

Bild 6.8: Filtern von Stäben im Panel

Im Unterschied zur Ausschnittfunktion wird das Modell vollständig mit angezeigt.

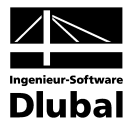

# **7. Ausdruck**

# 7.1 Ausdruckprotokoll

Wie für RSTAB wird zunächst ein Ausdruckprotokoll mit den BETON-Daten generiert, das mit Grafiken und Erläuterungen ergänzt werden kann. Zudem ist in dieser Druckvorschau festzulegen, welche Ergebnisse der Stahlbetonbemessung letztendlich zu Papier gebracht werden.

<span id="page-109-0"></span>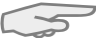

Bei sehr grossen Modellen ist es ratsam, anstelle eines einzigen, umfangreichen Protokolls die Daten auf mehrere kleine Protokolle aufzuteilen. Legt man ein separates Protokoll für BETON an, kann dieses Ausdruckprotokoll relativ schnell aufgebaut werden.

Das Ausdruckprotokoll ist im RSTAB-Handbuch ausführlich beschrieben. Insbesondere das Kapitel 10.1.3.4 *Selektion der Zusatzmodul-Daten* auf Seite 226 behandelt die Auswahl der Einund Ausgabedaten in den Zusatzmodulen.

Es bestehen die üblichen Selektionsmöglichkeiten zur Auswahl der Bemessungsfälle sowie der Eingabe- und Ergebnisdaten von BETON.

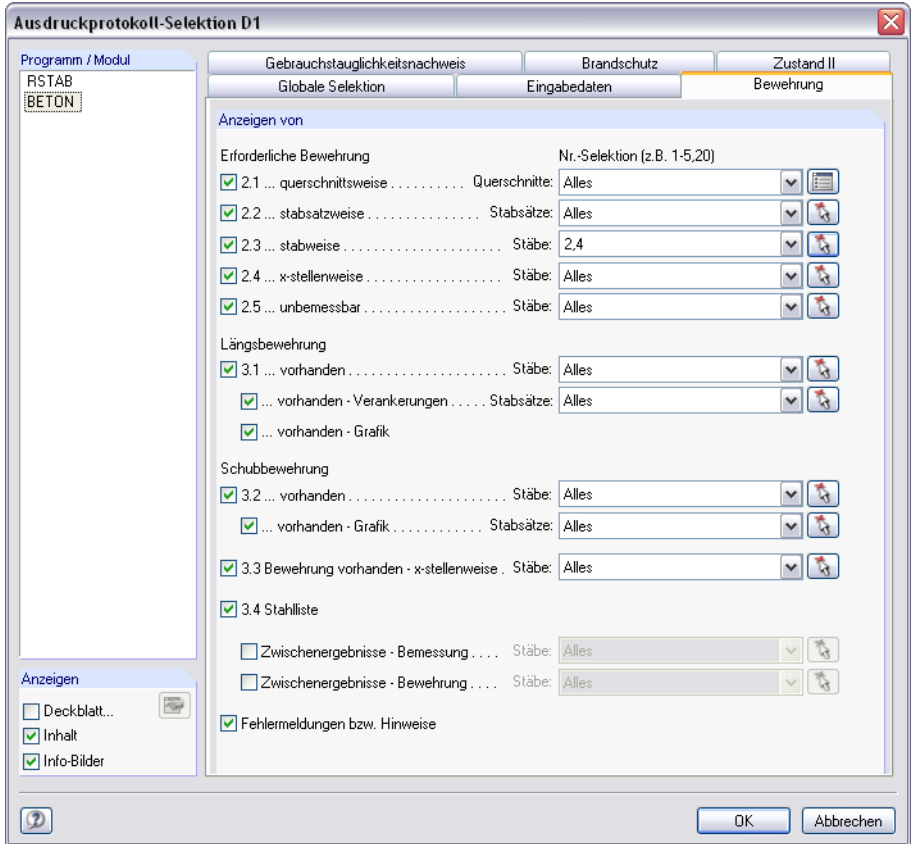

Bild 7.1: Ausdruckprotokoll-Selektion der BETON-Ergebnisse, Register *Bewehrung*

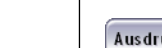

 $\Rightarrow$ 

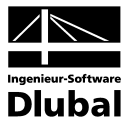

# 7.2 Grafikausdruck

Die Nachweisgrafiken können entweder in das Ausdruckprotokoll eingebunden oder direkt auf den Drucker geleitet werden. Im Kapitel 10.2 des RSTAB-Handbuchs wird das Drucken von Grafiken ausführlich erläutert.

Wie in RSTAB kann jedes Bild, das im Grafikfenster des Hauptprogramms angezeigt wird, in das Ausdruckprotokoll übernommen werden. Ebenso lassen sich die 3D-Rendering-Grafiken und die Stab-Ergebnisverläufe mit den [Drucken]-Schaltflächen in das Protokoll übergeben.

Die aktuelle BETON-Grafik im RSTAB-Arbeitsfenster kann gedruckt werden über Menü

#### **Datei** → **Drucken**

oder die entsprechende Schaltfläche in der Symbolleiste.

| 一昇 |  |  |  |  | RSTAB 7.03 - [Tragkonstruktion*] |                                                                                                    |  |
|----|--|--|--|--|----------------------------------|----------------------------------------------------------------------------------------------------|--|
|    |  |  |  |  |                                  | Datei Bearbeiten Ansicht Einfügen Berechnung Ergebnisse Extras Tabelle Optionen Zusatzmodule Fenster Hilfe |  |
|    |  |  |  |  |                                  | ░▁▗▘▚▌▜▖▊▊ <mark>░</mark> ░▏▁ <i>▁▗</i> ▏ख़▏▊▏▊▌▒▏▐▙▛▓▚▚▚▖▚▚▖▚▚▚▚▚▚▚▚▚▚▚▚▚▚▚▚▚▚▚▚▚                         |  |
|    |  |  |  |  |                                  |                                                                                                    |  |

Bild 7.2: Schaltfläche *Drucken* in der Symbolleiste des Hauptfensters

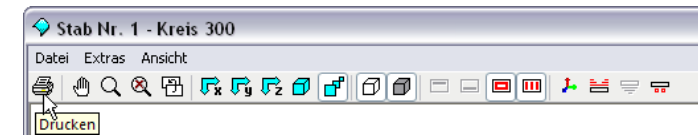

Bild 7.3: Schaltfläche *Drucken* in der Symbolleiste des 3D-Rendering-Fensters

#### Es wird folgender Dialog angezeigt.

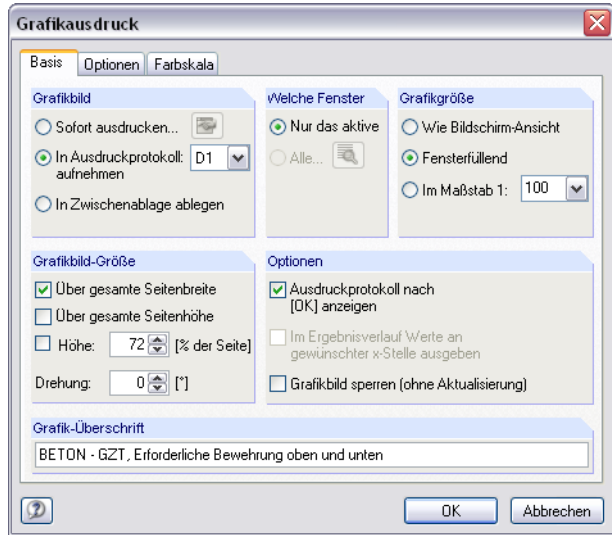

Bild 7.4: Dialog *Grafikausdruck*, Register *Basis*

Dieser Dialog ist im Kapitel 10.2 des RSTAB-Handbuchs ab Seite 242 ausführlich beschrieben. Dort sind auch die weiteren Register *Optionen* und *Farbskala* erläutert.

Eine BETON-Grafik kann im Ausdruckprotokoll per Drag & Drop an eine andere Stelle verschoben werden. Zudem lassen sich eingefügte Grafiken nachträglich anpassen: Klicken Sie den entsprechenden Eintrag im Protokoll-Navigator mit der rechten Maustaste an und wählen im Kontextmenü dessen *Eigenschaften*. Es erscheint wieder der *Grafikausdruck*-Dialog mit diversen Modifikationsmöglichkeiten.

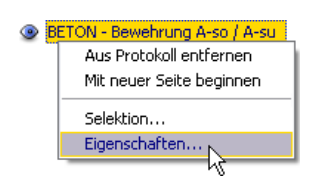

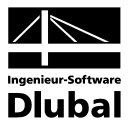

# **8. Allgemeine Funktionen**

Dieses Kapitel stellt einige Menüfunktionen sowie Exportmöglichkeiten für die Bemessungsergebnisse vor.

# 8.1 BETON-Bemessungsfälle

Es besteht die Möglichkeit, Stäbe und Stabsätze in verschiedenen Bemessungsfällen zu gruppieren. Damit können beispielsweise Bauteilgruppen mit spezifischen Bemessungsvorgaben (Materialien, Querschnitte, Bewehrungsanordnung etc.) beaufschlagt werden.

Es bereitet kein Problem, einen Stab oder Stabsatz in unterschiedlichen Bemessungsfällen zu untersuchen.

Die BETON-Fälle sind im RSTAB-Arbeitsfenster wie ein Lastfall oder eine Lastfallgruppe in der Liste der Symbolleiste zugänglich.

### **Neuen BETON-Fall anlegen**

Ein neuer Bemessungsfall wird angelegt über das BETON-Menü

**Datei** → **Neuer Fall**.

Es erscheint der folgende Dialog.

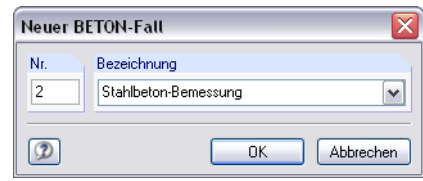

Bild 8.1: Dialog *Neuer BETON-Fall*

In diesem Dialog sind eine (noch nicht belegte) *Nummer* sowie eine *Bezeichnung* für den neuen Bemessungsfall anzugeben. Nach Bestätigen mit [OK] erscheint die BETON-Maske 1.1 *Basisangaben* zur Eingabe der neuen Bemessungsdaten.

### **BETON-Fall umbenennen**

Die Bezeichnung eines Bemessungsfalls kann geändert werden über BETON-Menü

### **Datei** → **Fall umbenennen**.

Es erscheint der Dialog *BETON-Fall umbenennen*.

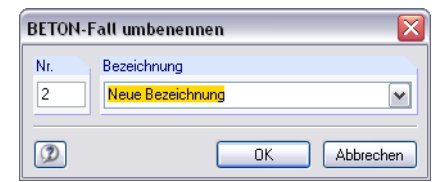

Bild 8.2: Dialog *BETON-Fall umbenennen*

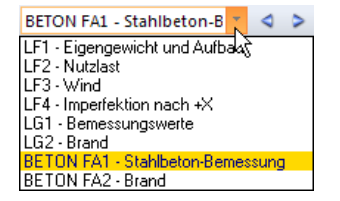

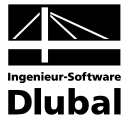

### **BETON-Fall kopieren**

Die Eingabedaten des aktuellen Bemessungsfalls werden kopiert über BETON-Menü

**Datei** → **Fall kopieren**.

Es erscheint der Dialog *BETON-Fall kopieren*, in dem die Nummer und Bezeichnung des neuen Falls festzulegen sind.

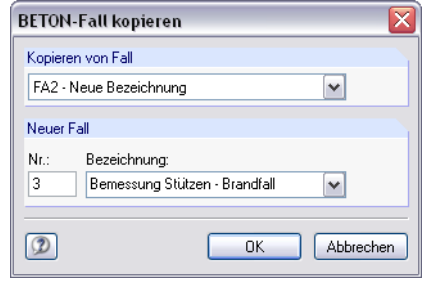

Bild 8.3: Dialog *BETON-Fall kopieren*

### **BETON-Fall löschen**

Es besteht die Möglichkeit, Bemessungsfälle zu löschen über das BETON-Menü

### **Datei** → **Fall löschen**.

Im Dialog *Fall löschen* ist in der Liste *Vorhandene Fälle* ein Bemessungsfall auszuwählen, der dann mit [OK] gelöscht wird.

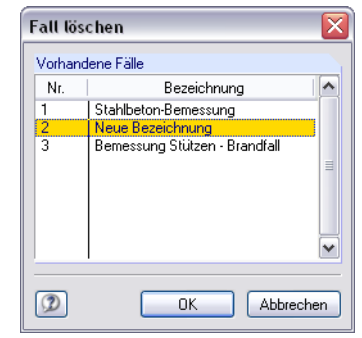

Bild 8.4: Dialog *Fall löschen*

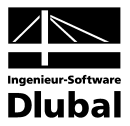

# 8.2 Querschnittsoptimierung

Wie in Kapite[l 3.3](#page-49-0) erwähnt bietet BETON die Möglichkeit einer querschnittsweisen Optimierung an. Hierzu ist in Spalte C der Maske 1.3 *Querschnitte* der betreffende Querschnitt durch Ankreuzen festzulegen. Dies erfolgt am einfachsten über einen Klick in das Kästchen. Dabei erscheint ein Dialog, in dem detaillierte Vorgaben getroffen werden können.

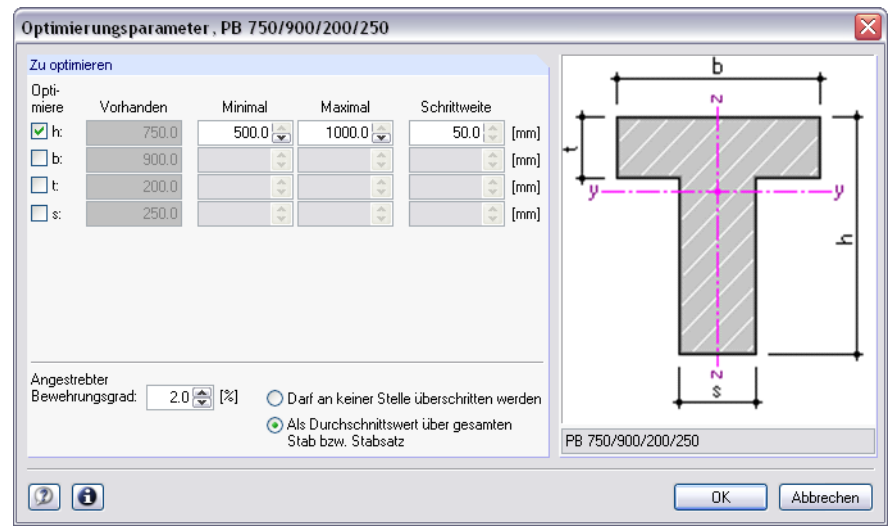

Bild 8.5: Dialog *Optimierungsparameter* eines Plattenbalkens

In der Spalte *Optimiere* wird zunächst durch Anhaken festgelegt, welcher (oder auch welche) Parameter modifiziert werden soll. Damit werden die Spalten *Minimal* und *Maximal* zugänglich, um dort die Unter- und Obergrenze des Parameters zur Optimierung vorzugeben. Die Spalte *Schrittweite* steuert, in welchem Intervall die Abmessungen dieses Parameters beim Optimierungsprozess variieren.

Als Optimierungskriterium gilt, dass ein *Angestrebter Bewehrungsgrad* entweder an keiner Stelle überschritten werden darf oder als Durchschnittswert über den gesamten Stab oder Stabsatz vorliegen soll. Der gewünschte Bewehrungsgrad kann im Eingabefeld angegeben werden.

Im Zuge der Optimierung untersucht BETON, mit welchen Abmessungen des zulässigen Parameters der Nachweis noch gelingt. Dabei ist zu beachten, dass die Schnittgrössen nicht automatisch neu mit den geänderten Querschnitten berechnet werden. Es bleibt dem Anwender überlassen, wann die optimierten Querschnitte für einen neuen Rechenlauf nach RSTAB übergeben werden. Wegen der geänderten Steifigkeiten im System können die Schnittgrössen erheblich differieren, die sich mit den neuen Querschnitten ergeben. Es empfiehlt sich daher, nach einer ersten Optimierung die Schnittgrössen neu zu berechnen und die Querschnitte ggf.

Die geänderten Querschnitte brauchen nicht manuell nach RSTAB übergeben werden: Stellen

Das links dargestellte Kontextmenü der Tabellenzeile in Maske 1.3 enthält ebenfalls Möglich-

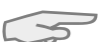

Info über Querschnitt... Querschnitt... Querschnitt in RSTAB übernehmen Querschnitt aus RSTAB übernehmen Liste 'Zu bemessende Stäbe' manipulieren →

Sie die Maske 1.3 *Querschnitte* ein und wählen dann das Menü **Bearbeiten** → **Querschnitt in RSTAB übernehmen**.

keiten zum Export modifizierter Querschnitte nach RSTAB.

nochmals zu optimieren.

#### Berechnung

Vor der Übergabe erfolgt eine Sicherheitsabfrage, da diese Massnahme mit dem Löschen der Ergebnisse verbunden ist. Wird in BETON dann die [Berechnung] gestartet, vollzieht sich die Ermittlung der RSTAB-Schnittgrössen und der Bewehrungsflächen in einem einzigen Berechnungsablauf.

Analog kann über die oben beschriebene Menüfunktion wieder der RSTAB-Originalquerschnitt in BETON eingelesen werden. Bitte beachten Sie, dass auch diese Möglichkeit nur in der Maske 1.3 *Querschnitte* besteht.

Liegt ein Voutenstab zur Optimierung vor, werden die Anfangs- und Endstellen optimiert. Danach werden die Flächenträgheitsmomente an den Zwischenstellen linear interpoliert. Da diese mit der vierten Potenz eingehen, können die Nachweise bei grossen Unterschieden der Anfangs- und Endquerschnittshöhen ungenau werden. In diesem Fall empfiehlt es sich, die Voute in einzelne Stäbe zu unterteilen, deren Anfangs- und Endquerschnitte geringere Höhenunterschiede aufweisen.

# 8.3 Einheiten und Dezimalstellen

Die Einheiten und Nachkommastellen werden für RSTAB sowie für sämtliche Zusatzmodule zentral verwaltet. In BETON ist der Dialog zum Einstellen der Einheiten zugänglich über das Menü

#### **Einstellungen** → **Einheiten und Dezimalstellen**.

Es wird der aus RSTAB bekannte Dialog aufgerufen. Das Modul BETON ist voreingestellt.

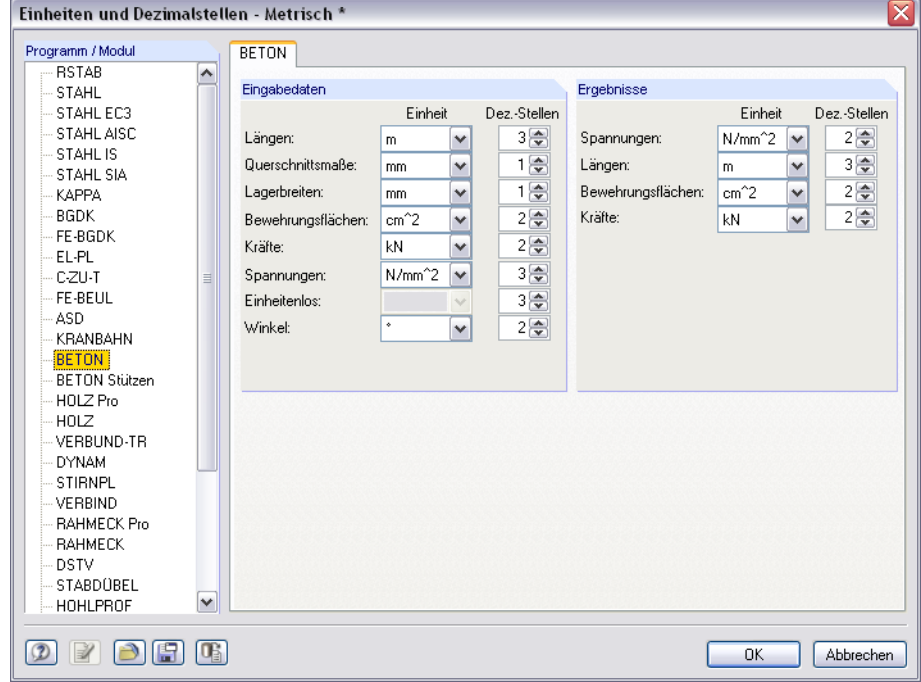

Bild 8.6: Dialog *Einheiten und Dezimalstellen*

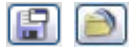

Die Einstellungen können als Benutzerprofil gespeichert und in anderen Positionen wieder verwendet werden. Die Beschreibung dieser Funktionen finden Sie im Kapitel 11.6.2 des RSTAB-Handbuchs auf Seite 334.

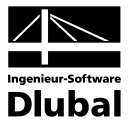

# 8.4 Export der Ergebnisse

Die Ergebnisse der Stahlbetonbemessung sind auch in anderen Programmen verwertbar.

### **Zwischenablage**

Markierte Zellen der BETON-Ergebnismasken lassen sich mit [Strg]+[C] in die Zwischenablage kopieren und mit [Strg]+[V] z. B. in ein Textverarbeitungsprogramm einfügen. Die Überschriften der Tabellenspalten werden dabei nicht berücksichtigt.

# **Ausdruckprotokoll**

Die BETON-Daten können in das Ausdruckprotokoll gedruckt (vgl. Kapite[l 7.1,](#page-109-0) Seit[e 110\)](#page-109-0) und von dort dann exportiert werden über Menü

**Datei** → **Export in RTF-Datei bzw. BauText**.

Diese Funktion ist im Kapitel 10.1.11 des RSTAB-Handbuchs auf Seite 238 beschrieben.

## **Excel / OpenOffice**

BETON ermöglicht den direkten Datenexport zu MS Excel und OpenOffice.org Calc. Diese Funktion wird aufgerufen über Menü

**Datei** → **Tabellen exportieren**.

Es öffnet sich folgender Exportdialog.

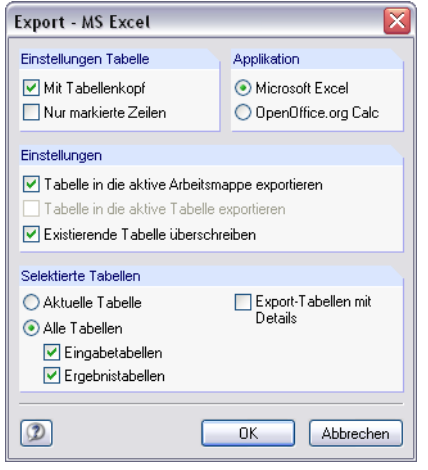

Bild 8.7: Dialog *Export - MS Excel*

Sind die gewünschten Parameter ausgewählt, kann der Export mit [OK] gestartet werden. Excel bzw. OpenOffice werden automatisch aufgerufen. Die Programme brauchen nicht im Hintergrund geöffnet sein.

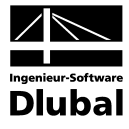

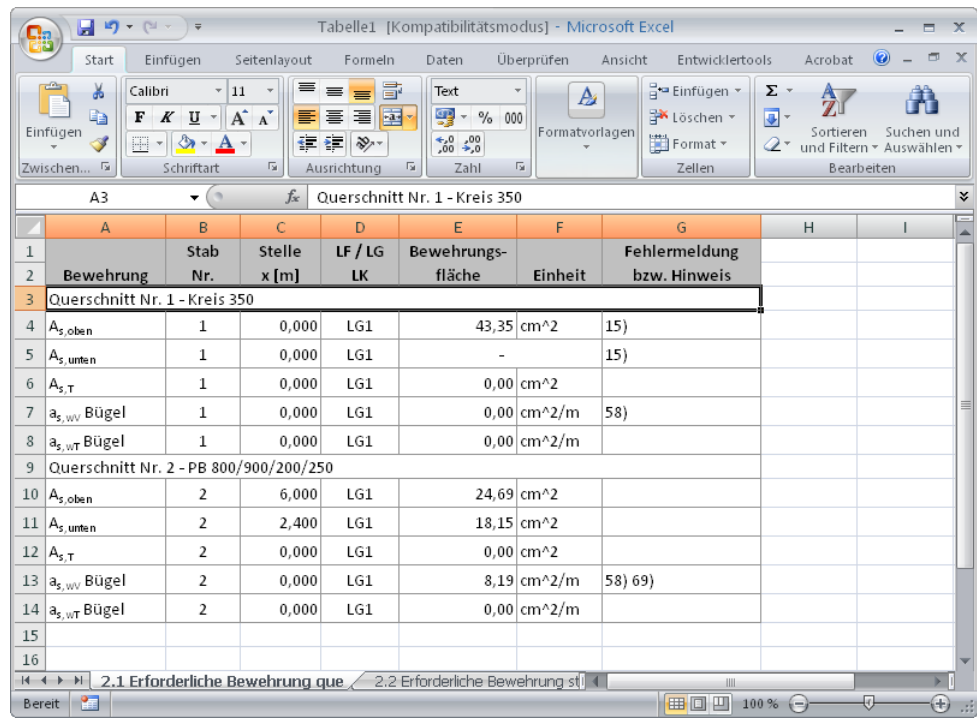

Bild 8.8: Ergebnis in Excel

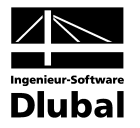

# **9. Beispiele**

In einem Beispiel wird die Begrenzung der Verformungen gemäss EN 1992-1-1, 7.4.3 mit direkter Berechnung nachgewiesen.

# 9.1 Direkte Verformungsberechnung

# **9.1.1 Eingabedaten**

### **System Querschnitt**

# $3.250$ ⇞

100 cm

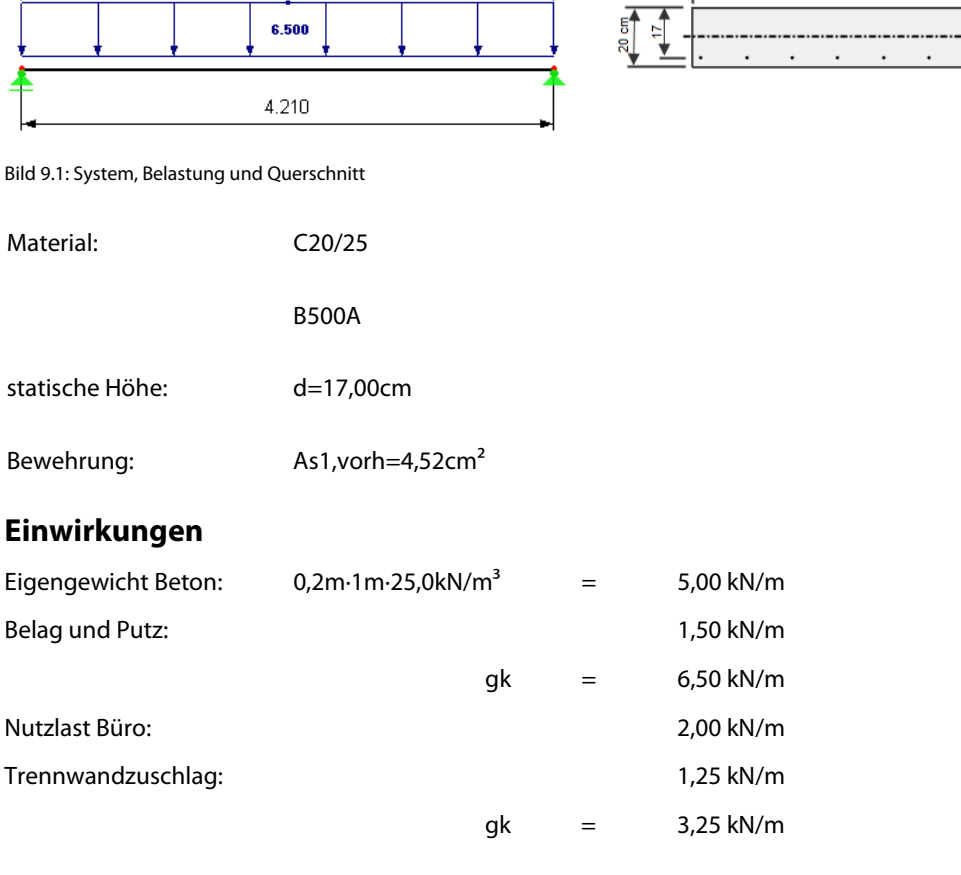

# **Maximalmoment für quasi-ständige Belastung**

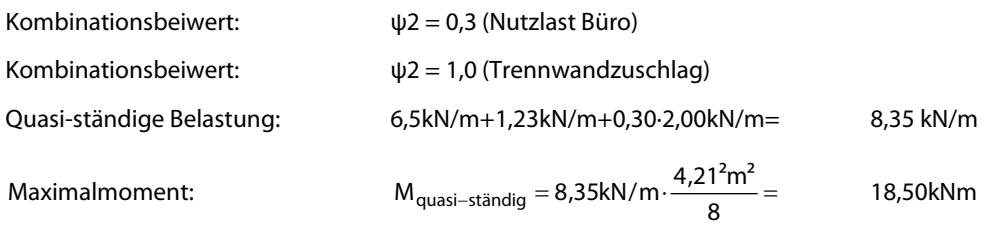

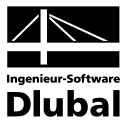

# **9.1.2 Vorwerte der Verformungsberechnung**

### **Parameter**

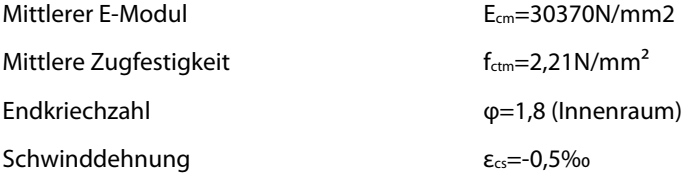

# **Längsbewehrungsgrad**

 $\rho^1 = \frac{A_{s1}}{b} = \frac{4,52 \text{cm}^2}{100 \cdot 20 \text{cm}^2} = 0,00226$ 

$$
\rho = \frac{A_{s1}}{b \text{ d}} = \frac{4,52 \text{ cm}^2}{100 \text{ 17 cm}^2} = 0,0026588
$$

$$
\alpha_e = \frac{E_s}{E_{c,eff}} = \frac{205000N/mm^2}{10846N/mm^2} = 18,90
$$

Berücksichtigt man die Nettoflächen der Querschnitte, verwendet man α<sub>e</sub>=α<sub>e</sub>-1 anstelle von α<sub>e</sub>.

### **Wirksamer Beton-Elastizitätsmodul**

Kriechdehnung durch Abminderung des E-Moduls mit der Kriechendzahl φ erfasst.

 $\frac{30370N/mm^2}{1+1,8} = 10846N/mm^2$  $E_{c,eff} = \frac{E_{cm}}{1 + \varphi} = \frac{30370 \text{N/mm}^2}{1 + 1.8} =$ 

# **9.1.3 Krümmung im Zustand I**

# **Querschnittswerte für Zustand I**

$$
\xi^{I} = \frac{0.5 + \alpha_{e}^{*} \cdot \rho^{I} \cdot d/h}{1 + \alpha_{e}^{*} \cdot \rho^{I}} = \frac{0.5 + (17,90 \cdot 0,00226 \cdot 17/20)}{1 + (17,90 \cdot 0,00226)} = 0,5136
$$

 $x^1 = \xi^1 \cdot h = 0.5136 \cdot 20$ cm = 10,272cm

 $S^1 = A_{s1} \cdot (d - x^1) = 4{,}52 \text{cm}^2 \cdot (17 - 10{,}272) \text{cm} = 30{,}41 \text{cm}^3 = 3{,}04 \cdot 10^{-5} \text{m}^3$ 

 $\kappa^{\text{l}}$  = 1+12  $\cdot$  (0,5 – 0,5136)<sup>2</sup> + 12  $\cdot$  17,90  $\cdot$  0,00226  $\cdot$  (17/20 – 0,5136)<sup>2</sup> = 1,0572  $\kappa^1 = 1 + 12 \cdot (0.5 - \xi^1)^2 + 12 \cdot \alpha_e^* \cdot \rho^1 \cdot (d/h - \xi^1)^2$ 

$$
I^1 = \kappa^1 \cdot \frac{bh^3}{12} = 1,0572 \cdot \frac{(100 \cdot 20^3) \text{cm}^4}{12} = 70480 \text{cm}^4 = 7,05 \cdot 10^{-4} \text{m}^4
$$

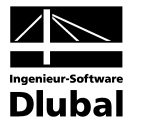

# **Krümmung infolge Belastung**

Grundlagen:  $\sigma_{c2}^l = \frac{M_{Ed}}{l^l} \cdot x^l$  und  $E_{c,eff} = \frac{\sigma_{c2}^l}{\epsilon_{c2}^l}$  $E_{c,eff} = \frac{\sigma_{c2}^l}{\epsilon_{c2}^l}$  $=\frac{1}{2}$ 

$$
(1/r)^I_M = \frac{\epsilon^I_{c2}}{x^I} = \frac{\sigma^I_{c2}}{x^I \cdot E_{c,eff}} = \frac{M_{Ed}}{E_{c,eff} \cdot I^I} \cdot \frac{x^I}{x^I} = \frac{M_{Ed}}{E_{c,eff} \cdot I^I} \text{ mit } \epsilon^I_{c2} = \frac{\sigma^I_{c2}}{E_{c,eff}} \text{ und } \sigma^I_{c2} = \frac{M_{Ed}}{I^I} \cdot x^I
$$

 $\frac{6,61836 \text{ m} \cdot \text{m}}{10847 \text{MN/m}^2 \cdot 0,000705 \text{MN/m}^2} = 2,42 \cdot 10^{-3} \cdot 1/\text{m}$ 0,01850MNm  $E_{c,eff}$ .  $(1/r)^{I}_{M} = \frac{M_{Ed}}{M_{G} \cdot 10^{3} \text{ J}} = \frac{0.01850 \text{M} \text{N} \text{m}}{0.01850 \text{ J}} = 2.42 \cdot 10^{-3}$ ار. <sub>c,eff</sub>  $I_{\text{M}} = \frac{I_{\text{N}}}{E_{\text{C}} \text{eff} \cdot I} = \frac{0.01830 \text{ mH}}{10847 \text{Mm/m}^2 \cdot 0.000705 \text{Mm/m}^2} = 2.42 \cdot 10^{-3} \cdot$ 

### **Krümmung infolge Schwindens**

$$
(1/r)_{cs}^1 = \varepsilon_{cs} \cdot \alpha_e \cdot \frac{S^1}{I^1} = 0.5 \cdot 10^{-3} \cdot 18.9 \cdot \frac{30.41 \text{ cm}^3}{70480 \text{ cm}^4} = 4.08 \cdot 10^{-6} \cdot 1/\text{ cm} = 4.08 \cdot 10^{-4} \cdot 1/\text{ m}
$$

### **Gesamtkrümmung**

 $(1/r)_{\text{tot}}^1 = (1/r)_{\text{cs}} + (1/r)_{\text{M}} = 4.08 \cdot 10^{-4} \cdot 1/\text{m} + 2.42 \cdot 10^{-3} \cdot 1/\text{m} = 2.828 \cdot 10^{-3} \cdot 1/\text{m}$ 

# **9.1.4 Krümmung im Zustand II**

### **Krümmung infolge Belastung**

Unter Gebrauchslasten zeigt Beton ein linear elastisches Verhalten. Die Verteilung der **Betonspannung** über die Druckzone wird dreieckförmig angenommen.

### **Querschnittswerte für den Zustand II**

 $\xi$  =  $-18$ ,9  $\cdot$  0,0026588 +  $\sqrt{(18,9 \cdot 0,0026588)^2 + 2 \cdot 18}$ ,9  $\cdot$  0,0026588 = 0,2707  $\xi = -\alpha_e \cdot \rho + \sqrt{(\alpha_e \cdot \rho)^2 + 2 \cdot \alpha_e \cdot \rho}$ x = ξ⋅d = 0,2707⋅17cm = 4,602cm  $\frac{x}{3}$  = 17cm –  $\frac{4,602cm}{3}$  = 15,466cm  $z = d - \frac{x}{2} = 17$ cm -  $\frac{4,602cm}{2} =$  $S = A_{51} \cdot (d - x) = 4,52 \text{cm}^2 \cdot (17 \text{cm} - 4,602 \text{cm}) = 56,04 \text{cm}^3 = 5,604 \cdot 10^{-5} \text{m}^3$  $\kappa = 4 \cdot \xi^3 + 12 \cdot \alpha_{\alpha} \cdot \rho \cdot (1 - \xi)^2 = 4 \cdot 0.2707^3 + 12 \cdot 18.9 \cdot 0.0026588 \cdot (1 - 0.2707)^2 = 0.40$ 

$$
I = \kappa \cdot \frac{bd^3}{12} = 0.40 \cdot \frac{100 \cdot 17^3}{12} = 16376 \text{cm}^4 = 1.64 \cdot 10^{-4} \text{m}^4
$$

# **Zugspannung in der Bewehrung**

 $\sigma_{s1} = \frac{F_{s1}}{A_{s1}} \Rightarrow \sigma_{s1} = \frac{M_{Ed}}{A_{s1} \cdot z} = \frac{0.01850MNm}{4.52 \cdot 10^{-4} m^2 \cdot 0.15466m} = 264.64N/mm^2$  $A_{s1} \cdot z$ M  $\Rightarrow$   $\sigma_{s1} = \frac{W_{\text{Ed}}}{A_{s1} \cdot z} = \frac{0.018300000000}{4.52 \cdot 10^{-4} \text{ m}^2 \cdot 0.15466 \text{ m}} =$ 

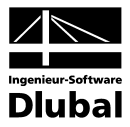

3  $s = \frac{S_s}{E_s} = \frac{204,04 \text{N/mm}}{205000 \text{N/mm2}} = 1,29.10$ 264,64N/mm²  $\varepsilon_{\rm s} = \frac{\sigma_{\rm s}}{\rm E_{\rm s}} = \frac{264,64 \text{N}/\text{mm}^2}{205000 \text{N}/\text{mm}^2} = 1,29 \cdot 10^{-7}$ 

### **Krümmung infolge Belastung**

$$
(1/r)_M^H = \frac{\varepsilon_s}{d-x} = \frac{1,29 \cdot 10^{-3}}{170mm - 46,02mm} = 1,04 \cdot 10^{-5}mm = 1,04 \cdot 10^{-2}m
$$

### **Krümmung infolge Schwindens**

$$
(1/r)_{cs}^{II} = \varepsilon_{cs} \cdot \alpha_e \cdot \frac{S}{I} = 0.5 \cdot 10^{-3} \cdot 18.9 \cdot \frac{5.604 \cdot 10^{-5} \text{m}^3}{1.64 \cdot 10^{-4} \text{m}^4} = 3.23 \cdot 10^{-3} \cdot 1/\text{m}
$$

### **Gesamtkrümmung**

 $(1/r)_{\text{tot}}^{\text{II}} = (1/r)_{\text{cs}}^{\text{II}} + (1/r)_{\text{M}}^{\text{II}} = 3,23 \cdot 10^{-3} \cdot 1/\text{m} + 0,01041 \cdot 1/\text{m} = 0,01364 \cdot 1/\text{m}$ 

# **9.1.5 Ermittlung der Durchbiegung**

Der wahrscheinliche Wert der Verformung kann nach Gleichung (7.18) der EN 1992-1-1 ermittelt werden.

### **Verteilungsbeiwert**

Der Verteilungsbeiwert ζ zwischen Zustand I und II bestimmt sich zu:

 $\zeta = 1 - \beta \cdot (\sigma_{sr} / \sigma_{s})^2$ 

mit β: 1,0 Kurzzeitbelastung

0,5 Langzeitbelastung oder vielen Zyklen sich wiederholender

### **Rissmoment Mr**

 $M_r = f_{ctm} \cdot W = 2,21MN/m^2 \cdot 7,245 \cdot 10^{-3} m^3 = 0,01601MNm = 16,01kNm$ 

$$
mit W = \frac{1^l}{z_s^l} = \frac{1^l}{h - x^l} = \frac{70480 \text{cm}^4}{20 \text{cm} - 10.272 \text{cm}} = 7245 \text{cm}^3 = 7,245 \cdot 10^{-3} \text{m}^3
$$

### **Spannung unmittelbar nach Rissbildung**

 $\frac{0.0160 \text{1MNm}}{4.52 \cdot 10^{-4} \cdot 0.15466 \text{m}} = 229.02 \text{N/mm}^2$  $A_{s1} \cdot z$ M  $\sigma_{sr} = \frac{W_r}{A_{s1} \cdot z} = \frac{0.0160 \text{ JWHH}}{4.52 \cdot 10^{-4} \cdot 0.15466 \text{m}} =$ 

 $\sigma_{s1}$  = 264,64N/mm<sup>2</sup> (siehe oben)

$$
\zeta = 1 - \beta \cdot (\sigma_{sr} / \sigma_s)^2 = 1 - 0.5 \cdot \left(\frac{229,02N/mm^2}{264,64N/mm^2}\right)^2 = 0,6255
$$

### **Krümmung näherungsweise nach EN 1992-1-1(7.18)**

$$
(1/r)_{\text{tot}} = \zeta \cdot (1/r)_{\text{tot}}^{||} + (1 - \zeta) \cdot (1/r)_{\text{tot}}^{||}
$$
  

$$
(1/r)_{\text{tot}} = 0.6255 \cdot 0.01364 \cdot 1/m + (1 - 0.6255) \cdot 2.828 \cdot 10^{-3} \cdot 1/m = 0.00959 \cdot 1/m
$$

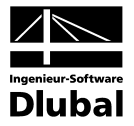

### **Verformung**

Die Durchbiegung f in Balkenmitte bestimmt sich somit zu:

$$
f = \frac{5ql_{eff}^{4}}{384EI} \Leftrightarrow \frac{5}{48} \cdot l_{eff}^{2} \cdot \frac{M}{EI} = \frac{5}{48} \cdot l_{eff}^{2} \cdot \frac{1}{r} = \frac{5}{48} \cdot 4,21^{2}m^{2} \cdot 0,009591/m = 0,0177m = 17,7mm
$$

Die Abweichungen zwischen der hier dargestellten Berechnung und den Programmergebnissen sind auf die unterschiedlich verwendeten Spannungs-Dehnungs-Linien für Beton zurückzuführen. Das Programm verwendet das Parabel-Rechteck-Diagramm für den Zustand II.

# **9.1.6 Ergebnis in BETON**

BETON gibt als Verformungswert in Balkenmitte 18,1 mm aus.

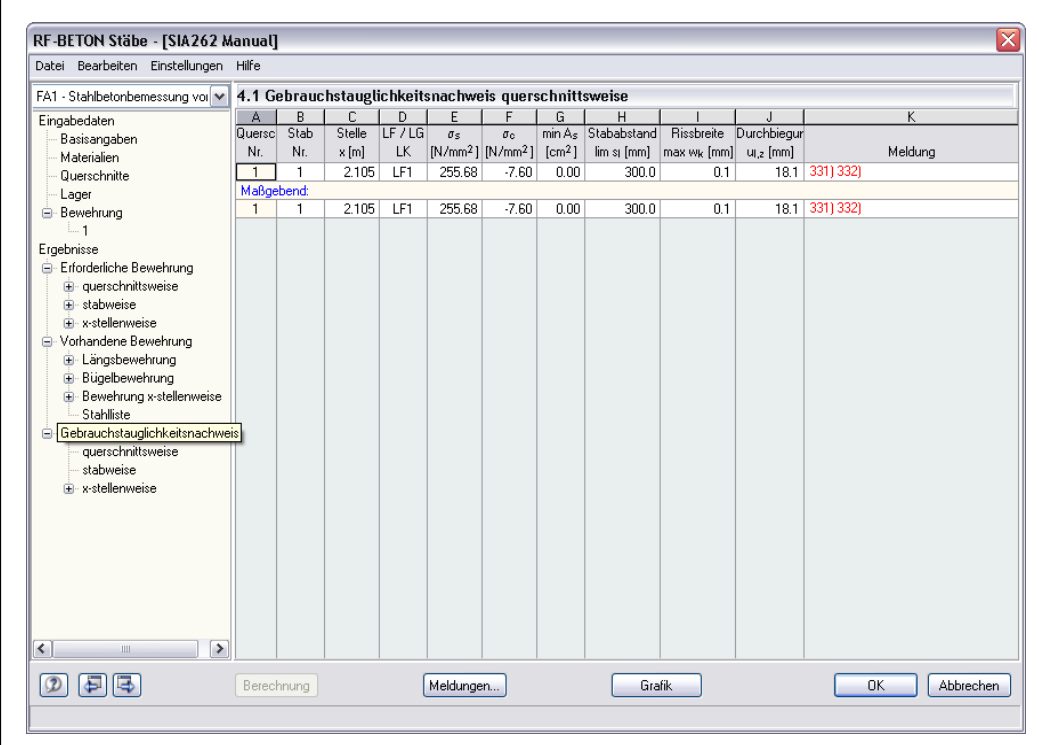

Bild 9.2: Maske 4.3 *Gebrauchstauglichkeitsnachweis stabweise*

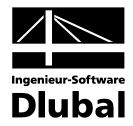

Im folgenden Bild sind die Verformungen nach Zustand I und Zustand II gegenübergestellt.

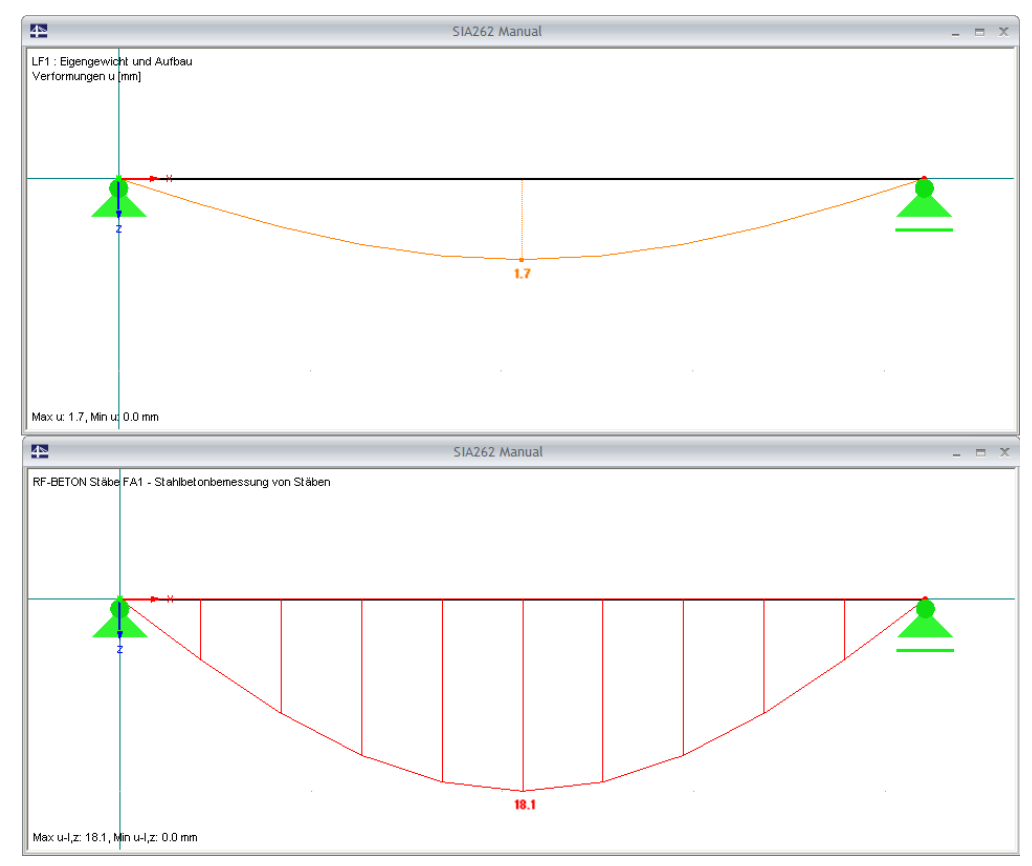

Bild 9.3: Verformungen im Zustand I und Zustand II

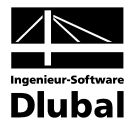

# 9.2 Verformungsberechnung NL im GZG

Dieses Beispiel stellt die grundlegenden Zusammenhänge einer nichtlinearen Berechnung vor. Für die Vergleichsrechnung per Hand wird die Analyse an einem Zweifeldsystem durchgeführt. Bei diesem Beispiel aus [\[14\]](#page-153-0) erfolgt die Bemessung nach DIN 1045-1:2008-08.

Abschliessend werden der verwendete Ansatz zur Begrenzung der Biegeschlankheit und die angesetzte Zugfestigkeit genauer betrachtet.

# **9.2.1 Eingabedaten**

# **System und Belastung**

LF1 : Ständige Belastung 1.60 kN/m 1.60 kN/m  $4.000$ 5,000  $[{\sf m}]$ LF2 : Verkehrslast Feld 1 5.00 kN/m LF3 : Verkehrslast Feld 2 5.00 kN/m Bild 9.4: System und Belastung Plattendicke 16 cm Material Beton C20/25 BSt 500 S (A) und BSt 500 M (A) Expositionsklasse XC1 Betondeckung  $C_{nom} = 20$  mm

# **Kombination für Grenzzustand der Tragfähigkeit**

In RSTAB wird eine Lastfallkombination angelegt, die für die Bemessung im Grenzzustand der Tragfähigkeit verwendet wird. Diese wird wie folgt definiert:

1,35 \* LF1/ständig + 1,5 \* LF2 + 1,5 \* LF3

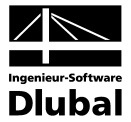

### **Kombination für Grenzzustand der Gebrauchstauglichkeit**

Der Kombinationsbeiwert ψ<sub>2,1</sub> für die quasi-ständige Einwirkungskombination wird mit 0,6 angesetzt. Da eine Überlagerung der Lastfälle bei nichtlinearen Berechnungen nicht möglich ist, werden für die Bemessung im Grenzzustand der Gebrauchstauglichkeit drei Lastfallgruppen mit folgenden Kombinationsbeiwerten definiert:

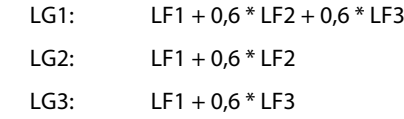

Zusätzlich ist bei den *Berechnungsparametern* jeder Lastfallgruppe die Reduzierung der Steifigkeit zu deaktivieren.

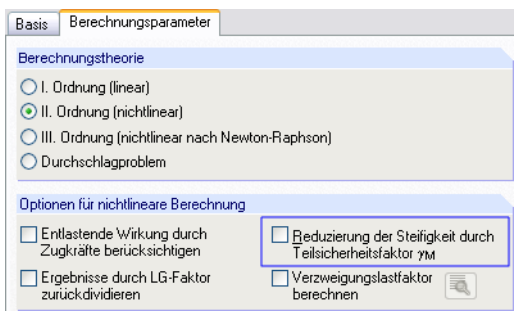

Bild 9.5: Deaktivieren der Steifigkeitsreduzierung

# **9.2.2 Grundeingaben in BETON**

Zur Bestimmung der Bewehrung wird nur der Grenzzustand der Tragfähigkeit betrachtet. Hierzu wird in der BETON-Maske 1.1 *Basisangaben* die LK1 zur Bemessung ausgewählt.

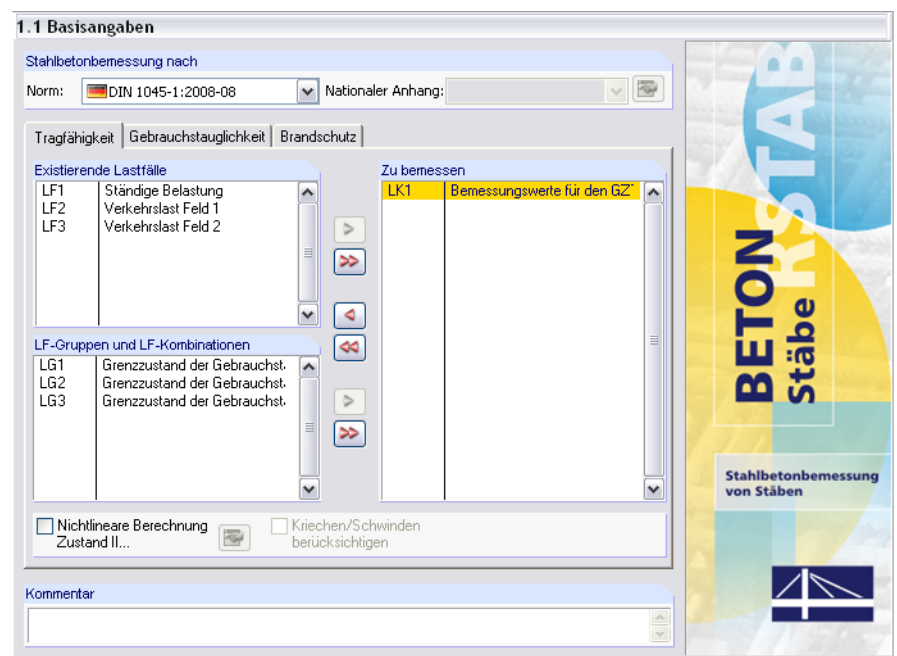

Bild 9.6: Maske 1.1 *Basisangaben*, Register *Tragfähigkeit*

In Maske 1.2 *Materialien* werden die Werkstoffe *Beton C20/25* und *BSt 500 S (A)* aus der Bibliothek übernommen.

Die Maske 1.3 *Querschnitte* wird bei der Berücksichtigung des Kriechens an anderer Stelle noch näher vorgestellt (sieh[e Bild 9.14,](#page-128-0) Seit[e 129\)](#page-128-0).

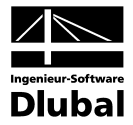

Da die Berechnung des Beispiels in [\[14\]](#page-153-0) unter Berücksichtigung von Momentenumlagerung und -ausrundung erfolgt, sind in Maske 1.5 *Lager* einige Einstellungen vorzunehmen.

|                | А              | B           | $\overline{C}$          | $\overline{D}$ | E              | F            | G         |                                                              |
|----------------|----------------|-------------|-------------------------|----------------|----------------|--------------|-----------|--------------------------------------------------------------|
| Lager          | Knoten         | Lagerbreite | Direkte                 | Monolithische  | End-           | M-Verhältnis |           |                                                              |
| Nr.            | Nr.            | $b$ [mm]    | Lagerung                | Verbindung     | Lager          | $\delta$ [·] | Kommentar |                                                              |
| $\mathbf{1}$   | 1              | 180.0       | $\blacksquare$          | □              | ⊡              | 1.00         |           |                                                              |
| $\overline{2}$ | $\overline{c}$ | 240.0       | 図                       | □              | □              | $0.85 -$     |           |                                                              |
| 3              | 3              | 180.0       | $\overline{\mathbf{z}}$ | $\Box$         | $\blacksquare$ | 1.00         |           |                                                              |
| $\overline{4}$ |                |             |                         |                |                |              |           |                                                              |
| 5              |                |             |                         |                |                |              |           |                                                              |
| £.             |                |             |                         |                |                |              |           |                                                              |
| 7              |                |             |                         |                |                |              |           |                                                              |
| 8              |                |             |                         |                |                |              |           |                                                              |
| $\overline{9}$ |                |             |                         |                |                |              |           | $b/2$ $b/2$                                                  |
|                |                |             |                         |                |                |              |           |                                                              |
|                |                |             |                         |                |                |              |           |                                                              |
|                |                |             |                         |                |                |              |           |                                                              |
|                |                |             |                         |                |                |              |           |                                                              |
|                |                |             |                         |                |                |              |           |                                                              |
|                |                |             |                         |                |                |              |           |                                                              |
|                |                |             |                         |                |                |              |           |                                                              |
|                |                |             |                         |                |                |              |           |                                                              |
|                |                |             |                         |                |                |              |           |                                                              |
|                |                |             |                         |                |                |              |           | Berücksichtigung einer begrenzten                            |
|                |                |             |                         |                |                |              |           | Momentenumlagerung der<br>Stützmomente nach 8.3              |
|                |                |             |                         |                |                |              |           |                                                              |
|                |                |             |                         |                |                |              |           | Momentenausrundung bzw.<br>Bemessung für das Anschnittmoment |
|                |                |             |                         |                |                |              |           | bei monolithischer Lagerung nach 7.3.2                       |
|                |                |             |                         |                |                |              |           |                                                              |
|                |                |             |                         |                |                |              |           | Reduktion der Querkräfte im                                  |

Bild 9.7: Maske 1.5 *Lager*

Zunächst werden die im Bild dargestellten Lagerbreiten definiert. Anschliessend wird für das Zwischenlager in Spalte F das maximale Stützenmoment auf 85 % des linear elastischen Werts abgemindert. Damit diese Vorgaben in der Bemessung berücksichtigt werden, sind die Kontrollfelder unterhalb der Grafik anzuhaken.

Bei der nichtlinearen Berechnung spielt die Abbildung der vorhandenen Bewehrung eine wichtige Rolle, denn diese stellt eine massgebende Einflussgrösse zur Ermittlung der Krümmungen im gerissenen Zustand dar. Für das Beispiel ist es erforderlich, einen zusätzlichen Bewehrungsdurchmesser von 6 mm zu definieren.

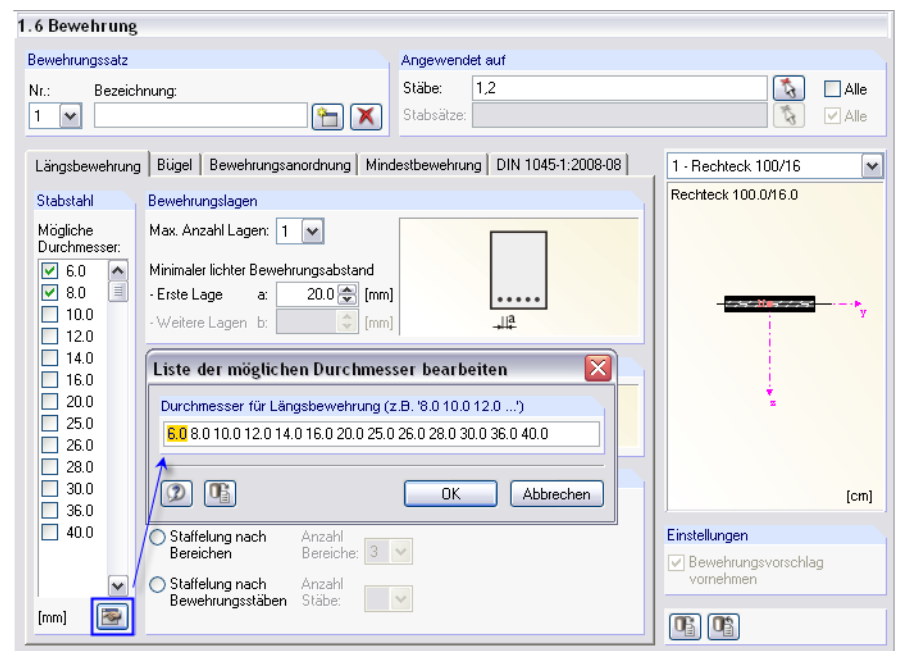

Bild 9.8: Maske 1.6 *Bewehrung*, Register *Längsbewehrung*

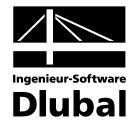

Im Register *Bewehrungsanordnung* der Maske 1.5 *Bewehrung* werden die Betondeckungen mit 21 mm festgelegt, um das angenommene Achsmass von 25 mm der Bemessung i[n \[14\]](#page-153-0) zu gewährleisten.

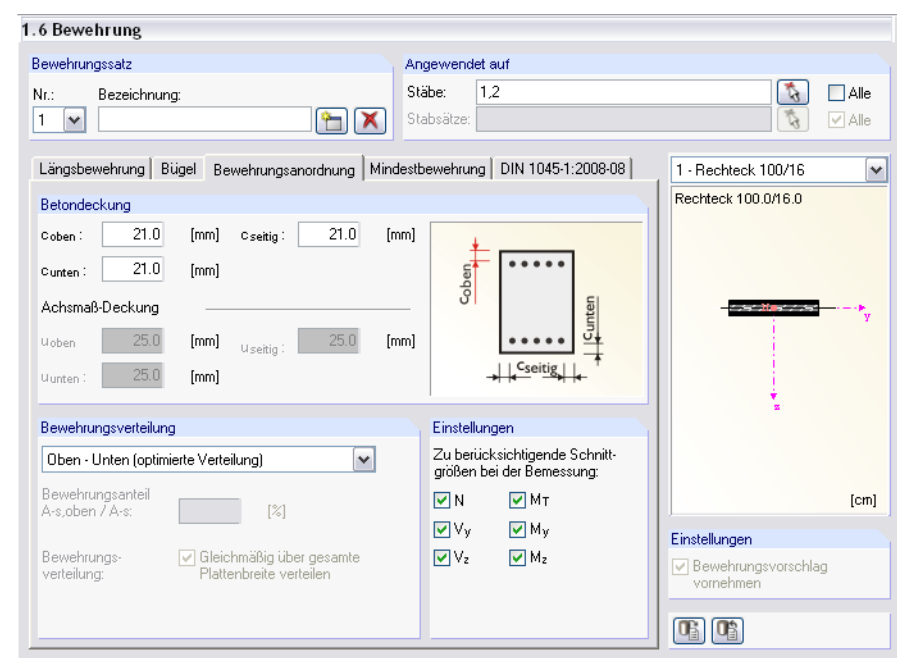

Bild 9.9: Maske 1.6 *Bewehrung*, Register *Längsbewehrung*

Damit ist die Eingabe abgeschlossen und die Berechnung kann gestartet werden.

# **9.2.3 Kontrolle der Bewehrung**

Die im Bewehrungsvorschlag ausgewiesene Längsbewehrung stimmt hinsichtlich der effektiven Querschnittsfläche mit [\[14\]](#page-153-0) überein. Die nicht durchlaufende obere Bewehrung in der Platte weicht zwar von der Bewehrungsskizze des Beispiels ab, jedoch soll hier keine Änderung vorgenommen werden: Die Schwindkrümmungen wirken sich ohnehin mindernd aus.

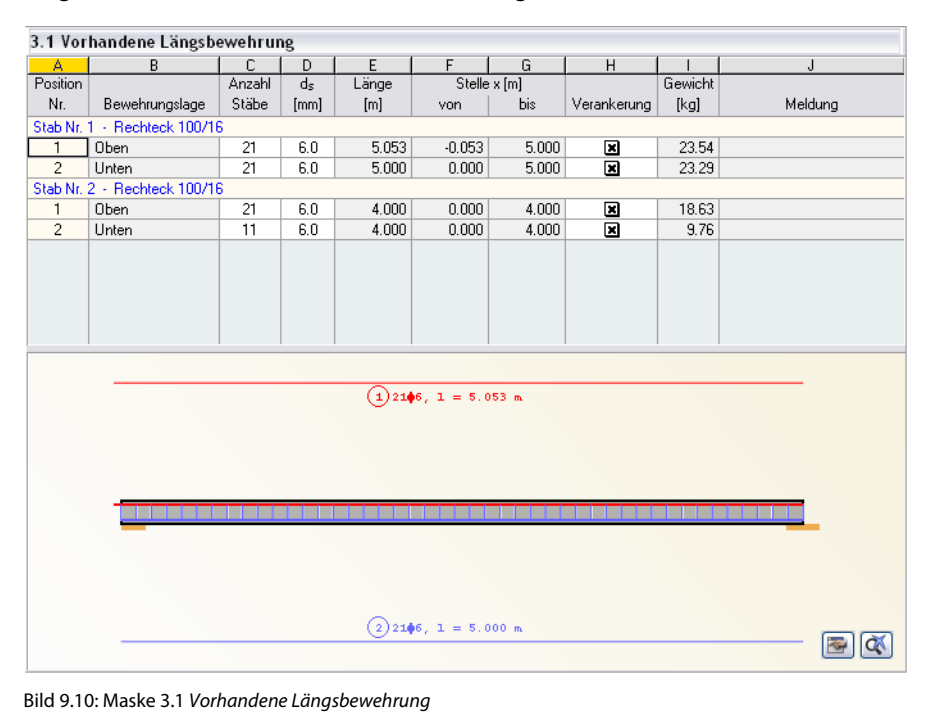

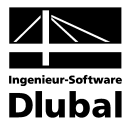

# **9.2.4 Vorgaben für nichtlineare Berechnung**

Die nichtlineare Berechnung für den Grenzzustand der Gebrauchstauglichkeit wird im Register *Gebrauchstauglichkeit* der Maske 1.1 *Basisangaben* vorbereitet.

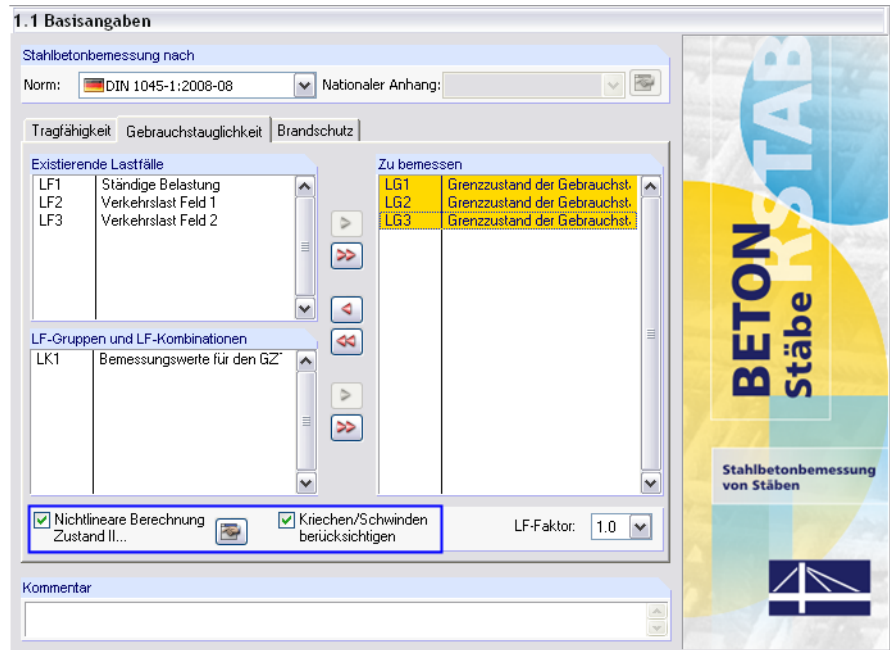

Bild 9.11: Maske 1.1 *Basisangaben*, Register *Gebrauchstauglichkeit*

Es werden die für den Nachweis im Grenzzustand der Gebrauchstauglichkeit definierten Lastfallgruppen zur Bemessung ausgewählt. Zusätzlich werden die beiden Kontrollfelder *Nichtlineare Berechnung* und *Kriechen/Schwinden* aktiviert.

Die Schaltfläche [Einstellungen zur nichtlinearen Berechnung] öffnet den gleichnamigen Dialog. Die Voreinstellungen des Registers *Berechnungsansatz* bleiben unverändert. Im Register *Tension Stiffening* werden folgende Einstellungen getroffen.

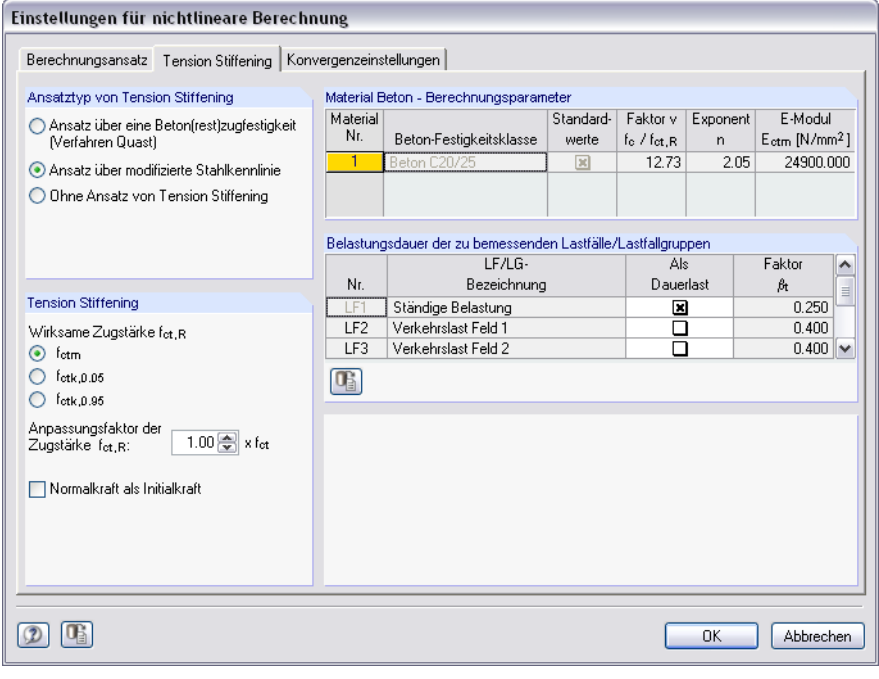

Bild 9.12: Dialog *Einstellungen für nichtlineare Berechnung*, Register *Tension Stiffening*

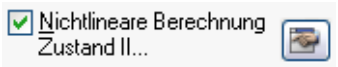

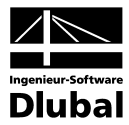

Es wird der Ansatz über die modifizierte Stahlkennlinie gewählt. Der Anpassungsfaktor der Zugstärke soll vorerst auf 1,00  $*$  f<sub>ct</sub> belassen werden. Damit wird mit der in der DIN 1045-1, Tabelle 9 angegebenen mittleren zentrischen Betonzugfestigkeit gerechnet.

Der Völligkeitsbeiwert β<sub>t</sub> wird gewichtet an den Lastfällen der jeweiligen Lastgruppen intern zwischen den Grenzwerten 0,25 und 0,4 berechnet. Vorgaben für die Normalkraft sind für reine Biegung bedeutungslos.

Die Standardwerte des Registers *Konvergenzeinstellungen* können beibehalten werden. Es sind lediglich die Grenzlängen der Stabteilungen auf Werte zwischen 0,05 und 0,10 m zu begrenzen.

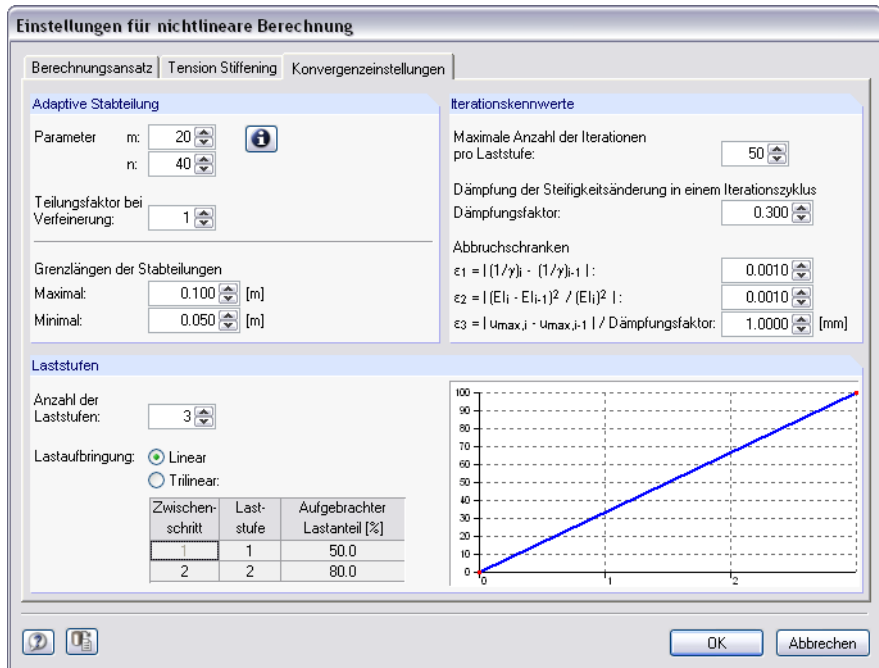

Bild 9.13: Dialog *Einstellungen für nichtlineare Berechnung*, Register *Konvergenzeinstellungen*

In Maske 1.3 *Querschnitte* erfolgen abschliessend die Vorgaben zu Kriechen und Schwinden.

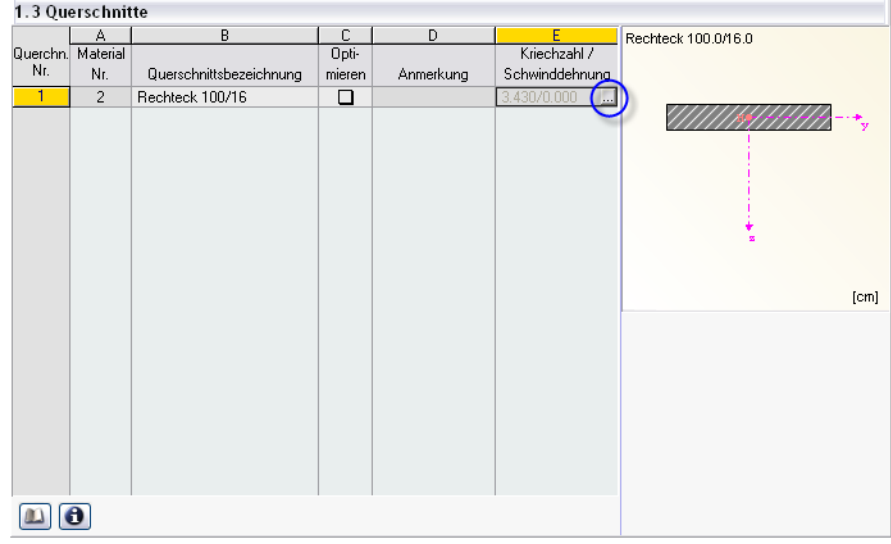

<span id="page-128-0"></span>Bild 9.14: Maske 1.3 *Querschnitte*

Die Zellenschaltfläche in Spalte E ruft einen Dialog zur Eingabe der Kriech- und Schwindparameter auf.

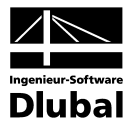

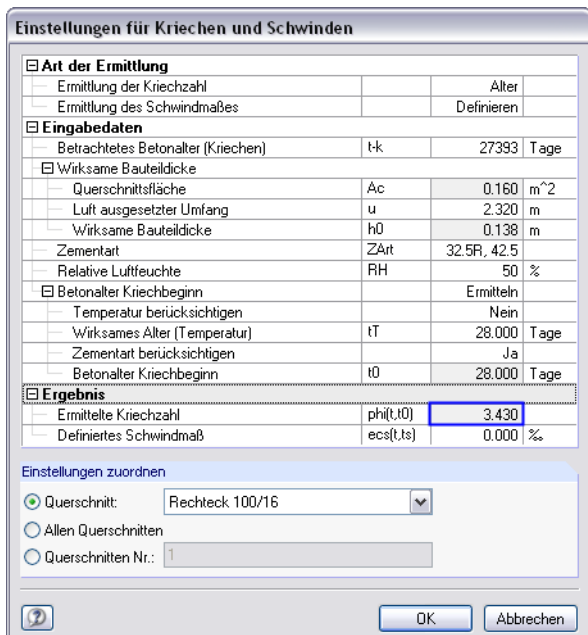

Bild 9.15: Dialog *Einstellungen für Kriechen und Schwinden*

Zum Vergleich: Aus den Diagrammen der DIN 1045-1, Bild 18 wird für trockene Innenräume (RH 50 %) näherungsweise ein Kriechbeiwert von φ<sub>∞</sub> = 3,5 ermittelt. Diese Kriechzahl nach DIN 1045-1 ist als reine Endkriechzahl zu verstehen und ist i. Allg. noch nach dem Verhältnis der kriecherzeugenden zur wirkenden Last in eine effektive Kriechzahl umzurechnen.

Das Schwinden wird nicht näher untersucht: Wegen der symmetrischen Bewehrung im Feld 1 und der nur kleinen Bewehrungsdifferenz im Feld 2 tragen die Schwindkrümmungen nur unwesentlichen zur Gesamtverformung bei.

Damit ist die Eingabe für die nichtlineare Berechnung abgeschlossen und die Berechnung kann gestartet werden.

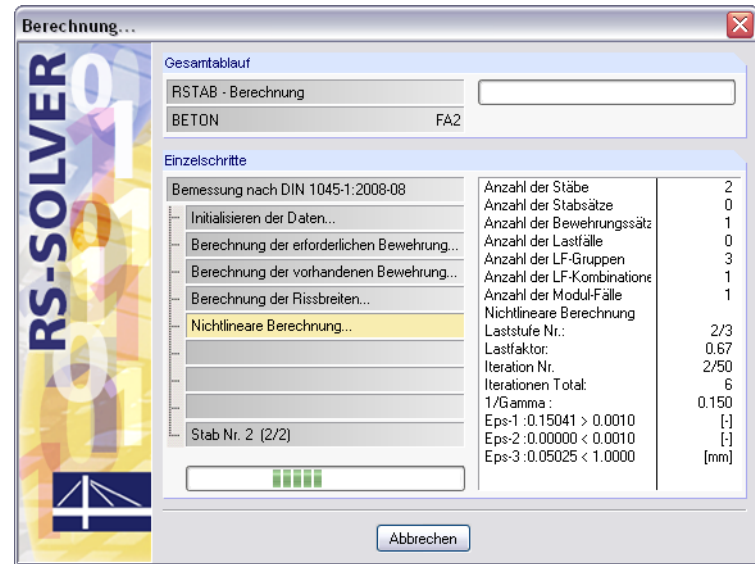

Bild 9.16: Berechnungsdetails der nichtlinearen Analyse

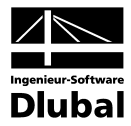

# <span id="page-130-0"></span>**9.2.5 Ergebnisdarstellung und Auswertung**

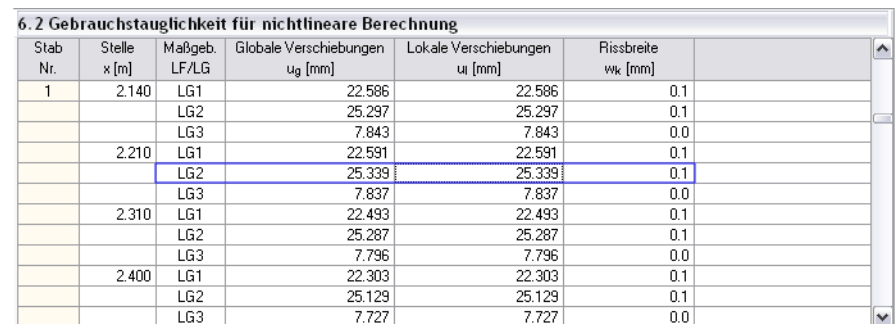

Bild 9.17: Maske 6.2 *Gebrauchstauglichkeit für nichtlineare Berechnung*

In Maske 6.2 *Gebrauchstauglichkeit für nichtlineare Berechnung* können die Verformungen an jeder x- Stelle abgelesen werden. Die Maximalverformung liegt für die LG 2 (Verkehrslast im Feld 1) an der Stelle **x = 2,21 m** vor. Die absolute Grösse von u = 25,34 mm entspricht einem Grenzwert von 1/197\* l und liegt somit unter dem empfohlenen Wert von 1/250\* l.

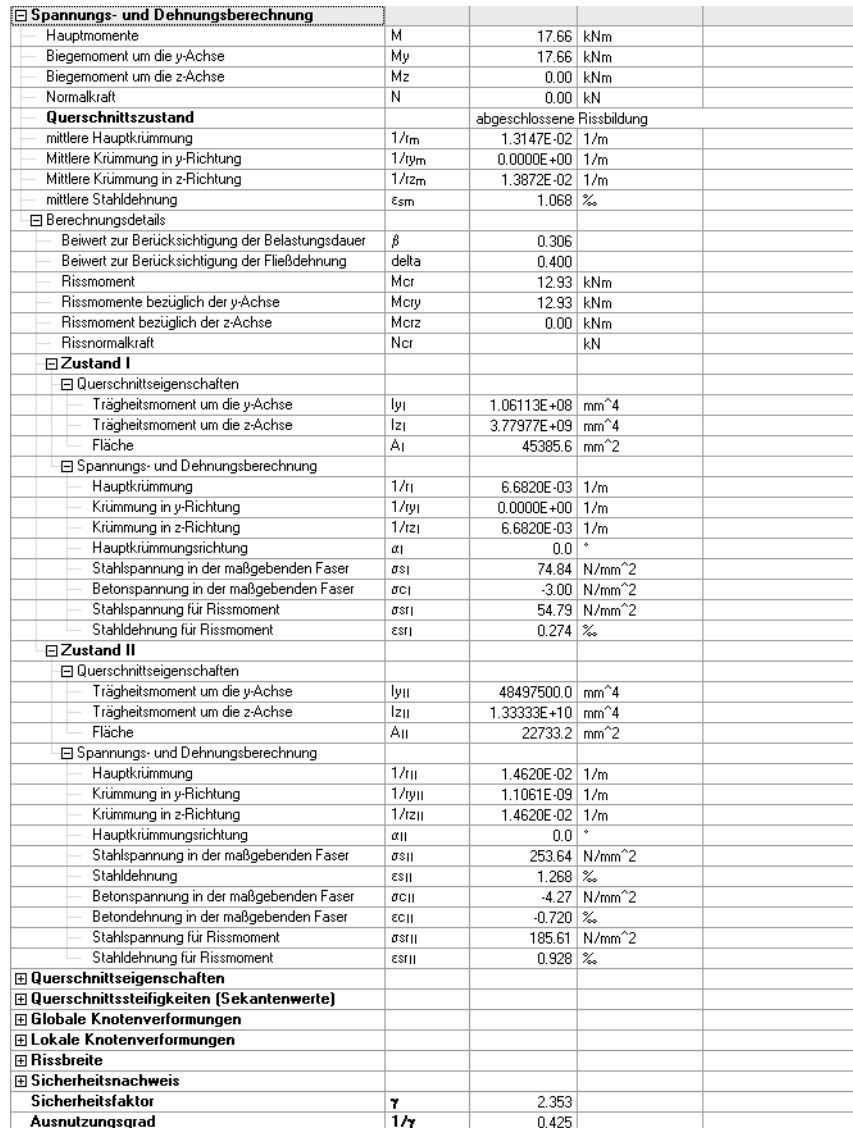

Bild 9.18: Zwischenergebnisse für Stab 1 an Stelle x =2,21 m, LG 2

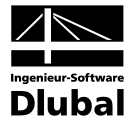

Für die Stelle x = 2,21 m werden die Ergebnisse schrittweise nachgerechnet. Primär geht es dabei um die Berechnung der Spannungs- und Dehnungsebene, die als Basis für die Steifigkeitskennwerte entscheidend für die nichtlineare Ermittlung von Verformung und Schnittgrösse ist. Im Rahmen der Handrechnung werden teilweise vereinfachte Ansätze verwendet, die zu kleineren Unterschieden führen können.

### **9.2.5.1 Materialkennwerte für Verformungsberechnung**

### **Beton C 20/25**

 $f_c = f_{cm} = 20 + 8 = 28$  N/mm<sup>2</sup>

 $E_c = E_{cm} = 24900 \text{ N/mm}^2$ 

 $\varepsilon_{c1} = -2.1 \%$ 

 $ε<sub>c1u</sub> = -3.5 %$ 

*Verzerrt für Kriechen mit* (1+ϕ) = 4,43:

 $E_c = E_{cm} = 5620.8$  N/mm2

 $ε<sub>c1</sub> = -9,30 %$ 

 $ε<sub>c1u</sub> = -15,51 %$ 

#### **Betonstahl BSt 500 S (A)**

 $f_{\text{ym}} = f_{\text{yk}} = 500 = 500,00 \text{ N/mm}^2$ 

 $f_{tm} = f_{tk} = 550 = 550$  N/mm<sup>2</sup>

 $E_s = 200000 \text{ N/mm}^2$ 

εsu= 25 ‰

 $\alpha_e$  = 200000 / 24900 = 8,03

*Verzerrt für Kriechen mit* (1+ϕ) = 4,43:

 $\alpha_e$  = 200000 / 5620.8 = 35.58

### **9.2.5.2 Zustand I**

Bei der Ermittlung der Querschnittswerte wird die vorhandene Stahlfläche berücksichtigt. Die Fehlfläche des Betons im Bereich der Bewehrungsstäbe wird vernachlässigt. Eine Neuberechnung des Schwerpunkts des ideellen Querschnitts ist nicht notwendig, da eine symmetrische Bewehrung mit gleichem Randabstand an Ober- und Unterseite vorliegt.

Es ergeben sich folgende Abstände für den Steineranteil direkt:

 $a<sub>c</sub> = 0$  cm

 $a_{s1} = 8 - 2.5 = 5.5$  cm

 $a_{s2} = 5.5$  cm

### **Trägheitsmoment**

$$
I_{y,1} = \frac{b \cdot h^3}{12} + 2 \cdot (A_{s1/s2} \cdot a_2{}^2 \cdot \alpha_e) = \frac{100 \cdot 16^3}{12} + 2 \cdot (5,93 \cdot 5,5^2 \cdot 35,58) = 46898 \text{ cm}^4
$$

### **Ideelle Querschnittsfläche**

 $A - (I) = A_c + A_s \cdot \alpha_e = 16 \cdot 100 + 11,86 \cdot 35,58 = 2022 \text{ cm}^2$ 

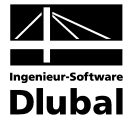

### **Rissmoment Mcr**

ct

Es wird davon ausgegangen, dass bei Erreichen der Zugspannung f<sub>ctm</sub> in der äussersten Faser der Querschnitt reisst.

$$
\sigma = \frac{M_{cr}}{I} \cdot z_{ct} = f_{ctm}
$$
  

$$
M_{cr} = \frac{f_{ctm} \cdot I}{z_{ct}} = \frac{0.22 \cdot 46898}{8} = 1289.7 \text{ kNcm} = 12.9 \text{ kNm}
$$

8

**Stahlspannung** σ<sub>srl</sub> und Stahldehnung ε<sub>srl</sub> für Rissmoment

$$
\sigma_{sr1,1} = f_{ctrm} \cdot \frac{5.5}{8} \cdot \alpha_e = 2.2 \cdot \frac{5.5}{8} \cdot 35.53 = 53.74 \text{ N/mm}^2
$$

$$
\epsilon_{sr1,1} = \frac{\sigma_{sr}}{E_s} = \frac{53.73}{200000} = 2.687 = 0.2687 \text{ %}
$$

**Fiktive Stahl- und Betonspannung für tatsächliches Moment M=17,66 kNm**

$$
\sigma_{s1} = \frac{M}{I} \cdot z_{s1} \cdot \alpha_e = \frac{1766}{46898} \cdot 5.5 \cdot 35.58 = 7.4 \text{ kN/cm}^2 = 74 \text{ N/mm}^2
$$

$$
\sigma_{\rm c} = -\frac{\rm M}{\rm l} \cdot z_{\rm cc} = -\frac{1766}{46898} \cdot 8 = -0301 \,\rm kN/cm^2 = -3.01 \,\rm N/mm^2
$$

**Krümmung im Zustand I (M = 17,66 kNm) –**  $(1/r)_{z,1} = (1/r)_{1}$ 

$$
\left(\frac{1}{r}\right)_{z,1} = \frac{M}{E \cdot 1} = \frac{0,01766}{5620 \cdot 4,6898e - 4} = 6,758e - 3 \text{ 1/m}
$$

### **BETON-Ergebnisse**

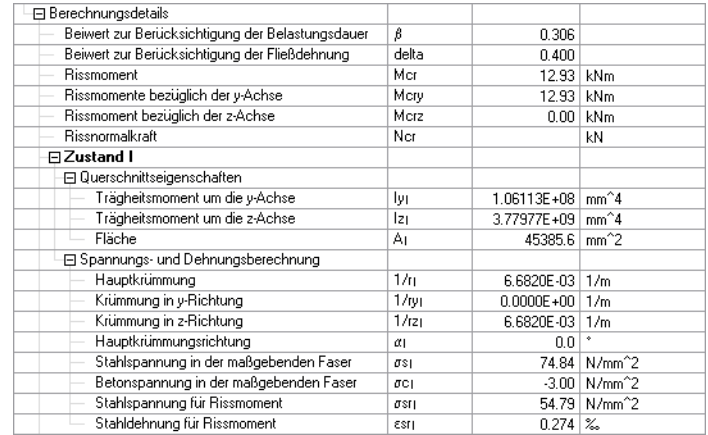

Bild 9.19: Detailergebnisse für Zustand I

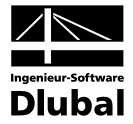

### **9.2.5.3 Zustand II**

### **Querschnittswerte im Zustand II**

Die Querschnittswerte im Zustand II lassen sich im Gegensatz zu den Querschnittswerten im ungerissenen Zustand nur mühsam per Hand berechnen. Es bereitet bereits ein Problem, die Dehnungsverteilung (allgemeiner Fall:  $\varepsilon_0 + (1/r)_y * y + (1/r)_z * z$ ) für eine bestimmte Einwirkungskonstellation mit den in den Normen festgelegten Spannungs-Dehnungs-Beziehungen für nichtlineare Verfahren zu ermitteln. Zur Ermittlung des Dehnungszustandes wird in der Regel das Tangentenverfahren wie z. B. das Newton-Raphson-Verfahren oder das modifizierte Newton-Raphson-Verfahren (Tangente wird nicht in jedem Lastschritt neu berechnet) verwendet. Für weitere Studien wird auf entsprechende Literatur [\[11\]](#page-153-1) verwiesen.

### **Stahlspannung und -dehnung für das Rissmoment (**σ**srII und** ε**srII)**

Um die Spannungen und Dehnungen bei Rissbildung zu ermitteln, kann im Regelfall von vereinfachten Annahmen (linear elastischem Werkstoffgesetzen) ausgegangen werden. Zu begründen ist dies damit, dass sich das Verhältnis von Spannung zu Dehnung beim Beton bis zu einer Spannung  $\sigma_c \approx 0.4 * f_c$  näherungsweise linear verhält. Für den Betonstahl kann dies ohnehin bis zum Erreichen der Fliessgrenze annähernd vorausgesetzt werden. Liegt also ein Bauteil mit einem Rissmoment im Gebrauchslastniveau vor, können Spannungen und Dehnungen ausreichend genau mit diesen vereinfachten Ansätzen berechnet werden.

Ohne Wirkung einer Normalkraft führt die Lösung bei dreieckförmiger Druckzone auf eine quadratische Gleichung (mit Normalkraft: kubische Gleichung) zur Berechnung der Druckzonenhöhe x. Durch die angenommene Linearität der Spannungen und Dehnungen ergibt sich eine Entkopplung der Druckzonenhöhe von dem angreifenden Moment.

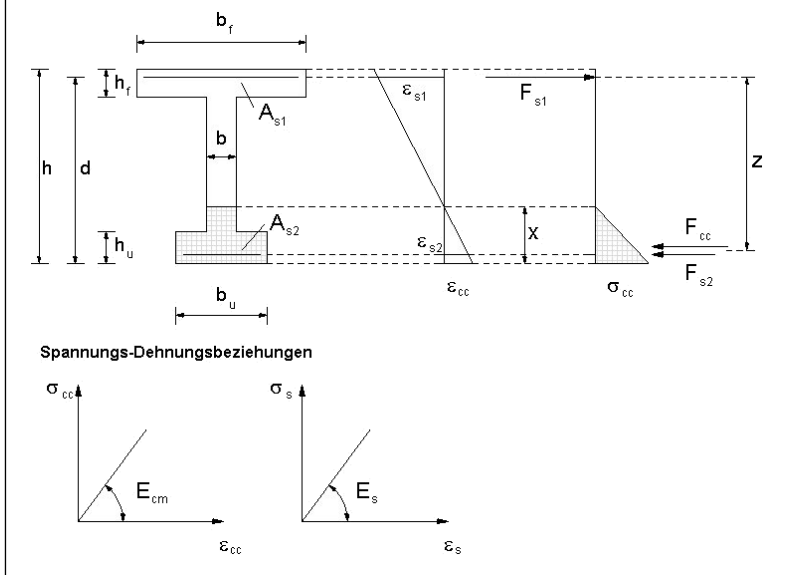

Bild 9.20: Beziehungen zur Berechnung der Spannungen und Dehnungen für Gebrauchslasten

#### **Berechnung der Druckzonenhöhe x**

Für den Rechteckquerschnitt ohne Normalkraftbeanspruchung führt die Herleitung aus der quadratischen Gleichung (ohne Abzug der Betonfehlflächen) zu folgender Druckzonenhöhe.

$$
0 = \frac{b}{2} \cdot x^2 + \left(\frac{2}{3} \cdot \alpha_e \cdot A_{s2} + \alpha_e \cdot A_{s1}\right) \cdot x - \alpha_e \cdot A_{s1} \cdot d
$$
  
=  $\frac{100}{2} \cdot x^2 + \left(\frac{2}{3} \cdot 35.58 \cdot 5.93 + 35.58 \cdot 5.93\right) \cdot x - 35.58 \cdot 5.93 \cdot 13.5 = 50 \cdot x^2 + 351.65 \cdot x - 2848.35$   
x<sub>1</sub> = 4.81 cm

 $x_2 = -11,84$  cm

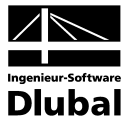

### **Trägheitsmoment**

$$
I_{y,II} = \frac{1}{3} bx^3 + \alpha_e A_{s1} (d - x)^2 + \alpha_e A_{s2} (x - d_2)^2
$$
  
=  $\frac{1}{3} \cdot 100 \cdot 4.81^3 + 35.58 \cdot 5.93 (13.5 - 4.81)^2 + 35.58 \cdot 5.93 (4.81 - 2.5)^2 = 20768$  cm<sup>4</sup>

#### **Spannungen für Rissschnittgrössen**

$$
\sigma_{cr,II} = \frac{M}{I_{y,II}} \cdot x = \frac{1290}{20768} \cdot 4,81 \cdot 10 = 2,98 \text{ N/mm}^2
$$
  

$$
\sigma_{sr1,II} = \alpha_e \cdot \frac{M}{I_{y,II}} \cdot (d - x) = 35,58 \cdot \frac{1290}{20768} \cdot 8,69 \cdot 10 = 192,05 \text{ N/mm}^2
$$
  

$$
\sigma_{sr2,II} = \sigma_{sr2II} \cdot \frac{(x - d_2)}{(d - x)} = 192,05 \cdot \frac{(4,81 - 2,5)}{(13,5 - 4,81)} = 51,05 \text{ N/mm}^2
$$

#### **Stahldehnung für Rissschnittgrössen**

$$
\epsilon_{sr1,II} = \frac{\sigma_{sr1II}}{E_s} = \frac{192,05}{200000} \cdot 1000 = 0,96025 \text{ %}
$$

### **Stahl- und Betonspannung für tatsächliches Moment**

Eine vereinfachte Berechnung der Spannungen und Dehnungen wie für das Rissmoment kann nicht bedenkenlos angewandt werden. Die Ermittlung der Spannungen und Dehnungen für das tatsächliche Moment M=17,66 kNm, mit denen dann die Krümmungen und Steifigkeiten berechnet werden können, erfolgt in der Vergleichsrechnung mit den genauen Spannungs-Dehnungs-Linien für Beton und Betonstahl nach DIN 1045-1, Bild 22 bzw. 26.

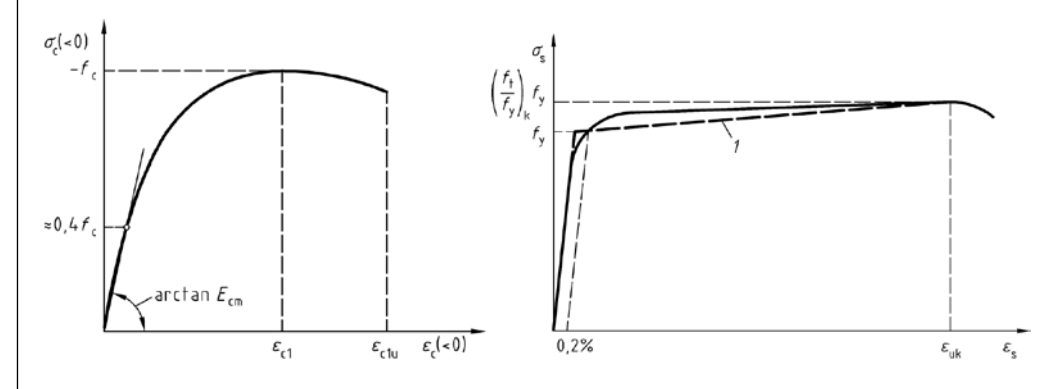

Bild 9.21: Beziehungen zur Berechnung der Spannungen und Dehnungen für Gebrauchslasten nach DIN 1045-1

Zur Auswertung der Arbeitslinie der Betonspannungen und -dehnungen werden der Völligkeitsbeiwert  $α<sub>v</sub>$  und die Schwerpunktslage mittels k<sub>a</sub> = a/x beschrieben. Die iterative Annäherung des Spannungs- und Dehnungszustandes erfolgt mit dem Newton-Raphson-Verfahren. Wegen der einachsigen Beanspruchung reduziert sich die Iteration auf ein zweiparametrisches Problem, d. h.  $\varepsilon_0$  und  $(1/r)_{z}$ .

Der Völligkeitsbeiwert  $\alpha_v$  und die Schwerpunktslage mittels  $k_a = a/x$  werden hier nicht explizit angegeben, können aber der Literatu[r \[26\]](#page-154-0) entnommen werden.

Die genaue Berechnung erfolgt mithilfe einer Excel-Anwendung zur Spannungsintegration. Sie soll zum besseren Verständnis für einen Iterationsschritt genauer betrachtet werden.

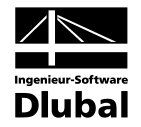

Folgende Abbildung veranschaulicht die Definition der Dehnung ε<sub>0</sub> / Krümmung (1/r)z und die verwendeten Spannungs-Dehnungs-Linien.

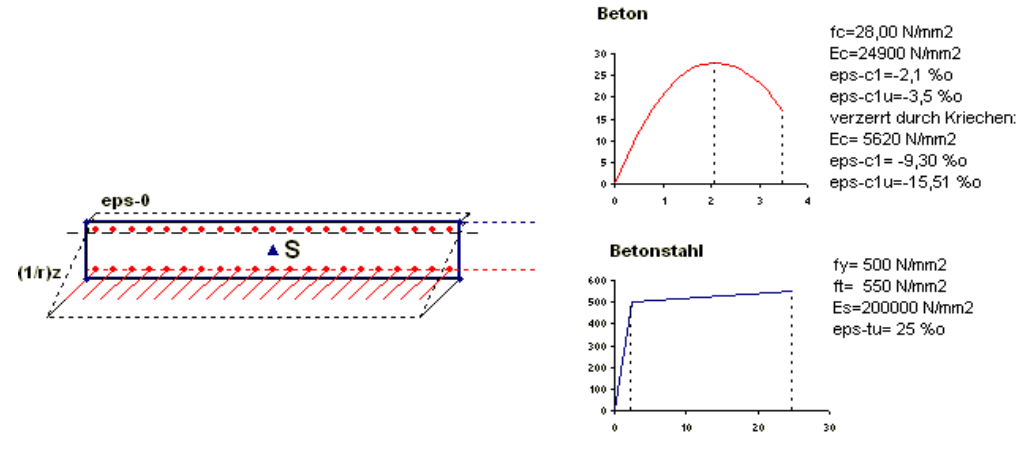

Bild 9.22: Angesetzte Material- und Dehnungsparameter

### **Startwert zur Berechnung der Dehnungsebene**

Zunächst wird ein geeigneter Startwert für die Berechnung gesucht. Für die Wahl eines geeigneten Anfangsdehnungszustandes bestehen kaum Einschränkungen. Grenzdehnungszustände im Fliess- und Bruchbereich sollten jedoch vermieden werden, denn hier können die Koeffizienten der Jakobimatrix ohne einen entsprechenden Eingriff (Dämpfung o. ä.) zu einer schlechten oder gar keiner Konvergenz führen.

Für das Beispiel wird folgender Anfangsdehnungszustand angesetzt:

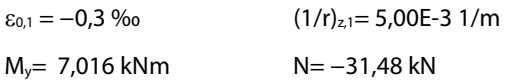

#### **Differenzenkoeffizienten der Matrix**

Anstelle der **Differential**quotienten werden **Differenzen**quotienten benutzt, die bei ausreichend kleiner Wahl des Inkrements die tangentiale Steifigkeit sehr gut annähern. Der Dehnungszustand soll damit verbessert abgebildet werden.

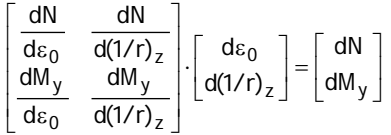

Mit dε<sub>0</sub> = −0,01 ‰ (da eps-0 < 0) wird:

$$
\frac{dN}{d\epsilon_0} = \frac{(-37,35 - (-31,27))}{-0,01} = 607,86
$$

$$
\frac{dM_y}{d\epsilon_0} = \frac{(7,198 - 7,016)}{-0,01} = -18,86
$$

Mit d(1/r)<sub>z</sub> = 0,01 ‰/m (da (1/r)<sub>z</sub> > 0) wird:

$$
\frac{dN}{d(1/r)_z} = \frac{(-30.97 - (-31.27))}{0.01} = 30
$$

$$
\frac{dM_y}{d(1/r)_z} = \frac{(7.0187 - 7.016)}{0.01} = 0.27
$$

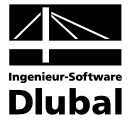

Damit ergibt sich das zu lösende Gleichungssystem wie folgt:

$$
\begin{bmatrix} 607,86 & 30 \ -18,86 & 0,27 \end{bmatrix} \cdot \begin{bmatrix} d\varepsilon_0 \ d(1/r)_z \end{bmatrix} = \begin{bmatrix} 0 - (-31,27) \ 17,63 - 7,016 \end{bmatrix}
$$
  

$$
\begin{bmatrix} 3,787E - 4 & -4,2231E - 2 \ 2,5902E - 2 & 8,6374E - 1 \end{bmatrix} \cdot \begin{bmatrix} 31,27 \ 10,614 \end{bmatrix} = \begin{bmatrix} d\varepsilon_0 \ d(1/r)_z \end{bmatrix} = \begin{bmatrix} -4,364E - 1 \ 9,97769 \end{bmatrix}
$$

Erste Berechnung eines neuen Dehnungszustands:

$$
\begin{bmatrix} \varepsilon_0 \\ \left(1/r\right)_z \end{bmatrix}_1 = \begin{bmatrix} \varepsilon_0 \\ \left(1/r\right)_z \end{bmatrix}_0 + \begin{bmatrix} d\varepsilon_0 \\ d\left(1/r\right)_z \end{bmatrix} = \begin{bmatrix} -0.3 \\ 5 \end{bmatrix} + \begin{bmatrix} -0.4363 \\ 9.97769 \end{bmatrix} = \begin{bmatrix} -0.7363 \\ 14.97769 \end{bmatrix}
$$

Mit diesem Dehnungszustand ergeben sich folgende Schnittgrössen:

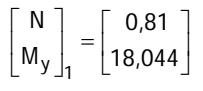

### **Weitere Verbesserung des Dehnungszustandes**

Analog ist der Dehnungszustand weiter zu verbessern. Dabei kann je nach Bedarf die Matrix der Differenzenkoeffizienten beibehalten (modifiziertes Newton-Raphson-Verfahren) oder in jedem Schritt neu berechnet werden. Der rechnerische Vorteil, dass nicht in jedem Schritt eine neue Berechnung der Koeffizienten der Jakobimatrix erfolgen muss, wird beim modifizieren Newton-Raphson-Verfahren durch eine grössere Anzahl an Iterationen "erkauft". Dies zeigt sich auch in den folgenden Darstellungen des weiteren Iterationsverlaufs.

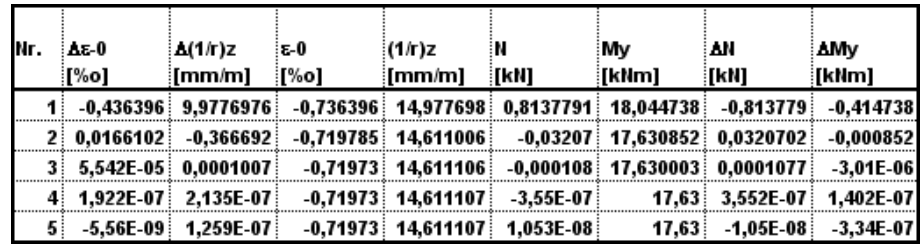

Bild 9.23: Berechnung nach dem Newton-Raphson Verfahren

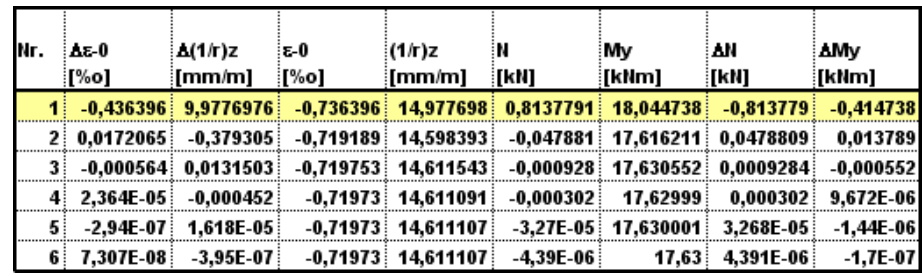

Bild 9.24: Berechnung nach dem modifizierten Newton-Raphson Verfahren

Beim modifizierten Newton-Raphson Verfahren wird die Koeffizientenmatrix nur im ersten Schritt berechnet. Dies erweist sich für das Beispiel als sehr wirtschaftlich, da das Ergebnis nach den ersten Iterationsschritt bereits nahe an der gesuchten Lösung liegt. Zur Erzielung annähernd gleicher Abbruchtoleranzen wird lediglich ein Schritt mehr benötigt. Die Zeitersparnis liegt darin, dass die Koeffizientenmatrix nur einmal berechnet werden muss.

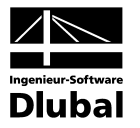

### **Massgebende Dehnungsebene**

 $\varepsilon_z = \varepsilon_0 + (1/r)_z \cdot z = -0.729557 + 14,8042 \cdot z$ 

Die Stahldehnung ergibt damit zu:

 $\varepsilon_{7.51} = \varepsilon_0 + (1/r)$ <sub>7</sub> ·  $z_{51} = -0.729557 + 14.8042 \cdot 0.135 = 1.269$  ‰

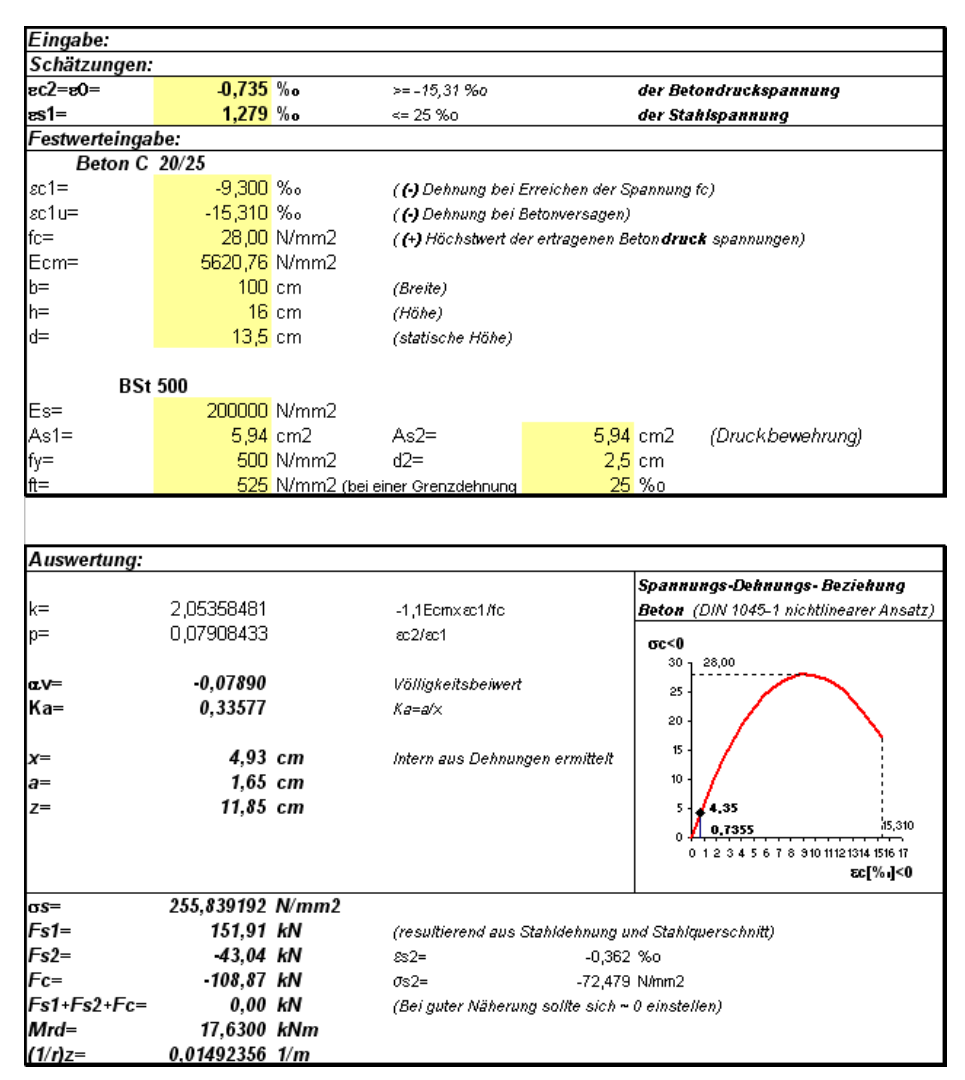

Bild 9.25: Iterativ ermittelter Dehnungszustand

### **Berechnung des Bruchmoments**

Das Bruchmoment stellt bei einer Berechnung im Grenzzustand der Gebrauchstauglichkeit die Sicherheit unter Ansatz der Mittelwerte der Materialeigenschaften dar. Eine Versagenssicherheit für den Tragzustand ist damit nicht nachgewiesen.

Die Berechnung des Bruchzustandes kann abweichend von der Ermittlung des Dehnungszustandes durch Variation eines Dehnungsparameters erfolgen. Dazu wird getrennt voneinander der Versagenszustand der Betondruckzone und der Stahlfaser untersucht. Beim Ansatz der Grenzdehnungen ist zu beachten, dass diese für die Berücksichtigung des Kriechens verzerrt sind. Es sind deshalb die Grenzdehnungen nach der gestreckten Spannungs-Dehnungs-Linie zu verwenden.

Bei der Berechnung kann nur ein Gleichgewicht für Stahlversagen nachgewiesen werden. Alle Angaben zur Berechnung des Bruchmoments können folgender Abbildung entnommen werden.

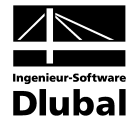

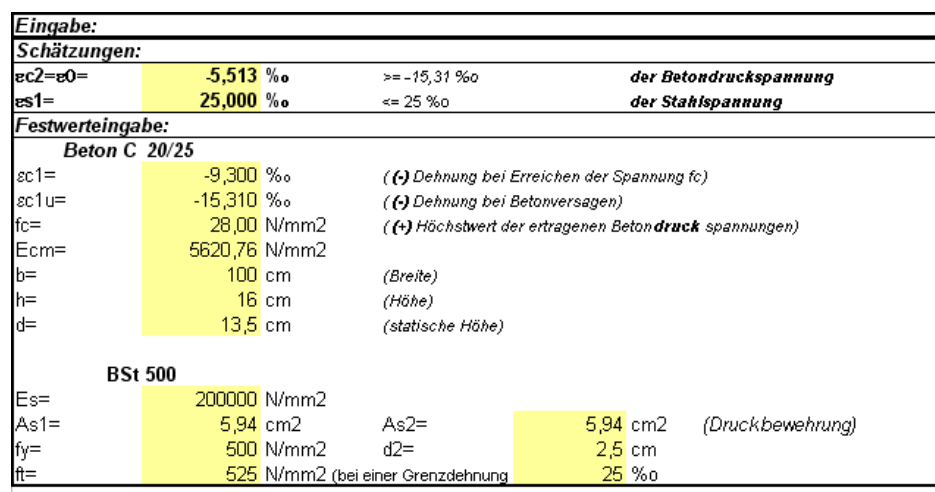

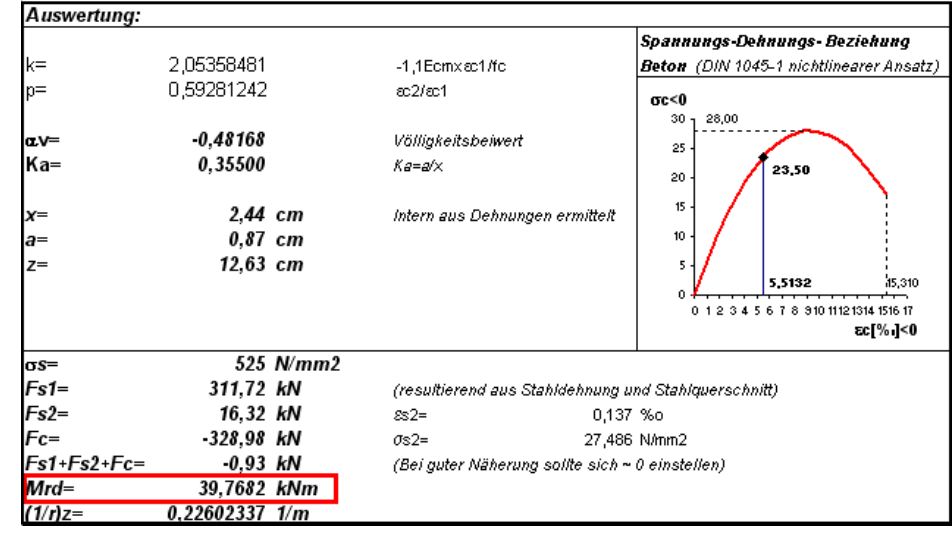

Bild 9.26: Berechnung des Bruchmoments

### **BETON-Ergebnisse**

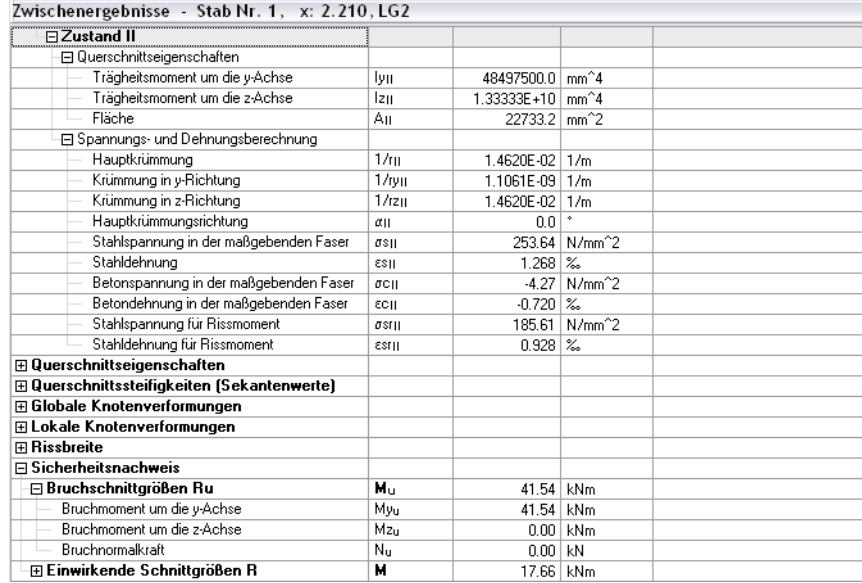

Bild 9.27: Detailergebnisse für Zustand II

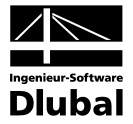

### **9.2.5.4 Mittlere Krümmungen**

Aus den Berechnungen für den reinen Zustand I und Zustand II werden die mittleren Krümmungen ermittelt, die sich mit dem gewählten Tension Stiffening Ansatz ergeben.

Das zu Grunde gelegte Tension Stiffening Modell aus Heft 52[5 \[13\]](#page-153-2) berücksichtigt die zugversteifende Wirkung des Betons zwischen den Rissen durch eine Reduzierung der Stahldehnung. Die notwendigen Kennwerte werden wie folgt ermittelt.

### **Massgebender Zustand der Rissbildung**

Stahlspannung im Zustand II bei Rissbildung:  $\sigma_{sr1,II} = 192,05 \text{ N/mm}^2$ Stahlspannung im Zustand II:  $\sigma_{s1,II} = 255.8 \text{ N/mm}^2$ 

 $\sigma_{\rm{s1,II}} = 255,8 \text{ N/mm}^2 \geq 1,3 \cdot \sigma_{\rm{s1,II}} = 249,67 \text{ N/mm}^2$ 

Die Betrachtungen sind somit für die abgeschlossene Rissbildung durchzuführen.

### **Mittlere Stahldehnung**

$$
\varepsilon_{sm} = \varepsilon_{s2,II} - \beta_t (\varepsilon_{srl} - \varepsilon_{srl})
$$

 $\varepsilon_{\text{sm}} = 1,279 - 0,306(0,96025 - 0,2687) = 1,067$  ‰

mit

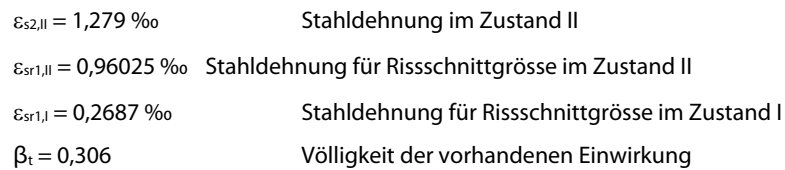

#### **Mittlere Krümmung**

$$
\left(\frac{1}{r}\right)_{Z,m} = \frac{\left(\varepsilon_{sm} - \varepsilon_c\right)}{d} = \frac{\left(1,067 + 0,735\right)}{0,135} = 13,35 \frac{mm}{m} = 1,335e - 2\frac{1}{m}
$$

### **Mittlere Biegesteifigkeit**

Aus der mittleren Krümmung (1/r)z,m ergibt sich mit der Beziehung

$$
\left(\frac{1}{r}\right)_{z,m} = \frac{M}{I_{y,m} \cdot E}
$$

die Sekantensteifigkeit in dem entsprechenden Knoten.

$$
I_{y,m} \cdot E = \frac{M_y}{(1/r)_{z,m}} = \frac{0.01766}{1.335e - 2} = 1.3228 \text{ MNm}^2 = 1322.80 \text{ kNm}^2
$$

mit

l

$$
M_y = 17,66 \text{ kNm}
$$
 Vorhandenes Moment

$$
\left(\frac{1}{r}\right)_{z,m} = 1,335e - 2\frac{1}{m}
$$
 Stahldehnung für Rissschnittgrösse im Zustand II

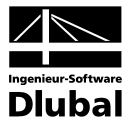

## **BETON-Ergebnisse**

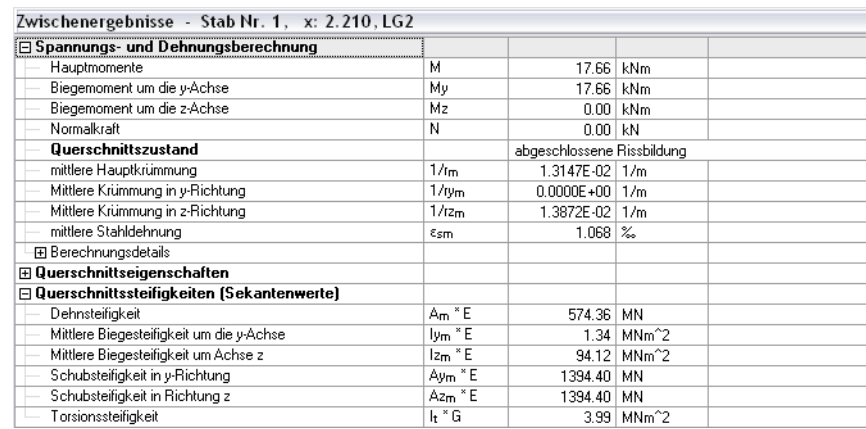

Bild 9.28: Detailergebnisse der mittleren Krümmnungen

# **9.2.6 Ergebnisbewertung**

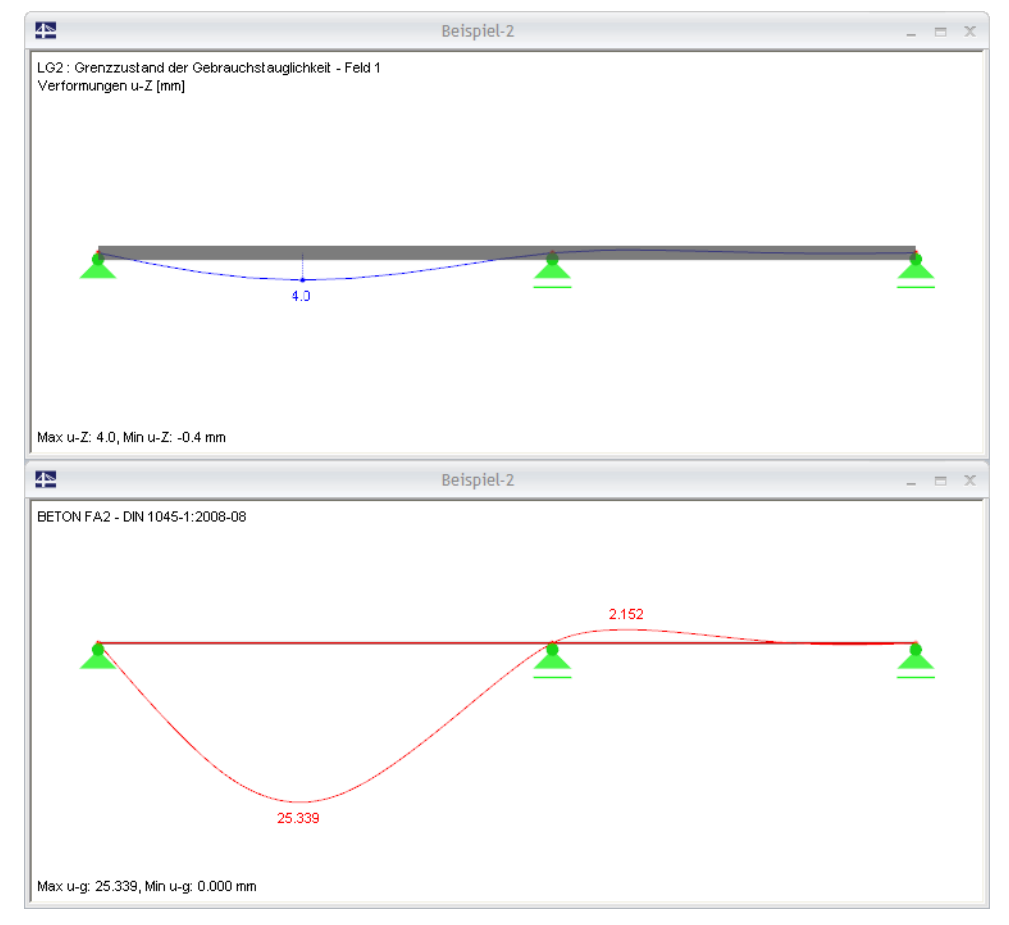

Bild 9.29: Verformungen nach linear elastischer Berechnung (oben) und nichtlinearer Berechnung mit Kriechen (unten)

Die Verformung aus der nichtlinearen Berechnung mit Berücksichtigung des Kriecheinflusses fällt deutlich grösser aus als die der rein linear elastischen Berechnung ohne Kriecheinfluss. Wie auf Seite [131](#page-130-0) erläutert, überschreitet die errechnete Verformung den empfohlenen Grenzwert von l/250.

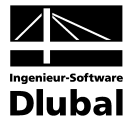

Die Verformungen im Zustand II werden durch drei Faktoren massgeblich beeinflusst:

#### **Deckenstärke**

Im Beispiel wurde die Deckenstärke durch eine Begrenzung der Biegeschlankheit gemäss DIN 1045-1, 11.3.2 ermittelt. Interessant ist der Vergleich zur DIN V ENV 1992-1-1:1992-06, denn dort ergibt sich bei gleichen Randbedingungen eine Deckenstärke von h ≥ 18 cm. Ob dieser Wert unbedingt als zu konservativ zu bezeichnen ist, bleibt fraglich.

Die Erhöhung der Deckenstärke auf h=18 cm ist eine Möglichkeit, die Verformung deutlich zu reduzieren (u<sub>max</sub> ≤ 16 mm bei entsprechend geringerer Bewehrung und  $\varphi_{\text{eff}} = 3,40$ ).

#### **Kriechen**

Die angenommene Kriechzahl erscheint mit φ<sub>∞</sub> = 3,43 relativ hoch, entspricht aber bei den angenommenen Umweltbedingungen und der Querschnittsgeometrie den Forderungen nach DIN 1045-1, Bild 18.

Über den ψ-Beiwert ( $\psi_{2,1}=0,6$ ) zur Berechnung der quasi-ständigen Einwirkungskombination könnte eine gewisse Reduktion von kriecherzeugender zur wirkenden Last erfolgen.

### **Betonzugfestigkeit**

Der Verlauf der Steifigkeiten zeigt, dass ein grosser Bereich des Feldes 1 im Gebrauchszustand gerissen ist.

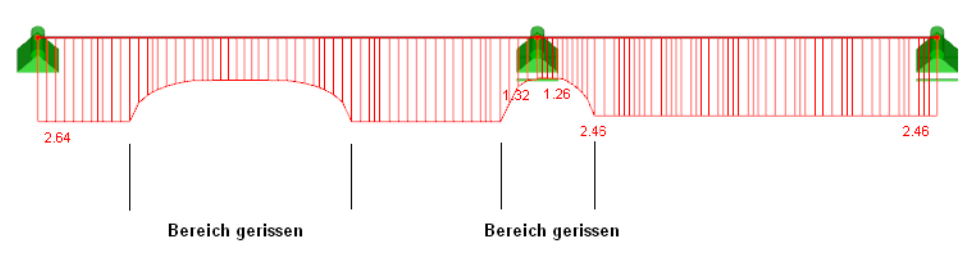

Max ly-m \* E: 2.64, Min ly-m \* E: 1.26 MNm^2

Bild 9.30: Steifigkeitsverlauf Iy,m \* E über die Trägerlänge

Für die Betonzugfestigkeit wurde in der Berechnung der Wert f<sub>ctm</sub> (zentrische Zugfestigkeit) nach DIN 1045-1, Tabelle 9 angenommen.

Effekte wie die Gradiente der Spannungen haben einen enormen Einfluss auf die tatsächliche Zugfestigkeit des Betons. So erhöht eine grosse Spannungsgradiente die Zugfestigkeit, da die entsprechend hohen Spannungen nur in sehr wenigen Fasern wirken. Nähere Angaben zu den verschiedenen Einflussfaktoren auf die Zugfestigkeit finden sich u. a. in [\[24\].](#page-154-1)

Für das Beispiel wird die Zugfestigkeit nochmals nac[h \[24\],](#page-154-1) Kapitel 2.1.1 berechnet:

$$
f_{\text{ctm}} = 0,45 \cdot 0,818 \cdot 1 \cdot 25^{2/3} = 3,14 \text{ N/mm}^2
$$
\nmit

\n
$$
f_{\text{cm}} = 20 + 5 = 25 \text{ N/mm}^2
$$
\nDer Mittelwert wird abweichend zur DIN 1045-1 über den Summanden 5 N/mm<sup>2</sup> berücksichtigt.

\n
$$
C_V = 0,85 - 0,2 \cdot 0,16 = 0,818 \ge 0,65
$$
\nBerücksichtigung der Vorschädigung des Bauteils

\n
$$
C_h = \frac{2,6 + 24 \cdot 0,16}{1,0 + 40 \cdot 0,16} = 0,870
$$
\nEinfluss der Bauteildicke

\n
$$
C_{\eta} = 1
$$
\nEinfluss der Ausmitte

\n
$$
n = M/(N*h) \rightarrow \infty
$$
\nfür N \rightarrow 0

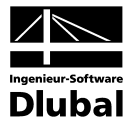

Um den Einfluss einer erhöhten Zugfestigkeit zu berücksichtigen, wird das Modell mit dem Anpassungsfaktor 3,14/2,2 = 1,42 berechnet.

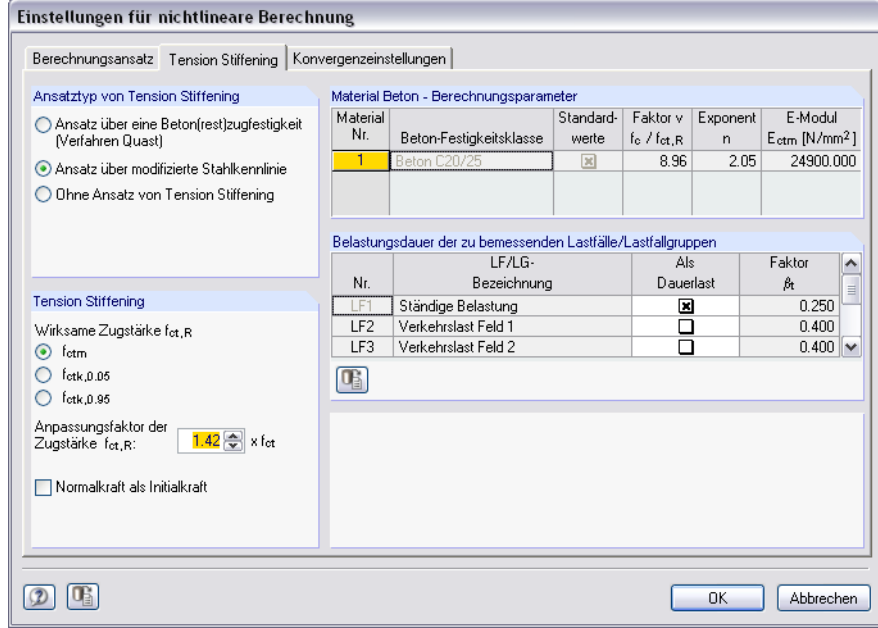

Bild 9.31: Dialog *Einstellungen für nichtlineare Berechnung*, Register *Tension Stiffening*

Die Berechnung zeigt eine starke Reduzierung der gerissenen Bereiche, die auch zu einer Verringerung der Verformung auf u<sub>l</sub>=15,27 mm führt. Dieser Wert liegt deutlich unter dem Anhaltswert von l/250=5/250=20 mm. Die folgende Abbildung verdeutlicht den Zusammenhang zwischen Verformung und Steifigkeitsabminderung. Lediglich im Stützenbereich erfolgt ein lokaler Übergang des Querschnitts in den gerissenen Zustand.

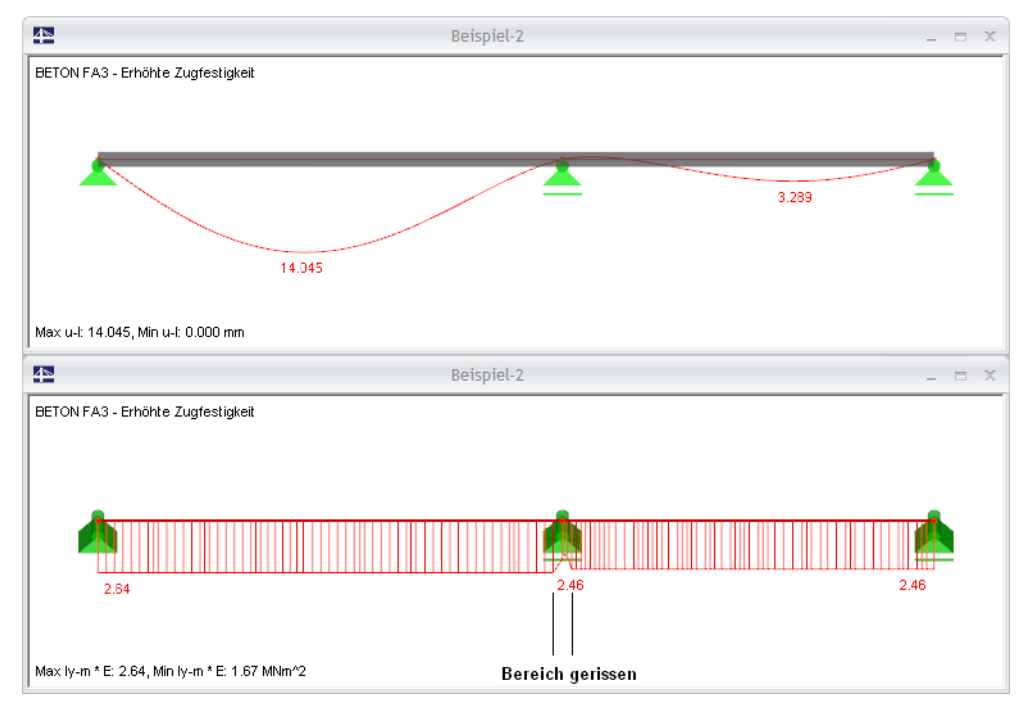

Bild 9.32: Verformung und Biegesteifigkeit bei Berechnung mit erhöhter Betonzugfestigkeit (Spannungsgradiente)

Es zeigt sich, wie empfindlich die nichtlineare Berechnung auf veränderte Berechnungsparameter reagiert. Der Unterschied ist in Bauteilen mit grossen Steifigkeitssprüngen zwischen gerissenem und ungerissenem Zustand besonders ausgeprägt.

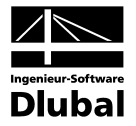

# 9.3 Stabilitätsuntersuchung Kragstütze

# **9.3.1 Übersicht und Eingabe in RSTAB**

Anhand der Stabilitätsuntersuchung einer eingespannten Stütze werden die grundlegenden Unterschiede der beiden Konzepte zur nichtlinearen Berechnung nach EN 1992-1-1, 5.7 und 5.8.6 aufgezeigt.

Das Kragstützenmodell ist in [\[21\]](#page-154-2) als Beispiel 1 vorgestellt.

### **System und Belastung**

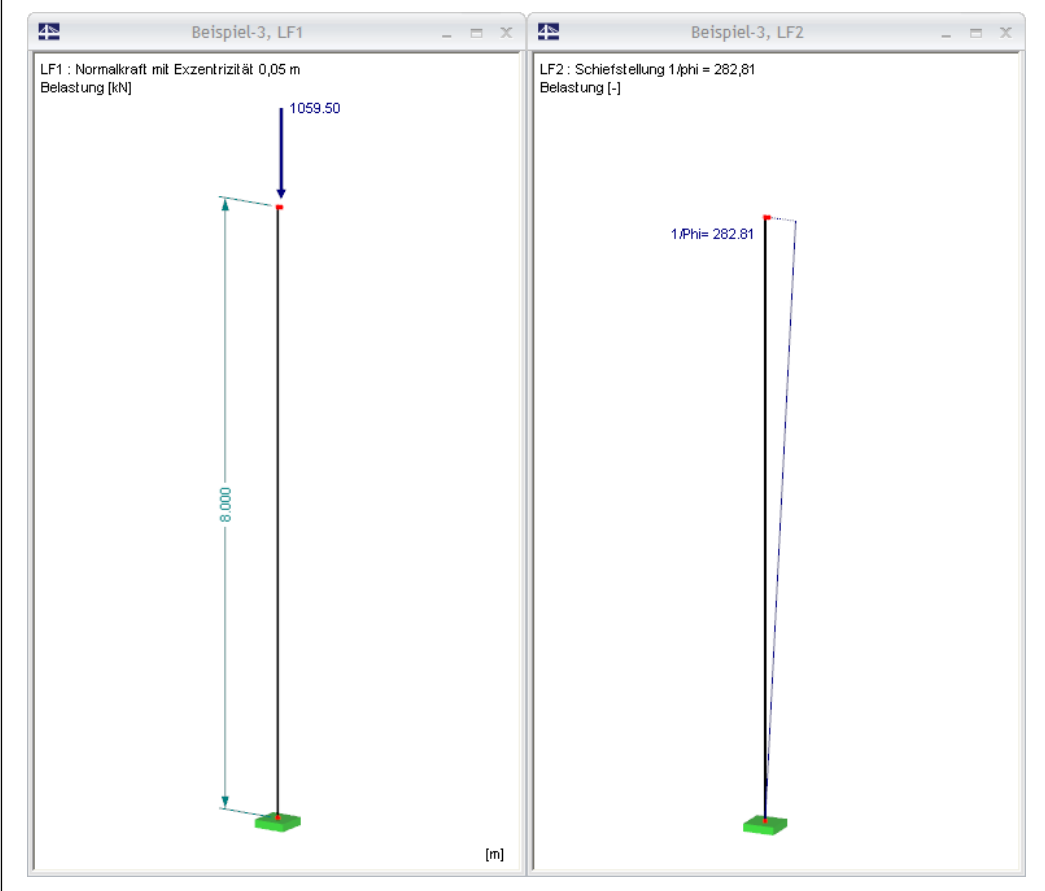

Bild 9.33: System und Belastung

Die Belastung entspricht den Angaben aus [\[21\].](#page-154-2) Im Lastfall 1 wird bereits der Designwert NEd=1059,5 kN berücksichtigt. Wie im Bild oben dargestellt wird die Belastung exzentrisch eingetragen. Die Ausmitte kann durch ein Zusatzmoment M $_{sd}=1059.5*0.05=52.98$  kNm oder geometrisch erfasst werden. Im Beispiel wird die Last exzentrisch über einen kurzen Stab eingeleitet.

Die Schiefstellung des Systems wird im Lastfall 2 als Imperfektion berücksichtigt, wobei sich die Schiefstellung zu 1/φ = 1/0,003536 = 282,81 berechnet.
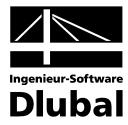

Es werden mehrere Lastfallgruppen definiert, um das Last-Verformungsverhalten schlanker Stahlbetonstützen zu veranschaulichen.

#### **Lastfallgruppen**

#### **Bemessungsrelevante Lastkonstellation**

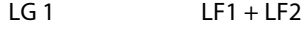

## **Zwischenschritte**

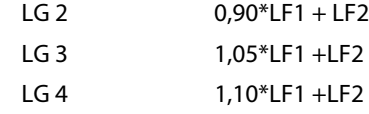

Bei den LG-Berechnungsparametern wird keine Reduzierung der Steifigkeit durch den Teilsicherheitsfaktor γ<sub>M</sub> vorgenommen.

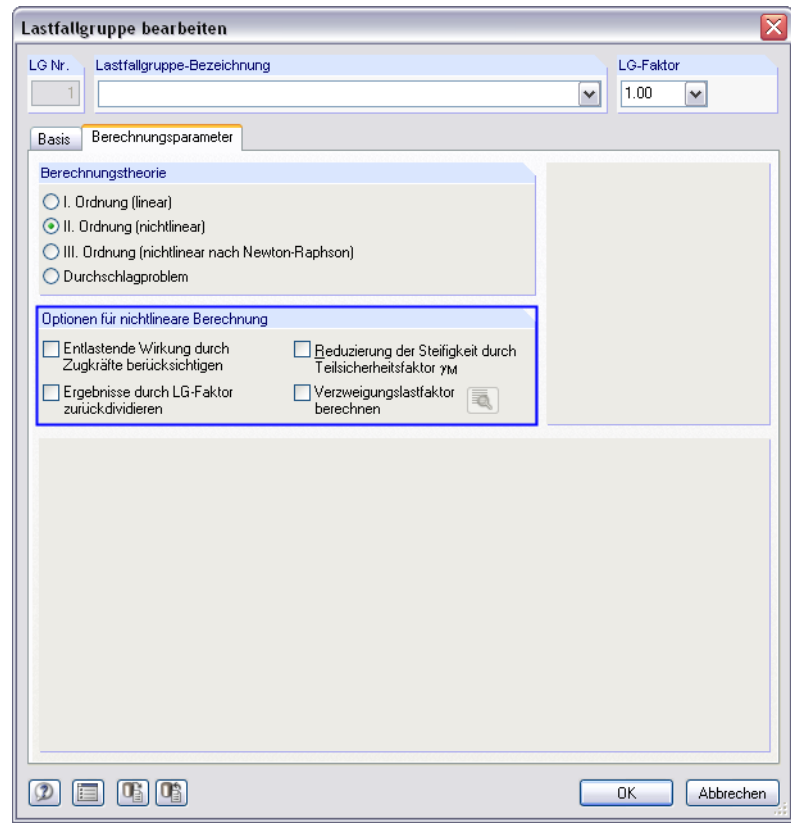

Bild 9.34: Berechnungsparameter der Lastfallgruppen

Ehe die nichtlineare Berechnung der Stütze erfolgt, werden alle Lastfallgruppen mit RSTAB berechnet. Es ergeben sich folgende Schnittgrössen und Verformungen:

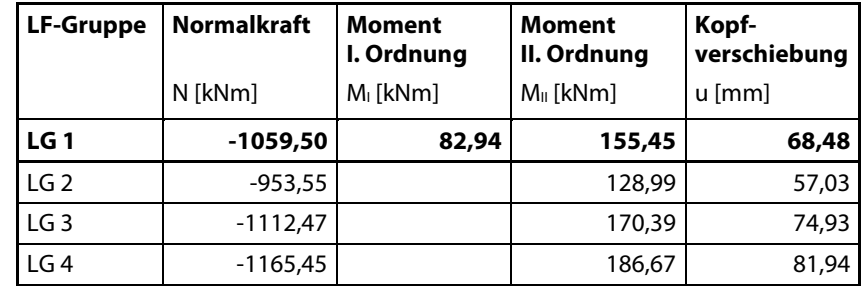

Tabelle 9.1: Zusammenstellung der Berechnungsergebnisse RSTAB

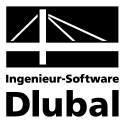

## **9.3.2 Nichtlineare Berechnung der Stütze**

Die Stütze wird mit den beiden Verfahren nach EN 1992-1-1, 5.7 und 5.8.6 nachgewiesen.

## **9.3.2.1 Nachweis nach EN 1992-1-1, 5.7**

Der erste Bemessungsfall führt den Nachweis nach dem ganzheitlichen Konzept des EC 2.

#### **Eingabe in BETON**

Die wesentlichen Eingaben sind in den folgenden Bildern gezeigt.

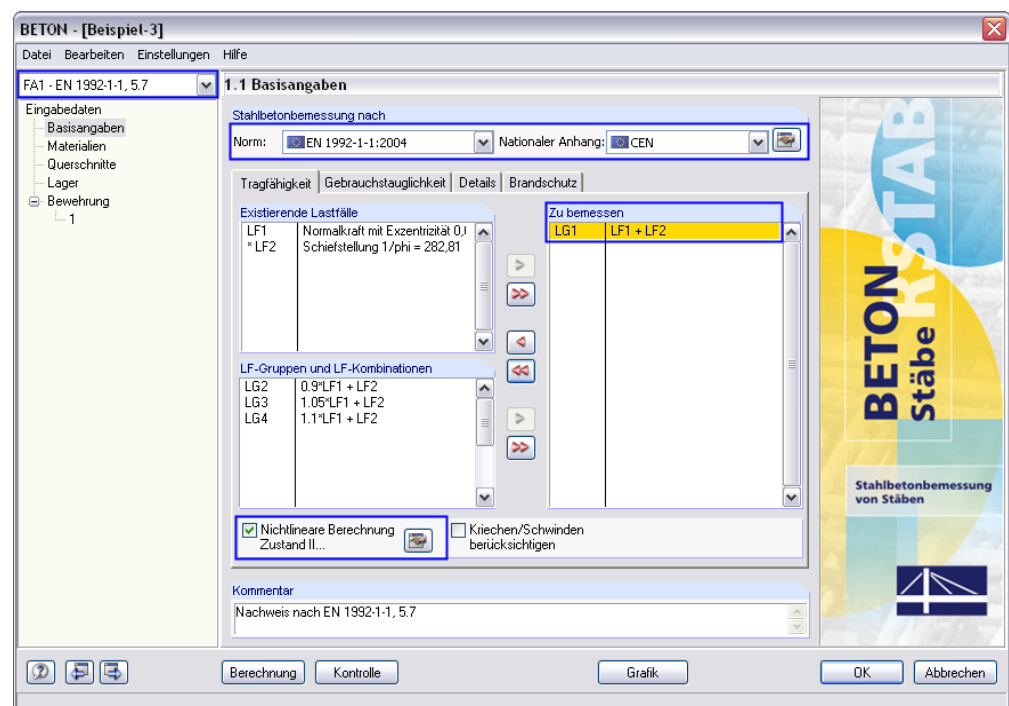

Bild 9.35: Basisangaben zur nichtlinearen Berechnung nach EN 1992-1-1, 5.7

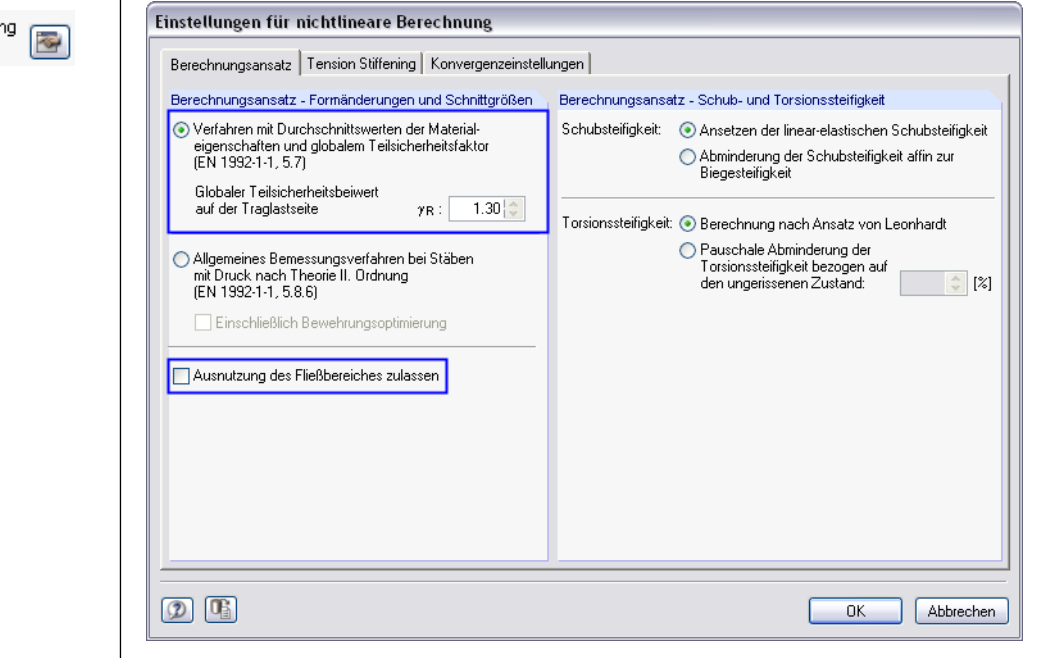

Bild 9.36: Berechnungsansatz nach EN 1992-1-1, 5.7

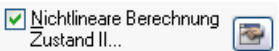

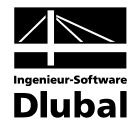

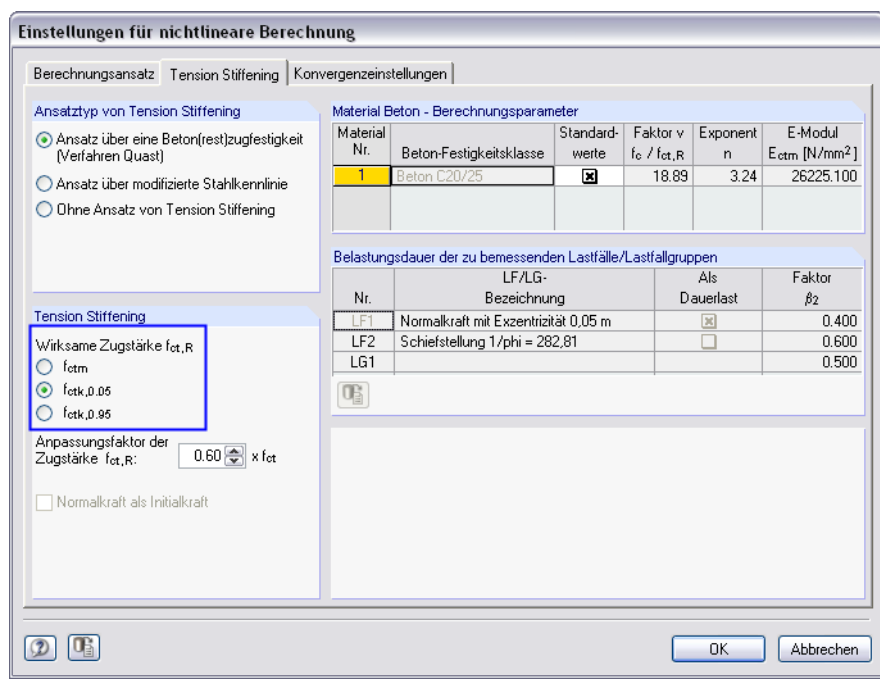

Bild 9.37: Wirksame Betonzugspannung für Tension Stiffening

Um vergleichbare Ergebnisse zur Berechnung i[n \[21\]](#page-154-0) zu erhalten, ist das *Tension Stiffening* Modell nach QUAST wie oben dargestellt abzuändern: Da bei der Berechnung der zulässigen Druckspannung f<sub>cR</sub> von einem unteren Quantilwert ausgegangen wird, wird auch zur Ermittlung der zulässigen Betonzugspannung f<sub>ctk,0.05</sub> verwendet.

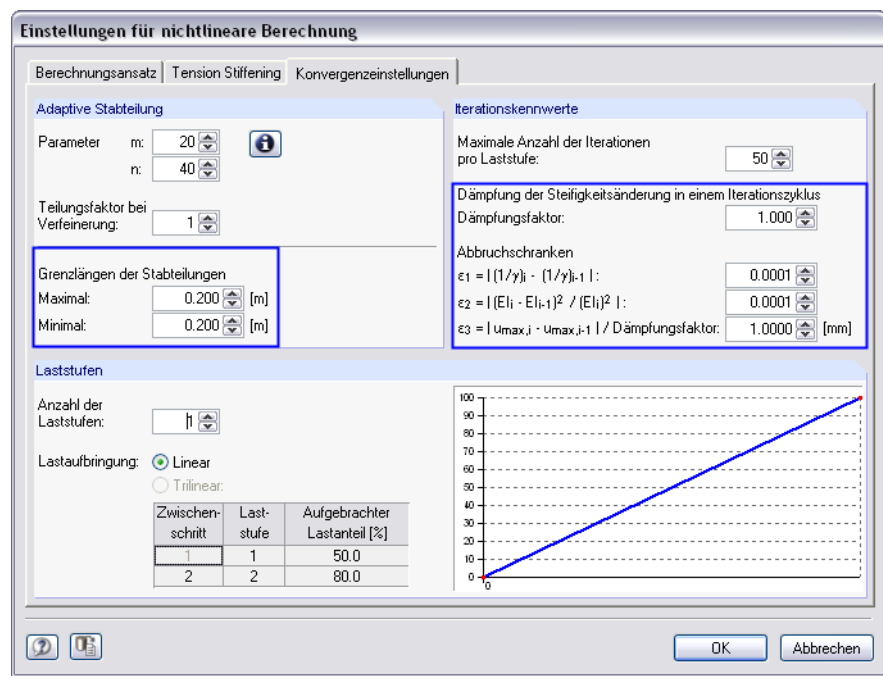

Bild 9.38: Grenzlängen der adaptiven Stabteilung und Abbruchschranken

Da ein statisch bestimmtes System vorliegt, kann der Dämpfungsfaktor auf 1,0 belassen werden. Um den Verlauf der Steifigkeiten entsprechend genau abbilden zu können, wird die maximale Stablänge auf 0,20 m begrenzt.

Für die nichtlineare Berechnung stabilitätsgefährdeter Strukturen ist die Wahl geeigneter Abbruchschranken ε<sup>1</sup> und ε2: Konvergiert eine Berechnung nach Theorie I. Ordnung stetig, so

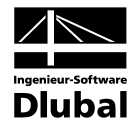

kann es bei Druckgliedern zu einem "Wendepunkt" kommen, ab dem die Abweichungen ε wieder zunehmen. Der beschriebene Effekt tritt auf, wenn die Vergrösserung der Schnittkräfte durch Zunahme der Verformung nach Theorie II. Ordnung vom System durch die abfallenden Steifigkeiten nicht mehr kompensiert bzw. aufgenommen werden kann. Im Beispiel wird  $\varepsilon_1$  =  $\varepsilon_2$  = 0,0001 vorgegeben.

In [\[21\]](#page-154-0) wird mit dem ähnlichen Nachweisverfahren nach DIN 1045-1, 8.5 eine erforderliche Bewehrung von  $A_{s, tot}$ =66,10 cm<sup>2</sup> ermittelt. Um diese Ergebnisse mit der BETON-Berechnung gemäss EN 1992-1-1, 5.7 vergleichen zu können, sind noch weitere Einstellungen zu treffen.

Der Nachweis wird mit einer tatsächlich vorhandenen Bewehrung geführt. Somit sind in Maske 1.6 *Bewehrung* noch einige Vorgaben zu Durchmesser, Betondeckung und Bewehrungsmenge erforderlich. Im Register *Längsbewehrung* wird der Durchmesser mit 25 mm festgelegt.

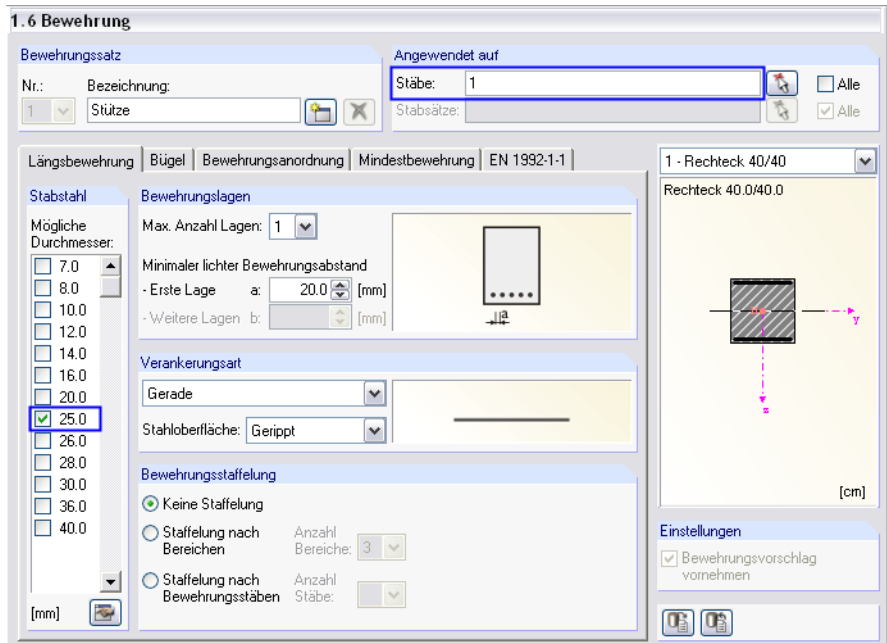

Bild 9.39: Vorgabe des Stabstahldurchmessers

Die Betondeckung wird mit c<sub>nom</sub> = 27,5 mm gewählt, sodass sich ein Achsabstand von 40 mm ergibt.

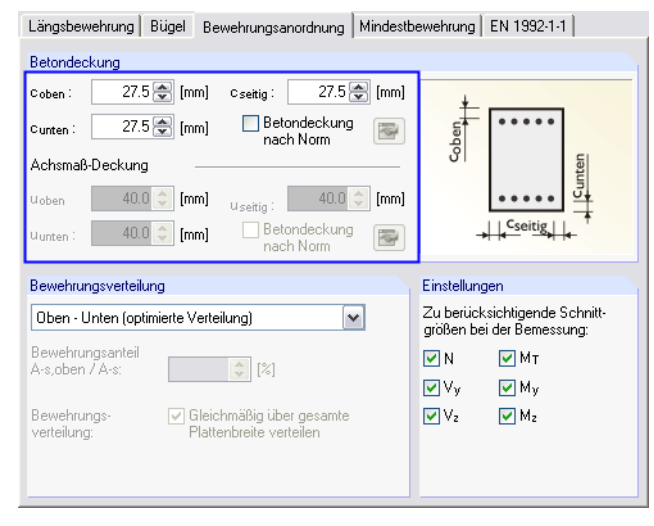

Bild 9.40: Vorgabe der Betondeckung

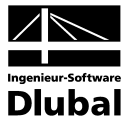

Um den Nachweis mit der vorgegebenen Bewehrung aus [\[21\]](#page-154-0) führen zu können, wird eine Mindestbewehrung von  $A_{s,oben} = A_{s,unten} = 32$  cm<sup>2</sup> definiert.

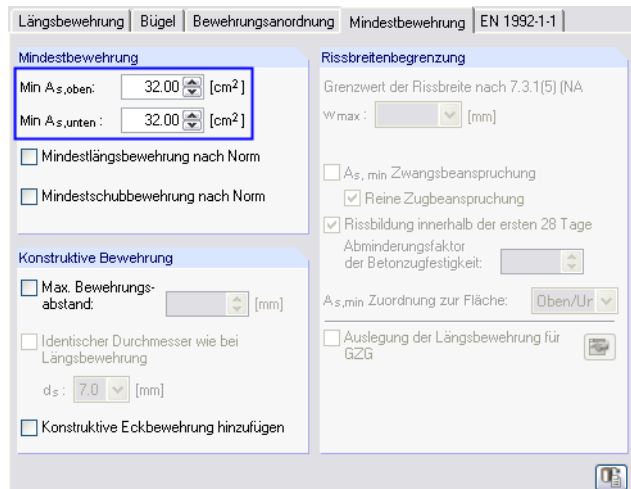

Bild 9.41: Vorgabe der Mindestbewehrung

Damit ist die Eingabe abgeschlossen und die [Berechnung] wird gestartet.

## **Ergebnis der nichtlinearen Berechnung**

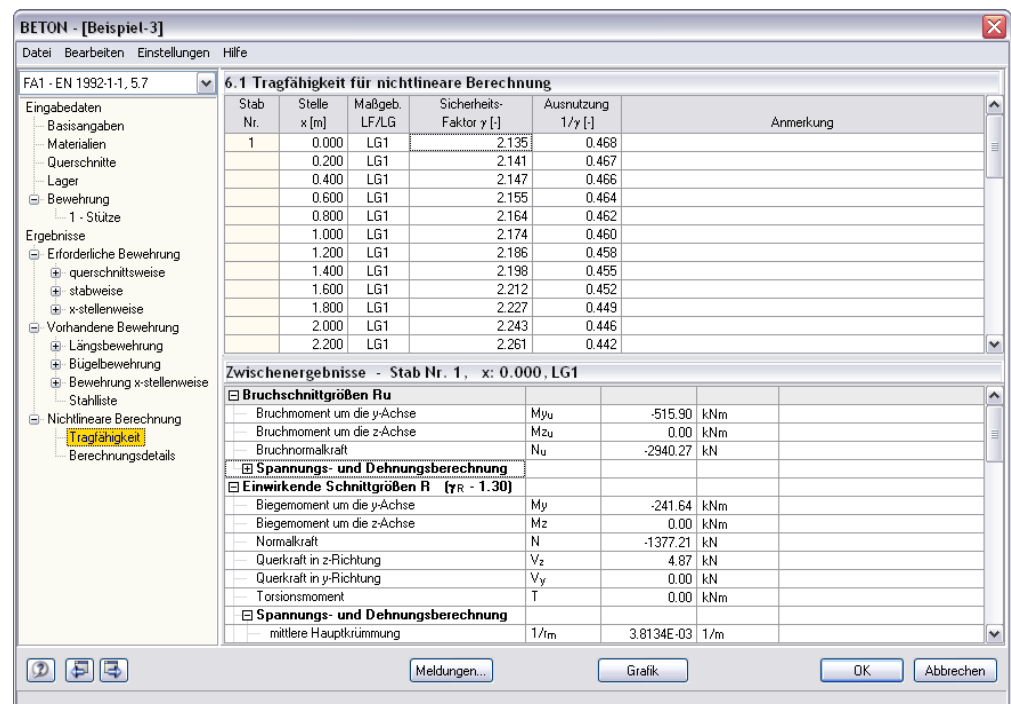

Bild 9.42: Maske 6.1 *Tragfähigkeit für nichtlineare Berechnung*

Die Interpretation der Ergebnisse wurde im Kapitel [9.2.5](#page-130-0) ab Seite [131](#page-130-0) ausführlich erläutert.

Für dieses Beispiel soll vielmehr gezeigt werden, dass eine weitere Lasterhöhung zu einer Systeminstabilität führt. Hierzu wird die LG 4, die bei einer Berechnung nach physikalisch linearer Theorie II. Ordnung stabil ist, in Maske 1.1 *Basisangaben* zur Bemessung gewählt.

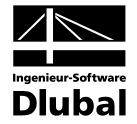

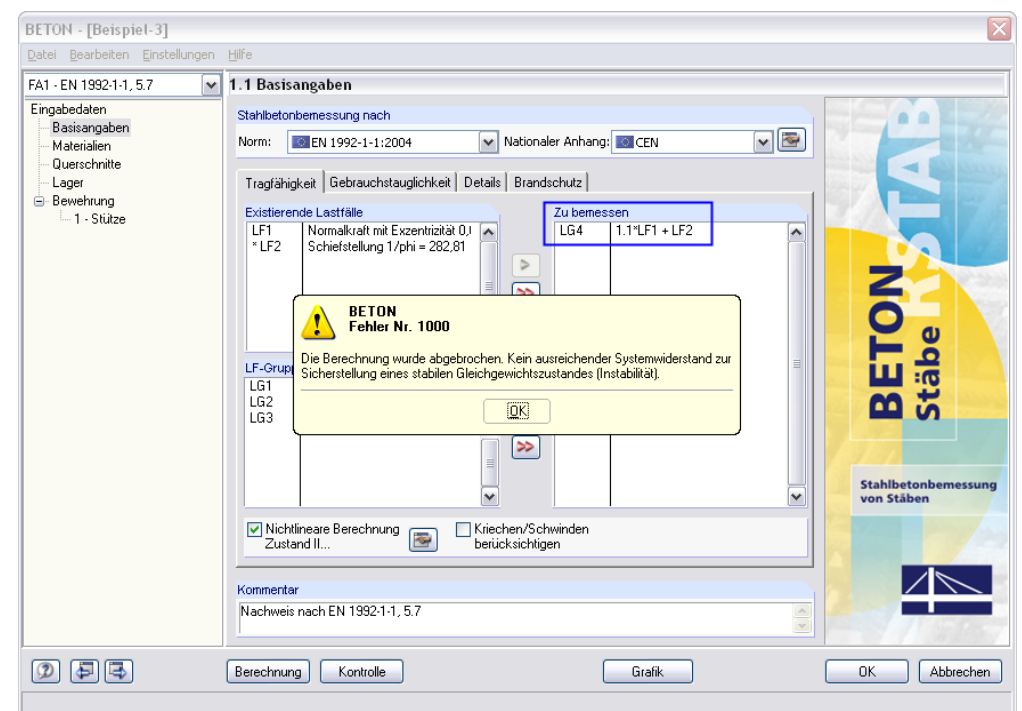

Bild 9.43: Abbruch der Berechnung für die LG 4 wegen Instabilität

Die Berechnung wird mit der Meldung abgebrochen, dass bei einer Lasterhöhung um 10 % kein ausreichender Systemwiderstand mit der gewählten Bewehrung nachgewiesen werden kann.

Die folgende Berechnung der Stütze nach EN 1992-1-1, 5.8.6 zeigt, dass die Stütze vor dem Erreichen der Querschnittstragfähigkeit versagt.

#### **9.3.2.2 Nachweis nach EN 1992-1-1, 5.6.8**

Der zweite Bemessungsfall führt den Nachweis nach dem allgemeinen Bemessungsverfahren des EC 2 für Druckstäbe nach Theorie II. Ordnung.

#### **Eingabe in BETON**

Um die Ergebnisse vergleichen zu können, wird ein neuer Betonfall für EN 1992-1-1, 5.6.8 angelegt. Da nur wenige Eingabedaten geändert werden brauchen, wird der erste Bemessungsfall einfach kopiert über das BETON-Menü

#### **Datei** → **Fall kopieren**.

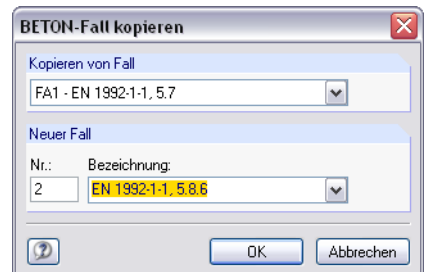

Bild 9.44: Kopieren des ersten Bemessungsfalls

In Maske 1.1 *Basisangaben* wird der Kommentar entsprechend angepasst.

Über die Schaltfläche [Bearbeiten] wird der Dialog *Einstellung für nichtlineare Berechnung* aufgerufen und die Randparameter wie folgt angepasst.

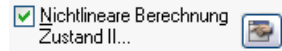

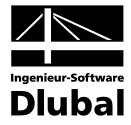

Als Berechnungsansatz wird das allgemeine Verfahren für Stäbe mit Druck nach Theorie II. Ordnung gewählt. Fliessgelenke (plastische Krümmungen) sind wieder ausgeschlossen.

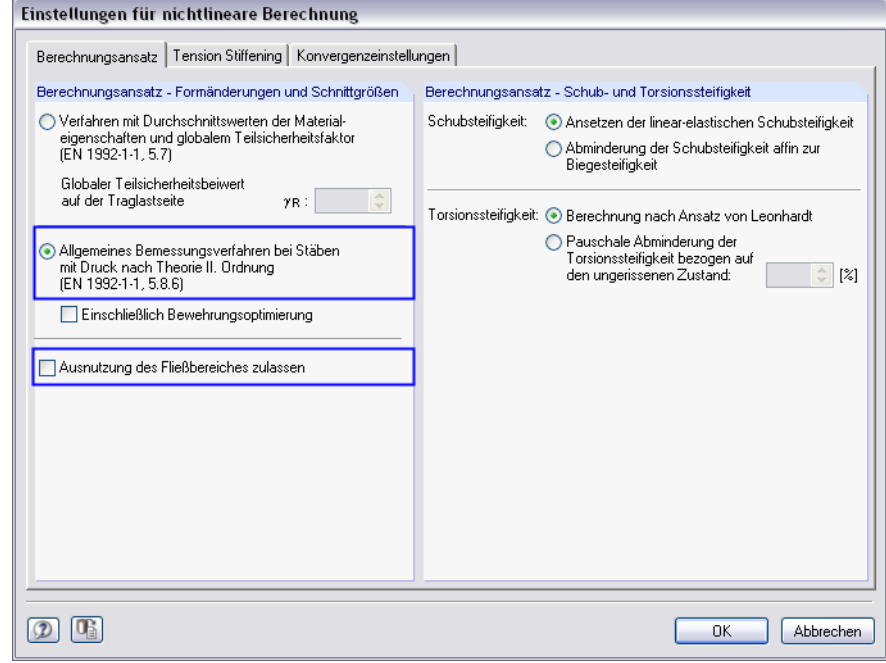

Der nichtlineare Nachweis der Tragfähigkeit für Druckglieder nach EN 1992-1-1, 5.8.6 basiert auf einem geteilten Sicherheitskonzept (siehe Kapite[l 2.3.7.2,](#page-37-0) Seit[e 40\)](#page-39-0). Deshalb ist also auch für den Ansatz des Tension Stiffening mit den Mittelwerten der Materialparameter zu rechnen. Der Teilsicherheitsbeiwert  $\gamma_c$  fliesst direkt in die angesetzten Zugfestigkeit ein:  $f_{ct,R} = f_{ct}$  / $\gamma_c$ . Dies gilt auch für den E-Modul des Betons.

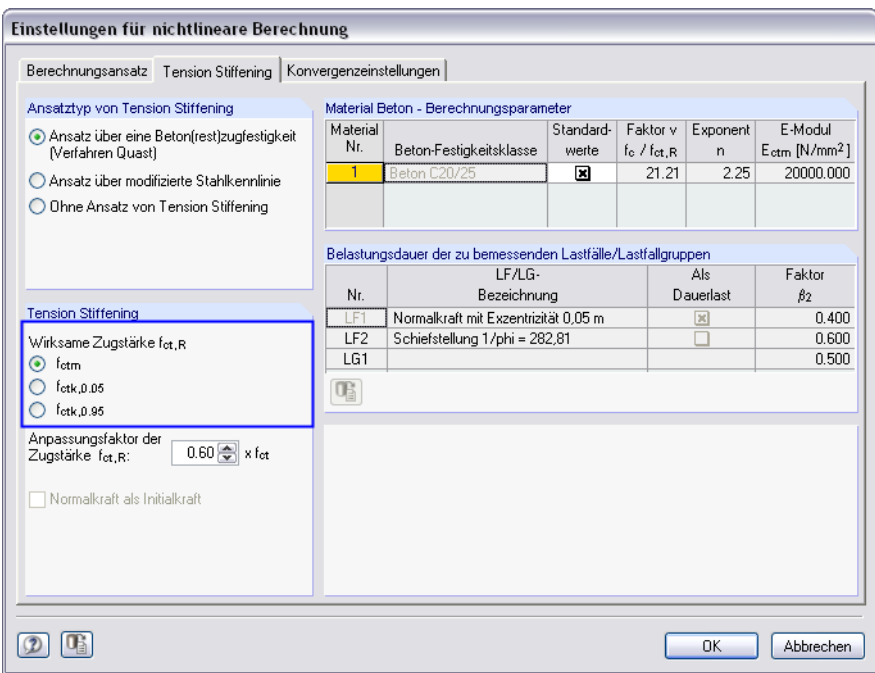

Bild 9.46: Wirksame Betonzugspannung für Tension Stiffening

Die Parameter des Registers *Konvergenzeinstellungen* bleiben unverändert.

Bild 9.45: Berechnungsansatz nach EN 1992-1-1, 5.8.6

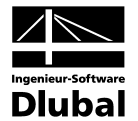

In [\[21\]](#page-154-0) wird mit dem ähnlichen Nachweisverfahren gemäss DIN 1045-1, 8.6.1 eine erforderliche Bewehrung von  $A_{s,tot} = 40.0 \text{ cm}^2$  ermittelt. Um diese Ergebnisse mit der BETON-Berechnung nach EN 1992-1-1, 5.8.6 vergleichen zu können, wird im Register *Mindestbewehrung* der Maske 1.6 *Bewehrung* eine Mindestbewehrung von A<sub>s,oben</sub> = A<sub>s,unten</sub> = 20 cm<sup>2</sup> definiert.

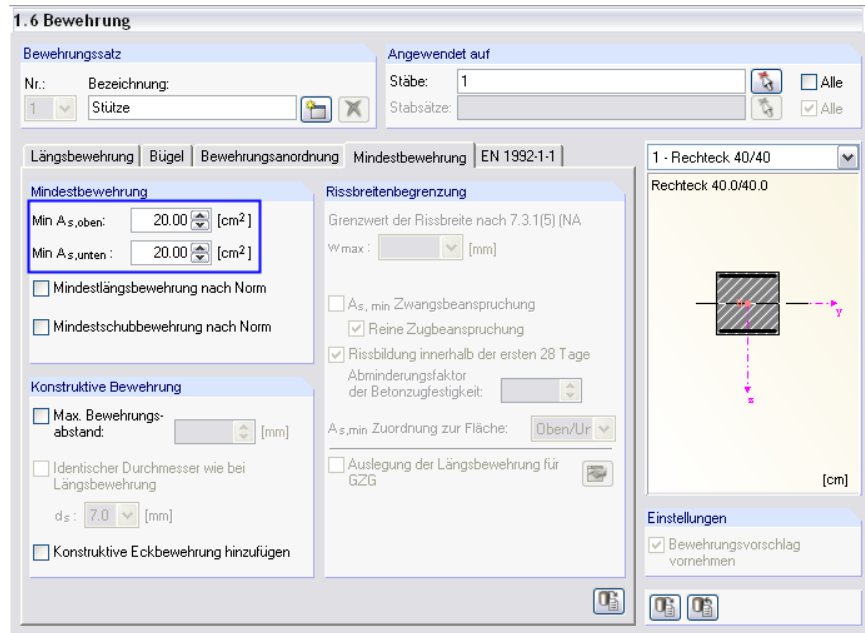

Damit sind die Änderungen abgeschlossen und die [Berechnung] wird gestartet.

## **Ergebnis der nichtlinearen Berechnung**

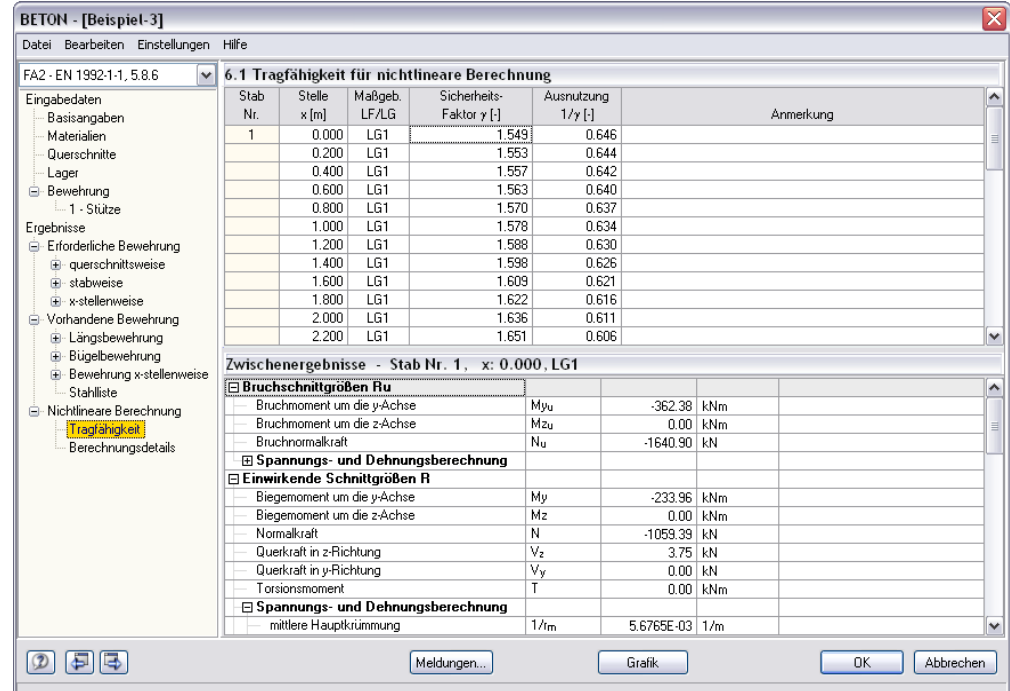

Bild 9.48: Maske 6.1 *Tragfähigkeit für nichtlineare Berechnung*

Mit der gewählten Bewehrung ergibt sich für die Einspannstelle ein Sicherheitsfaktor γ von 1.549 (zum Vergleich: γ = 2,135 für die Bemessung nach EN 1992-1-1, 5.7).

Bild 9.47: Änderung der Mindestbewehrung

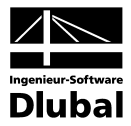

Im folgenden Bild sind die Verformungen nach Theorie II. Ordnung und nach den beiden nichtlinearen Berechnungsvarianten gegenübergestellt.

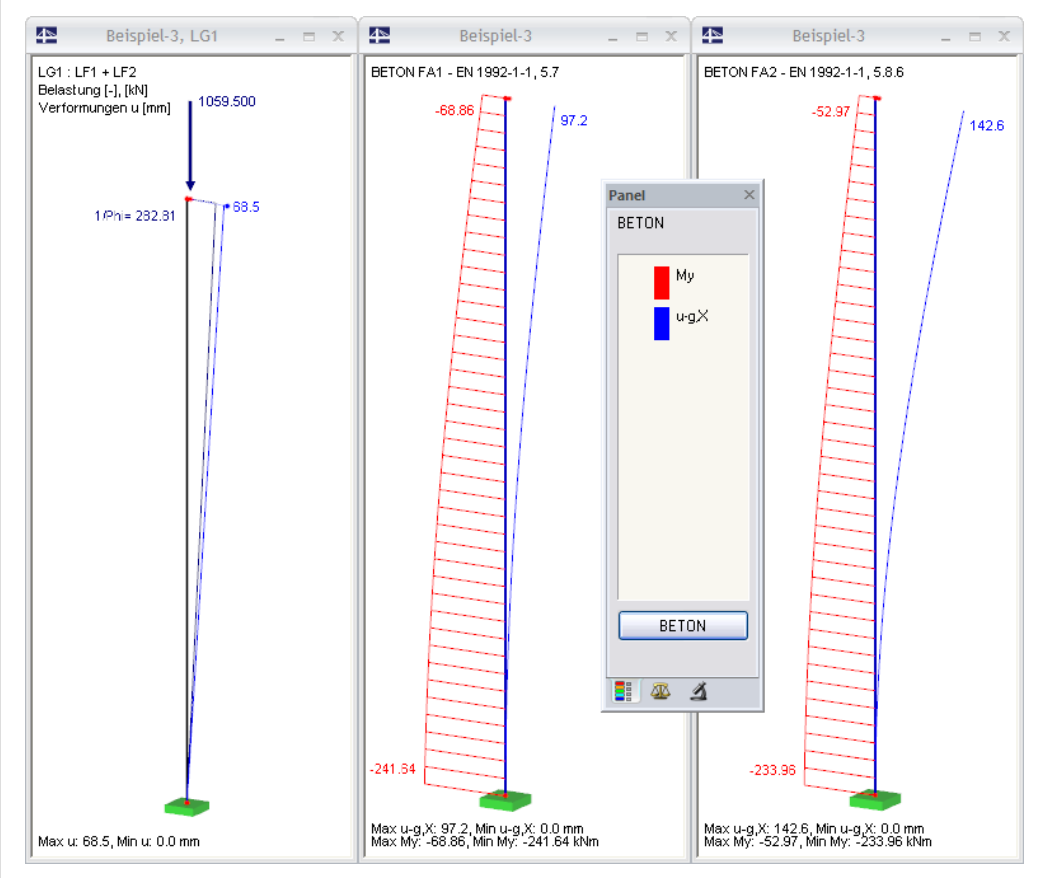

Bild 9.49: Gegenüberstellung der Ergebnisse nach Theorie II. Ordnung und nach nichtlinearer Berechnung

Bei dem schlanken Druckglied weicht die Berechnung nach Theorie II. Ordnung bereits bei einem geringen Lastniveau von der Berechnung nach Theorie I. Ordnung ab. Die physikalische Nichtlinearität macht sich erst bei einem höheren Lastniveau bemerkbar, schreitet dann allerdings sehr schnell voran. Durch die dabei auftretende starke Steifigkeitsminderung versagt die Stütze letztendlich infolge Stabilitätsverlustes.

Wird die materialbedingte Nichtlinearität nicht berücksichtigt, liefert die reine Querschnittsbemessung der LG1-Schnittgrössen nach Theorie II. Ordnung (physikalisch linear) eine erforderliche Bewehrung von As,tot=2\* 4,10 = **8,20 cm2** .

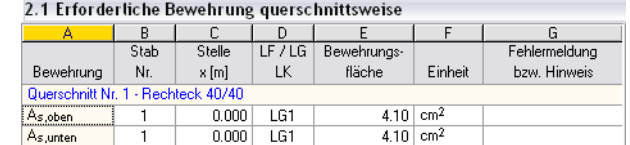

Bild 9.50: Erforderliche Bewehrung für physikalisch lineare Bemessung

Damit wird die tatsächlich erforderliche Bewehrung deutlich unterschätzt. Aber auch die Bemessung auf Moment und Normalkraft aus der physikalisch nichtlinearen Berechnung würde zu einer Unterbemessung führen. In diesem Fall ergäbe sich für My=233,96 kNm und N=−1059,39 kN eine erforderliche Bewehrung von As,tot=2\*10,1=**20,2 cm2** . Der Grund liegt darin, dass die Schnittgrössen in Abhängigkeit von der vorhandenen Bewehrung berechnet werden. Die Stütze versagt jedoch vor dem Erreichen der Grenztragfähigkeit des Querschnitts. Im Beispiel wäre dies ein Moment von ~362 kN, was in Interaktion mit der Normalkraft zu einer erforderlichen Bewehrung von As,tot =2 \* 19,7=**39,4 cm2** führt.

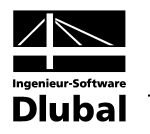

# A Literatur

#### **Normen / Anwendungen**

- [1] DIN 1045-1 (Juli 2001) Tragwerke aus Beton, Stahlbeton und Spannbeton Teil 1: Bemessung und Konstruktion, Beuth Verlag, Berlin Wien Zürich 2001
- [2] DIN 1045-1 (Juli 2001, 2. Auflage) Tragwerke aus Beton, Stahlbeton und Spannbeton, Teil 1 Bemessung und Konstruktion, Kommentierte Kurzfassung, Beuth Verlag, Berlin Wien Zürich 2005
- [3] DIN 1045-1 (Juni 2008) Tragwerke aus Beton, Stahlbeton und Spannbeton Teil 1: Bemessung und Konstruktion, Beuth Verlag, Berlin Wien Zürich 2008
- [4] DIN 1045-88 Tragwerke aus Beton, Stahlbeton und Spannbeton, Teil 1 Bemessung und Konstruktion, Beuth Verlag, Berlin Wien Zürich 1988
- [5] DIN V ENV 1992-1-1:1992: Planung von Stahlbeton- und Spannbetontragwerken Teil 1: Grundlagen und Anwendungsregeln für den Hochbau. Juni 1992.
- [6] DIN EN 1992-1-1:2005: Planung von Stahlbeton- und Spannbetontragwerken Teil 1-1: Allgemeine Bemessungsregeln und Regeln für den Hochbau. Februar 2010.
- [7] DIN EN 1992-1-2:2005: Planung von Stahlbeton- und Spannbetontragwerken Teil 1-2: Allgemeine Regeln – Tragwerksbemessung für den Brandfall. Oktober 2006.
- [8] ÖNORM B 4700 (Juni 2001): "Stahlbetontragwerke EUROCODE-nahe Berechnung, Bemessung und konstruktive Durchbildung", Österreichisches Normungsinstitut, Wien
- [9] Heft 220 DAfStb. "Bemessung von Beton- und Stahlbetonbauteilen nach DIN 1045 Biegung mit Längskraft, Schub, Torsion", Beuth Verlag, Berlin Wien Zürich, 2. Auflage 1978
- [10] Heft 240 DAfStb. "Hilfstmittel zur Berechnung der Schnittgrössen und Formänderungen von Stahlbetontragwerken nach DIN 1045-88", Beuth Verlag, Berlin Wien Zürich, 3. Auflage 1991
- [11] Heft 415 DAfStb., BUSJÄGER, D., QUAST, U.: "Programmgesteuerte Berechnung beliebiger Massivbauquerschnitte unter zweiachsiger Biegung mit Längskraft", Beuth Verlag, Berlin Wien Zürich 1990
- [12] Heft 425 DAfStb., KORDINA, K. et. al.: "Bemessungshilfsmittel zu Eurocode 2 Teil 1 Planung von Stahlbeton- und Spannbetontragwerken", Beuth Verlag, Berlin Wien Zürich 1992
- [13] Heft 525 DAfStb. "Erläuterungen zu DIN 1045-1", Beuth Verlag, Berlin Wien Zürich 2003
- [14] Deutscher Beton- und Bautechnik-Verein E.V.: "Beispiel zur Bemessung nach DIN 1045-1, Band 1: Hochbau", Ernst & Sohn Verlag 2005, 2. Auflage
- [15] Deutscher Beton- und Bautechnik-Verein E.V.: "Beispiel zur Bemessung nach DIN 1045-1, Band 2: Ingenieurbau", Ernst & Sohn Verlag 2003, 1. Auflage
- [16] SIA Einführung in die Norm SIA 262 Betonbau, Dokumentation D 0182

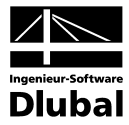

#### **Allgemein**

- [17] AVAK, R.: Stahlbetonbau in Beispielen, DIN 1045, Teil 1 "Grundlagen der Stahlbeton-Bemessung - Bemessung von Stabtragwerken", Werner Verlag, 5. Auflage 2007
- [18] CURBACH, M. et. al.: "Nichtlineare Berechnung alter Bogenbrücken auf Grundlage neuer Vorschriften", Beton- und Stahlbetonbau 99 (04/2004)
- [19] HEYDEL G., KRINGS W., HERRMANN H.: "Stahlbeton im Hochbau nach EC 2", Ernst und Sohn Verlag 1995
- [20] HOSSER, D. und RICHTER, E.: Überführung von EN 1992-1-2 in EN-Norm und Bestimmung der national festzulegenden Parameter (NDP) im Nationalen Anhang zu EN 1992-1-2. Schlussbericht, Stuttgart, Fraunhofer IRB 2007
- <span id="page-154-0"></span>[21] KLEINSCHMITT, J.: "Die Berechnung von Stahlbetonstützen nach DIN 1045-1 mit nichtlinearen Verfahren", Beton- und Stahlbetonbau 02/2005
- [22] KORDINA, K. und QUAST, U.: "Bemessung von schlanken Bauteilen für den durch Tragwerksverformung beeinflussten Grenzzustand der Tragfähigkeit – Stabilitätsnachweis", Betonkalender 2002/Teil 1, Ernst & Sohn Verlag 2002
- [23] LEONHARDT, F.: "Vorlesungen über Massivbau", Teil 1 bis 4, Springer Verlag, 3. Auflage 1984
- [24] NOAKOWSKI, P. und Schäfer, H. G.: "Steifigkeitsorientierte Statik im Stahlbetonbau", Ernst & Sohn, 2003
- [25] NOAKOWSKI, P. und SCHÄFER, H. G.: *"*Die Schnittgrössen in Stahlbetontragwerken einfach richtig berechnen", Beton- und Stahlbetonbau 96 (06/2001)
- [26] PFEIFFER, U.: "Die nichtlineare Berechnung ebener Rahmen aus Stahl- oder Spannbeton mit Berücksichtigung der durch das Aufreissen bedingten Achsdehnung", Dissertation an der TU Hamburg-Harburg 2004, Cuvillier Verlag Göttingen
- [27] PFEIFFER, U. und QUAST, U.: "Some advantages of 1D- instead of 2D- or 3D- modelling for non-linear analysis of reinforced concrete frames", Proceedings of the EURO-C Conference 2003, St. Johann im Pongau, 17-20 March 2003, 805-815. Lisse, Abingdon, Exton (PA), Tokyo: A. A. Balkema Publishers, 2003 Download unte[r http://www.mb.tu-harburg.de](http://www.mb.tu-harburg.de/) möglich
- [28] PFEIFFER, U. und QUAST, U.: "Nichtlineares Berechnen stabförmiger Bauteile", Beton- und Stahlbetonbau 98 (09/2003)
- [29] QUAST, U.: "Zur Kritik an der Stützenbemessung",Beton- und Stahlbetonbau 95(05/2000)
- [30] QUAST, U.: "Zum nichtlinearen Berechnen im Stahlbeton- und Spannbetonbau", Beton- und Stahlbetonbau 89 (09/1994)
- [31] QUAST, U.: "Nichtlineare Verfahren, normungsreif oder nicht?", Betonbau Forschung, Entwicklung und Anwendung, 223-232. Braunschweig: Institut für Baustoffe, Massivbau und Brandschutz Download unte[r http://www.mb.tu-harburg.de](http://www.mb.tu-harburg.de/) möglich
- [32] QUAST, U.: "Versagen Stahlbetonstützen anders als Stahlstützen?", Veröffentlicht auf der Homepage der TU Hamburg-Harburg Download unte[r http://www.mb.tu-harburg.de](http://www.mb.tu-harburg.de/) möglich
- [33] VATER, C.: "Rechnerisch-theoretische Untersuchungen zur Schnittgrössenumlagerung in verschieblichen und unverschieblichen Stahlbetonrahmen", Dissertation an der TU Hamburg-Harburg 1999
- [34] ZILCH, K. und ROGGE, A.: "Bemessung der Stahlbeton- und Spannbetonbauteile nach DIN 1045-1", Betonkalender 2002/Teil 1 und 2004/Teil 2, Ernst & Sohn 2002 bzw. 2004

 $\overline{\mathbf{3}}$ 

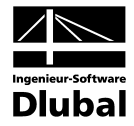

#### **Index** B

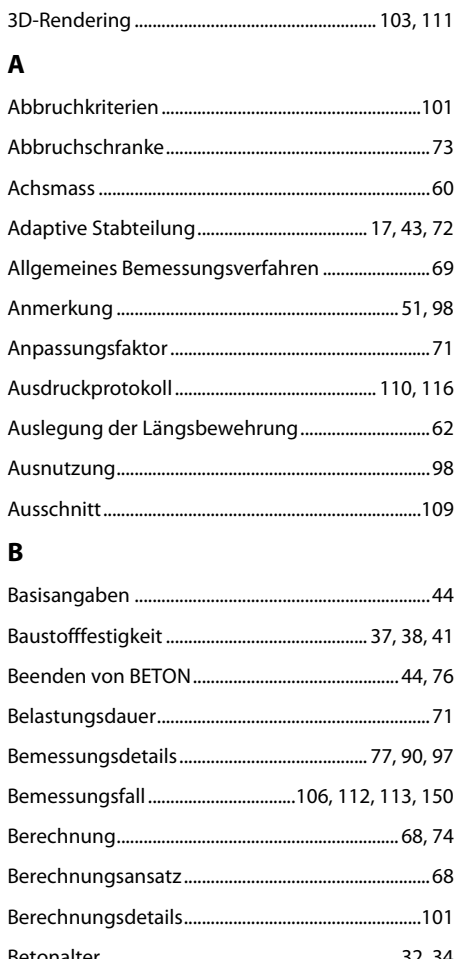

Betonzugfestigkeit ................................... 22, 62, 70, 94 

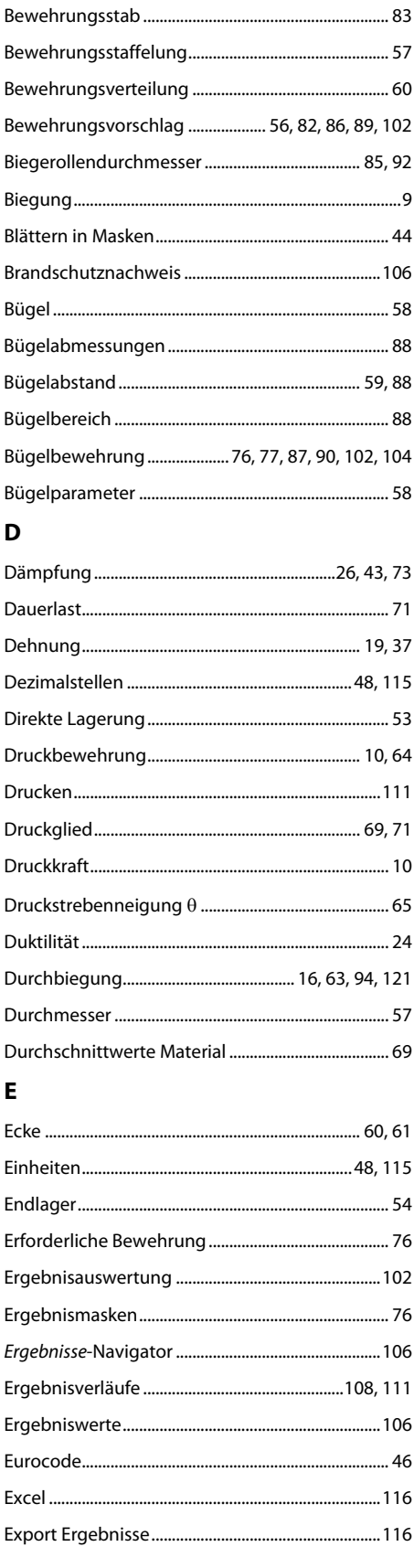

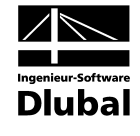

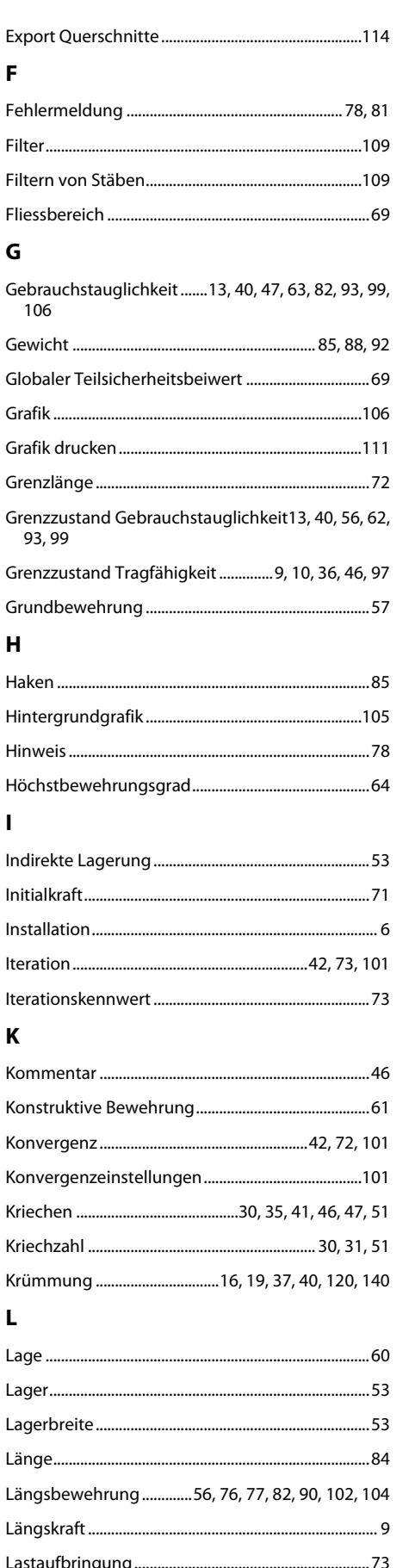

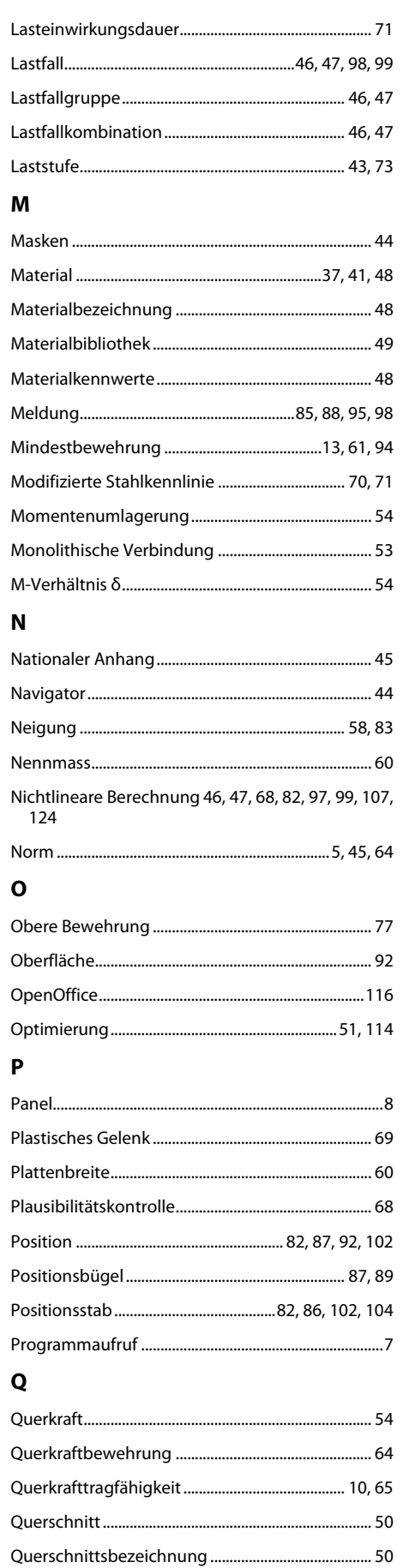

I

F

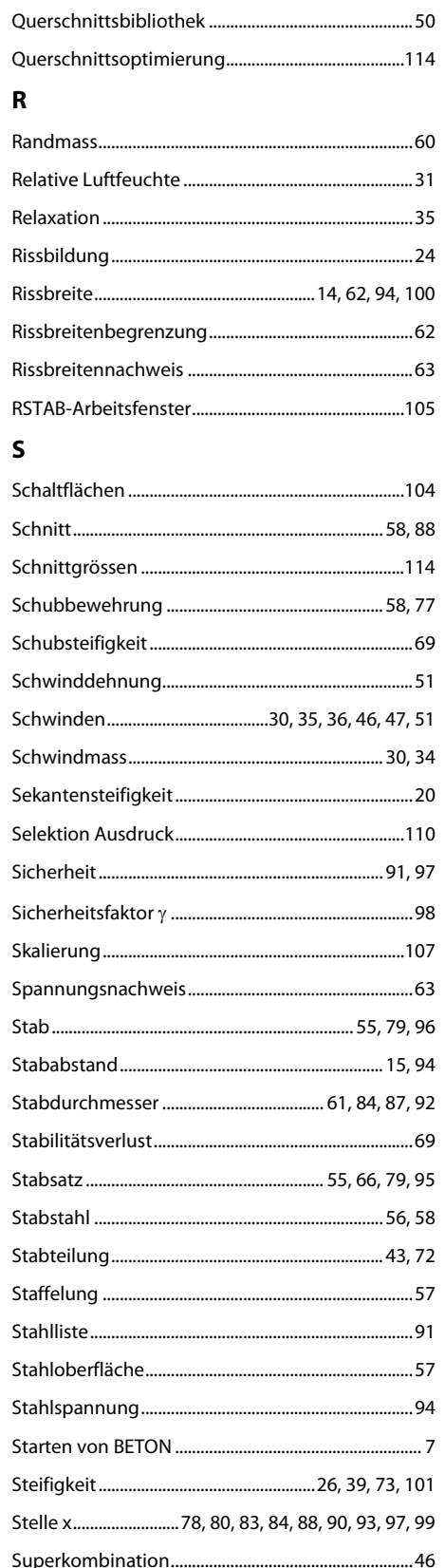

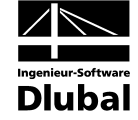

#### T

Teilsicherheitsbeiwert Betonstahl.............................. 65 Torsion.. U  $\mathbf{V}$ Verformung ...... 16, 40, 63, 73, 94, 99, 101, 118, 124, 141 Voute... W  $\boldsymbol{\mathsf{X}}$ Z Zustand II......................... 16, 41, 46, 47, 70, 97, 99, 134 Zwischenergebnisse .............. 77, 90, 97, 99, 106, 108